### **Panasonic**

Programmable Controller

# FP-XH Series User's Manual

Basic

(MEMO)

2 WUME-FPXHBAS-03

#### Introduction

Thank you for purchasing a Panasonic product. Before you use the product, please carefully read through the user's manual, and understand it in detail to use the product properly.

#### **Types of Manuals**

- The following user's manuals are available for the FP-XH series. Please refer to a relevant manual for the unit and purpose of your use.
- The manuals can be downloaded from our Download Center: https://industrial.panasonic.com/ac/c/dl center/.

| Uı                                         | nit name or purpose of<br>se                                                                     | Manual name                                                            | Manual code  |  |
|--------------------------------------------|--------------------------------------------------------------------------------------------------|------------------------------------------------------------------------|--------------|--|
| FP-XH Control Unit                         |                                                                                                  | FP-XH User's Manual (Basic)                                            | WUME-FPXHBAS |  |
|                                            | FF-XIT CONIIOI OIIII                                                                             | FP-XH Programming Manual                                               | WUME-FPXHPGR |  |
|                                            | Positioning Function / PWM Output / High-speed Counter Function  Ethernet Communication Function | FP-XH User's Manual<br>(Positioning / PWM Output / High-speed Counter) | WUME-FPXHPOS |  |
|                                            |                                                                                                  | FP-XH User's Manual (Ethernet Communication)                           | WUME-FPXHET  |  |
|                                            | Communication Functions                                                                          |                                                                        |              |  |
| FP-X Extension<br>(Communication) Cassette |                                                                                                  | FP-XH User's Manual (COM Communication)                                | WUME-FPXHCOM |  |
| FP-X Expansion Unit                        |                                                                                                  | FP-X Series User's Manual                                              | WUMF-FPX     |  |
| FP-X Function Cassettes                    |                                                                                                  | TEND SELIES OSELS IVIALIUAL                                            | VVUIVIE-FFA  |  |

#### **Handling Precautions**

In this manual, the following symbols are used to indicate safety information that must be observed.

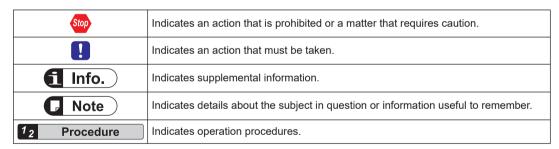

WUME-FPXHBAS-03 iii

#### SAFETY PRECAUTIONS

- To prevent accidents or personal injuries, please be sure to comply with the following items.
- Prior to installation, operation, maintenance and inspection, please read this manual carefully for proper use.
- Before using the product, please fully understand the knowledge related to the equipment, safety precautions and all other precautions.
- Safety precautions are divided into two levels in this manual: Warning and Caution.

/ WARNING | Incorrect operation may lead to death or serious injury.

- Take appropriate safety measures for the external circuit of the product to ensure the security of the whole system in case of abnormalities caused by product failure or external factors.
- Do not use this product in areas with inflammable gases. Otherwise it may lead to an explosion.
- Do not put this product into a fire.
  - Otherwise it may cause damage to the battery or other electronic parts.
- Do not impact, charge or heat the lithium battery, and do not put it into a fire. Otherwise it may lead to fire or damage.

**CAUTION** Incorrect operation may lead to injury or material loss.

- To prevent the excessive exothermic heat or smoke generation of the product, a certain margin is required for guaranteed characteristics and performance ratings of relative products.
- Do not disassemble or modify the product.
  - Otherwise it may lead to the excessive exothermic heat or smoke generation of the product.
- Do not touch terminal blocks during power-on.
  - Otherwise it may result in an electric shock.
- Create an emergency stop and interlock circuit in the external devices.
- · Connect wires and connectors reliably.
  - Otherwise it may lead to the excessive exothermic heat or smoke generation of the product.
- Do not carry out construction (wiring, removal, etc.) during power-on.
  - Otherwise it may result in an electric shock.
- If the equipment is used in a manner not specified by the Panasonic, the protection provided by the equipment may be impaired.
- This product has been developed/produced for industrial use only.

iν WUME-FPXHBAS-03

#### **Description on Copyright and Trademarks**

- The copyright of this manual is owned by Panasonic Industrial Devices SUNX Co., Ltd
- Unauthorized reproduction of this manual is strictly prohibited.
- Windows is a registered trademark of Microsoft Corporation in the U.S. and other countries.
- Ethernet is a registered trademark of Fuji Xerox Co., Ltd. and Xerox Corporation.
- EtherNet/IP is a registered trademark of ODVA (Open DeviceNet Vendor Association).
- AFPXHC40ET and AFPXHC60ET use software including open source software. Regarding the published source code and license of the open source software, refer to the next section.
- Other company and product names are trademarks or registered trademarks of their respective companies.

#### **Open Source Software License**

These are distributed with an expectation that they are useful by themselves, but Panasonic makes no warranty, including implied warranty of MERCHANTABILITY or FITNESS FOR SPECIAL PURPOSE. For details, refer to the following License Terms of Conditions.

Camellia assebler implementation.

Copyright (c) 2008 Andy Polyakov <appro@openssl.org>

Redistribution and use in source and binary forms, with or without modification, are permitted provided that the following conditions are met:

- 1. Redistributions of source code must retain the above copyright notice, this list of conditions and the following disclaimer as the first lines of this file unmodified.
- Redistributions in binary form must reproduce the above copyright notice, this list of conditions and the following disclaimer in the documentation and/or other materials provided with the distribution.

THIS SOFTWARE IS PROVIDED BY AND POLYAKOV ``AS IS'' AND ANY EXPRESS OR IMPLIED WARRANTIES, INCLUDING, BUT NOT LIMITED TO, THE IMPLIED WARRANTIES OF MERCHANTABILITY AND FITNESS FOR A PARTICULAR PURPOSE ARE DISCLAIMED. IN NO EVENT SHALL NTT BE LIABLE FOR ANY DIRECT, INDIRECT, INCIDENTAL, SPECIAL, EXEMPLARY, OR CONSEQUENTIAL DAMAGES (INCLUDING, BUT NOT LIMITED TO, PROCUREMENT OF SUBSTITUTE GOODS OR SERVICES; LOSS OF USE, DATA, OR PROFITS; OR BUSINESS INTERRUPTION) HOWEVER CAUSED AND ON ANY THEORY OF LIABILITY, WHETHER IN CONTRACT, STRICT LIABILITY, OR TORT (INCLUDING NEGLIGENCE OR OTHERWISE) ARISING IN ANY WAY OUT OF THE USE OF THIS SOFTWARE, EVEN IF ADVISED OF THE POSSIBILITY OF SUCH DAMAGE.

### **Notation of Products**

In this manual, product names are described as follows to simplify descriptions.

| No. of points                | Output     | Product No. | Notation 1<br>(No. of points)           | Notation 2<br>(No. of points +<br>Output) |
|------------------------------|------------|-------------|-----------------------------------------|-------------------------------------------|
|                              | Deley      | AFPXHC14R   |                                         | C14R                                      |
| 44                           | Relay      | AFPXHC14RD  | FP-XH C14 Control Unit                  |                                           |
| 14 points                    | Transistor | AFPXHC14T   | or C14                                  | C14T                                      |
|                              | Transision | AFPXHC14TD  |                                         | 0141                                      |
|                              | Delevi     | AFPXHC30R   |                                         | C30R                                      |
| 20                           | Relay      | AFPXHC30RD  | FP-XH C30  Control Unit                 | CSUR                                      |
| 30 points                    | Transistor | AFPXHC30T   | or C30                                  | C30T                                      |
|                              | Transision | AFPXHC30TD  |                                         | C301                                      |
|                              | Dalau      | AFPXHC40R   |                                         | C40R                                      |
| 40                           | Relay      | AFPXHC40RD  | FP-XH C40 Control Unit or C40           | C40R                                      |
| 40 points                    | Transistan | AFPXHC40T   |                                         | CAOT                                      |
|                              | Transistor | AFPXHC40TD  |                                         | C40T                                      |
|                              | Dalau      | AFPXHC60R   | FP-XH C60                               | C60R                                      |
| CO mainta                    | Relay      | AFPXHC60RD  |                                         |                                           |
| 60 points                    |            | AFPXHC60T   | Control Unit or C60 C60T                | CCOT                                      |
|                              |            | AFPXHC60TD  |                                         | C601                                      |
| 38 points<br>(Analog type)   | Transistor | AFPXHC38AT  | FP-XH C38AT<br>Control Unit<br>or C38AT | C38AT                                     |
| 40 points<br>(Ethernet type) |            | AFPXHC40ET  | FP-XH C40ET<br>Control Unit<br>or C40ET | C40ET                                     |
| 60 points<br>(Ethernet type) |            | AFPXHC60ET  | FP-XH C60ET<br>Control Unit<br>or C60ET | C60ET                                     |

vi WUME-FPXHBAS-03

#### Compatibility with the conventional FP-X / FP-X0 series

The FP-XH series is upward compatible with a conventional FP-X / FP-X0 Control Unit. However, be careful with the following points.

#### Hardware compatibility

- The FP-XH series can be used in combination with FP-X Expansion Units and FP-X0 Expansion Units.
- The FP-X Extension Cassette (Communication Cassette) and FP-X Extension Cassette (Function Cassette) can also be used. With the FP-XH Control Unit, there are less restrictions on the installation position.
- The wiring for the transistor type Control Unit is different. The external power supply (24 V DC) for driving the output circuit is not necessary.
- The backup battery type is different. A special battery for the FP-XH series is required.
- The port for connecting to a personal computer is USB 2.0 (miniB type).

#### Software compatibility

- The positioning function has been largely improved. A table setting mode has been added to facilitate simplified setting and programming. In addition, position control patterns and home return patterns have been added.
- For using the projects (programs, comments and system registers) created for the conventional FP-X, the projects must be converted to the projects for the FP-XH using the "Convert PLC Type" function of the tool software.
- All the instructions for the conventional FP-X are supported.

| Instruction  | Section                                  | Main differences in specifications                                               |
|--------------|------------------------------------------|----------------------------------------------------------------------------------|
| SYS1         | Communication condition settings         | The ranges that can be specified for the port number and baud rate are extended. |
| F12 (ICRD)   | F-ROM reading                            | The range for the block number to be specified when an                           |
| P13 (PICWT)  | F-ROM writing                            | instruction is executed is extended.                                             |
| F145 (SEND)  | Data send instruction                    | The range for the COM port number to be specified when the                       |
| F146 (RECV)  | Data receive instruction                 | MEWTOCOL master or MODBUS master is sent is extended.                            |
| F172 (PLSH)  | Pulse output (JOG operation) instruction | The characteristic of the acceleration / deceleration zone are different.        |
| F173 (PWMH)  | PWM output instructions                  | Parameter settings are simplified.                                               |
| F380 (POSST) | Positioning table start                  |                                                                                  |
| F381 (JOGST) | JOG operation start                      |                                                                                  |
| F382 (ORGST) | Home return start                        |                                                                                  |
| F383 (MPOST) | Positioning table simultaneous start     | Added for the positioning function (table setting mode).                         |
| F384 (PTBLR) | Reading positioning parameters           |                                                                                  |
| F385 (PTBLW) | Writing positioning parameters           |                                                                                  |

WUME-FPXHBAS-03 vii

(MEMO)

viii WUME-FPXHBAS-03

### **Table of Contents**

| 1 | System Configuration                                                                                                    | 1-1                                           |
|---|----------------------------------------------------------------------------------------------------|-----------------------------------------------|
|   | 1.1 List of Units  1.1.1 FP-XH Control Units  1.1.2 FP-X Expansion Units / FP-X0 Expansion Units  1.1.3 FP-X Expansion FP0 Adapter  1.1.4 FP-X Extension Cassettes (Communication Cassettes)  1.1.5 FP-X Extension Cassettes (Function Cassettes)                                                           | 1-2<br>1-2<br>1-3<br>1-3                      |
|   | 1.2 List of Unit Model Numbers  1.2.1 FP-XH Control Units  1.2.2 FP-X Expansion Units  1.2.3 FP-X0 Expansion Units  1.2.4 FP-X Expansion FP0 Adapter  1.2.5 FP-X Extension Cassettes (Communication Cassettes)  1.2.6 FP-X Extension Cassettes (Function Cassettes)  1.2.7 Options  1.2.8 Maintenance Parts | 1-5<br>1-5<br>1-6<br>1-6<br>1-7<br>1-7<br>1-7 |
|   | 1.3 Restrictions on Combinations of Units                                                                                                    | 1-9<br>1-11<br>1-11<br>1-14                   |
|   | Programming Tools                                                                                                    | 1-16                                          |
| 2 | 2.1 Names and Functions of Parts                                                                                                    | 2-2<br>2-2<br>2-4<br>2-5<br>2-6               |
|   | 2.2 Power Supply Specifications                                                                                                    | 2-8<br>2-8<br>2-9                             |
|   | Input and Output Specifications (Relay Output Type)                                                                                                    | 2-10                                          |
|   | 2.4 Input and Output Specifications (Transistor Output Type) 2.4.1 Input specifications (C14, C30, C40, C60 and C38AT) 2.4.2 Input Specifications (C40ET, C60ET) 2.4.3 Output Specifications (C14, C30, C40, C60) 2.4.4 Output Specifications (C38AT, C40ET, C60ET)                                         | 2-12<br>2-13<br>2-14                          |

WUME-FPXHBAS-03 ix

|   | 2.5 Analog I/O Specifications (C38AT Only)     2.5.1 Analog Input Specifications     2.5.2 Analog Output Specifications                              | 2-16                         |
|---|----------------------------------------------------------------------------------------------------|------------------------------|
|   | 2.6 Terminal Layout                                                                                                    | 2-19<br>2-19<br>2-20<br>2-22 |
| 3 | Allocation of I/O Numbers                                                                                                    | 3-1                          |
|   | 3.1 Basics of I/O Allocation                                                                                                    | 3-2                          |
|   | 3.2 List of I/O Numbers for Each Unit 3.2.1 FP-XH Control Units 3.2.2 FP-X Expansion Units 3.2.3 FP-X0 Expansion Units 3.2.4 FP-X Function Cassettes | 3-4<br>3-4<br>3-5            |
|   | 3.3 Allocation of FP0 Expansion Units                                                                                                    | 3-7<br>3-8                   |
| 4 | Installation and Wiring                                                                                                    | 4-1                          |
|   | 4.1 Installation 4.1.1 Installation Environment and Space                                                                                            |                              |
|   | 4.2 Installation of Backup Battery                                                                                                    | 4-5                          |
|   | 4.3 Installation of Extension Cassette                                                                                                    | 4-6<br>4-6                   |
|   | 4.4 Connection of FP-X Expansion Unit                                                                                                    | 4-8<br>4-8                   |
|   | 4.5 Connection of FP0 Expansion Unit                                                                                                    | 4-10                         |
|   | 4.6 Installation                                                                                                    | 4-12                         |
|   | 4.7 Wiring the Power Supply                                                                                                    | 4-14<br>4-14<br>4-15         |
|   | Unit4.8 Wiring of Input and Output                                                                                                    |                              |
|   | 1.0 Training of impartation output                                                                                                    | 13                           |

X WUME-FPXHBAS-03

|   | 4.8.1 Precautions on Wirings of Input and Output                    |      |
|---|---------------------------------------------------------------------|------|
|   | Expansion Unit: E30)                                                |      |
|   | 4.8.3 Input Wiring                                                  |      |
|   | 4.8.4 Output Wiring                                                 | 4-21 |
|   | 4.9 Wiring the Terminal Block                                       | 4-22 |
|   | 4.9.1 Suitable wires                                                |      |
|   | 4.9.2 Terminal block covers                                         | 4-22 |
|   | 4.9.3 Installing / Removing the Terminal Block (C30 / C40 / C60 /   |      |
|   | C38AT)                                                              | 4-23 |
|   | 4.10 Wiring the Analog I/O                                          | 4-25 |
|   | 4.10.1 Wiring the Terminal Block                                    | 4-25 |
|   | 4.10.2 Wiring Method                                                |      |
|   | 4.10.3 Connecting to Other Devices                                  | 4-26 |
|   | 4.11 Safety Measures                                                | 4-27 |
|   | 4.11.1 Safety Measures                                              | 4-27 |
|   | 4.11.2 Instantaneous Power Failure                                  | 4-27 |
|   | 4.11.3 Watchdog Timer                                               | 4-28 |
| _ |                                                                     |      |
| 5 | Procedures Before Starting Operation                                |      |
|   | 5.1 Before Turning On the Power                                     |      |
|   | 5.1.1 Check Items                                                   |      |
|   | 5.1.2 Procedures Before Starting Operation                          | 5-2  |
|   | 5.2 Offline Edit of Program                                         | 5-4  |
|   | 5.2.1 Elements of Program                                           | 5-4  |
|   | 5.2.2 System Register Settings                                      |      |
|   | 5.2.3 Setting of Positioning Parameters                             |      |
|   | 5.2.4 Setting of Ethernet Communication Parameters                  | 5-6  |
|   | 5.3 Program Download and Operation                                  | 5-7  |
|   | 5.3.1 Before Turning ON the Power                                   |      |
|   | 5.3.2 Program Download and Mode Switching                           |      |
|   | 5.3.3 Totally Checking Project                                      |      |
|   | 5.3.4 Verifying Project                                             | 5-10 |
|   | 5.4 Online Edit                                                     | 5-14 |
|   | 5.4.1 Overview of Online Edit                                       |      |
|   | 5.4.2 Online Edit of Program                                        |      |
|   | 5.4.3 Online Edit of System Register                                |      |
|   | 5.4.4 Online Editing for Ethernet Settings and EtherNet/IP Settings | 5-16 |
|   | 5.5 Program Block                                                   |      |
|   | 5.5.1 Overview of Program Block                                     |      |
|   | 5.5.2 Changing the Execution Order of Program Blocks                | 5-18 |
| _ |                                                                     |      |
| 6 | Memory / Master Memory Cassette                                     | 6-1  |
|   | 6.1 Memory Backup                                                   |      |
|   | 6.1.1 Backup of Program Memory                                      |      |
|   | 6.1.2 Backup of Operation Memory                                    |      |
|   | 6.1.3 Backup of Operation Memory (With Battery)                     |      |
|   | 6.1.4 Settings of Battery Error Alarm and Hold Area                 | 6-4  |
|   | 6.2 RAM / ROM Transfer Function                                     | 6-7  |

WUME-FPXHBAS-03 xi

|   | 6.2.1 Overview of Functions                                                                                                    |                                      |
|---|----------------------------------------------------------------------------------------------------|--------------------------------------|
|   | Function of Master Memory Cassette     6.3.1 Overview of Functions     6.3.2 Settings of Master Memory Unit                                                                                                    | 6-8                                  |
|   | 6.4 Master Memory Function  6.4.1 Overview of Functions  6.4.2 Before Turning ON the Power  6.4.3 Data Transfer to Master Memory Cassette  6.4.4 Data Transfer from Master Memory Cassette to Control Unit  6.4.5 Using Master Memory Cassette with Other Models                | 6-10<br>6-11<br>6-11                 |
|   | 6.5 Clock / calendar                                                                                                    | 6-16<br>6-16                         |
| 7 | Security Function                                                                                                    | 7-1                                  |
|   | 7.1 Password Protect Function (C14, C30, C40, C60, C38AT)                                                                                                    | 7-2<br>7-2<br>7-2<br>7-3<br>7-4      |
|   | 7.2 Password Protect Function (C40ET, C60ET) 7.2.1 Overview of Functions 7.2.2 Setting using FPWIN GR7 7.2.3 Set PLC Password dialog box 7.2.4 Setting to prohibit access with a password 7.2.5 Setting to allow access with a password 7.2.6 Canceling the password protection | 7-10<br>7-10<br>7-10<br>7-11<br>7-12 |
|   | 7.3 Program Upload Protection Function                                                                                                    | 7-17<br>7-17                         |
|   | 7.4 Availability of Security Function                                                                                                    | 7-19                                 |
| 8 | Other Functions                                                                                                    | 8-1                                  |
|   | 8.1 Analog Potentiometer                                                                                                    | 8-2                                  |
|   | 8.2 Input Time Constant Setting Function                                                                                                    | 8-3                                  |
|   | 8.3 Sampling Trace Function                                                                                                    | 8-4<br>8-4                           |
|   | 8.4 Transistor Output Overcurrent Detection (C38AT, C40ET, C60ET                                                                                                    | Ω_Q                                  |

xii WUME-FPXHBAS-03

| 9  | Functions of FP-XH C38AT                                                                                                    | 9-1                                                                   |
|----|----------------------------------------------------------------------------------------------------|-----------------------------------------------------------------------|
|    | 9.1 Overview of Functions 9.1.1 Features of the Unit 9.1.2 Compatibility with FP-X C38A 9.1.3 Converting Projects for FP-X C38A 9.1.4 Converting from FP-X Mode to FP-XH Mode                                                                                                    | 9-2<br>9-2<br>9-4                                                     |
|    | 9.2 I/O Allocation of the Analog I/O Section                                                                                                    | 9-6<br>9-6                                                            |
|    | 9.3 Analog Input Functions                                                                                                    | 9-11                                                                  |
|    | 9.3.3 Changing and Confirming Analog Input Ranges (Using WX and WY)                                                                                                    |                                                                       |
|    | 9.3.4 Reading Analog Input Data                                                                                                    | 9-14                                                                  |
|    | 9.4 Analog Output Functions                                                                                                    |                                                                       |
|    | 9.4.2 Changing and Confirming Analog Output Ranges (Using System Registers)  9.4.3 Changing and Confirming Analog Output Ranges (Using WX and                                                                                                    | 9-17                                                                  |
|    | 9.4.4 Writing Analog Output Data                                                                                                    | . 9-19                                                                |
|    | 9.5 Analog I/O Conversion Characteristics                                                                                                    | 9 <b>-</b> 21<br>9-21                                                 |
|    | 9.6 Optional Functions                                                                                                    | . 9-32                                                                |
| 10 | Troubleshooting                                                                                                    | 10-1                                                                  |
|    | 10.1 Self-diagnosis function                                                                                                    | 10-2<br>10-2<br>10-3                                                  |
|    | 10.2 What to Do If an Error Occurs  10.2.1 ERR. LED Flashes  10.2.2 Mode does Not Change to RUN Mode  10.2.3 ERR. LED Lights  10.2.4 ALL LEDs are OFF  10.2.5 A Protect Error Message Appears  10.2.6 Diagnosing Output Malfunction  10.2.7 Expansion Unit does not Operate  10.2.8 Communication Error Occurs (RS-232C)  10.2.9 Communication Error Occurs (RS-422)  10.2.10 Communication Error Occurs (RS-485) | 10-5<br>10-6<br>10-6<br>10-7<br>10-7<br>10-8<br>10-9<br>10-9<br>10-10 |
|    | 10.2.11 Communication Error Occurs (Ethernet Cassette)                                                                                                    | 10-11                                                                 |

WUME-FPXHBAS-03 xiii

| 11 | Maintenance and Inspection                                        | 11-1   |
|----|-------------------------------------------------------------------|--------|
|    | 11.1 Handling of Backup Battery                                   |        |
|    | 11.1.1 Replacement of Backup Battery                              |        |
|    | 11.1.2 Lifetime and Time for Replacement of Backup Battery        |        |
|    | 11.2 Inspection                                                   | 11-4   |
| 12 | Specifications                                                    | 12-1   |
|    | 12.1 Control Unit Specifications                                  | 12-3   |
|    | 12.1.1 General Specifications                                     |        |
|    | 12.1.2 Performance Specifications (C14, C30, C40, C60, C38AT)     |        |
|    | 12.1.3 Performance Specifications (C40ET, C60ET)                  |        |
|    | 12.2 Communication Function Specifications                        |        |
|    | 12.2.2 Communication Cassette Specifications                      |        |
|    | 12.3 Operation Memory Area                                        | 12-15  |
|    | 12.4 List of System Registers                                     | 12-17  |
|    | 12.4.1 List of System Registers (C14, C30, C40, C60)              |        |
|    | 12.4.2 List of System Registers (C38AT)                           |        |
|    | 12.5 List of Special Relays                                       |        |
|    | 12.6 List of Special Data Registers                               |        |
|    | 12.7 List of Basic Instructions                                   |        |
|    |                                                                   |        |
|    | 12.8 List of High-level Instructions                              |        |
|    | 12.9 List of Error Codes                                          |        |
|    | 12.9.2 Self-diagnostic Errors                                     |        |
|    | 12.10 Self-diagnosis error code details (C40ET and C60ET only)    |        |
|    | 12.10.1 E1 (Syntax error)                                         | 12-106 |
|    | 12.10.2 E2 (Duplicated output errors)                             |        |
|    | 12.10.3 E3 (Not paired errors)                                    |        |
|    | 12.10.5 E5 (Program area errors)                                  |        |
|    | 12.10.6 E6 (Compile memory full)                                  | 12-109 |
|    | 12.10.7 E7 (High-level instruction combination errors)            |        |
|    | 12.10.8 E8 (High-level instruction operand combination errors)    |        |
|    | 12.10.10 E43 (Configuration data errors / Initial request errors) |        |
|    | 12.10.11 E45 (Operation error) "Basic instructions"               | 12-110 |
|    | 12.10.12 E45 (Operation errors) "High-level instructions"         |        |
|    | 12.10.13 E62 (SNTP time acquisition device errors)                |        |
|    | 12.11 List of MEWTOCOL-COM Communication Error Codes              |        |
|    | 12.12 Dimensions                                                  |        |
|    | 12.12.1 External Dimensions                                       |        |
|    |                                                                   |        |

xiv WUME-FPXHBAS-03

# 1 System Configuration

| 1.1.1<br>1.1.2<br>1.1.3<br>1.1.4                            | of Units                                                                                                    | 1-2<br>1-2<br>1-3<br>1-3               |
|-------------------------------------------------------------|----------------------------------------------------------------------------------------------------|----------------------------------------|
| 1.2.1<br>1.2.2<br>1.2.3<br>1.2.4<br>1.2.5<br>1.2.6<br>1.2.7 | of Unit Model Numbers  FP-XH Control Units  FP-X Expansion Units  FP-X0 Expansion Units  FP-X Expansion FP0 Adapter  FP-X Extension Cassettes (Communication Cassettes)  FP-X Extension Cassettes (Function Cassettes)  Options  Maintenance Parts                                 | 1-5<br>1-5<br>1-6<br>1-6<br>1-7<br>1-7 |
| 1.3.1<br>1.3.2<br>1.3.3<br>1.3.4<br>1.3.5                   | Restrictions on Combinations of Units Restrictions on Using FP-X Expansion Units Restrictions on Using FP-X Expansion FP0 Adapter Restrictions on Combinations of Extension Cassettes Restrictions on Communication Functions to be Used Restrictions on Combined Use of Functions | 1-9<br>1-11<br>1-11<br>1-14<br>1-15    |
| 1.4.1                                                       | gramming Tools                                                                                                    | 1-16                                   |

#### 1.1 List of Units

#### 1.1.1 FP-XH Control Units

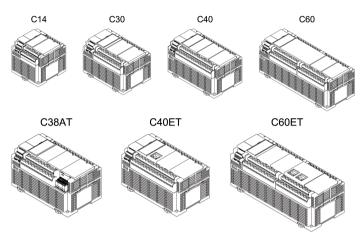

The following types are available depending on the number of points, power supply, and output type.

| Number of points                              | Power supply               | Output                               |
|-----------------------------------------------|----------------------------|--------------------------------------|
| 14 points / 30 points / 40 points / 60 points | 100 to 240 V AC or 24 V DC | Relay or transistor (NPN output)     |
| 38 points<br>(analog type)                    | 100 to 240 V AC            | Transistor (NPN output) + Analog I/O |
| 40 points / 60 points<br>(Ethernet type)      | 100 to 240 V AC            | Transistor (NPN output)              |

#### 1.1.2 FP-X Expansion Units / FP-X0 Expansion Units

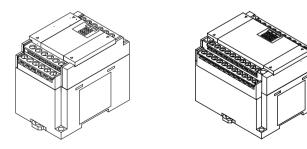

The following types are available depending on the number of points, power supply, and output type. They can be commonly used with the conventional FP-X or FP-X0 Units.

1-2 WUME-FPXHBAS-03

#### **■** FP-X Expansion Units

| Number of points                                      | 14 points (for output only) / 16 points (for input only) / 16 points | 30 points                  |
|-------------------------------------------------------|----------------------------------------------------------------------|----------------------------|
| Power supply                                          | No power supply                                                      | 100 to 240 V AC or 24 V DC |
| Output Relay or transistor (NPN output or PNP output) |                                                                      |                            |

#### **■** FP-X0 Expansion Units

| Number of points | 24 points                                      | 40 points |
|------------------|------------------------------------------------|-----------|
| Power supply     | No power supply                                | 24 V DC   |
| Output           | Relay or transistor (NPN output or PNP output) |           |

### 1.1.3 FP-X Expansion FP0 Adapter

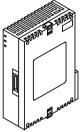

The FP-X Expansion FP0 Adapter is an interface adapter that can be connected to the FP0 Series Expansion Unit / Intelligent Unit.

#### 1.1.4 FP-X Extension Cassettes (Communication Cassettes)

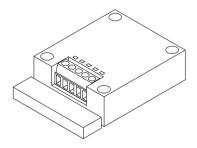

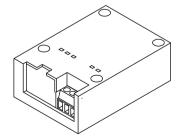

The following types are available depending on the type of communication interface or the number of channels.

|                      | RS-232C (5-wire type) x 1 channel  |
|----------------------|------------------------------------|
| Communication method | RS-232C (3-wire type) x 2 channels |
|                      | RS-485 / RS-422 x 1 channel        |

| RS-485 x 1 channel + RS-232C (3-wire type) x 1 channel   |
|----------------------------------------------------------|
| RS-485 x 2 channels                                      |
| Ethernet x 1 channel + RS-232C (3-wire type) x 1 channel |

### 1.1.5 FP-X Extension Cassettes (Function Cassettes)

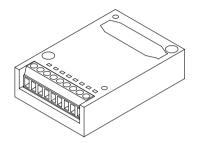

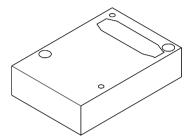

The following types are available depending on the output type and function.

| Analog I/O                        | Analog input x 2 channels Analog output x 2 channels Analog input x 2 channels + analog output x 1 channel |
|-----------------------------------|----------------------------------------------------------------------------------------------------|
| Digital I/O                       | 8-point input, 8-point transistor output 4-point input + 3-point transistor output                         |
| Pulse I/O                         | High-speed counter × 2 channels + pulse output × 1 channel                                                 |
| Master memory <sup>(Note 1)</sup> | Master memory + real-time clock                                                                            |

(Note 1) Master Memory Cassettes cannot be used on C40ET or C60ET.

1-4 WUME-FPXHBAS-03

### 1.2 List of Unit Model Numbers

#### 1.2.1 FP-XH Control Units

| Item name                                      | Specifications                                      | Product no.     |               |
|------------------------------------------------|-----------------------------------------------------|-----------------|---------------|
| item name                                      | Input and output specifications                     | Power supply    | - Product no. |
| FP-XH C14R                                     | 8-point DC input, 6-point relay output              | 100 to 240 V AC | AFPXHC14R     |
| Control Unit                                   | o-point DC input, o-point relay output              | 24 V DC         | AFPXHC14RD    |
| FP-XH C14T                                     | 8-point DC input, 6-point transistor output         | 100 to 240 V AC | AFPXHC14T     |
| Control Unit                                   | (NPN)                                               | 24 V DC         | AFPXHC14TD    |
| FP-XH C30R                                     | 16-point DC input, 14-point relay output            | 100 to 240 V AC | AFPXHC30R     |
| Control Unit                                   | 16-point DC input, 14-point relay output            | 24 V DC         | AFPXHC30RD    |
| FP-XH C30T                                     | 16 point DC input transister output (NIDNI)         | 100 to 240 V AC | AFPXHC30T     |
| Control Unit                                   | 16-point DC input, transistor output (NPN)          | 24 V DC         | AFPXHC30TD    |
| FP-XH C40R                                     | 24-point DC input, 16-point relay output            | 100 to 240 V AC | AFPXHC40R     |
| Control Unit                                   | 24-point DC input, 10-point relay output            | 24 V DC         | AFPXHC40RD    |
| FP-XH C40T                                     | 24-point DC input, 16-point transistor output       | 100 to 240 V AC | AFPXHC40T     |
| Control Unit                                   | (NPN)                                               | 24 V DC         | AFPXHC40TD    |
| FP-XH C60R                                     | 32-point DC input, 28-point relay output            | 100 to 240 V AC | AFPXHC60R     |
| Control Unit                                   | 32-point DC input, 26-point relay output            | 24 V DC         | AFPXHC60RD    |
| FP-XH C60T                                     | 32-point DC input, 28-point transistor output       | 100 to 240 V AC | AFPXHC60T     |
| Control Unit                                   | (NPN)                                               | 24 V DC         | AFPXHC60TD    |
| FP-XH C38AT<br>Control Unit<br>(analog type)   | 24-point DC input, 14-point transistor output (NPN) | 100 to 240 V AC | AFPXHC38AT    |
| FP-XH C40ET<br>Control Unit<br>(Ethernet type) | 24-point DC input, 16-point transistor output (NPN) | 100 to 240 V AC | AFPXHC40ET    |
| FP-XH C60ET<br>Control Unit<br>(Ethernet type) | 32-point DC input, 28-point transistor output (NPN) | 100 to 240 V AC | AFPXHC60ET    |

#### 1.2.2 FP-X Expansion Units

| Item name          | Specifications                                    |              | Product no.  |  |
|--------------------|---------------------------------------------------|--------------|--------------|--|
| item name          | Input and output specifications                   | Power supply | Floudet IIo. |  |
| FP-X E16           | 8-point DC input, 8-point relay output            | -            | AFPX-E16R    |  |
| Expansion I/O Unit | 8-point DC input, 8-point transistor output (NPN) | -            | AFPX-E16T    |  |

| Item name                          | Specifications                                      | Product no.     |             |
|------------------------------------|-----------------------------------------------------|-----------------|-------------|
| item name                          | Input and output specifications                     | Power supply    | Product no. |
|                                    | 8-point DC input, 8-point transistor output (PNP)   | -               | AFPX-E16P   |
|                                    | 16-point DC input, 14-point relay output            | 100 to 240 V AC | AFPX-E30R   |
|                                    | 10-point DC input, 14-point relay output            | 24 V DC         | AFPX-E30RD  |
| FP-X E30                           | 16-point DC input, 14-point transistor output (NPN) | 100 to 240 V AC | AFPX-E30T   |
| Expansion I/O Unit                 |                                                     | 24 V DC         | AFPX-E30TD  |
|                                    | 16-point DC input, 14-point transistor output (PNP) | 100 to 240 V AC | AFPX-E30P   |
|                                    |                                                     | 24 V DC         | AFPX-E30PD  |
| FP-X E16<br>Expansion Input Unit   | 16-point DC input                                   | -               | AFPX-E16X   |
| FP-X E14R<br>Expansion Output Unit | 14-Point relay output                               | -               | AFPX-E14YR  |

(Note 1) An 8 cm expansion cable is provided with the Expansion Unit.

#### 1.2.3 FP-X0 Expansion Units

| Item name                       | Specifications                                      |              | Product no. |  |
|---------------------------------|-----------------------------------------------------|--------------|-------------|--|
| item name                       | Input and output specifications                     | Power supply | Froduct no. |  |
|                                 | 16-point DC input, 8-point relay output             | -            | AFPX0E24R   |  |
| FP-X0 E24 Expansion I/O Unit    | 16-point DC input, 8-point transistor output (NPN)  | -            | AFPX0E24T   |  |
| Expansion #6 onic               | 16-point DC input, 8-point transistor output (PNP)  | -            | AFPX0E24P   |  |
|                                 | 24-point DC input, 16-point relay output            | 24 V DC      | AFPX0E40RD  |  |
| FP-X0 E40<br>Expansion I/O Unit | 24-point DC input, 16-point transistor output (NPN) | 24 V DC      | AFPX0E40TD  |  |
| 2.,525.5                        | 24-point DC input, 16-point transistor output (PNP) | 24 V DC      | AFPX0E40PD  |  |

(Note 1) An 8 cm expansion cable is provided with the Expansion Unit.

#### 1.2.4 FP-X Expansion FP0 Adapter

| Name                          | Specifications                        | Product no. |
|-------------------------------|---------------------------------------|-------------|
| FP-X Expansion FP0<br>Adapter | For connecting the FP0 Expansion Unit | AFPX-EFP0   |

(Note 1) An 8 cm expansion cable is provided with the Expansion Unit.

1-6 WUME-FPXHBAS-03

#### 1.2.5 FP-X Extension Cassettes (Communication Cassettes)

| Name               | Specifications                                                 | Product no. |
|--------------------|----------------------------------------------------------------|-------------|
|                    | 5-wire RS-232C x 1 channel                                     | AFPX-COM1   |
|                    | 3-wire RS-232C x 2 channels                                    | AFPX-COM2   |
| FP-X Communication | RS-485 / RS-422 (isolated) x 1 channel                         | AFPX-COM3   |
| Cassette           | RS-485 (isolated) x 1 channel + 3-wire RS-232C x 1 channel     | AFPX-COM4   |
|                    | RS-485 (isolated) x 2 channels (non-isolated between channels) | AFPX-COM6   |
|                    | Ethernet port + 3-wire RS-232C x 1 channel                     | AFPX-COM5   |

#### 1.2.6 FP-X Extension Cassettes (Function Cassettes)

| Name                                            |                                         | Specifications                                                                                              | Product no. |
|-------------------------------------------------|-----------------------------------------|----------------------------------------------------------------------------------------------------|-------------|
| Analog<br>I/O                                   | FP-X Analog Input<br>Cassette           | Analog input (non-isolated) x 2 channels                                                                    | AFPX-AD2    |
|                                                 | FP-X Analog Output<br>Cassette          | Analog output (isolated) x 2 channels (isolated between channels)                                           | AFPX-DA2    |
|                                                 | FP-X Analog I/O Cassette                | Analog input (isolated) x 2 channels (non-isolated between channels) + Analog output (isolated) x 1 channel | AFPX-A21    |
|                                                 | FP-X Thermocouple<br>Cassette           | Thermocouple input (isolated) x 2 channels (isolated between channels)                                      | AFPX-TC2    |
|                                                 | FP-X Resistance<br>Thermometer Cassette | Resistance thermometer input (isolated) x 2 channels (isolated between channels)                            | AFPX-RTD2   |
|                                                 | FP-X Input Cassette                     | 8-point DC input                                                                                            | AFPX-IN8    |
| Digital                                         | FP-X Output Cassette                    | 8-point transistor output (NPN)                                                                             | AFPX-TR8    |
| I/O                                             | FP-X Output Cassette                    | 6-point transistor output (PNP)                                                                             | AFPX-TR6P   |
|                                                 | FP-X I/O Cassette                       | 4-point DC input + 3-point transistor output (NPN)                                                          | AFPX-IN4T3  |
| FP-X Pulse I/O Cassette                         |                                         | High-speed counter × 2 channels + pulse output × 1 channel                                                  | AFPX-PLS    |
| FP-X Master Memory Cassette <sup>(Note 1)</sup> |                                         | Master memory + real-time clock                                                                             | AFPX-MRTC   |

(Note 1) Master Memory Cassettes cannot be used on C40ET or C60ET.

### 1.2.7 Options

| Name                 | Specifications                                                                                             | Product no. |
|----------------------|----------------------------------------------------------------------------------------------------|-------------|
| FP-XH Backup Battery | Required when expanding the hold area of the operation memory or when using the clock / calendar function. | AFPXHBATT   |

#### 1.2.8 Maintenance Parts

| Name                           | Specifications                             | Product no. |
|--------------------------------|--------------------------------------------|-------------|
|                                | 8 cm                                       | AFPX-EC08   |
|                                | 30 cm                                      | AFPX-EC30   |
| FP-X Expansion<br>Cable (Note) | 80 cm                                      | AFPX-EC80   |
| FP0<br>Power supply cable      | For the Expansion FP0 Adapter, length: 1 m | AFP0581     |

- (Note 1) An 8 cm expansion cable is provided with the FP0 Expansion Unit or with the FP0 Intelligent Unit. The total length of the expansion cable should be within 160 cm.
- (Note 2) If a longer expansion cable is used, an I/O check error may occur due to noise, etc. In such a case, it is recommended that measures such as installing a ferrite core be taken.

1-8 WUME-FPXHBAS-03

#### 1.3 Restrictions on Combinations of Units

#### 1.3.1 Restrictions on Using FP-X Expansion Units

#### Restrictions on the number of Expansion Units and mounting order (1)

• Up to 8 Expansion Units can be connected.

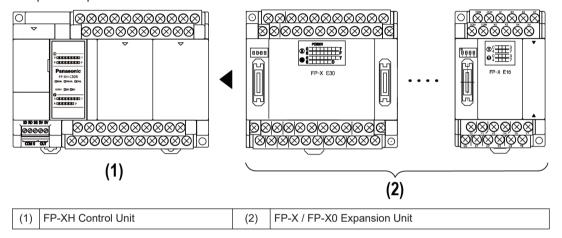

#### Maximum number of controllable I/O points

| Type of Control Unit                               | Number of I/O points<br>in a single Control<br>Unit | Number of I/O points<br>when using FP-X-E30<br>Expansion Units | Number of I/O points<br>when using FP-X0-<br>E40 Expansion Units |
|----------------------------------------------------|-----------------------------------------------------|----------------------------------------------------------------|------------------------------------------------------------------|
| FP-XH C14 Control Unit                             | 14 points                                           | Max. 254 points                                                | Max. 334 point                                                   |
| FP-XH C30 Control Unit                             | 30 points                                           | Max. 270 points                                                | Max. 350 point                                                   |
| FP-XH C40 Control Unit<br>FP-XH C40ET Control Unit | 40 points                                           | Max. 280 points                                                | Max. 360 point                                                   |
| FP-XH C60 Control Unit<br>FP-XH C60ET Control Unit | 60 points                                           | Max. 300 points                                                | Max. 380 point                                                   |
| FP-XH C38AT Control Unit                           | 38 points                                           | Max. 278 points                                                | Max. 358 point                                                   |

#### ■ Restrictions on combinations of Expansion Cables

• The total length of the expansion cables should be within 160 cm.

#### ■ Restrictions on combinations of Expansion Units (2)

• The number of units which can be expanded depends on the Expansion Unit type.

|     | Unit type               |                                          | Remarks                                 |
|-----|-------------------------|------------------------------------------|-----------------------------------------|
| (1) | FP-XH Control Unit      |                                          |                                         |
|     |                         | E14YR, E16R                              | Expansion I/O Unit that does not have a |
| (2) | FP-X Expansion I/O Unit | E16X, E16T, E16P (earlier than Ver. 3.0) | built-in power supply                   |

|     | Unit type                   |                                      | Remarks                                 |  |
|-----|-----------------------------|--------------------------------------|-----------------------------------------|--|
|     | FP-X Expansion I/O Unit     | E16X, E16T, E16P (Ver. 3.0 or later) | Expansion I/O Unit that does not have a |  |
| (3) | FP-X0 Expansion I/O<br>Unit | E24R, E24T, E24P                     | built-in power supply                   |  |
|     | FP-X Expansion I/O Unit     | E30                                  | Expansion I/O Unit that has a built-in  |  |
| (4) | FP-X0 Expansion I/O Unit    | E40                                  | power supply                            |  |

• Among the FP-X Expansion I/O Units, those in the group (2) in the above table cannot be connected next to each other. However, they can be connected to the right of the Expansion I/O Unit that has a built-in power supply.

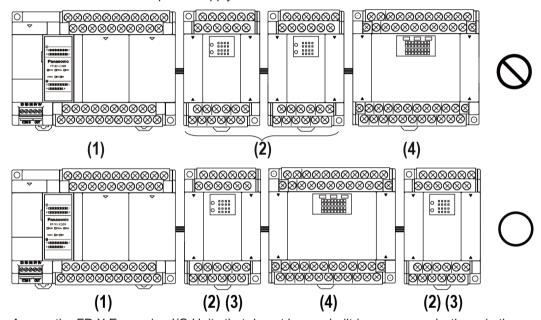

 Among the FP-X Expansion I/O Units that do not have a built-in power supply, those in the group (3) in the above table can be connected together up to three units.

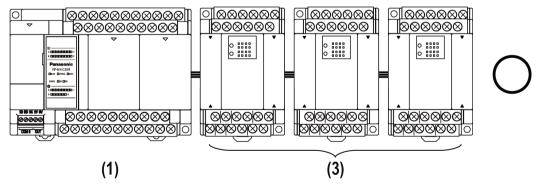

1-10 WUME-FPXHBAS-03

#### 1.3.2 Restrictions on Using FP-X Expansion FP0 Adapter

#### ■ FP-X Expansion FP0 Adapter installation position

- Up to three FP0 Expansion Units can be connected via the FP-X Expansion FP0 Adapter.
- Up to seven FP-X Expansion Units can be connected when using the FP-X Expansion FP0
  Adapter.
- Only one FP-X Expansion FP0 Adapter can be connected at the last position of the FP-X Expansion Bus. Install it on the right of the FP-X Expansion Unit / FP-X0 Expansion Unit.

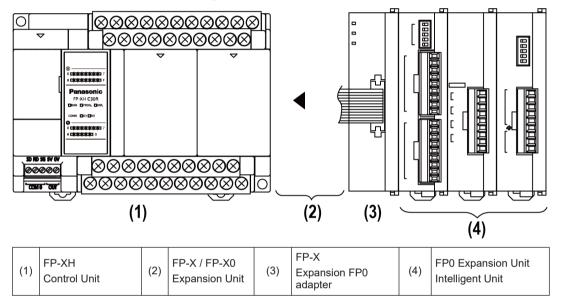

#### ■ FP0 Expansion Unit / FP0 Intelligent Unit installation sequence

- Install the FP0 Thermocouple Input Unit on the right side of all other FP0 Units. If it is installed on the left side, the total precision will deteriorate.
- Install the FP0 CC-Link Unit on the right side of all other FP0 Units. There is no expansion connector on the right side.

#### 1.3.3 Restrictions on Combinations of Extension Cassettes

#### ■ Extension Cassette mounting position (1)

• The FP-XH Control Unit is provided with two cassette mounting parts. In case of the C14 model, only the cassette mounting part 1 can be used.

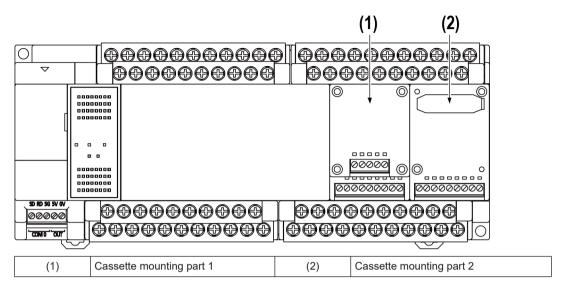

#### **■** Extension Cassette mounting position (2)

• The Function Cassette can be put together with the Communication Cassette and mounted on the same cassette mounting part. When doing so, be sure to put the Communication Cassette on top of the Function Cassette.

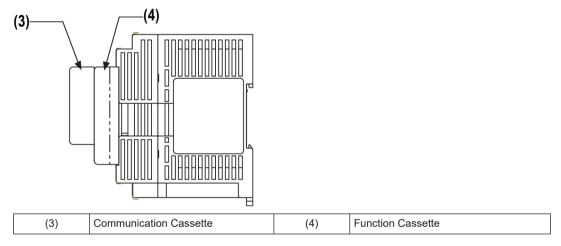

#### Number of of Extension Cassettes to be mounted

• Up to two Function Cassettes and up to two Communication Cassettes can be mounted.

1-12 WUME-FPXHBAS-03

### ■ Types of Extension Cassettes and mounting position (•: Available, o: Conditionally available, Blank: Not available)

|                                         |                           |                | Mounting parts on the    | Control Unit                          |
|-----------------------------------------|---------------------------|----------------|--------------------------|---------------------------------------|
| Cassette type                           |                           |                | Cassette mounting part 1 | Cassette mounting part 2              |
| Туре                                    | Item name                 | Product number | FP-XH Control<br>Unit    | FP-XH Control Unit<br>(excluding C14) |
|                                         |                           | AFPX-COM1      | •(Note 2)                | •(Note 2)                             |
|                                         |                           | AFPX-COM2      | •                        | •                                     |
| Communicatio n Cassette                 | Communication             | AFPX-COM3      | •                        | •                                     |
| (Note 1)                                | Cassette                  | AFPX-COM4      | •                        | •                                     |
| (Note 1)                                |                           | AFPX-COM5      | •                        | •                                     |
|                                         |                           | AFPX-COM6      | •                        | •                                     |
|                                         | Analog Input Cassette     | AFPX-AD2       | •                        | •                                     |
|                                         | Analog Output<br>Cassette | AFPX-DA2       | •                        | •                                     |
|                                         | Analog I/O Cassette       | AFPX-A21       | •                        | •                                     |
|                                         | Thermocouple<br>Cassette  | AFPX-TC2       | •                        | •                                     |
| Function                                | RTD Cassette              | AFPX-RTD2      | •                        | •                                     |
| Cassette (Note 3)                       | Input Cassette            | AFPX-IN8       | •                        | •                                     |
| (************************************** | Output Cassette           | AFPX-TR8       | •                        | •                                     |
|                                         | Output Cassette           | AFPX-TR6P      | •                        | •                                     |
|                                         | I/O Cassette              | AFPX-IN4T3     | •                        | •                                     |
|                                         | Pulse I/O Cassette        | AFPX-PLS       | O(Note 4)                | ○(Note 4)                             |
|                                         | Master Memory<br>Cassette | AFPX-MRTC      | ○(Note 5)                | ⊙(Note 5)                             |

- (Note 1) When mounting it together with the Function Cassette, mount it on top of the Function Cassette.
- (Note 2) With the AFPX-COM1, RS/CS control is possible.
- (Note 3) When mounting the Function Cassette on a Control Unit other than C14, the cassette can be mounted either on the cassette mounting part 1 or cassette mounting part 2.
- (Note 4) The Pulse I/O Cassette cannot be mounted on the Transistor Output Type Control Unit. If it is mounted, the self-diagnostic error (27: Unit installed limit) will occur.
- (Note 5) If the following rules are violated, the self-diagnostic error (27: Restrictions on the number of units installed) will occur.
  - Only one Master Memory Cassette can be mounted.
  - Master Memory Cassettes cannot be used on C40ET or C60ET.

#### 1.3.4 Restrictions on Communication Functions to be Used

- When a communication port that is built in the control unit as standard equipment or a Communication Cassette is used, the following restrictions are applied depending on functions to be used.
- Allocated communication port No. varies depending on where the cassette is installed.
- Types of communication ports / cassettes (•: Available; o: Conditionally available; Blank: Not available)

|                       |                                    |     | Allocat            | ed comm | unication              | port No. |      |
|-----------------------|------------------------------------|-----|--------------------|---------|------------------------|----------|------|
| Product No.           | Control Unit   mou                 |     | sette<br>ng part 1 |         | Cassette unting part 2 |          |      |
|                       |                                    | USB | сомо               | COM1    | COM2                   | сомз     | COM4 |
| Control Unit          | USB x 1 channel                    | •   |                    |         |                        |          |      |
| standard<br>equipment | RS-232C (3-wire type) x 1 channel  |     | •                  |         |                        |          |      |
| AFPX-COM1             | RS-232C (5-wire type) x 1 channel  |     |                    | •       |                        | •        |      |
| AFPX-COM2             | RS-232C (3-wire type) x 2 channels |     |                    | •       | •                      | •        | •    |
| AFPX-COM3             | RS-485 / RS-422 x 1 channel        |     |                    | •       |                        | •        |      |
|                       | RS-485 x 1 channel                 |     |                    | •       |                        | •        |      |
| AFPX-COM4             | RS-232C (3-wire type) x 1 channel  |     |                    |         | •                      |          | •    |
|                       | Ethernet × 1 channel               |     |                    | •       |                        | •        |      |
| AFPX-COM5             | RS-232C (3-wire type) x 1 channel  |     |                    |         | •                      |          | •    |
| AFPX-COM6             | RS-485 x 2 channel                 |     |                    | •       | •                      | •        | •    |

- (Note 1) The RS-232C port of AFPX-COM1 is a 5-wire type capable of RS / CS control.
- (Note 2) Select either RS-485 or RS-422 for AFPX-COM3. They can be selected using the switch on the Communication Cassette.
- (Note 3) With AFPX-COM4, both RS-485 x 1 channel and RS-232C (3-wire type) x 1 channel can be used.
- (Note 4) With AFPX-COM5, both Ethernet x 1 channel and RS-232C (3-wire type) x 1 channel can be used.

### ■ List of available functions by communication port (•: Available; o: Conditionally available; Blank: Not available)

|                                   |        |              | Alloca | ted comm                 | unication | port No.                 |      |  |  |
|-----------------------------------|--------|--------------|--------|--------------------------|-----------|--------------------------|------|--|--|
| Available communication functions |        | Control Unit |        | Cassette mounting part 1 |           | Cassette mounting part 2 |      |  |  |
|                                   |        | USB          | COM0   | COM1                     | COM2      | сомз                     | COM4 |  |  |
| PLC link                          |        |              | 0      | 0                        |           |                          |      |  |  |
| MEWTOCOL-COM                      | Master |              | •      | •                        | •         | •                        | •    |  |  |
| INIEW TOCOL-COIN                  | Slave  | •            | •      | •                        | •         | •                        | •    |  |  |
| MODBUS-RTU <sup>(Note 3)</sup>    | Master |              | •      | •                        | •         | •                        |      |  |  |

1-14 WUME-FPXHBAS-03

| Available communication functions  Slave |  | Allocated communication port No. |      |                             |      |      |                          |  |
|------------------------------------------|--|----------------------------------|------|-----------------------------|------|------|--------------------------|--|
|                                          |  | Control Unit                     |      | Cassette mounting part 1 mo |      |      | Cassette mounting part 2 |  |
|                                          |  | USB                              | COM0 | COM1                        | COM2 | сомз | COM4                     |  |
|                                          |  |                                  | •    | •                           | •    | •    |                          |  |
| General-purpose communication            |  |                                  | •    | •                           | •    | •    |                          |  |

- (Note 1) For PLC link, only one port may be used (either COM0 port that is built in the Control Unit as standard equipment, or COM1 port on a cassette).
- (Note 2) The COM4 port supports only MEWTOCOL-COM communication. In addition, the communication parameters (unit number, communication format, baud rate) when the power is ON are the same as the settings of the COM3 port. After RUN, you can also change the conditions by the SYS1 instruction.
- (Note 3) The AFPX-COM5 Cassette (Ethernet type) does not support MODBUS-RTU (master / slave).
- (Note 4) When all the five ports from COM0 to COM4 are used, the baud rate is set to the maximum of 115.2 kbps and the available pulse output function is set to allow the maximum of two channels. When four or less number of ports are used, the baud rate is set to the maximum of 230.4 kbps and the available pulse output function is set to allow the maximum of six channels.

#### 1.3.5 Restrictions on Combined Use of Functions

- For the FP-XH series, communication with external devices can be performed via up to a maximum of five communication interfaces in combination of the standard COM0 port mounted in the Control Unit and the COM1 to COM4 ports of the Communication Cassette.
- When using all five ports (COM0 to COM4), the usable baud rate is up to 115.2 kbps and usable pulse output function is up to 2 axes. When using four or less ports, the usable baud rate is up to 230.4 kbps and usable pulse output function is up to 6 axes.

#### 1.4 Programming Tools

#### 1.4.1 Software Usage Environment and Applicable Cables

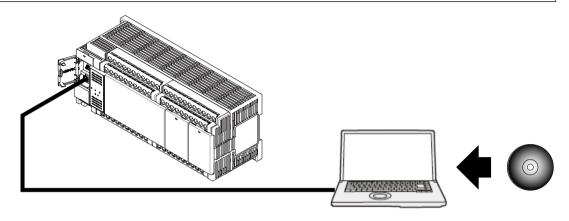

#### ■ Tool software

| Software type                          | Operating system                                                                       | Hard disk capacity | Product no. |  |
|----------------------------------------|----------------------------------------------------------------------------------------|--------------------|-------------|--|
|                                        | Windows <sup>(R)</sup> 10 (32-bit version / 64-bit version)                            |                    |             |  |
|                                        | Windows (R) 8.1 (32-bit version / 64-bit version)                                      |                    |             |  |
| Control EDWIN CD7                      | Windows (R) 8 (32-bit version / 64-bit version)                                        | pit version)       |             |  |
| Control FPWIN GR7<br>(English version) | Windows <sup>(R)</sup> 7 SP1 or later (32-bit version / 64-bit version) 120 MB or more |                    | AFPSGR7EN   |  |
|                                        | Windows <sup>(R)</sup> Vista SP2                                                       |                    |             |  |
|                                        | Windows (R) XP SP3                                                                     |                    |             |  |
|                                        | Windows (R) 10 (32-bit version / 64-bit version)                                       |                    |             |  |
|                                        | Windows (R) 8.1 (32-bit version / 64-bit version)                                      |                    |             |  |
| Control FPWIN Pro7                     | Windows (R) 8 (32-bit version / 64-bit version)                                        | 400 MB or more     | AFPSPR7A    |  |
|                                        | Windows <sup>(R)</sup> 7 SP1 or later (32-bit version / 64-bit version)                |                    |             |  |

(Note 1) The latest version is provided free of charge via our website (https://industrial.panasonic.com/ac/c/dl center/software/). Use the latest version.

#### **■** PC connection cable

• Use a commercial USB cable.

| Cable type               | Length   |
|--------------------------|----------|
| USB 2.0 cable (A:Mini B) | Max. 5 m |

#### 1.4.2 Applicable software version

For using the FP-XH, the following software versions are required.

1-16 WUME-FPXHBAS-03

| Item |                                                               | Applicable version       |                                                                                                    |  |
|------|---------------------------------------------------------------|--------------------------|----------------------------------------------------------------------------------------------------|--|
|      | Programming tool<br>software Control FPWIN<br>GR / GR7 / Pro7 | C14 / C30 / C40 /<br>C60 | FPWIN GR Ver. 2.93 or later<br>FPWIN GR7 Ver. 2.5 or later<br>FPWIN Pro7 Ver. 7.03 or later               |  |
|      |                                                               | C38AT                    | FPWIN GR7 Ver. 2.24.0 or later<br>FPWIN Pro7 Ver. 7.2.5.0 or later                                        |  |
|      |                                                               | C40ET / C60ET            | FPWIN GR7 Ver.2.29.0 or later<br>FPWIN Pro7 Ver.7.5.1.0 or later                                          |  |
|      | Configurator PMX                                              |                          | e pulse output function in the table setting mode. It is PWIN GR / GR7 / Pro7 and can be started from the |  |

- (Note 1) The latest version is provided free of charge at our download center http://industrial.panasonic.com/ac/c/dl\_center. Use the latest version.
- (Note 2) To use the FP-XH in FPWIN Pro7, it is also necessary to install a setup file. For details, see the above website.

(MEMO)

1-18 WUME-FPXHBAS-03

## **2 Control Unit Specifications**

| 2.1 Names and Functions of Parts                                                           | . 2-2<br>. 2-4             |
|--------------------------------------------------------------------------------------------|----------------------------|
| Specifications of Operation Indicator LEDs (C40ET, C60ET)      Specifications of COM0 Port | . 2-6                      |
| Power Supply Specifications                                                                | . 2-8<br>. 2-9             |
| Input and Output Specifications (Relay Output Type)      2.3.1 Input Specifications        | . 2-10                     |
| 2.4 Input and Output Specifications (Transistor Output Type)                               | . 2-12<br>. 2-13<br>. 2-14 |
| Analog I/O Specifications (C38AT Only)                                                     | . 2-16                     |
| 2.6 Terminal Layout                                                                        | . 2-19<br>. 2-20           |
| 2.6.4 Transistor Output (DC Power Supply Type)                                             |                            |

#### 2.1 Names and Functions of Parts

#### 2.1.1 Names and Functions of Parts (C14, C30, C40, C60, C38AT)

#### **■** FP-XH C14 Control Unit

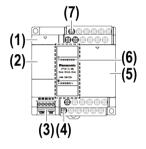

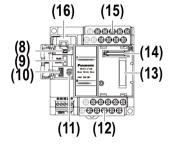

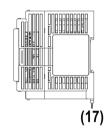

#### ■ FP-XH C30 Control Unit

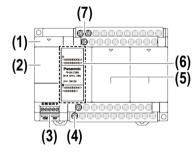

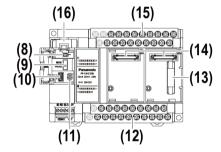

#### **■** FP-XH C40 Control Unit

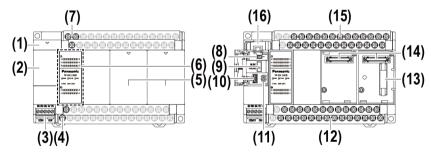

#### **■** FP-XH C60 Control Unit

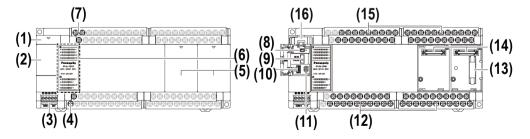

2-2 WUME-FPXHBAS-03

#### **■ FP-XH C38AT Control Unit**

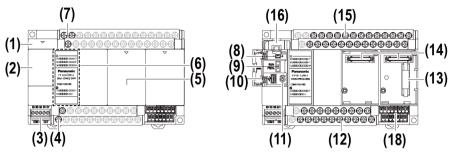

(Note): The side surface is common to every model.

#### ■ Names and functions of parts

| No.  | Name                                                | Function                                                                                                    |                                                                     |
|------|-----------------------------------------------------|----------------------------------------------------------------------------------------------------|---------------------------------------------------------------------|
| (1)  | Battery cover                                       | This is a space for installing an optional backup battery.                                                                                                    |                                                                     |
| (2)  | Operating unit cover                                | There are a built-in battery connector, RUN / PROG. mode selection switch, USB port connector, and analog potentiometer.                                                                      |                                                                     |
| (3)  | COM0 port                                           | Three-wire RS-232C port. A power supply terminal (5 V) is also provided for connecting our Programmable Display GT Series.                                                                    |                                                                     |
| (4)  | Service power<br>supply terminal<br>block for input | It can be used as service power supply for the input circuit.                                                                                                    |                                                                     |
| (5)  | Cassette mounting part cover                        | This is a space for installing an optional communication cassette and Function Cassette.                                                                                                    |                                                                     |
| (6)  | Status indicator<br>LEDs / I/O indicator<br>LEDs    | Indicates the operation mode, error occurrence state, communication state of COM0 port, and input and output states.                                                                          |                                                                     |
| (7)  | Power supply terminal                               | This is used to connect the power supply to drive the Control Unit.                                                                                                    |                                                                     |
| (8)  | Battery connector                                   | This is used to insert the connector of a dedicated battery (AFPXHBATT).                                                                                                    |                                                                     |
| (9)  | RUN / PROG. mode selection switch                   | RUN (Up):                                                                                                    | Sets to the RUN mode. The program is executed and operation begins. |
| (9)  |                                                     | PROG.<br>(Down)                                                                                                    | Sets to the PROG. mode.                                             |
| (10) | USB port connector                                  | This is used to connect with a PC on which tool software is used.                                                                                                    |                                                                     |
| (11) | Analog potentiometer                                | Turning the potentiometer changes the values of special DT. It can be used for the functions such as analog timer.                                                                            |                                                                     |
| (12) | Output terminal                                     | This is used to connect an output device.                                                                                                    |                                                                     |
| (13) | Expansion unit connector                            | This is used to connect the expansion cable for mounting the Expansion Unit.                                                                                                    |                                                                     |
| (14) | Extension cassette connector                        | This is used to mount an optional Extension Cassette (Communication Cassette or Function Cassette).                                                                                           |                                                                     |
| (15) | Input terminal                                      | This is used to connect an input device.                                                                                                    |                                                                     |
| (16) | Battery holder                                      | This is used to hold a dedicated battery for using the clock / calendar function and extending the backup area of the operation memory. The dedicated battery (AFPXHBATT) is sold separately. |                                                                     |

| No.  | Name                 | Function                                                   |
|------|----------------------|------------------------------------------------------------|
| (17) | DIN hook             | This is used to install the unit on a DIN rail.            |
| (18) | Analog I/O terminals | This is used to connect an analog I/O device. (C38AT only) |

(Note 1) Whether the switch is set to RUN or PROG., the mode can be switched through remote operation from the tool software. When power is turned ON again, it operates in the mode set on the switch.

#### 2.1.2 Names and Functions of Parts (C40ET, C60ET)

#### **■** FP-XH C40ET Control Unit

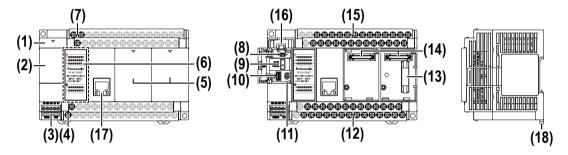

#### ■ FP-XH C60ET Control Unit

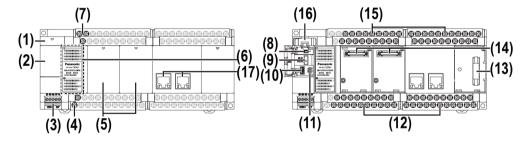

#### Names and functions of parts

| No. | Name                                                | Function                                                                                                    |  |
|-----|-----------------------------------------------------|----------------------------------------------------------------------------------------------------|--|
| (1) | Battery cover                                       | This is a space for installing an optional backup battery.                                                                 |  |
| (2) | Operating unit cover                                | There are a built-in battery connector, RUN / PROG. mode selection switch, USB port connector, and analog potentiometer.   |  |
| (3) | COM0 port                                           | Three-wire RS-232C port. A power supply terminal (5 V) is also provided for connecting our Programmable Display GT Series. |  |
| (4) | Service power<br>supply terminal<br>block for input | It can be used as service power supply for the input circuit.                                                              |  |
| (5) | Cassette mounting part cover                        | This is a space for installing an optional communication cassette and function cassette.                                   |  |
| (6) | Status indicator<br>LEDs / I/O indicator<br>LEDs    | Indicates the operation mode, error occurrence state, communication state of COM0 port, and input and output states.       |  |

2-4 WUME-FPXHBAS-03

| No.  | Name                         | Function                                                                                                    |                                                                       |  |  |
|------|------------------------------|----------------------------------------------------------------------------------------------------|-----------------------------------------------------------------------|--|--|
| (7)  | Power supply terminal        | This is used to connect the power supply to drive the Control Unit.                                                                                                    |                                                                       |  |  |
| (8)  | Battery connector            | This is used to insert the connector of a dedicated battery (AFPXHBATT).                                                                                                    |                                                                       |  |  |
| (9)  | RUN / PROG. mode             | RUN (Up)                                                                                                    | Sets to the RUN mode. The program is executed and operation begins.   |  |  |
| (9)  | selection switch             | PROG.<br>(Down)                                                                                                    | Sets to the PROG. mode.                                               |  |  |
| (10) | USB port connector           | This is used to                                                                                                    | connect with a PC on which tool software is used.                     |  |  |
| (11) | Analog potentiometer         | Turning the potentiometer changes the values of special DT. It can be used for the functions such as analog timer.                                                                            |                                                                       |  |  |
| (12) | Output terminal              | This is used to connect an output device.                                                                                                    |                                                                       |  |  |
| (13) | Expansion unit connector     | This is used to connect the expansion cable for mounting the Expansion Unit.                                                                                                    |                                                                       |  |  |
| (14) | Extension Cassette connector | This is used to or Function Ca                                                                                                    | mount an optional Extension Cassette (Communication Cassette ssette). |  |  |
| (15) | Input terminal               | This is used to                                                                                                    | connect an input device.                                              |  |  |
| (16) | Battery holder               | This is used to hold a dedicated battery for using the clock / calendar function and extending the backup area of the operation memory. The dedicated battery (AFPXHBATT) is sold separately. |                                                                       |  |  |
|      |                              | This is used for connection to Ethernet. The MAC address is marked on the side of the unit.                                                                                                   |                                                                       |  |  |
| (17) | LAN port                     | The FP-XH C60ET Control Unit is provided with two LAN ports. The IP address and MAC address are common to both LAN ports. Using both ports can simplify the wiring.                           |                                                                       |  |  |
| (18) | DIN hook                     | This is used to                                                                                                    | install the unit on a DIN rail.                                       |  |  |

(Note 1) Whether the switch is set to RUN or PROG., the mode can be switched through remote operation from the tool software. When power is turned ON again, it operates in the mode set on the switch.

### 2.1.3 Specifications of Operation Indicator LEDs (C14, C30, C40, C60, C38AT)

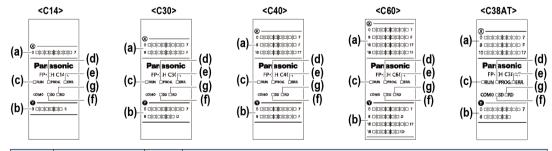

| No. | LED name | Color     | Data to display             |  |
|-----|----------|-----------|-----------------------------|--|
| (a) | x        | Gree<br>n | Indicates the input state.  |  |
| (b) | Y        | Gree<br>n | Indicates the output state. |  |

| No.      | LED name                                                      | е   | Color     | Data to display                                                                                                    |                                                                                |  |  |
|----------|---------------------------------------------------------------|-----|-----------|----------------------------------------------------------------------------------------------------|--------------------------------------------------------------------------------|--|--|
|          |                                                               |     | Gree      | Lit                                                                                                    | Lit while a program is being executed in RUN mode.                             |  |  |
| (c)      | RUN                                                           |     | n         | Flashing                                                                                                    | RUN and PROG. LEDs flash alternately when the forced I/O function is executed. |  |  |
|          | PROG. Gree                                                    |     | Croo      | Lit                                                                                                    | Lit while the unit operation is stopped in PROG. mode.                         |  |  |
| (d)      |                                                               |     | _         | Flashing RUN and PROG. LEDs flash alternately when the forced I/O function is executed.                                      |                                                                                |  |  |
| (f)      | - COM0                                                        | SD  | Gree<br>n | Flashes when data is sent via the COM0 port.                                                                                 |                                                                                |  |  |
| (g)      | COMO                                                          | RD  | Gree<br>n | Flashes w                                                                                                    | hen data is received via the COM0 port.                                        |  |  |
|          | Flashing Flashes when an error is detected by self-diagnosis. |     |           | Flashes when an error is detected by self-diagnosis.                                                                         |                                                                                |  |  |
| (e) ERR. |                                                               | Red | Lit       | Lights up when a hardware error occurs or the watchdog timer is activated because the program causes operation to slow down. |                                                                                |  |  |

### 2.1.4 Specifications of Operation Indicator LEDs (C40ET, C60ET)

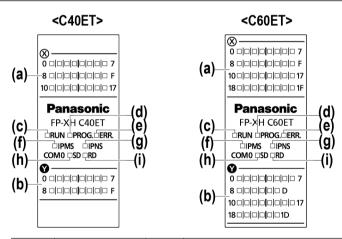

| No. | LED name  | Color     | Data to display |                                                                                |  |  |  |
|-----|-----------|-----------|-----------------|--------------------------------------------------------------------------------|--|--|--|
| (a) | x         | Gree<br>n | Indicates t     | Indicates the input state.                                                     |  |  |  |
| (b) | Υ         | Gree<br>n | Indicates t     | Indicates the output state.                                                    |  |  |  |
|     |           | Gree<br>n | Lit             | Lit while a program is being executed in RUN mode.                             |  |  |  |
| (c) | RUN       |           | Flashing        | RUN and PROG. LEDs flash alternately when the forced I/O function is executed. |  |  |  |
|     |           | Gree -    |                 | Lit while the unit operation is stopped in PROG. mode.                         |  |  |  |
| (d) | (d) PROG. |           | Flashing        | RUN and PROG. LEDs flash alternately when the forced I/O function is executed. |  |  |  |
| (e) | ERR.      | Red       | Flashing        | Flashes when an error is detected by self-diagnosis.                           |  |  |  |

2-6 WUME-FPXHBAS-03

| No. | LED name                                                   | Э      | Color     | Data to di                                   | splay                                                                                                    |     |                             |
|-----|------------------------------------------------------------|--------|-----------|----------------------------------------------|----------------------------------------------------------------------------------------------------|-----|-----------------------------|
|     |                                                            |        |           | Lit                                          | Lights up when a hardware error occurs or the watchdog timer is activated because the program causes operation to slow down. |     |                             |
| (f) | IPMS                                                       |        | -         | Unlit                                        | The EtherNet/IP function is disabled.                                                                                        |     |                             |
|     |                                                            |        | Gree      | Lit                                          | The EtherNet/IP function is normally activated.                                                                              |     |                             |
|     |                                                            |        | n         | Flashing                                     | This state does not exist.                                                                                                   |     |                             |
|     |                                                            |        |           | Red                                          |                                                                                                    | Lit | Unrecoverable fault occurs. |
|     |                                                            |        |           | Flashing                                     | Recoverable fault occurs.                                                                                                    |     |                             |
| (g) | IPNS                                                       |        | -         | Unlit                                        | The EtherNet/IP function is disabled or IP address is not established.                                                       |     |                             |
|     |                                                            | Gree n |           | Lit                                          | At least one connection is established.                                                                                      |     |                             |
|     |                                                            |        |           | Flashing                                     | Connection is not established, but an IP address is acquired.                                                                |     |                             |
|     |                                                            |        |           |                                              |                                                                                                    |     |                             |
|     |                                                            |        |           | Flashing                                     | This state does not exist.                                                                                                   |     |                             |
| (h) | COM0                                                       | SD     | Gree<br>n | Flashes when data is sent via the COM0 port. |                                                                                                    |     |                             |
| (i) | RD Gree n Flashes when data is received via the COM0 port. |        |           |                                              |                                                                                                    |     |                             |

### 2.1.5 Specifications of COM0 Port

- This is a general-purpose three-wire RS-232C port.
- A 5 V power supply terminal is provided for connecting our Programmable Display GT02 / GT02L Series.

### **■** Terminal layout

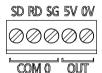

| LED name |    | Description                             |                                                    |  |  |  |
|----------|----|-----------------------------------------|----------------------------------------------------|--|--|--|
| SD       |    | Send data (Unit to external devices)    |                                                    |  |  |  |
| COM 0    | RD | Receive data (External devices to Unit) | This is a general-purpose three-wire RS-232C port. |  |  |  |
|          | SG | Signal grounding                        |                                                    |  |  |  |
| OUT      | 5V | 5 V DC is output as the newer supp      | oly for the Programmable Display GT Series.        |  |  |  |
| 001      | 0V | 3 v DC is output as the power supp      |                                                    |  |  |  |

# 2.2 Power Supply Specifications

### 2.2.1 AC Power Supply Type

### ■ AC power supply type

|                                                 |              | Specifications                               |                                                                                                    |  |  |  |
|-------------------------------------------------|--------------|----------------------------------------------|----------------------------------------------------------------------------------------------------|--|--|--|
| Item                                            |              | C14                                          | C30 / C40 / C60 / C38AT /<br>C40ET / C60ET                                                                                                    |  |  |  |
| Rated voltage                                   |              | 100 to 240 V AC                              | 100 to 240 V AC                                                                                                    |  |  |  |
| Operating voltage range                         |              | 85 to 264 V AC                               |                                                                                                    |  |  |  |
| Inrush current (240 V AC a temperature of 25°C) | at ambient   | 40 A or less                                 | 45 A or less                                                                                                    |  |  |  |
| Momentary power off time                        |              | 10 ms (when using 200 V AC                   | <del>(</del> )                                                                                                    |  |  |  |
| Frequency                                       |              | 50 / 60 Hz (47 to 63 Hz)                     |                                                                                                    |  |  |  |
| Leakage current                                 |              | 0.75 mA or less between inpe                 | ut and protective earth terminals                                                                                                    |  |  |  |
| Guaranteed life of internal part                | power supply | 30,000 hours (at ambient ten                 | nperature of 55°C)                                                                                                    |  |  |  |
| Fuse                                            |              | Built-in (Cannot be replaced)                |                                                                                                    |  |  |  |
| Isolation method                                |              | Transformer insulation                       |                                                                                                    |  |  |  |
| Terminal screw                                  |              | M3                                           |                                                                                                    |  |  |  |
| Consumption current                             | 100 V AC     | C14R: 185 mA or less<br>C14T: 175 mA or less | C30R: 330 mA or less C30T: 310 mA or less C40R: 345 mA or less C40T: 320 mA or less C60R: 380 mA or less C60T: 335 mA or less C38AT: 360 mA or less C40ET: 380 mA or less C60ET: 395 mA or less |  |  |  |
| Consumption current                             | 200 V AC     | C14R: 115 mA or less<br>C14T: 110 mA or less | C30R: 200 mA or less C30T: 190 mA or less C40R: 215 mA or less C40T: 195 mA or less C60R: 235 mA or less C60T: 205 mA or less C38AT: 225 mA or less C40ET: 245 mA or less C60ET: 250 mA or less |  |  |  |

2-8 WUME-FPXHBAS-03

### 2.2.2 AC Power Supply Type: Service Power Supply for Input Circuit

### ■ AC power supply type: Specifications of service power supply for input circuit

|                                 | Specifications    |                                            |  |  |
|---------------------------------|-------------------|--------------------------------------------|--|--|
| Item                            | C14               | C30 / C40 / C60 / C38AT /<br>C40ET / C60ET |  |  |
| Rated voltage                   | 24 V DC           |                                            |  |  |
| Operating voltage range         | 21.6 to 26.4 V DC |                                            |  |  |
| Rated output current            | 0.15 A            | 0.4 A                                      |  |  |
| Overcurrent protection function | Available         |                                            |  |  |
| Terminal screw                  | M3                |                                            |  |  |

### 2.2.3 DC Power Supply Type

### ■ DC power supply type

| Item                                          | Specifications                                         |  |  |  |
|-----------------------------------------------|--------------------------------------------------------|--|--|--|
| item                                          | C14 / C30 / C40 / C60                                  |  |  |  |
| Rated voltage                                 | 24 V DC                                                |  |  |  |
| Operating voltage range                       | 21.6 to 26.4 V DC                                      |  |  |  |
| Inrush current                                | 12 A or less (240 V AC at ambient temperature of 25°C) |  |  |  |
| Momentary power off time                      | 10 ms                                                  |  |  |  |
| Guaranteed life of internal power supply part | 30,000 hours (at ambient temperature of 55°C)          |  |  |  |
| Fuse                                          | Built-in (Cannot be replaced)                          |  |  |  |
| Isolation method                              | Non-isolated                                           |  |  |  |
| Terminal screw                                | M3                                                     |  |  |  |
|                                               | C14RD: 95 mA or less<br>C14TD: 90 mA or less           |  |  |  |
|                                               | C30RD: 160 mA or less                                  |  |  |  |
| Consumption current                           | C30TD: 115 mA or less<br>C40RD: 185 mA or less         |  |  |  |
|                                               | C40TD: 130 mA or less                                  |  |  |  |
|                                               | C60RD: 275 mA or less                                  |  |  |  |
|                                               | C60TD: 170 mA or less                                  |  |  |  |

# 2.3 Input and Output Specifications (Relay Output Type)

### 2.3.1 Input Specifications

### Specifications

| Item                              |               |                                          | Specifications                                                                                                    |                      |                      |                          |  |  |
|-----------------------------------|---------------|------------------------------------------|----------------------------------------------------------------------------------------------------|----------------------|----------------------|--------------------------|--|--|
| Item                              |               | C14R                                     |                                                                                                    | C30R                 | C40R                 | C60R                     |  |  |
| Isolation method                  | Optical coup  | ler                                      |                                                                                                    |                      |                      |                          |  |  |
| Rated input volta                 | age           | 24 V DC                                  |                                                                                                    |                      |                      |                          |  |  |
| Operating voltage                 | ge range      | 21.6 to 26.4                             | V DC                                                                                                    |                      |                      |                          |  |  |
| Rated input curr                  | ent           | Approx. 4.7                              | mA (X                                                                                                    | 0 to X7) / Approx. 4 | .3 mA (X8 or later)  |                          |  |  |
| Input points per common           |               | 8 points/com                             | nmon                                                                                                    | 16 points/<br>common | 24 points/<br>common | 16 points/<br>common x 2 |  |  |
|                                   |               |                                          | (Either the positive or negative of input power supply can be connected to common terminal.)                                 |                      |                      |                          |  |  |
| Min. ON voltage / Min. ON current |               | 19.2 V DC/3                              | 19.2 V DC/3 mA                                                                                                    |                      |                      |                          |  |  |
| Max. OFF voltaç<br>current        | ge / Max. OFF | 2.4 V DC/1 mA                            |                                                                                                    |                      |                      |                          |  |  |
| Input impedance                   | Э             | 5.1 kΩ (X0 to X7) / 5.6 kΩ (X8 or later) |                                                                                                    |                      |                      |                          |  |  |
| Response OFF→ON                   |               | X0 to X7                                 | X0 to X7  0.6 ms or less (For normal input) 50 µs or less (For high-speed counter, pulse catch and interrupt input settings) |                      |                      |                          |  |  |
| time <sup>(Note 1)</sup>          |               | X8 or later                              | X8 or later 0.6 ms or less                                                                                                   |                      |                      |                          |  |  |
|                                   | ON→OFF        | Same as abo                              | Same as above.                                                                                                    |                      |                      |                          |  |  |
| Operating mode indicator          |               | LED                                      | LED                                                                                                    |                      |                      |                          |  |  |
| EN61131-2 appl                    | licable type  | Type3 (Howe                              | Type3 (However, the above specifications must be met.)                                                                       |                      |                      |                          |  |  |

(Note 1) These specifications apply when the rating is 24 V DC and the ambient temperature is 25 °C.

### ■ Internal circuit diagram

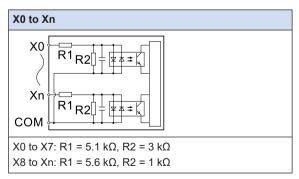

2-10 WUME-FPXHBAS-03

### 2.3.2 Output Specifications

### Specifications

| Itama                  |            |                                                                   | Specifications                                         |                                                          |                                                          |  |  |
|------------------------|------------|-------------------------------------------------------------------|--------------------------------------------------------|----------------------------------------------------------|----------------------------------------------------------|--|--|
| Item                   |            | C14R                                                              | C30R                                                   | C40R                                                     | C60R                                                     |  |  |
| Isolation method       |            | Relay insulation                                                  |                                                        |                                                          |                                                          |  |  |
| Output type            |            | 1a relay output                                                   |                                                        |                                                          |                                                          |  |  |
| Rated control capacity |            | 2 A at 250 V AC,                                                  | 2 A at 30 V DC (re                                     | esistive load)                                           |                                                          |  |  |
|                        | Per common | 6A or less 8A or less                                             |                                                        |                                                          |                                                          |  |  |
| Input points per com   | nmon       | 1-point common x 3 3-point common x 1                             | 1-point common x 2 4-point common x 3                  | 1-point common x 2 2-point common x 1 4-point common x 3 | 1-point common x 6 2-point common x 1 4-point common x 5 |  |  |
| Response time          | OFF→ON     | Approx. 10 ms                                                     |                                                        |                                                          |                                                          |  |  |
| rtesponse time         | ON→OFF     | Approx. 8 ms                                                      |                                                        |                                                          |                                                          |  |  |
|                        | Mechanical | 20 million times or more (Frequency of switching: 180 times/min.) |                                                        |                                                          |                                                          |  |  |
| Life                   | Electrical | 100 thousand tim                                                  |                                                        | (Frequency of switching at the rated n.)                 |                                                          |  |  |
| Operating mode indi    | cator      | LED                                                               |                                                        |                                                          |                                                          |  |  |
| EN61131-2 Applicab     | ole type   | Type3 (However,                                                   | Type3 (However, the above specifications must be met.) |                                                          |                                                          |  |  |

### ■ Internal circuit diagram

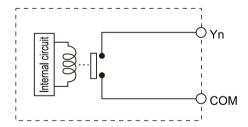

### 2.4 Input and Output Specifications (Transistor Output Type)

### 2.4.1 Input specifications (C14, C30, C40, C60 and C38AT)

#### ■ Specifications

| Item                     |                                   | Specification                                                                                              | Specifications                                                                  |                                                                                       |                      |                      |  |  |
|--------------------------|-----------------------------------|----------------------------------------------------------------------------------------------------|---------------------------------------------------------------------------------|---------------------------------------------------------------------------------------|----------------------|----------------------|--|--|
| item                     | item                              |                                                                                                    |                                                                                 | C30T                                                                                  | C40T / C38AT         | C60T                 |  |  |
| Isolation metho          | od                                | Optical coup                                                                                               | oler                                                                            |                                                                                       |                      |                      |  |  |
| Rated input vo           | Itage                             | 24 V DC                                                                                                    |                                                                                 |                                                                                       |                      |                      |  |  |
| Operating volta          | age range                         | 21.6 to 26.4                                                                                               | V DC                                                                            |                                                                                       |                      |                      |  |  |
| Rated input cu           | rrent                             | Approx. 12 r or later)                                                                                     | mA (X0 t                                                                        | o X3) / Approx. 4.7                                                                   | ' mA (X4 to X7) / A  | pprox. 4.3 mA (X8    |  |  |
| Input points no          | r                                 | 8 points/con                                                                                               | nmon                                                                            | 16 points/<br>common                                                                  | 24 points/<br>common | 16 points/common x 2 |  |  |
| Input points pe          | r common                          | (Either the p                                                                                              |                                                                                 |                                                                                       | input power supply   | can be connected     |  |  |
| Min. ON voltag current   | Min. ON voltage / Min. ON current |                                                                                                    | 19.2 V DC/3 mA                                                                  |                                                                                       |                      |                      |  |  |
| Max. OFF volta current   | age / Max. OFF                    | 2.4 V DC/1 mA                                                                                              |                                                                                 |                                                                                       |                      |                      |  |  |
| Input impedand           | ce                                | Approx. 2 k $\Omega$ (X0 to X3) / Approx. 5.1 k $\Omega$ (X4 to X7) / Approx. 5.6 k $\Omega$ (X8 or later) |                                                                                 |                                                                                       |                      |                      |  |  |
|                          |                                   |                                                                                                    | 135 μs or less (For normal input)                                               |                                                                                       |                      |                      |  |  |
|                          |                                   | X0 to X3                                                                                                   | $5~\mu s$ or less (For high-speed counter, pulse catch and interinput settings) |                                                                                       |                      | catch and interrupt  |  |  |
| Response                 | OFF→ON                            |                                                                                                    | 135 μs or less (For normal input)                                               |                                                                                       |                      |                      |  |  |
| time <sup>(Note 1)</sup> |                                   | X4 to X7                                                                                                   |                                                                                 | 50 $\mu s$ or less (For high-speed counter, pulse catch and interrupt input settings) |                      |                      |  |  |
|                          |                                   | X8 or later                                                                                                | X8 or later 0.6 ms or less                                                      |                                                                                       |                      |                      |  |  |
| ON→OFF                   |                                   | Same as above.                                                                                             |                                                                                 |                                                                                       |                      |                      |  |  |
| Operating mod            | e indicator                       | LED                                                                                                    | LED                                                                             |                                                                                       |                      |                      |  |  |
| EN61131-2 app            | plicable type                     | Type3 (How                                                                                                 | ever, the                                                                       | above specification                                                                   | ons must be met.)    |                      |  |  |

(Note 1) These specifications apply when the rating is 24 V DC and the ambient temperature is 25°C.

### ■ Internal circuit diagram

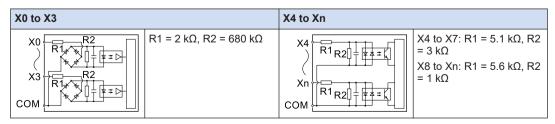

2-12 WUME-FPXHBAS-03

### 2.4.2 Input Specifications (C40ET, C60ET)

#### Specifications

| Item                                |                          | Specifications                                         |                                                                                                    |                      |  |
|-------------------------------------|--------------------------|--------------------------------------------------------|----------------------------------------------------------------------------------------------------|----------------------|--|
| item                                | Item                     |                                                        |                                                                                                    | C60ET                |  |
| Isolation metho                     | Isolation method         |                                                        | or                                                                                                    |                      |  |
| Rated input volt                    | tage                     | 24 V DC                                                |                                                                                                    |                      |  |
| Operating volta                     | ge range                 | 21.6 to 26.4                                           | V DC                                                                                                    |                      |  |
| Rated input cur                     | rent                     | Approx. 7.2                                            | mA (X0 to X3) / Approx. 5.                                                                                                    | 1 mA (X4 or later)   |  |
|                                     |                          | 24 points/co                                           | mmon                                                                                                    | 16 points/common x 2 |  |
| Input points per                    | common                   |                                                        | (Either the positive or negative pole of input power supply can be connected to common terminal.)                                             |                      |  |
| Min. ON voltage / Min. ON current   |                          | 19.2 V DC/3 mA                                         |                                                                                                    |                      |  |
| Max. OFF voltage / Max. OFF current |                          | 2.4 V DC/1 mA                                          |                                                                                                    |                      |  |
| Input impedanc                      | e                        | Approx. 3 kΩ (X0 to X3) / Approx. 4.7 kΩ (X4 or later) |                                                                                                    |                      |  |
|                                     |                          | X0 to X3                                               | <ul> <li>135 μs or less (For normal input)</li> <li>5 μs or less (For high-speed counter, pulse catch and interrup input settings)</li> </ul> |                      |  |
| Response                            | OFF→ON                   |                                                        | 135 μs or less (For normal input)                                                                                                    |                      |  |
| time <sup>(Note 1)</sup>            |                          | X4 to X7                                               | 50 μs or less (For high-speed counter, pulse catch and interrupt input settings)                                                              |                      |  |
|                                     |                          | X8 or later                                            | later 0.6 ms or less                                                                                                    |                      |  |
|                                     | ON→OFF                   |                                                        | Same as above.                                                                                                    |                      |  |
| Operating mode                      | Operating mode indicator |                                                        | LED                                                                                                    |                      |  |
| EN61131-2 app                       | licable type             | Type3 (However, the above specifications must be met.) |                                                                                                    |                      |  |

(Note 1) These specifications apply when the rating is 24 V DC and the ambient temperature is 25°C.

### ■ Internal circuit diagram

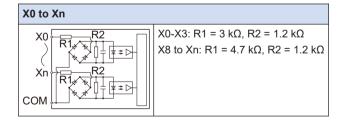

### 2.4.3 Output Specifications (C14, C30, C40, C60)

### ■ Specifications

| Item                     |              |                                                             | Speci                                                 | fications          |                                                          |  |  |  |
|--------------------------|--------------|-------------------------------------------------------------|-------------------------------------------------------|--------------------|----------------------------------------------------------|--|--|--|
| Item                     |              | C14T                                                        | C30T                                                  | C40T               | C60T                                                     |  |  |  |
| Isolation method         |              | Optical coupler                                             |                                                       |                    |                                                          |  |  |  |
| Output type              |              | NPN open collector                                          |                                                       |                    |                                                          |  |  |  |
| Rated load               | voltage      | 5 to 24 V DC                                                |                                                       |                    |                                                          |  |  |  |
| Allowable lo             | oad voltage  | 4.75 to 26.4 V DC                                           |                                                       |                    |                                                          |  |  |  |
| Rated load               | current      | 0.5 A                                                       |                                                       |                    |                                                          |  |  |  |
| Max. inrush              | current      | 1.5 A                                                       |                                                       |                    |                                                          |  |  |  |
| Off state lea            | kage current | 1 μA or less                                                |                                                       |                    |                                                          |  |  |  |
| ON-state ma              | ax. voltage  | 0.3 V DC or less                                            | 0.3 V DC or less                                      |                    |                                                          |  |  |  |
| Overcurrent function     | protection   | None                                                        |                                                       |                    |                                                          |  |  |  |
| Input points             | per common   | 6-point common                                              | 6-point common<br>x 1<br>8-point common<br>x 1        | 8-point common x 2 | 6-point common x 2<br>8-point common x 2                 |  |  |  |
| Response                 | OFF→ON       | 2 μs or less (Y0 to<br>Y3)<br>1 ms or less (Y4 or<br>later) | 2 μs or less (Y0 to Y7)<br>1 ms or less (Y8 or later) |                    | 2 μs or less (Y0 to YB)<br>1 ms or less (YC or<br>later) |  |  |  |
| (Note 1)                 | ON→OFF       | 8 μs or less (Y0 to<br>Y3)<br>1 ms or less (Y4 or<br>later) | 8 µs or less (Y0 to Y7)<br>1 ms or less (Y8 or later) |                    | 8 μs or less (Y0 to YB)<br>1 ms or less (YC or<br>later) |  |  |  |
| Surge absorber           |              | Zener diode                                                 |                                                       |                    |                                                          |  |  |  |
| Operating mode indicator |              | LED                                                         |                                                       |                    |                                                          |  |  |  |
| EN61131-2<br>type        | applicable   | Type3 (However, the a                                       | above specifications                                  | s must be met.)    |                                                          |  |  |  |

(Note 1) These specifications apply when the ambient temperature is 25  $^{\circ}\text{C}.$ 

### ■ Internal circuit diagram

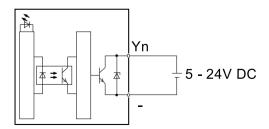

2-14 WUME-FPXHBAS-03

### 2.4.4 Output Specifications (C38AT, C40ET, C60ET)

| Item                            |                          | Specifications                                                 |                                                                |                                                           |  |  |  |
|---------------------------------|--------------------------|----------------------------------------------------------------|----------------------------------------------------------------|-----------------------------------------------------------|--|--|--|
| item                            | itom                     |                                                                | C40ET                                                          | C60ET                                                     |  |  |  |
| Isolation method                |                          | Optical coupler                                                |                                                                |                                                           |  |  |  |
| Output type                     |                          | NPN open collector                                             |                                                                |                                                           |  |  |  |
| Rated load voltage              |                          | 5 to 24 V DC                                                   |                                                                |                                                           |  |  |  |
| Allowable load voltage          | je range                 | 4.75 to 26.4 V DC                                              |                                                                |                                                           |  |  |  |
| Rated load current              |                          | 0.5 A                                                          |                                                                |                                                           |  |  |  |
| Max. inrush current             |                          | 1.5 A                                                          |                                                                |                                                           |  |  |  |
| Off state leakage cur           | rent                     | 1 μA or less                                                   |                                                                |                                                           |  |  |  |
| ON-state max. voltag            | je drop                  | 0.5 V DC or less                                               |                                                                |                                                           |  |  |  |
|                                 |                          |                                                                | Available                                                      |                                                           |  |  |  |
| Overcurrent protection function |                          | Automatically reset<br>separately for Y0 to<br>Y7 and Y8 to YD | Automatically reset<br>separately for Y0 to<br>Y7 and Y8 to YF | Automatically reset separately for Y0 to YB and YC to Y1D |  |  |  |
| Input points per com            | mon                      | 6-point common x 1<br>8-point common x 1                       | 8-point common x 2                                             | 6-point common x 2<br>8-point common x 2                  |  |  |  |
| Response time                   | OFF→ON                   |                                                                | 2 μs or less (Y0 to Y7)<br>1 ms or less (Y8 or later)          |                                                           |  |  |  |
| (Note 1)                        | ON→OFF                   | , ,                                                            | 8 μs or less (Y0 to Y7)<br>1 ms or less (Y8 or later)          |                                                           |  |  |  |
| Surge absorber                  | Surge absorber           |                                                                | Zener diode                                                    |                                                           |  |  |  |
| Operating mode indic            | Operating mode indicator |                                                                | LED                                                            |                                                           |  |  |  |
| EN61131-2 applicabl             | e type                   | Type3 (However, the                                            | Type3 (However, the above specifications must be met.)         |                                                           |  |  |  |

(Note 1) These specifications apply when the ambient temperature is 25  $^{\circ}$ C.

# 2.5 Analog I/O Specifications (C38AT Only)

# 2.5.1 Analog Input Specifications

| Item                        |                  |                                | Specifications                                                                                                    |  |
|-----------------------------|------------------|--------------------------------|----------------------------------------------------------------------------------------------------|--|
| Number of chan              | nels             |                                | 4 channels                                                                                                    |  |
|                             | FP-X mode        | Voltage                        | 0 to 10 V DC (Resolution: 1/4,000)<br>0 to 5 V DC (Resolution: 1/4,000)                                                                                                    |  |
|                             |                  | Current                        | 0 to 20 mA (Resolution: 1/4,000)                                                                                                    |  |
| Input range<br>(Resolution) | FP-XH mode       | Voltage                        | -10 to 10 V DC (Resolution: 1/64,000) -5 to 5 V DC (Resolution: 1/64,000) 0 to 10 V DC (Resolution: 1/32,000) 0 to 5 V DC (Resolution: 1/32,000) 1 to 5 V DC (Resolution: 1/25,600) (Note 1) |  |
|                             |                  | Current                        | 0 to 20 mA (Resolution: 1/32,000)<br>4 to 20 mA (Resolution: 1/25,600) (Note 1)                                                                                                    |  |
|                             | FP-X mode        | 0 to 10 V DC<br>0 to 5 V DC    | K 0 to K +4000                                                                                                    |  |
|                             |                  | 0 to 20 mA                     | K 0 to K +4000                                                                                                    |  |
| Digital Input               | FP-XH mode       | -10 to 10 V DC<br>-5 to 5 V DC | K -32000 to K +32000                                                                                                    |  |
| range                       |                  | 0 to 10 V DC<br>0 to 5 V DC    | K 0 to K +32000                                                                                                    |  |
|                             |                  | 1 to 5 V DC                    | K 0 to K +25600                                                                                                    |  |
|                             |                  | 0 to 20 mA                     | K 0 to K +32000                                                                                                    |  |
|                             |                  | 4 to 20 mA                     | K 0 to K +25600                                                                                                    |  |
| Conversion spe              | ed               |                                | 1 ms/all channels                                                                                                    |  |
| Total accuracy              | Voltage          |                                | ±0.2% F.S. or less (at 25°C)<br>±0.4% F.S. or less (at 0 to 55°C)                                                                                                    |  |
| Total accuracy              | Current          |                                | ±0.3% F.S. or less (at 25°C)<br>±0.6% F.S. or less (at 0 to 55°C)                                                                                                    |  |
| Input                       | Voltage          |                                | Αρρτοχ. 1 ΜΩ                                                                                                    |  |
| impedance                   | Current          |                                | Αρρτοχ. 250 Ω                                                                                                    |  |
| Absolute max.               | Voltage input    |                                | -15 to 15 V DC voltage input                                                                                                    |  |
| input                       | Current input    |                                | -30 to 30 mA current Input                                                                                                    |  |
| Isolation<br>method         |                  |                                | Isolated IC, isolated DC/DC converter                                                                                                    |  |
| (Note 2)                    | Between channels |                                | Non-isolated                                                                                                    |  |
| Average speed               | Moving average   | e                              | 10 times                                                                                                    |  |
| Average speed               | No. of averagin  | g times                        | Set to 64 times / 128 times.                                                                                                    |  |
| Disconnection d             | etection         |                                | Disconnection detection is possible when set to +1 to +5 V and +4 to +20 mA ranges.                                                                                                    |  |

2-16 WUME-FPXHBAS-03

| Item | Specifications                                   |
|------|--------------------------------------------------|
|      | (Detection level: 0.7 V or less, 2.8 mA or less) |

(Note 1) The accuracy full scale (F.S.) for voltage of 1 to 5 V DC and current of 4 to 20 mA is 0 to 5 V DC and 0 to 20 mA respectively.

(Note 2) The channel between the analog input and analog output terminals is non-isolated.

### 2.5.2 Analog Output Specifications

| Item                         |                                              |                                | Specifications                                                                                                    |  |  |
|------------------------------|----------------------------------------------|--------------------------------|----------------------------------------------------------------------------------------------------|--|--|
| Number of char               | nels                                         |                                | 2ch                                                                                                    |  |  |
|                              | FP-X mode                                    | Voltage                        | 0 to 10 V DC (Resolution: 1/4,000)                                                                                                    |  |  |
|                              | FP-X mode                                    | Current                        | 0 to 20 mA (Resolution: 1/4,000)                                                                                                    |  |  |
| Output range<br>(Resolution) | FP-XH mode                                   | Voltage                        | -10 to 10 V DC (Resolution: 1/64,000) -5 to 5 V DC (Resolution: 1/64,000) 0 to 10 V DC (Resolution: 1/32,000) 0 to 5 V DC (Resolution: 1/32,000) 1 to 5 V DC (Resolution: 1/25,600) (Note 1) |  |  |
|                              |                                              | Current                        | 0 to 20 mA (Resolution: 1/32,000)<br>4 to 20 mA (Resolution: 1/25,600) (Note 1)                                                                                                    |  |  |
|                              |                                              | 0 to 10 V DC                   | K 0 to K +4000                                                                                                    |  |  |
|                              | FP-X mode                                    | 0 to 20 mA                     | K 0 to K +4000                                                                                                    |  |  |
|                              | FP-XH mode                                   | -10 to 10 V DC<br>-5 to 5 V DC | K -32000 to K +32000                                                                                                    |  |  |
| Analog output setting range  |                                              | 0 to 10 V DC<br>0 to 5 V DC    | K 0 to K +32000                                                                                                    |  |  |
|                              |                                              | 1 to 5 V DC                    | K 0 to K +25600                                                                                                    |  |  |
|                              |                                              | 0 to 20 mA                     | K 0 to K +32000                                                                                                    |  |  |
|                              |                                              | 4 to 20 mA                     | K 0 to K +25600                                                                                                    |  |  |
| Conversion spe               | ed                                           |                                | 1 ms/all channels                                                                                                    |  |  |
| Output impedar               | ice (voltage outpi                           | ut)                            | 0.5 Ω or less                                                                                                    |  |  |
| Maximum outpu                | ıt current (voltage                          | output)                        | ±10 mA                                                                                                    |  |  |
| Output allowabl              | e load resistance                            | (current output)               | 500 Ω or less                                                                                                    |  |  |
| Isolation<br>method          | Between output terminal and internal circuit |                                | Isolated IC Isolated DC/DC converter                                                                                                    |  |  |
| metriod                      | Between channels                             |                                | Non-isolated                                                                                                    |  |  |
| Total accuracy               | Voltage                                      |                                | ±0.2% F.S. or less (at 25°C)<br>±0.4% F.S. or less (at 0 to 55°C)                                                                                                    |  |  |
| Total accuracy               | Current                                      |                                | ±0.3% F.S. or less (at 25°C)<br>±0.6% F.S. or less (at 0 to 55°C)                                                                                                    |  |  |

# 2.5 Analog I/O Specifications (C38AT Only)

(Note 1) The accuracy full scale (F.S.) for voltage of 1 to 5 V DC and current of 4 to 20 mA is 0 to 5 V DC and 0 to 20 mA respectively.

2-18 WUME-FPXHBAS-03

### 2.6 Terminal Layout

### 2.6.1 Relay Output (AC Power Supply Type)

#### Input terminal

COM terminals in the same terminal block are connected within the unit. However, input terminal 1 and input terminal 2 of the C60 are independent from other terminals. (These terminals are not connected internally.)

#### **Output terminal**

Each COM terminal (C0, C1 ...) is independent. Use them in the range surrounded by the bold black lines.

#### ■ AFPXHC14R

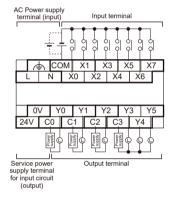

### ■ AFPXHC30R

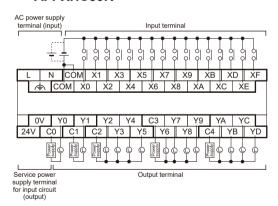

#### ■ AFPXHC40R

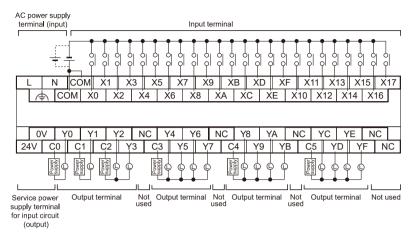

#### ■ AFPX-C60R

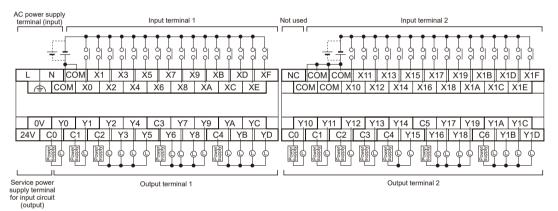

#### 2.6.2 Relay Output (DC Power Supply Type)

#### Input terminal

COM terminals in the same terminal block are connected within the unit. However, input terminal 1 and input terminal 2 of the C60 are independent from other terminals. (These terminals are not connected internally.)

#### **Output terminal**

Each COM terminal (C0, C1 ...) is independent. Use them in the range surrounded by the bold black lines.

2-20 WUME-FPXHBAS-03

#### ■ AFPXHC14RD

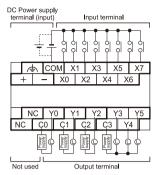

#### ■ AFPXHC30RD

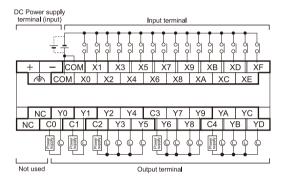

#### ■ AFPX-C40RD

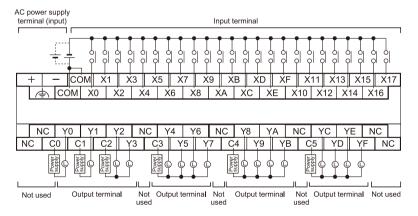

#### ■ AFPX-C60RD

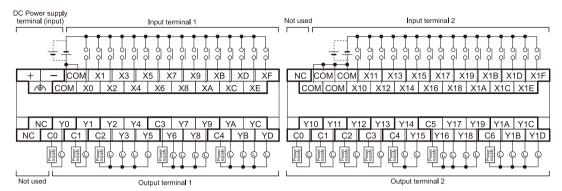

#### 2.6.3 Transistor Output (AC Power Supply Type)

#### Input terminal

COM terminals in the same terminal block are connected within the unit. However, input terminal 1 and input terminal 2 of the C60 are independent from other terminals. (These terminals are not connected internally.)

#### Output terminal

The negative terminals are connected within the unit.

#### ■ AFPXHC14T

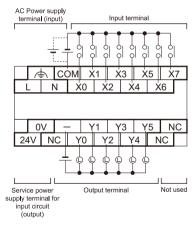

2-22 WUME-FPXHBAS-03

#### ■ AFPXHC30T

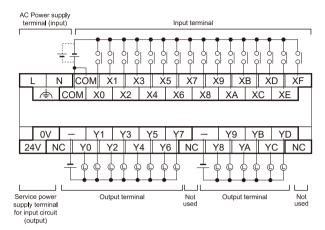

#### ■ AFPXHC40T / AFPXHC40ET

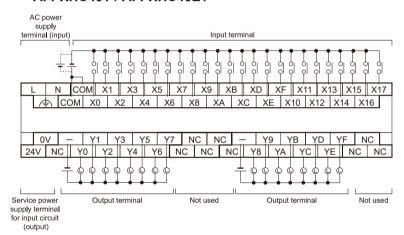

#### ■ AFPXHC38AT

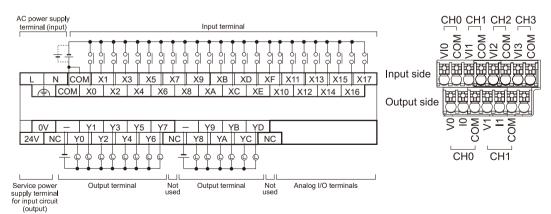

#### ■ AFPXHC60T / AFPXHC60ET

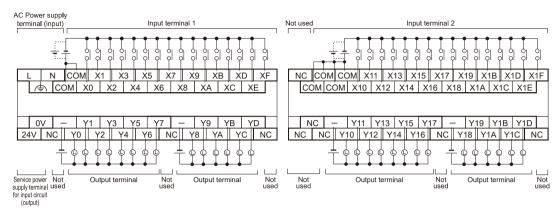

### 2.6.4 Transistor Output (DC Power Supply Type)

#### Input terminal

COM terminals in the same terminal block are connected within the unit. However, input terminal 1 and input terminal 2 of the C60 are independent from other terminals. (These terminals are not connected internally.)

#### **Output terminal**

The negative terminals are connected within the unit.

#### ■ AFPXHC14TD

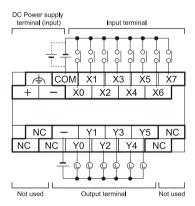

2-24 WUME-FPXHBAS-03

#### ■ AFPXHC30TD

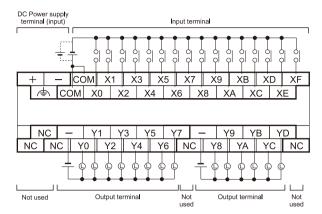

#### ■ AFPXHC40TD

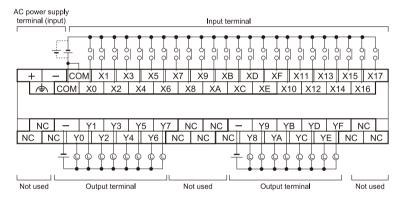

#### ■ AFPXC60TD

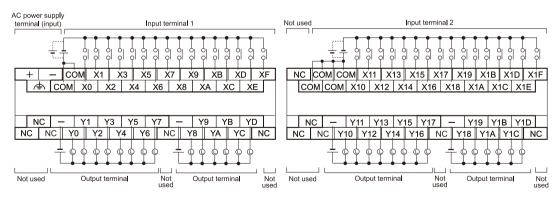

(MEMO)

2-26 WUME-FPXHBAS-03

# 3 Allocation of I/O Numbers

| 3.1 Basics of I/O Allocation                        | 3-2 |
|-----------------------------------------------------|-----|
| 3.1.1 How to Count I/O Numbers                      | 3-2 |
| 3.1.2 Concept of I/O Number Allocation              | 3-2 |
| 3.2 List of I/O Numbers for Each Unit               | 3-4 |
| 3.2.1 FP-XH Control Units                           |     |
| 3.2.2 FP-X Expansion Units                          | 3-4 |
| 3.2.3 FP-X0 Expansion Units                         | 3-5 |
| 3.2.4 FP-X Function Cassettes                       |     |
| 3.3 Allocation of FP0 Expansion Units               | 3-7 |
| 3.3.1 Concept of I/O Number Allocation              |     |
| 3.3.2 Types and I/O Numbers of FP0R Expansion Units |     |
| 3.3.3 Types and I/O Numbers of FP0 Expansion Units  |     |

#### 3.1 Basics of I/O Allocation

#### 3.1.1 How to Count I/O Numbers

#### How to count and express I/O numbers

- Since I/O number are handled in units of 16 points, they are expressed as a combination of a
  device type code and the lowest-digit of a decimal or hexadecimal number.
- In the case of external inputs, they are expressed as X0 to X9 and XA to XF. In the case of external outputs, they are expressed as Y0 to Y9 and YA to YF.

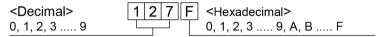

#### 3.1.2 Concept of I/O Number Allocation

#### ■ I/O numbers of Control Unit

Fixed areas are allocated to I/O numbers.

#### ■ I/O numbers of Expansion Unit

The starting number allocated to each Expansion Unit varies according to the installation position.

#### ■ I/O numbers allocated to Function Cassette

Fixed areas are allocated to I/O numbers according to the installation position.

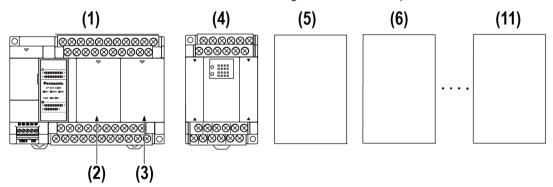

#### ■ List of I/O numbers

|  | Unit type and installation position |              | Input      |            | Output     |            |
|--|-------------------------------------|--------------|------------|------------|------------|------------|
|  |                                     |              | I/O number |            | I/O number |            |
|  | (1)                                 | Control unit | X0 to X9F  | WX0 to WX9 | Y0 to Y9F  | WY0 to WY9 |

3-2 WUME-FPXHBAS-03

| Unit to                             | rno and installation position     | Input             | Input             |                   |                |
|-------------------------------------|-----------------------------------|-------------------|-------------------|-------------------|----------------|
| Unit type and installation position |                                   | I/O number        |                   | I/O number        |                |
| (2)                                 | Cassette mounting part 1 (Slot 0) | X100 to X19F      | WX10 to WX19      | Y100 to Y19F      | WY10 to WY19   |
| (3)                                 | Cassette mounting part 2 (Slot 1) | X200 to X29F      | WX20 to WX29      | Y200 to Y29F      | WY20 to WY29   |
| (4)                                 | 1st Expansion Unit                | X300 to X39F      | WX30 to WX39      | Y300 to Y39F      | WY30 to WY39   |
| (5)                                 | 2nd Expansion Unit                | X400 to X49F      | WX40 to WX49      | Y400 to Y49F      | WY40 to WY49   |
| (6)                                 | 3rd Expansion Unit                | X500 to X59F      | WX50 to WX59      | Y500 to Y59F      | WY50 to WY59   |
| (7)                                 | 4th Expansion Unit                | X600 to X69F      | WX60 to WX69      | Y600 to Y69F      | WY60 to WY69   |
| (8)                                 | 5th Expansion Unit                | X700 to X79F      | WX70 to WX79      | Y700 to Y79F      | WY70 to WY79   |
| (9)                                 | 6th Expansion Unit                | X800 to X89F      | WX80 to WX89      | Y800 to Y89F      | WY80 to WY89   |
| (10)                                | 7th Expansion Unit                | X900 to X99F      | WX90 to WX99      | Y900 to Y99F      | WY90 to WY99   |
| (11)                                | 8th Expansion Unit                | X1000 to<br>X109F | WX100 to<br>WX109 | Y1000 to<br>Y109F | WY100 to WY109 |

<sup>(</sup>Note 1) The ranges of the I/O numbers which are actually used vary according to the types of cassettes and Expansion Units.

(Note 2) The C38AT occupies the following I/O numbers for analog inputs and outputs. For details, refer to "9.2 I/O Allocation of the Analog I/O Section".

| Compatible mode | Input I/O number                | Output I/O number               |
|-----------------|---------------------------------|---------------------------------|
| FP-XH mode      | X1100 to X125F (WX110 to WX125) | Y1100 to Y125F (WY110 to WY125) |
| FP-X mode       | X20 to X7F (WX2 to WX7)         | Y10 to Y3F (WY1 to WY3)         |

#### 3.2 List of I/O Numbers for Each Unit

#### 3.2.1 FP-XH Control Units

#### ■ List of I/O numbers

|            | Input               |                                              | Output               |                                              |
|------------|---------------------|----------------------------------------------|----------------------|----------------------------------------------|
| Unit type  | No. of input points | I/O number                                   | No. of output points | I/O number                                   |
| C14        | 8 points            | X0 to X7                                     | 6 points             | Y0 to Y5                                     |
| C30        | 16 points           | X0 to X9, XA to XF                           | 14 points            | Y0 to Y9, YA to YD                           |
| C40, C40ET | 24 points           | X0 to X9, XA to XF<br>X10 to X17             | 16 points            | Y0 to Y9, YA to YF                           |
| C60, C60ET | 32 points           | X0 to X9, XA to XF<br>X10 to X19, X1A to X1F | 28 points            | Y0 to Y9, YA to YD<br>Y10 to Y19, Y1A to Y1D |
| C38AT      | 24 points           | X0 to X9, XA to XF<br>X10 to X17             | 14 points            | Y0 to Y9, YA to YD                           |

(Note 1) For I/O allocation of the analog I/O section, refer to "9.2 I/O Allocation of the Analog I/O Section".

### 3.2.2 FP-X Expansion Units

#### ■ List of I/O numbers

|           | Input               |                               | Output               |                               |  |
|-----------|---------------------|-------------------------------|----------------------|-------------------------------|--|
| Unit type | No. of input points | I/O number                    | No. of output points | I/O number                    |  |
| E16       | 8 points            | X300 to X307                  | 8 points             | Y300 to Y305                  |  |
| E30       | 16 points           | X300 to X309, X30A to<br>X30F | 14 points            | Y300 to Y309, Y30A to<br>Y30D |  |
| E16X      | 16 points           | X300 to X309, X30A to<br>X30F | -                    | -                             |  |
| E14YR     | -                   | -                             | 14 points            | Y300 to Y309, Y30A to<br>Y30D |  |

(Note 1) Each I/O number shown in the above table indicates the I/O number of the Expansion Unit connected first. The I/O numbers vary according to the order of installation.

3-4 WUME-FPXHBAS-03

### 3.2.3 FP-X0 Expansion Units

#### ■ List of I/O numbers

|                               | Input     |                                               | Output               |                               |  |
|-------------------------------|-----------|-----------------------------------------------|----------------------|-------------------------------|--|
| Unit type No. of input points |           | I/O number                                    | No. of output points | I/O number                    |  |
| E24                           | 16 points | X300 to X309, X30A to<br>X30F                 | 8 points             | Y300 to Y305                  |  |
| E40                           | 24 points | X300 to X309, X30A to<br>X30F<br>X310 to X317 | 16 points            | Y300 to Y309, Y30A to<br>Y30F |  |

(Note 1) Each I/O number shown in the above table indicates the I/O number of the Expansion Unit connected first. The I/O numbers vary according to the order of installation.

### 3.2.4 FP-X Function Cassettes

### ■ List of I/O numbers (Analog I/O cassettes)

| Installati         |                                                | Input               |            | Output               |            |
|--------------------|------------------------------------------------|---------------------|------------|----------------------|------------|
| on<br>position     | Туре                                           | No. of input points | I/O number | No. of output points | I/O number |
|                    | Analog Input Cassette: AD2                     | 2ch                 | WX10, WX11 | -                    | -          |
|                    | Analog Output Cassette: DA2                    | -                   | -          | 2ch                  | WY10, WY11 |
| Cassette           | Analog I/O Cassette: A21                       | 2ch                 | WX10, WX11 | 1ch                  | WY10       |
| mounting<br>part 1 | Thermocouple Input Cassette: TC2               | 2ch                 | WX10, WX11 | -                    | -          |
|                    | Resistance Thermometer Input<br>Cassette: RTD2 | 2ch                 | WX10, WX11 | -                    | -          |
|                    | Analog Input Cassette: AD2                     | 2ch                 | WX20, WX21 | -                    | -          |
|                    | Analog Output Cassette: DA2                    | -                   | -          | 2ch                  | WY20, WY21 |
| Cassette           | Analog I/O Cassette: A21                       | 2ch                 | WX20, WX21 | 1ch                  | WY20       |
| mounting<br>part 2 | Thermocouple Input Cassette: TC2               | 2ch                 | WX20, WX21 | -                    | -          |
|                    | Resistance Thermometer Input<br>Cassette: RTD2 | 2ch                 | WX20, WX21 | -                    | -          |

### ■ List of I/O numbers (Digital I/O cassettes)

| Installati     |                     | Input               |              | Output               |            |
|----------------|---------------------|---------------------|--------------|----------------------|------------|
| on<br>position | Туре                | No. of input points | I/O number   | No. of output points | I/O number |
| Cassette       | Input Cassette: IN8 | 8 points            | X100 to X107 | -                    | -          |

| Installati      |                       | Input               |              | Output               |              |
|-----------------|-----------------------|---------------------|--------------|----------------------|--------------|
| on<br>position  | Туре                  | No. of input points | I/O number   | No. of output points | I/O number   |
|                 | Output Cassette: TR8  | -                   | -            | 8 points             | Y100 to Y107 |
| mounting part 1 | Output Cassette: TR6P | -                   | -            | 6 points             | Y100 to Y105 |
|                 | I/O Cassette: IN4T3   | 4 points            | X100 to X103 | 3 points             | Y100 to Y102 |
|                 | Input Cassette: IN8   | 8 points            | X200 to X207 | -                    | -            |
| Cassette        | Output Cassette: TR8  | -                   | -            | 8 points             | Y200 to Y207 |
| mounting part 2 | Output Cassette: TR6P | -                   | -            | 6 points             | Y200 to Y205 |
|                 | I/O Cassette: IN4T3   | 4 points            | X200 to X203 | 3 points             | Y200 to Y202 |

### ■ List of I/O numbers (Pulse I/O cassettes)

| Installati<br>on<br>position |                                      | Input               |              | Output               |              |
|------------------------------|--------------------------------------|---------------------|--------------|----------------------|--------------|
|                              | Туре                                 | No. of input points | I/O number   | No. of output points | I/O number   |
| Cassette                     | High-speed Counter Cassette          | 3 points            | X100 to X102 | -                    | -            |
| mounting<br>part 1           | Pulse Output Cassette                | -                   | -            | 3 points             | Y100 to Y102 |
| Cassette                     | High-speed Counter Input<br>Cassette | 3 points            | X200 to X202 | -                    | -            |
| part 2                       | Pulse Output Cassette                | -                   | -            | 3 points             | Y200 to Y202 |

3-6 WUME-FPXHBAS-03

### 3.3 Allocation of FP0 Expansion Units

### 3.3.1 Concept of I/O Number Allocation

#### ■ I/O numbers of FP0 Expansion Units and FP0 Intelligent Units

- The starting number allocated to each FP0 expansion block varies according to the installation position of the FP-X Expansion FP0 Adapter.
- The starting number allocated to each unit varies according to the installation order of the FP0 Expansion Units and FP0 Intelligent Units.

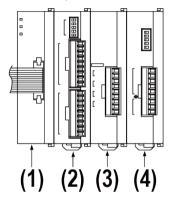

| (1) | FP-X<br>Expansion FP0<br>Adapter | (2) | FP0<br>Expansion unit<br>1 | (3) | FP0<br>Expansion unit 2 | (4) | FP0<br>Expansion unit 3 |
|-----|----------------------------------|-----|----------------------------|-----|-------------------------|-----|-------------------------|
|-----|----------------------------------|-----|----------------------------|-----|-------------------------|-----|-------------------------|

#### ■ List of I/O numbers

| FP-X                          | FP0 Expansion Unit installation order |              |              |              |              |              |  |  |  |
|-------------------------------|---------------------------------------|--------------|--------------|--------------|--------------|--------------|--|--|--|
| Expansion FP0                 | Expansi                               | on unit 1    | Expansi      | on unit 2    | Expansi      | on unit 3    |  |  |  |
| Adapter installation position | Input                                 | Output       | Input        | Output       | Input        | Output       |  |  |  |
| 1st Expansion<br>Unit         | X300 to X31F                          | Y300 to Y31F | X320 to X33F | Y320 to Y33F | X340 to X35F | Y340 to Y35F |  |  |  |
| 2nd<br>Expansion<br>Unit      | X400 to X41F                          | Y400 to Y41F | X420 to X43F | Y420 to Y43F | X440 to X45F | Y440 to Y45F |  |  |  |
| 3rd Expansion<br>Unit         | X500 to X51F                          | Y500 to Y51F | X520 to X53F | Y520 to Y53F | X540 to X55F | Y540 to Y55F |  |  |  |
| 4th Expansion<br>Unit         | X600 to X61F                          | Y600 to Y61F | X620 to X63F | Y620 to Y63F | X640 to X65F | Y640 to Y65F |  |  |  |
| 5th Expansion<br>Unit         | X700 to X71F                          | Y700 to Y71F | X720 to X73F | Y720 to Y73F | X740 to X75F | Y740 to Y75F |  |  |  |
| 6th Expansion<br>Unit         | X800 to X81F                          | Y800 to Y81F | X820 to X83F | Y820 to Y83F | X840 to X85F | Y840 to Y85F |  |  |  |
| 7th Expansion<br>Unit         | X900 to X91F                          | Y900 to Y91F | X920 to X93F | Y920 to Y93F | X940 to X95F | Y940 to Y95F |  |  |  |

| FP-X                          |                   | FP0 Expansion Unit installation order |                   |                   |                   |                   |  |  |  |
|-------------------------------|-------------------|---------------------------------------|-------------------|-------------------|-------------------|-------------------|--|--|--|
| Expansion FP0                 | Expansi           | on unit 1                             | Expansion unit 2  |                   | Expansion unit 3  |                   |  |  |  |
| Adapter installation position | Input             | Output                                | Input             | Output            | Input             | Output            |  |  |  |
| 8th Expansion<br>Unit         | X1000<br>to X101F | Y1000<br>to Y101F                     | X1020<br>to X103F | Y1020<br>to Y103F | X1040<br>to X105F | Y1040<br>to Y105F |  |  |  |

(Note 1) The ranges of the I/O numbers which are actually used vary according to the types of cassettes and Expansion Units.

### 3.3.2 Types and I/O Numbers of FP0R Expansion Units

The following table shows the I/O numbers when FP-X Expansion FP0 Adapter is connected to the Control Unit as the first Expansion Unit.

### ■ List of I/O numbers (1st Expansion Unit)

| Unit type                    |                                       | Number of allocation                 | Expansion unit         | Expansion unit 2       | Expansion unit 3       |
|------------------------------|---------------------------------------|--------------------------------------|------------------------|------------------------|------------------------|
|                              | AFP0RE8X                              | Input (8 points)                     | X300 to X307           | X320 to X327           | X340 to X347           |
|                              |                                       | Input (4 points)                     | X300 to X303           | X320 to X323           | X340 to X343           |
|                              | AFP0RE8R                              | Output (4 points)                    | Y300 to Y303           | Y320 to Y323           | Y340 to Y343           |
|                              | AFP0E8YT/P<br>AFP0RE8YR               | Output (8 points)                    | Y300 to Y307           | Y320 to Y327           | Y340 to Y347           |
| FP0R                         | AFP0RE16X                             | Input (16 points)                    | X300 to X30F           | X320 to X32F           | X340 to X34F           |
| Expansion Unit               | AFP0RE16R                             | Input (8 points)                     | X300 to X307           | X320 to X327           | X340 to X347           |
|                              | AFP0RE16T/P                           | Output (8 points)                    | Y300 to Y307           | Y320 to Y327           | Y340 to Y347           |
|                              | AFP0RE16YT/P                          | Output (16 points)                   | Y300 to Y30F           | Y320 to Y32F           | Y340 to Y34F           |
|                              | AFP0RE32T/P                           | Input (16 points)                    | X300 to X30F           | X320 to X32F           | X340 to X34F           |
|                              |                                       | Output (16 points)                   | Y300 to Y30F           | Y320 to Y32F           | Y340 to Y34F           |
|                              |                                       | Input (16 points)<br>CH0, 2, 4, 6    | WX30<br>(X300 to X30F) | WX32<br>(X320 to X32F) | WX34<br>(X340 to X34F) |
|                              | A EDODA D 4/Note                      | Input (16 points)<br>CH1, 3, 5, 7    | WX31<br>(X310 to X31F) | WX33<br>(X330 to X33F) | WX35<br>(X350 to X35F) |
| FP0R<br>Analog Input<br>Unit | AFP0RAD4 <sup>(Note</sup> 1) AFP0RAD8 | Output (16 points) Range setting     | WY30<br>(Y300 to Y30F) | WY32<br>(Y320 to Y32F) | WY34<br>(Y340 to Y34F) |
|                              |                                       | Output (16 points) Averaging setting | WY31<br>(Y310 to Y31F) | WY33<br>(Y330 to Y33F) | WY35<br>(Y350 to Y35F) |

3-8 WUME-FPXHBAS-03

| Unit                          | type                                  | Number of allocation               | Expansion unit                                   | Expansion unit 2                                 | Expansion unit 3                                 |
|-------------------------------|---------------------------------------|------------------------------------|--------------------------------------------------|--------------------------------------------------|--------------------------------------------------|
|                               |                                       | Input (32 points)<br>Status        | WX30<br>(X300 to X30F)<br>WX31<br>(X310 to X31F) | WX32<br>(X320 to X32F)<br>WX33<br>(X330 to X33F) | WX34<br>(X340 to X34F)<br>WX35<br>(X350 to X35F) |
| FP0R<br>Analog Output<br>Unit | AFP0RDA4                              | Output (16 points) CH0, 2 (Note 2) | WY30<br>(Y300 to Y30F)                           | WY32<br>(Y320 to Y32F)                           | WY34<br>(Y340 to Y34F)                           |
|                               |                                       | Output (16 points) CH1, 3 (Note 2) | WY31<br>(Y310 to Y31F)                           | WY33<br>(Y330 to Y33F)                           | WY35<br>(Y350 to Y35F)                           |
|                               |                                       | Input (16 points)<br>CH0, 2        | WX30<br>(X300 to X30F)                           | WX32<br>(X320 to X32F)                           | WX34<br>(X340 to X34F)                           |
|                               | AFP0RA21 <sup>(Note</sup> 3) AFP0RA42 | Input (16 points)<br>CH1, 3        | WX31<br>(X310 to X31F)                           | WX33<br>(X330 to X33F)                           | WX35<br>(X350 to X35F)                           |
| FP0R<br>Analog I/O Unit       |                                       | Output (16 points) CH0 (Note 4)    | WY30<br>(Y300 to Y30F)                           | WY32<br>(Y320 to Y32F)                           | WY34<br>(Y340 to Y34F)                           |
|                               |                                       | Output (16 points) CH1 (Note 4)    | WY31<br>(Y310 to Y31F)                           | WY33<br>(Y330 to Y33F)                           | WY35<br>(Y350 to Y35F)                           |

- (Note 1) For AFP0RAD4, data of CH0 to CH3 is handled.
- (Note 2) In the 14-bit mode, it can be used for switching the output range.
- (Note 3) For AFP0RA21, data of input CH0 / CH1 and output CH0 is handled.
- (Note 4) In the 14-bit mode, it can be used for switching the input and output ranges, and setting the averaging for input.

### 3.3.3 Types and I/O Numbers of FP0 Expansion Units

The following table shows the I/O numbers when FP-X Expansion FP0 Adapter is connected to the Control Unit as the first Expansion Unit.

#### ■ List of I/O numbers (1st Expansion Unit)

| Unit type      |         | Number of allocation | Expansion unit | Expansion unit 2 | Expansion unit 3 |
|----------------|---------|----------------------|----------------|------------------|------------------|
|                | FP0-E8X | Input (8 points)     | X300 to X307   | X320 to X327     | X340 to X347     |
| FP0            |         | Input (4 points)     | X300 to X303   | X320 to X323     | X340 to X343     |
| Expansion Unit | FP0-E8R | Output (4 points)    | Y300 to Y303   | Y320 to Y323     | Y340 to Y343     |

| Unit                                | type                   | Number of allocation              | Expansion unit         | Expansion unit 2       | Expansion unit 3       |
|-------------------------------------|------------------------|-----------------------------------|------------------------|------------------------|------------------------|
|                                     | FP0-E8YT/P<br>FP0-E8YR | Output (8 points)                 | Y300 to Y307           | Y320 to Y327           | Y340 to Y347           |
|                                     | FP0-E16X               | Input (16 points)                 | X300 to X30F           | X320 to X32F           | X340 to X34F           |
|                                     | FP0-E16R               | Input (8 points)                  | X300 to X307           | X320 to X327           | X340 to X347           |
|                                     | FP0-E16T/P             | Output (8 points)                 | Y300 to Y307           | Y320 to Y327           | Y340 to Y347           |
|                                     | FP0-E16YT/P            | Output (16 points)                | Y300 to Y30F           | Y320 to Y32F           | Y340 to Y34F           |
|                                     |                        | Input (16 points)                 | X300 to X30F           | X320 to X32F           | X340 to X34F           |
|                                     | FP0-E32T/P             | Output (16 points)                | Y300 to Y30F           | Y320 to Y32F           | Y340 to Y34F           |
|                                     |                        | Input (16 points)<br>CH0          | WX30<br>(X300 to X30F) | WX32<br>(X320 to X32F) | WX34<br>(X340 to X34F) |
| FP0<br>Analog<br>I/O Unit           | FP0-A21                | Input (16 points)<br>CH1          | WX31<br>(X310 to X31F) | WX33<br>(X330 to X33F) | WX35<br>(X350 to X35F) |
| I/O OTIIL                           |                        | Output (16 points)                | WY30<br>(Y300 to Y30F) | WY32<br>(Y320 to Y32F) | WY34<br>(Y340 to Y34F) |
| FP0<br>A/D Conversion               | FP0-A80                | Input (16 points)<br>CH0, 2, 4, 6 | WX30<br>(X300 to X30F) | WX32<br>(X320 to X32F) | WX34<br>(X340 to X34F) |
| Unit<br>FP0<br>Thermocouple<br>Unit | FP0-TC4<br>FP0-TC8     | Input (16 points)<br>CH1, 3, 5, 7 | WX31<br>(X310 to X31F) | WX33<br>(X330 to X33F) | WX35<br>(X350 to X35F) |
|                                     |                        | Input (16 points)                 | WX30<br>(X300 to X30F) | WX32<br>(X320 to X32F) | WX34<br>(X340 to X34F) |
| FP0<br>D/A Conversion               | FP0-A04V<br>FP0-A04I   | Output (16 points)<br>CH0, 2      | WY30<br>(Y300 to Y30F) | WY32<br>(Y320 to Y32F) | WY34<br>(Y340 to Y34F) |
| Unit                                |                        | Output (16 points) CH1, 3         | WY31<br>(Y310 to Y31F) | WY33<br>(Y330 to Y33F) | WY35<br>(Y350 to Y35F) |
| FP0                                 |                        | Input (32 points)                 | X300 to X31F           | X320 to X33F           | X340 to X35F           |
| I/O Link<br>Unit                    | FP0-IOL                | Output (32 points)                | Y300 to Y31F           | Y320 to Y33F           | Y340 to Y35F           |

<sup>(</sup>Note 1) The data for each channel of the FP0 A/D Conversion Unit (FP0-A80), FP0 Thermocouple Unit (FP0-TC4 / FP0-TC8) and FP0 D/A Conversion Unit (FP0-A04V / FP0-A04I) is converted and read or written by a user program including a conversion data switching flag.

3-10 WUME-FPXHBAS-03

<sup>(</sup>Note 2) Regarding the FP0 CC-Link Slave Unit, please refer to the exclusive manual. (The starting address should be replaced.)

# 4 Installation and Wiring

| 4.1 Installation4.1.1 Installation Environment and Space                                                                                                    |                      |
|----------------------------------------------------------------------------------------------------|----------------------|
| 4.2 Installation of Backup Battery                                                                                                    |                      |
| 4.3 Installation of Extension Cassette                                                                                                    | 4-6<br>4-6           |
| 4.4 Connection of FP-X Expansion Unit                                                                                                    | 4-8<br>4-8           |
| 4.5 Connection of FP0 Expansion Unit                                                                                                    | . 4-10               |
| 4.6 Installation                                                                                                    | . 4-12               |
| 4.7 Wiring the Power Supply                                                                                                    | 4-14<br>4-14<br>4-15 |
| 4.8 Wiring of Input and Output                                                                                                    | 4-19<br>4-19<br>4-19 |
| 4.9.4 Output Wiring  4.9 Wiring the Terminal Block  4.9.1 Suitable wires  4.9.2 Terminal block covers  4.9.3 Installing / Removing the Terminal Block (C30 / C40 / C60 / C38AT) | 4-22<br>4-22<br>4-22 |
| 4.10 Wiring the Analog I/O                                                                                                    | 4-25                 |

# 4 Installation and Wiring

| 4.10.2 Wiring Method               | 4-25 |
|------------------------------------|------|
| 4.10.3 Connecting to Other Devices |      |
| 4.11 Safety Measures               | 4-27 |
| 4.11.1 Safety Measures             |      |
| 4.11.2 Instantaneous Power Failure |      |
| 4.11.3 Watchdog Timer              | 4-28 |

4-2 WUME-FPXHBAS-03

#### 4.1 Installation

#### 4.1.1 Installation Environment and Space

#### ■ Installation environment

Operating environment (Use the unit within the range of the general specifications when installing)

- Surrounding air temperature: 0 to +55 °C
- Surrounding air humidity: 10 to 95% RH (at 25 °C and non-condensing)
- Pollution degree: 2
- Altitude: 2000 m above sea level or lower
- Overvoltage category: II or lower
- Installation location: Inside a control panel with a protective structure conforming to IP54 or higher (made of metal with sufficient strength)
- Indoor use

Do not use it in the following environments.

- Direct sunlight
- Sudden temperature changes causing condensation.
- Inflammable or corrosive gas.
- Excessive airborne dust, metal particles or saline matter.
- Benzine, paint thinner, alcohol or other organic solvents or strong alkaline solutions such as ammonia or caustic soda.
- Direct vibration, shock or direct drop of water.
- Influence from power transmission lines, high voltage equipment, power cables, power equipment, radio transmitters, or any other equipment that would generate high switching surges. (100 mm or more)

#### ■ Static electricity

- Before touching the unit, always touch a grounded piece of metal in order to discharge static electricity.
- Do not touch connector pins directly.

#### Measures regarding heat discharge

 Always install the unit with the LED display section facing upward on the left side in order to discharge heat.

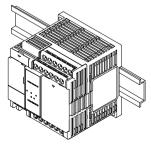

• Do not install the unit stacked up, horizontally or upside down. Doing so will prevent proper cooling of the unit and cause overheating inside.

#### 4.1 Installation

• Do not install the unit above devices which generate heat such as heaters, transformers or large scale resistors.

#### ■ Installation space

- Leave at least 50 mm of space between the top surface or the bottom surface of the unit and the wiring duct or other device to secure sufficient ventilation space around the unit.
- In order to eliminate any effects from noise emission, power wires and electromagnetic
  devices should be kept at least 100 mm away from the surfaces of the unit. When installing
  the unit behind the doors of the control board, be especially careful to secure clearances as
  above.
- Secure a space for connecting a cable for a programming tool.

4-4 WUME-FPXHBAS-03

## 4.2 Installation of Backup Battery

#### 4.2.1 Installation of Backup Battery

• The procedure for installing the backup battery is as follows.

## 1<sub>2</sub> Procedure

- 1. Open the operating unit cover and the battery cover.
- 2. Insert the backup battery in the battery holder.
- 3. Connect the battery connector.
- 4. Close the operating unit cover and the battery cover.

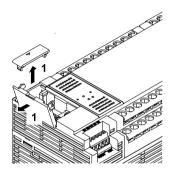

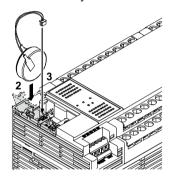

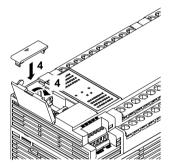

• Open the lever part for removing the backup battery.

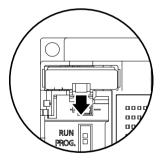

## f Info.

- The backup battery is used for using the clock / calendar function and extending the backup area of the operation memory.
- For details on the function and lifetime of backup battery and on hold area setting, refer to "6.1 Memory Backup".

#### 4.3 Installation of Extension Cassette

#### 4.3.1 Precautions When Installing the Extension Cassette

- Fix the Extension Cassette using the screws provided with the Control Unit.
- The screw tightening torque should be 0.3 to 0.5 N·m. Securely tighten them.

#### ■ Recommended screws

| Туре          | Input                                                                              | Quantity          |
|---------------|------------------------------------------------------------------------------------|-------------------|
| Tapping screw | Material: SW pan head (+) P-tight, 2.6 x 16 Galvanized, trivalent chromate (black) | 2 pcs./1 cassette |

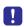

- The installation must be carried out when the power supply is OFF. If the power supply is ON, it may cause faults.
- Do not touch the back side and the connector of the Extension Cassette. The parts such as IC may be damaged by static electricity.

#### 4.3.2 Installing the Communication Cassette

The communication cassette can be installed on the Control Unit or on the Function Cassette.

#### Installation on the Control Unit

- Connect the connector on the back of the communication cassette with the connector of the cassette mounting part of the Control Unit, and secure the two positions, bottom left and top right of the communication cassette, with the screws.
- It is no problem if the ribs remain. The AFPX-COM5 has no rib.

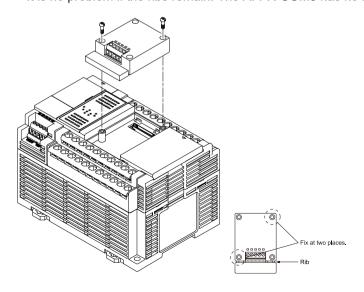

4-6 WUME-FPXHBAS-03

#### ■ Installation on the Function Cassette

• Connect the connector on the back of the Function Cassette with the connector of the cassette mounting part of the Control Unit, and secure the two positions, bottom left and top right of the Function Cassette, with the screws.

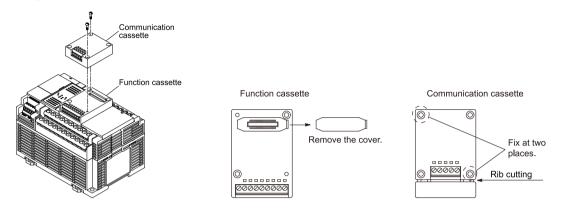

#### 4.3.3 Installing the Function Cassette

The function cassette can be installed only on the Control Unit.

#### ■ Installation on the Control Unit

• Connect the connector on the back of the Function Cassette with the connector of the cassette mounting part of the Control Unit, and secure the two positions, bottom left and top right of the Function Cassette, with the screws.

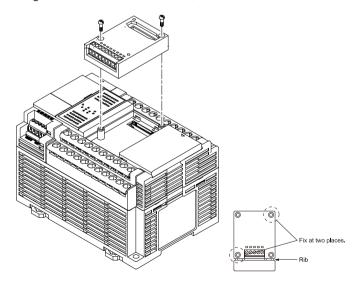

## 4.4 Connection of FP-X Expansion Unit

#### 4.4.1 Setting of the Terminator Setting Switch

 The terminator setting DIP switch on the Expansion Unit installed at the last position turn ON all switches.

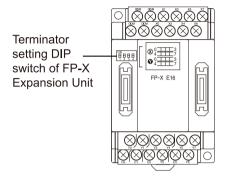

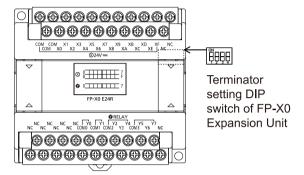

## 4.4.2 Checking FP-X Expansion Cable

- Connect the FP-X Expansion Unit and the FP-X Expansion FP0 Adapter to the Control Unit using the exclusive expansion cable.
- An 8 cm expansion cable (AFPX-EC08) is provided with the FP-X Expansion Unit or with the FP-X Expansion FP0 Adapter.
- If longer expansion cables are required for installing units on top of one another, separately order 30 cm cable (AFPX-EC30) or 80 cm cable (AFPX-EC80).

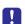

- The total length of the expansion cables should be within 160 cm.
- Install the expansion cables (AFPX-EC30 or EC80) away from the devices and wirings generating noises as much as possible.

#### 4.4.3 Connection of FP-X Expansion Unit

Connect the FP-X Expansion Unit according to the following procedure.

## 1<sub>2</sub> Procedure

- 1. Remove the expansion cover from the Control Unit and from the Expansion Unit.
- 2. Attach the expansion connector cable to the expansion connector part of the Control Unit and to the expansion connector part (left side) of the expansion I/O unit.

4-8 WUME-FPXHBAS-03

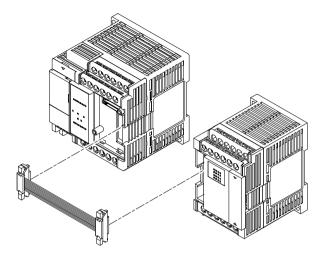

3. Put the units close together so that the expansion cable is housed between the units.

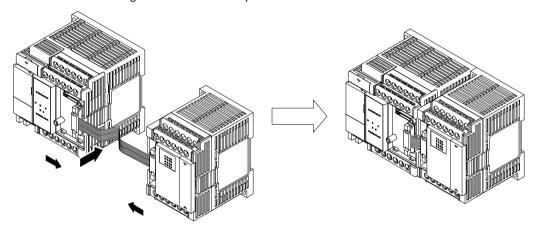

4. Install the expansion cover.

## 4.5 Connection of FP0 Expansion Unit

#### 4.5.1 Connection of FP0 Expansion Unit

- The FP0 Expansion Unit (Expansion Unit or Intelligent Unit) are connected to the right side of the FP-X Expansion FP0 Adapter.
- To expand the unit, use the right-side connector and expansion hooks available for FP0 expansion on the side of the unit.

## 1<sub>2</sub> Procedure

- 1. Lift the expansion hooks on the top and bottom sides of the unit with a screwdriver.
- Align the pins at the four corners of the Expansion Unit.Firmly match the connectors so that there is no gap between the units.

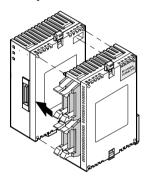

3. Press down the expansion hooks lifted in step 1 to secure the units.

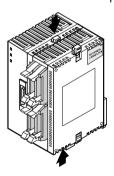

#### 4.5.2 Connection of FP-X Expansion FP0 Adapter

Connect the FP-X Expansion Unit according to the following procedure.

# 1<sub>2</sub> Procedure

1. Remove the expansion cover from the Control Unit and from the Expansion Unit.

4-10 WUME-FPXHBAS-03

2. Attach the expansion connector cable to the expansion connector part of the Control Unit and to the expansion connector part (left side) of the FP-X Expansion FP0 Adapter.

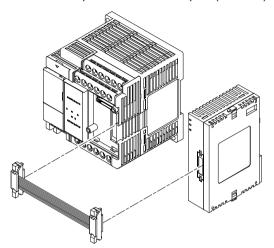

3. Put the units close together so that the expansion cable is housed between the units.

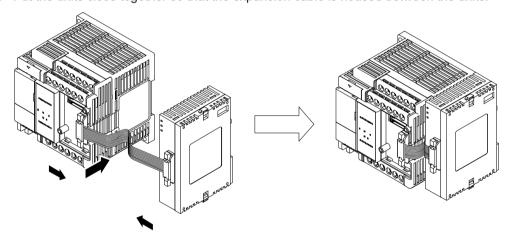

4. Install the expansion cover.

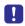

 Although there is no terminator setting switch on the Expansion FP0 Adapter, the terminator setting has been done within the Expansion FP0 Adapter. Turn off the terminator setting switches of the other Expansion Units.

#### 4.6 Installation

#### 4.6.1 Attachment to DIN Rail and Removal from DIN Rail

#### **Attachment procedure**

## 1<sub>2</sub> Procedure

- 1. Fully pull down the DIN rail attachment lever on the back of the unit.
- 2. Fit the top of the unit attachment part into the DIN rail.
- 3. While pressing down the unit attachment part onto the DIN rail, fit the bottom of the unit attachment part into the DIN rail.
- 4. Push up the DIN rail attachment lever on the back of the unit until it clicks to lock.

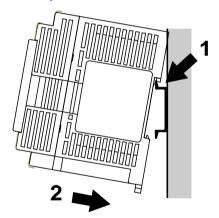

#### Removal procedure

## 1<sub>2</sub> Procedure

- 1. Fully pull down the DIN rail attachment lever on the back of the unit.
- 2. Pull the bottom of the unit toward you.
- 3. While lifting the unit, remove it from the DIN rail.

4-12 WUME-FPXHBAS-03

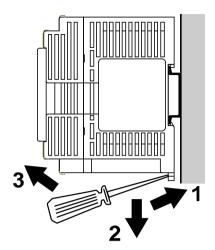

## 4.6.2 Installation with screws

Use M4 size screws for the installation.

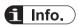

• For details on installation dimensions, refer to "12.12.2 Mounting Dimensions".

## 4.7 Wiring the Power Supply

#### 4.7.1 Common Precautions

#### Selection of power supply

- Use a low noise power supply.
- The inherent noise resistance is sufficient for the noise superimposed on the power wires, however, the noise can be attenuated further by using the insulation transformer or insulated power supply.

#### ■ Isolation of power supply systems

Isolate the wiring systems to the units, input/output devices, and mechanical power apparatus.

#### Circuit breaker

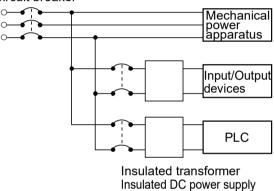

#### Power supply sequence

- The power supply sequence should be set up so that the power supply of the PLC turns off before the power supplies for input and output.
- If the power supplies for input and output turns off before the power to the PLC, the control unit will detect the input fluctuations and may begin an unscheduled operation.

#### 4.7.2 Grounding

- Ground the unit to obtain sufficient noise suppression.
- The point of grounding should be as close to the PLC unit as possible. The ground wire should be as short as possible.
- Sharing the ground with another device may have an adverse effect. Therefore, be sure that grounding is dedicated.
- ullet The grounding terminal of the AC power supply unit should have a resistance of 100  $\Omega$  or less.

4-14 WUME-FPXHBAS-03

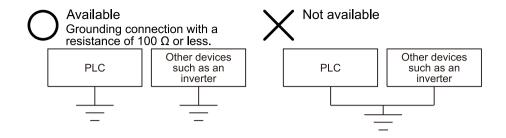

#### 4.7.3 Power Supply of Control Unit / Expansion Unit

#### ■ Power supply wiring (FP-XH Control Unit / FP-X Expansion Unit)

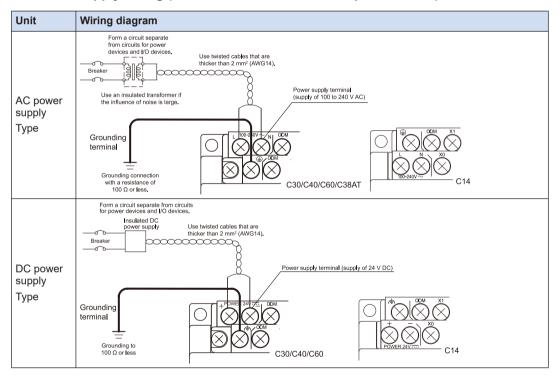

#### ■ Power supply voltage

Confirm that the voltage of the connected power supply is within the allowable range.

| Model                | Rated input voltage | Allowable voltage range | Rated frequency | Allowable frequency range |
|----------------------|---------------------|-------------------------|-----------------|---------------------------|
| AC power supply type | 100 to 240 V AC     | 85 to 264 V AC          | 50 / 60 Hz      | 47 to 63 Hz               |
| DC power supply type | 24 V DC             | 20.4 to 28.8 V DC       | -               | -                         |

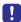

 Power supply terminal locations are different among the units (C14 and C30, C40, C60, and C38AT).

#### ■ Power supply cable

- Use power supply cables that are thicker than 2 mm<sup>2</sup> (AWG14) to minimize the voltage drop.
- Also, twist the power supply cables to minimize adverse effects from noise.

#### Suitable wires

| Suitable wires                                            | Tightening torque |
|-----------------------------------------------------------|-------------------|
| AWG22 to 14 (0.3 mm <sup>2</sup> to 2.0 mm <sup>2</sup> ) | 0.5 to 0.6 N·m    |

#### ■ Suitable crimp terminals

M3 terminal screws are used for the terminal. Use the following crimp terminals for wiring to the terminals.

#### Fork type terminal

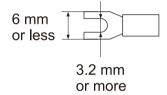

#### Round type terminal

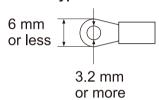

#### ■ Suitable crimp terminals

(Note 1)

| Shape      | Part No. | Suitable wires               |  |
|------------|----------|------------------------------|--|
| Round type | 2-MS3    | 4.044. 0.00                  |  |
| Fork type  | 2-N3A    | 1.04 to 2.63 mm <sup>2</sup> |  |

(Note 1) Use wires that are thicker than 2 mm<sup>2</sup>.

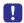

• Using the power supply with voltage and frequency that are beyond the allowable ranges, or using inappropriate wires may cause the fault of the power supply of the PLC.

4-16 WUME-FPXHBAS-03

#### 4.7.4 Power Supply of FP-X Expansion FP0 Adapter / FP0 Expansion Unit

#### ■ Wiring the power supply (FP-X Expansion FP0 Adapter / FP0 Expansion Unit)

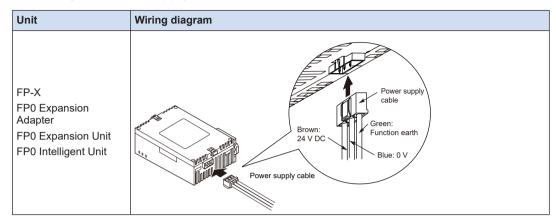

#### Selection of power supply

- To protect the system against erroneous voltage from the power supply line, use an insulated power supply with an internal protective circuit (cable with reinforced insulation or double insulation).
- The regulator on the unit is a non-Isolated type.
- To turn the power supplies ON simultaneously, supply the power for the Expansion FP0
  Adapter from the service power supply for the input circuit of the FP-XH Control Unit.

#### ■ Power supply voltage

• Confirm that the voltage of the connected power supply is within the allowable range.

| Rated input voltage | Allowable voltage range |
|---------------------|-------------------------|
| 24 V DC             | 20.4 to 28.8 V DC       |

#### ■ Power supply cable

 Use the power supply cable (Part no.:AFP0581) that comes with the unit to connect the power supply.

Brown: 24 V DC, Blue: 0 V, Green: Function earth

Also, twist the power supply cables to minimize adverse effects from noise.

#### Power supply sequence

- To ensure and ease the power supply sequence of the Expansion FP0 Adapter, supply the power for the Expansion FP0 Adapter from the service power supply for the input circuit of the FP-X Control Unit.
- The power supply sequence should be set up so that power to the FP0 Expansion Unit is turned ON before the FP-X system power supply.
- The power supply sequence should be set up so that power to the FP-X system and FP0 Expansion Unit is turned OFF before the input / output power supplies. If the power supplies for input and output turn off before them, the Control Unit will detect the input fluctuations and may begin an unscheduled operation.

| Operation        | Power supply sequence                                                                                              |  |
|------------------|----------------------------------------------------------------------------------------------------|--|
| When turning ON  | Power supply for FP0 $\to$ Power supply for FP-X and Expansion FP0 Adapter $\to$ Power supply for input and output |  |
| When turning OFF | Power supply for FP-X and Expansion FP0 Adapter $\to$ Power supply for FP0 $\to$ Power supply for input and output |  |

#### ■ Grounding of FP-X Expansion FP0 Adapter / FP0 Expansion Unit

- Ground the function earth (green) of the cable supplied with the unit. Conversely, depending on your environment, grounding may cause a problem.
- The power supply line of the FP-X Expansion FP0 Adapter is connected to the function earth through a varistor, If there is an irregular potential between the power supply line and the earth, the varistor may be shorted.

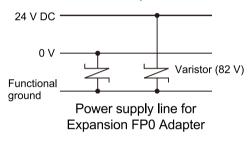

4-18 WUME-FPXHBAS-03

## 4.8 Wiring of Input and Output

#### 4.8.1 Precautions on Wirings of Input and Output

#### ■ Wiring position

Arrange the wiring so that the input and output wiring are separated, and these wirings are separated from the power wiring, as much as possible. Do not route them through the same duct or tie them in a bundle. Separate the input/output wires from the power and high voltage wires by at least 100 mm.

#### Selection of wires

Be sure to select the thickness (dia.) of the input and output wires while taking into consideration the required current capacity.

#### Power supply

Wiring should be carried out after the power supply to the PLC was turned off. Also turn of the power supply when the control unit, expansion units and various cassettes are connected. If they are connected during the power supply is on, it may cause the fault or malfunction.

# 4.8.2 Service Power Supply for Input and Output (Control Unit and Expansion Unit: E30)

#### Use of the service power supply for input circuit

- Use it for the input circuit and the Expansion FP0 Adapter.
- Use an external power supply for the FP0 Expansion Unit.
- When it is used for another device, confirm the consumption current of the device side before
  it is connected.
- If excess current is being supplied for a long time, the power supply may be damaged.

#### 4.8.3 Input Wiring

#### Connection of photoelectric sensor and proximity sensor

#### Relay output type

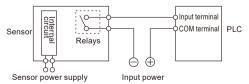

#### NPN open collector output type

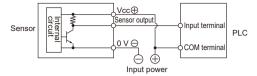

#### Voltage output type

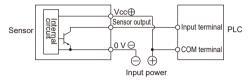

#### Two-wire output type

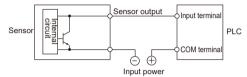

#### Precaution when using LED-equipped reed switch

When a LED is connected in series to an input contact such as LED-equipped reed switch, make sure that the voltage applied to the PLC input terminal is greater than the ON voltage. In particular, take care when connecting a number of switches in series.

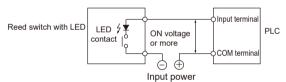

#### Precaution when using two-wire type sensor

If the input of PLC does not turn OFF because of leakage current from the two-wire type sensor (photoelectric sensor or proximity sensor), the use of a bleeder resistor is recommended, as shown below.

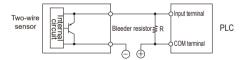

#### ■ Precaution when using LED-equipped limit switch

If the input of PLC does not turn off because of leakage current from the LED-equipped limit switch, the use of a bleeder resistor is recommended, as shown below.

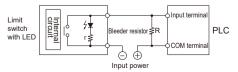

4-20 WUME-FPXHBAS-03

#### 4.8.4 Output Wiring

#### ■ Protective circuit for inductive loads

With an inductive load, a protective circuit should be installed in parallel with the load. When switching DC inductive loads with relay output type, be sure to connect a diode across the ends of the load because the service life of the relay largely depends on whether a protective circuit is provided or not.

#### When using an AC inductive load

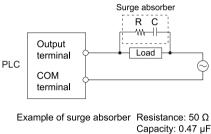

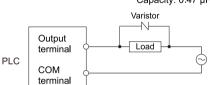

#### When using an DC inductive load

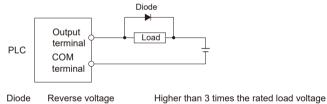

Average rectified current Greater than the load current

#### Precautions when using capacitive loads

When connecting loads with large in-rush currents, to minimize their effect, connect a protection circuit as shown below.

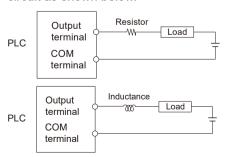

## 4.9 Wiring the Terminal Block

#### 4.9.1 Suitable wires

#### ■ Suitable wires

| Suitable wires                                            | Tightening torque |
|-----------------------------------------------------------|-------------------|
| AWG22 to 14 (0.3 mm <sup>2</sup> to 2.0 mm <sup>2</sup> ) | 0.5 to 0.6 N·m    |

#### Suitable crimp terminals

- M3 terminal screws are used for the terminal. Use the following crimp terminals for wiring to the terminals.
- When using the round type terminal, remove the terminal block covers before starting work.

#### Fork type terminal

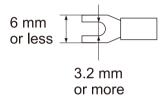

#### Round type terminal

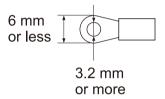

#### 4.9.2 Terminal block covers

• When using the round type terminal, remove the terminal block covers before starting work.

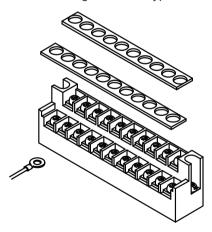

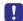

• Install the terminal block covers as they were after wiring to prevent electric shock.

4-22 WUME-FPXHBAS-03

## 4.9.3 Installing / Removing the Terminal Block (C30 / C40 / C60 / C38AT)

The terminal block used for C30, C40, C60 or C38AT can be removed because it is installed using screws.

#### Removing the terminal block

Loosen the two mounting screws. The mounting screws are fixed to the terminal block and cannot be removed.

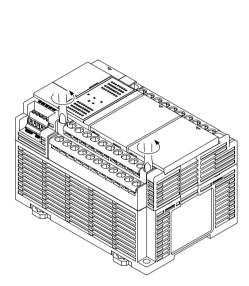

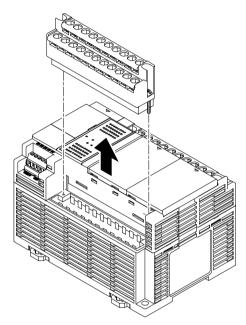

#### ■ Installing the terminal block

- Start tightening the screws when the terminal block is slightly lifted up. When the screws are tightened, the terminal block is secured in place.
- The tightening torque should be 0.25 to 0.35 N·m.

# 4.9 Wiring the Terminal Block

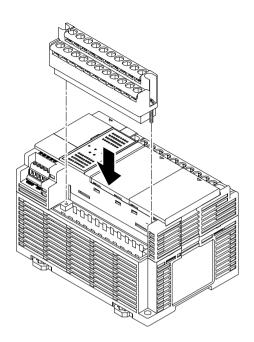

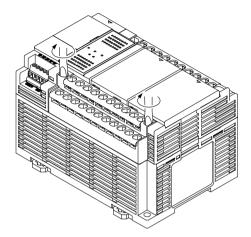

4-24 WUME-FPXHBAS-03

## 4.10 Wiring the Analog I/O

#### 4.10.1 Wiring the Terminal Block

#### Suitable parts and tools

A spring connection type is used for the terminal block of the analog I/O section. Use the suitable parts listed below for wiring.

#### Suitable wires (stranded wires)

| Size         | Nominal cross-sectional area               |
|--------------|--------------------------------------------|
| AWG#24 to 16 | 0.2 mm <sup>2</sup> to 1.5 mm <sup>2</sup> |

#### Rod terminals with compatible Isolation sleeve

| Manufacturer              | Cross-sectional area | Size   | Model number |
|---------------------------|----------------------|--------|--------------|
| Phoenix Contact Co., Ltd. | 0.25 mm <sup>2</sup> | AWG#24 | AI 0,25-6 YE |
|                           | 0.50 mm <sup>2</sup> | AWG#20 | AI 0,5-6 WH  |
|                           | 0.75 mm <sup>2</sup> | AWG#18 | AI 0,75-6 GY |
|                           | 1.00 mm <sup>2</sup> | AWG#18 | AI 1-6 RD    |

#### Crimping tool dedicated to rod terminals

| Manufacturer              | Model number  | Product No. |
|---------------------------|---------------|-------------|
| Phoenix Contact Co., Ltd. | CRIMPFOX UD 6 | 1204436     |

## 4.10.2 Wiring Method

Perform wiring of the terminal block for the analog I/O section according to the following procedure.

## 1<sub>2</sub> Procedure

1. Strip the sheath from the electric wire.

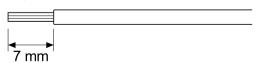

2. While pressing the tab on the terminal block using a flat-blade screwdriver, insert the wire all the way until it stops. Confirm that the electric wire is fixed in place when the screwdriver is released.

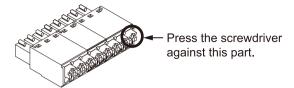

(Note 1) The above illustration shows an eight-pin type when it is removed from the unit.

(Note 2) Use a screwdriver listed in the following table as a dedicated tool or equivalent (blade width: 0.4 x 2.5).

| Manufacturer             | Model number  | Production number |
|--------------------------|---------------|-------------------|
| Phoenix Contact Co., Ltd | SZS 0, 4x2, 5 | 1205037           |

- The following precautions should be observed to avoid broken or disconnected wires.
  - · When removing the wire's sheath, be careful not to scratch the core wire.

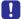

- · Do not twist the wires to connect them.
- Do not solder the wires to connect them. The solder may break due to vibration.
- · After wiring, make sure stress is not applied to the wire.

#### 4.10.3 Connecting to Other Devices

Refer to the following wiring diagrams and connect to other devices.

#### Wiring diagram

#### **Analog input**

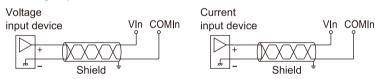

#### **Analog output**

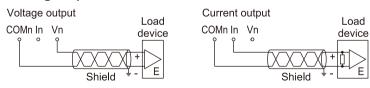

(Note 1) Switching between voltage and current or switching the input range is set by a program.

Use double-core twisted-pair shielded wires. It is recommended to ground them.
 However, depending on the conditions of the external noise, it may be better not to ground the shielding.

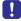

 Do not place the analog input wiring line or analog output wiring line close to the AC line, high-tension line, or load other than that for the PLC. Also, do not bundle the wiring line with them.

4-26 WUME-FPXHBAS-03

#### 4.11 Safety Measures

#### 4.11.1 Safety Measures

#### Precautions regarding system design

- In certain applications, malfunction may occur for the following reasons:
  - Power on timing differences between the PLC system and input/output or mechanical power apparatus.
  - Response time lag when a momentary power drop occurs.
  - Abnormality in the PLC unit, external power supply, or other devices.

In order to prevent a malfunction resulting in system shutdown, choose the adequate safety measures.

#### Providing an interlock circuit

• When a motor clockwise / counter-clockwise operation is controlled, provide an interlock circuit externally.

#### Providing an emergency stop circuit

 Provide a circuit to the PLC externally, which turns OFF the power supply of the output device in case of emergency.

#### ■ Power supply sequence

- The PLC should be started after booting the I/O device and mechanical power apparatus.
- When turning OFF the PLC, stop the operation of the PLC first, and then turn OFF the I/O devices and power equipment.

#### Grounding

 When installing the PLC next to devices that generate high voltages from switching, such as inverters, do not ground them together. Use an exclusive ground with a resistance of less than 100 Ω for each device.

#### Prevention of electric shock

Make sure to install the terminal cover after wiring.

#### 4.11.2 Instantaneous Power Failure

#### Operation of instantaneous power failure

- If the duration of the power failure of the power supply is less than 10 ms, the FP-XH Control
  Unit continues to operate. If it is 10 ms or longer, the operation varies according to conditions
  such as the combination of units and the power supply voltage. In some cases, the unit
  performs the same operation as resetting the power supply.
- Although the duration of the power failure for the Expansion FP0 Adapter is 10 ms, judge the
  permissible time for the system after confirming the permissible duration of the power failure
  for the DC power supply that supplies power to the Expansion FP0 Adapter. Supply the

## 4.11 Safety Measures

power for the FP-X Expansion FP0 Adapter from the service power supply for the input of the FP-X Control Unit.

 When using the Expansion Unit with a built-in power supply (E30, Expansion FP0 Adapter), depending on the duration of the momentary power failure, either one of the units may be put in halted state and I/O verify error may occur. In such case, turn the power OFF and then ON.

#### 4.11.3 Watchdog Timer

- The watchdog timer is a program error and hardware error detection timer.
- It is set to 640 ms for the FP-XH Control Unit.
- Once the watchdog timer functions, the "ERR.LED" on the front face of the control unit turns ON. At this time, all outputs from the output units are turned OFF and the unit is put in halted state.

4-28 WUME-FPXHBAS-03

# 5 Procedures Before Starting Operation

| 5.1 Before Turning On the Power    | 5-2                  |
|------------------------------------|----------------------|
| 5.2 Offline Edit of Program        | 5-4<br>5-4<br>5-5    |
| 5.3 Program Download and Operation | 5-7<br>5-7<br>5-10   |
| 5.4 Online Edit                    | 5-14<br>5-14<br>5-15 |
| 5.5 Program Block                  | 5-18                 |

## 5.1 Before Turning On the Power

#### 5.1.1 Check Items

After the wiring, check the following items before turning on the power supply.

#### ■ Check items

|   | Item                      | Description                                                                                                    |
|---|---------------------------|----------------------------------------------------------------------------------------------------|
| 1 | Installation of each unit | Whether the unit type matches the device list during the design stage or not.  Whether the unit mounting screws are properly tightened or not; and whether there is any looseness or not.                                                       |
| 2 | Wiring                    | Whether the terminal screws are properly tightened or not; and whether there is any looseness or not.  Whether the wiring of terminal matches the signal name or not.  Whether the wiring has sufficient thickness for expected current or not. |
| 3 | Connecting cables         | Whether the cables are securely connected or not.                                                                                                    |
| 4 | Mode setting              | Whether the mode switch is set to "PROG." or not.                                                                                                    |
| 5 | Others                    | Carefully check if there is any potential for an accident.                                                                                                    |

## **5.1.2 Procedures Before Starting Operation**

Procedures following installation and wiring and before starting operation are as follows.

- 1. Turn on the power supply.
- 1. Before turning on the power supply, check the items referring to "5.1.1 Check Items".
- 2. Turn on the power supply of the control unit and check that the "PROG." LED (green) of the control unit is on.

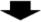

- **2.** Input a program.
- 1. Create a program using the tool software.
- 2. Use the "Totally Check Project" of the tool software to check for syntax errors.

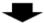

3. Check the output wiring.

Use the forced I/O function to check the output wiring.

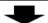

5-2 WUME-FPXHBAS-03

#### 4. Check the input wiring.

Check the input wiring by using the input display LEDs or the monitoring function of the tool software.

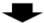

- **5.** Perform a test operation.
- 1. Set the mode switch to "RUN" and check that the "RUN" LED is turned on.
- 2. Check the sequence operation.

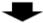

- 6. Perform debugging.
- If there is an error in the operation, check the program using the monitoring function of the tool software.
- 2. Correct the program.

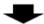

**7.** Save the program.

Save the created program.

## 5.2 Offline Edit of Program

#### 5.2.1 Elements of Program

The items below are created as program data by the following procedure.

#### ■ Program configuration

| Classification                                | Description                                                                                                    |
|-----------------------------------------------|----------------------------------------------------------------------------------------------------|
| Program                                       | Arbitrary program                                                                                                    |
| Comment                                       | Max. 2 MB I/O comments, explanatory notes, interlinear comments                                                                                                    |
| System register                               | Set the allocations for using the hold areas of the operation memory, operation mode when an error occurs, communication, high-speed counter and pulse output function.                                                                                                    |
| Positioning parameters Positioning table data | For using the pulse output function in the table setting mode, set in the Configurator PMX. The set positioning parameters and positioning table data are saved as part of a program file. By exporting or importing on the Configurator PMX, only the data related to positioning can be saved as another file. |
| Ethernet settings                             | Set the parameters related to IP address, connection, communication mode and Ethernet communication. (C40ET and C60ET only)                                                                                                    |
| EtherNet/IP settings                          | Set the parameters related to Ethernet/IP communication. (C40ET and C60ET only)                                                                                                    |

#### 5.2.2 System Register Settings

Set system registers by the following procedure. The following procedure is explained on the condition that the FPWIN GR7 has already started.

## 1<sub>2</sub> Procedure

1. Select Options>System register settings from the menu bar.

The "PLC Configuration" dialog box appears.

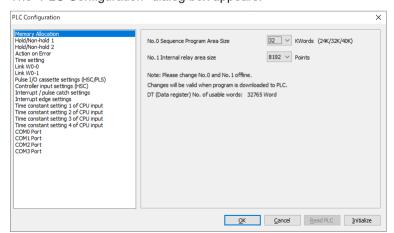

5-4 WUME-FPXHBAS-03

- Select and set desired items.
- 3. Click the [OK] button.

The set contents will be saved as part of the program.

#### Type of system register

| Classification                                   | Description                                                                                                    |  |
|--------------------------------------------------|----------------------------------------------------------------------------------------------------|--|
| Memory allocation                                | Set this item when changing the program capacity or the number of internal relay.                                                                                                    |  |
| Hold / Non-hold                                  | Set this item when changing the hold area of the operation memory for internal relays and data registers. For enabling this setting, a battery for memory backup (sold separately) needs to be installed. |  |
| Action on Error                                  | The operation mode when an error such as operation error occurs can be selected. When installing the battery for memory backup, set the error annunciation function to be enabled.                        |  |
| Time setting                                     | Set the timeout period when using the communication function or constant scan time.                                                                                                    |  |
| PC link W0 setting                               | Allocate the unit numbers and link areas when using the PLC link function.                                                                                                    |  |
| Control Unit input settings<br>(HSC / PLS / PWM) | Allocate the I/O signals and channels when using the HSC (high-speed counter), PLS (pulse output) and PWM (PWM output) functions.                                                                         |  |
| Interrupt / pulse catch settings                 | Specify the input allocated when using the interrupt input or pulse catch input.  For the interrupt input, edges to be valid can be selected.                                                             |  |
| Interrupt edge settings                          |                                                                                                    |  |
| Time constant setting of Control Unit input      | Specify the input to which the time constant filter to enable the input is applied.                                                                                                    |  |
| COM Port                                         | Set the communication parameters such as unit numbers, baud rate and transmission format when using the communication function via the COM port.                                                          |  |
| Analog control settings (C38AT only)             | When using the C38AT in the FP-XH mode, set the I/O range of analog I/O terminals.                                                                                                    |  |
| Compatible mode (C38AT only)                     | "FP-X mode" or "FP0H mode" can be selected to retain compatibility with FP-X C38A. For details of the FP-X mode, refer to "9.1.2 Compatibility with FP-X C38A".                                           |  |

## fi Info.

• System registers are set for using various functions and change the default settings of the hold type areas. It is not necessary to set them when those functions are not used.

#### — REFERENCE —

12.4 List of System Registers

#### **5.2.3 Setting of Positioning Parameters**

When using the pulse output function in the table setting mode, set the parameters by the Configurator PMX. The Configurator PMX is started from the **Option** menu of FPWIN GR7.

## f Info.

• For the details of the pulse output function in table setting mode and the operation of Configurator PMX, refer to the FP0H User's Manual (Positioning / PWM Output / High-speed Counter).

#### 5.2.4 Setting of Ethernet Communication Parameters

- Ethernet communication settings other than EtherNet/IP communication settings are configured in "Ethernet Setting".
- EtherNet/IP communication settings are configured in "EtherNet/IP Setting".
- "Ethernet Setting" and "EtherNet/IP Setting" can be opened from the **Options** menu of FPWIN GR7.

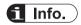

• For details on Ethernet communication, refer to the FP- XH User's Manual (Ethernet Communication).

5-6 WUME-FPXHBAS-03

## 5.3 Program Download and Operation

#### 5.3.1 Before Turning ON the Power

Before turning ON the power supply, check the mode selection switch of the Control Unit. The operation varies as follows according to the state when the power supply turns ON.

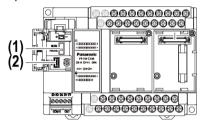

| (1) | Mode selection switch | (2) | USB port |
|-----|-----------------------|-----|----------|
|     |                       |     |          |

#### Operational difference between the modes

| Classification                           | Description                                                                                                    |  |
|------------------------------------------|----------------------------------------------------------------------------------------------------|--|
| D                                        | When the power supply turns ON, the data in the Control Unit and computer (programs, comments, system register data and data registers) exist.                               |  |
| Power supply is turned ON in PROG. mode. | By operating the tool software, data can be downloaded from a computer to the Control Unit or uploaded from the Control Unit to a computer.                                  |  |
| Trees. meas.                             | When necessary data such as a program is not written in the Control Unit, turn on the power supply in PROG. mode.                                                            |  |
| Power supply is turned ON in             | When the power supply turns ON, data saved in the internal memory (F-ROM) of the Control Unit is transferred to the memory of the Control Unit and the operation is started. |  |
| RUN mode.                                | When necessary data such as programs are saved and ready to be run, turn on the power supply in RUN mode.                                                                    |  |

#### Switching the mode by the tool software

• When the power supply is on and the unit is in online state, the operation mode can be changed by the tool software. However, when the power supply is turned OFF and turned ON again, the unit operates in the mode selected by the mode selection switch.

#### Connection between a computer and the Control Unit

 A computer is connected to the USB port of the Control Unit. A USB 2.0 cable (A: mini-B) is used for the connection.

#### 5.3.2 Program Download and Mode Switching

- Programs created by the tool software are downloaded to the Control Unit.
- Downloaded programs are saved in the program memory (F-ROM) and held even in case of power outage.

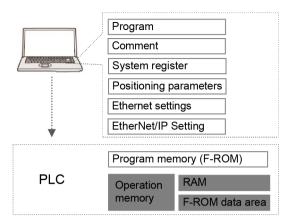

### Procedure for downloading

Download project data by the following procedure. The following procedure is explained on the condition that the FPWIN GR7 has already started.

# 1<sub>2</sub> Procedure

- 1. Select Online>Switch to Online Mode from the menu bar.
- Select Online>Download to PLC (Entire Project) from the menu bar. A confirmation message dialog box appears.

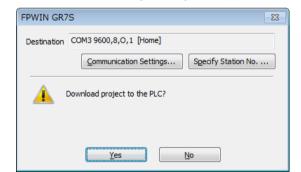

3. Click the [Yes] button.

The project will be downloaded. A message dialog box to confirm whether to switch the mode or not appears.

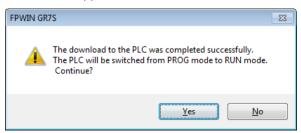

5-8 WUME-FPXHBAS-03

Click the [Yes] or [No] button.
 Click [Yes] to switch to RUN mode. Press [No] to change to the monitor mode.

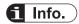

- Before switching the mode to RUN mode, fully confirm that the activation of the PLC will
  not cause a dangerous situation.
- If an error occurs when switching the mode to RUN mode, the "ERR." LED will flash and it will return to PROG. mode.

#### REFERENCE ——

10.2 What to Do If an Error Occurs

#### If "MEWNET device open error" occurs

Clear the error by the following procedure.

- 1. Confirm that the power supply of the control unit is on.
- 2. Confirm that the computer and the control unit are connected with a USB cable.
- Select Online>Communication Settings from the menu bar.
   The "Communication Settings" dialog box appears.

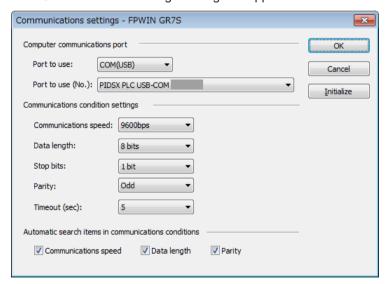

Confirm the port number and press the [OK] button.
 Confirm that the computer and control unit can communicate with each other.

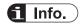

• The port number can be confirmed by the device manager of the computer.

#### 5.3.3 Totally Checking Project

- Syntax errors can be confirmed by the total check function.
- It is possible to check if there is a duplicated use of coil or a missing in pair instructions (such as MC and MCE, JP and LBL, and SUB and RET).

## 1<sub>2</sub> Procedure

- 1. Select Online>Switch to Online Mode from the menu bar.
- Select Debug>Totally Check Project from the menu bar. The Totally Check Project dialog box appears.
- Press the [Execute] button.
   The check result appears. If there is an error, press the [Jump] button. The window jumps to the line containing the error.

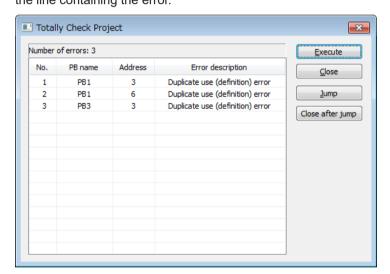

## 5.3.4 Verifying Project

Verify the project to check that the program being edited in a computer is the same as that in the Control Unit as necessary. The following procedure is explained on the condition that the FPWIN GR7 has already started.

## 1<sub>2</sub> Procedure

- 1. Select Online>Switch to Online Mode from the menu bar.
- Select Debug>Verify Program from the menu bar. The "Verify Program" dialog box appears.

5-10 WUME-FPXHBAS-03

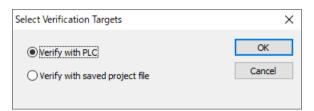

**3.** Select the verification target, and press the [OK] button. The "Select Verification Items" dialog box appears.

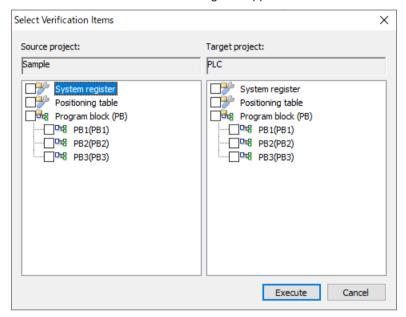

Select an item and press the [Execute] button.
 The verification result is displayed. A mismatched item is displayed in a pink color.

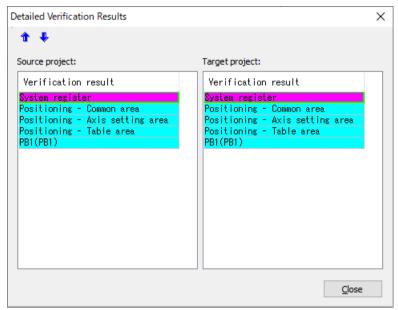

Double-clicking this item displays the detailed information.

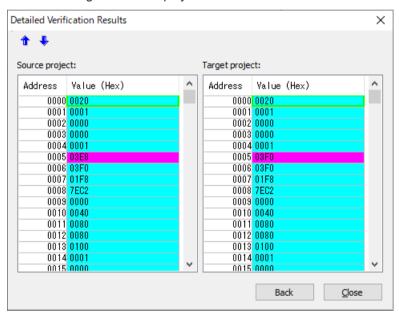

#### Verification result

| Verification content | Example of mismatch                                                                           |
|----------------------|-----------------------------------------------------------------------------------------------|
| System register      | When the setting contents of a system register do not match, it is detected as mismatch.      |
| Positioning table    | When a positioning parameter and positioning table are different, it is detected as mismatch. |
| PB1                  | The mismatched program block number is displayed.                                             |
| Ethernet settings    | The mismatched items are displayed. (C40ET and C60ET only)                                    |

5-12 WUME-FPXHBAS-03

| Verification content | Example of mismatch |
|----------------------|---------------------|
| EtherNet/IP settings |                     |

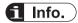

• If items in a program or system register are mismatched when switching the offline mode to online mode, a message box indicating the content will appear.

### 5.4 Online Edit

### 5.4.1 Overview of Online Edit

Editing can be performed on the FP-XH Control Unit under the following conditions even when a computer and PLC are connected online.

#### ■ Online edit

| Classification      | Mode                |                  | Point                                                                                                    |  |
|---------------------|---------------------|------------------|----------------------------------------------------------------------------------------------------|--|
| Classification      | PROG.               | RUN              | ront                                                                                                    |  |
|                     |                     |                  | In ladder symbol mode, a maximum of 512 steps can be rewritten in each operation.                                                                         |  |
| Program             | Available Available |                  | <ul> <li>As for rewriting in RUN mode, there are restrictions in the<br/>conditions to ensure consistency between programs.</li> </ul>                    |  |
|                     |                     |                  | Whole programs and comments can be downloaded even in RUN mode.                                                                                           |  |
| Comment             | Available           | Available        | Programs and comments can be rewritten even in RUN mode.                                                                                                  |  |
| System register     | Available           | Not<br>available | They can be rewritten in PROG. mode only. When attempting to perform rewriting in RUN mode, a message box to confirm the switching to PROG. mode appears. |  |
| Positioning data    | Not<br>available    | Not<br>available | It cannot be rewritten online. It should be edited offline and downloaded as a whole program.                                                             |  |
| Ethernet settings   |                     | Not              | They can be rewritten in PROG. mode only. When attempting to                                                                                              |  |
| EtherNet/IP setting | Available           | available        | perform rewriting in RUN mode, a message box to confirm the switching to PROG. mode appears. (C40ET and C60ET only)                                       |  |

- (Note 1) While online edit is performed, input comments are displayed, but the comments are not saved in the memory of the Control Unit
- (Note 2) With the FPWIN GR, comments cannot be rewritten online. It should be downloaded as a whole program. Note that whole programs and comments can be downloaded even in RUN mode.

### 5.4.2 Online Edit of Program

### **MARNING**

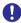

Changing a program during the operation should be performed fully considering safety.

### Online edit of program

The online edit of programs can be executed in PROG. or RUN mode.

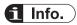

For details on rewriting in RUN mode and restrictions, refer to the "FP-X User's Manual (WUME-FPX)".

5-14 WUME-FPXHBAS-03

### Procedure of rewriting blocks

Programs can be changed in PROG. or RUN mode. The following procedure is explained on the condition that the online edit is performed with the FPWIN GR7.

### 1<sub>2</sub> Procedure

 Change an arbitrary program, press the <Ctrl> key and <F1> key, and execute "Convert PB".

A confirmation message dialog box appears.

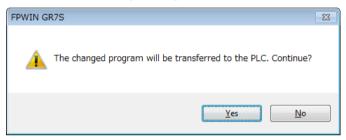

2. Press the [Yes] button.

A dialog box to confirm that the comment is changed appears.

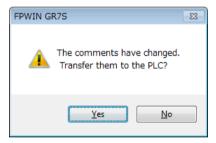

3. Press the [Yes] button.

Once the conversion is complete successfully, the status bar shows a message.

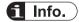

Interlinear comments are linked with mnemonic addresses of programs and managed within
the PLC. When a program is changed online, download the program to adjust the positions of
interlinear comments. Also, confirm the address position of each interlinear comment in the
interlinear comment list dialog box of FPWIN GR7, and change them as necessary.

### 5.4.3 Online Edit of System Register

System registers can be changed only in PROG. mode. The following procedure is explained on the condition that the online edit is performed with the FPWIN GR7.

### 1<sub>2</sub> Procedure

1. Select Options>System register settings from the menu bar.

The "PLC Configuration" dialog box appears.

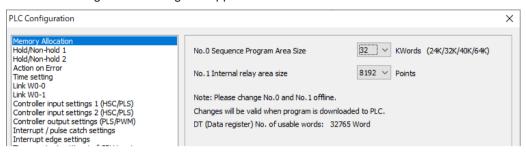

Change a desired system register, and press the [OK] button.A confirmation message dialog box appears.

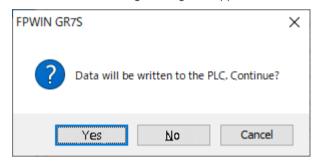

3. Click the [Yes] button.

A message indicating the completion of writing the system register into the PLC appears.

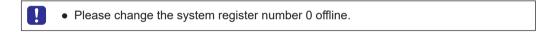

#### 5.4.4 Online Editing for Ethernet Settings and EtherNet/IP Settings

Ethernet settings and EtherNet/IP settings can be changed only in PROG. mode. The following procedure is explained assuming that online edit has been performed with the FPWIN GR7.

### 1<sub>2</sub> Procedure

- Select Options>Ethernet Setting or EtherNet/IP Setting from the menu bar.
   The corresponding dialog box will be displayed. If EtherNet/IP Setting is selected, the "Ethernet Setting" dialog box will also be displayed simultaneously.
- Change any desired Items and click the [OK] button.A confirmation message dialog box will be displayed.

5-16 WUME-FPXHBAS-03

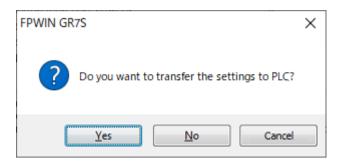

3. Click the [Yes] button.

A message will be displayed indicating that writing to the PLC has been completed.

### 5.5 Program Block

### 5.5.1 Overview of Program Block

By using the FPWIN GR7, a program can be divided into multiple program blocks (PB) and edited.

### Restrictions in program blocks (For FP0H)

| Item                        | Description    |
|-----------------------------|----------------|
| Maximum number of PBs       | Max. 256 pcs   |
| No. of program steps per PB | No restriction |

### Execution order of program blocks

- Program blocks are connected and executed as one program.
- Only one ED instruction is described at the end of a main program. Programs up to the ED instruction are executed cyclically.
- Arrange sub programs (interrupt programs, subroutines) after the ED instruction. When the order is not correct, "Not paired error" or "Program area error" occurs.

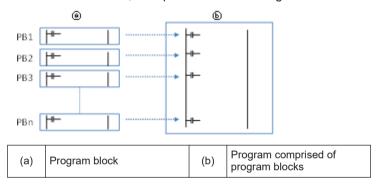

### 5.5.2 Changing the Execution Order of Program Blocks

The execution order of program blocks can be arbitrarily changed after creating the program blocks. The following procedure describes the case when three program blocks have been already created.

### 1<sub>2</sub> Procedure

1. Double-click "Change execution order" in the project tree.

5-18 WUME-FPXHBAS-03

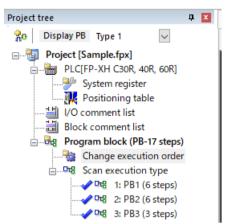

The "Change the Program Block (PB) Execution Order" dialog box appears.

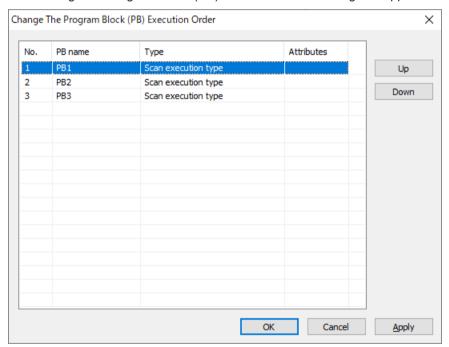

- 2. Select the PB you want to change the execution order, and press the [Up] or [Down] button.
- 3. Click the [Yes] button.

The project tree shows the PB names in the changed order.

(MEMO)

5-20 WUME-FPXHBAS-03

# 6 Memory / Master Memory Cassette

| 6.1.1<br>6.1.2<br>6.1.3          | nory Backup<br>Backup of Program Memory<br>Backup of Operation Memory<br>Backup of Operation Memory (With Battery)                                                                                                    | 6-2<br>6-2<br>6-3    |
|----------------------------------|----------------------------------------------------------------------------------------------------|----------------------|
| 6.1.4                            | Settings of Battery Error Alarm and Hold Area                                                                                                    | 6-4                  |
| 6.2.1                            | // ROM Transfer Function Overview of Functions Operation Using Tool Software                                                                                                    | 6-7                  |
| 6.3.1                            | ction of Master Memory Cassette<br>Overview of Functions<br>Settings of Master Memory Unit                                                                                                    | 6-8                  |
| 6.4.1<br>6.4.2<br>6.4.3<br>6.4.4 | ster Memory Function Overview of Functions Before Turning ON the Power Data Transfer to Master Memory Cassette Data Transfer from Master Memory Cassette to Control Unit Using Master Memory Cassette with Other Models | 6-10<br>6-11<br>6-13 |
| 6.5.1<br>6.5.2                   | ck / calendar  Overview of Functions  Clock / calendar Setting  Application Example of Clock / calendar                                                                                                    | 6-16<br>6-16         |

### 6.1 Memory Backup

### 6.1.1 Backup of Program Memory

The contents downloaded to the Control Unit are held even in case of power outage.

### ■ Backup of program memory

| Classification                                                            | Remarks                                                                                 |
|---------------------------------------------------------------------------|-----------------------------------------------------------------------------------------|
| Program                                                                   |                                                                                         |
| Comment Max. 2 MB (I/O comments, explanatory notes, interlinear comments) |                                                                                         |
| System register                                                           |                                                                                         |
| Positioning data                                                          | Including positioning parameters and positioning table data set by the Configurator PMX |

### **6.1.2 Backup of Operation Memory**

- There are an area which holds data and an area which does not hold data in case of power outage in the operation memory.
- For the FP-XH Control Unit, the fixed areas will be backed up in case of power outage or switching the mode (RUN to PROG.).

#### Non-hold area and hold area

| Classification | Description                                                                                        |
|----------------|----------------------------------------------------------------------------------------------------|
| Non-hold area  | Data contents will be reset to zero in case of power outage or switching the mode (RUN to PROG.).  |
| Hold area      | The last operation data will be held in case of power outage or switching the mode (RUN to PROG.). |

### Automatic backup in case of power outage

| Classification             | Hold area  | old area                                                                           |                                                                 |  |
|----------------------------|------------|------------------------------------------------------------------------------------|-----------------------------------------------------------------|--|
| Counter                    | 16 points  | C1008 to C1023                                                                     |                                                                 |  |
| Counter elapsed value area | 16 words   | EV1008 to EV1023 <sup>(Note 1)</sup>                                               |                                                                 |  |
| Internal relay             | 128 points | R5040 to R511F or R2480 to R255F <sup>(Note 2)</sup>                               |                                                                 |  |
| Data register              | 315 words  | C14 DT11970 to DT12284                                                             |                                                                 |  |
|                            |            | C30 / C40 DT11970 to DT12284 (when 40k-step program capacing C60(Note 3) Selected) |                                                                 |  |
|                            |            | DT32450 to DT32764 (when 32k-step program capacity selected)                       |                                                                 |  |
|                            |            | DT65218 to DT65532 (when 12k-step program capaci<br>selected)                      |                                                                 |  |
|                            |            | C38AT<br>(Note 3)(Note 4)                                                          | DT11970 to DT12284 (when 64k-step program capacity is selected) |  |

6-2 WUME-FPXHBAS-03

| Classification       | Hold area |                                                              |                                                                 |
|----------------------|-----------|--------------------------------------------------------------|-----------------------------------------------------------------|
|                      |           |                                                              | DT24258 to DT24572 (when 40k-step program capacity is selected) |
|                      |           | DT32450 to DT32764 (when 32k-step program capacity selected) |                                                                 |
|                      |           |                                                              | DT65218 to DT65532 (when 24k-step program capacity is selected) |
| EtherNet/IP paramete | r         | C40ET<br>C60ET                                               | Session timer (2 bytes)                                         |

- (Note 1) The counter target value area SV is not held.
- (Note 2) The range of the internal relays varies according to the setting of the internal relay capacity (system register no. 2).
- (Note 3) With the C30, C40, C60, or C38AT, the range of the data registers varies according to the setting of the program capacity (system register no. 0).
- (Note 4) The backup area is for the FP-XH mode. In the FP-X mode, the area is DT32710 to DT32764 (55 words)

### ■ Backup by user program P13 (ICWT) instruction

| Classification                                                                                                    | Description       |  |
|----------------------------------------------------------------------------------------------------|-------------------|--|
| Usage method  Data registers can be transferred to the F-ROM area by describing the P13 (ICW instruction using a user program. The area of continuous blocks is specified. 2 K are treated as one block. It is read from the F-ROM area to the data register by the (ICRD) instruction. |                   |  |
| No. of times of writing                                                                                                    | Up to 10000 times |  |

### 6.1.3 Backup of Operation Memory (With Battery)

- Install an optional backup battery when the hold area is insufficient in the initial state or for using the clock / calendar function.
- When the battery is installed, all of the following areas will be backed up in case of power outage or switching the mode (RUN to PROG.).

#### Backup with backup battery

|                        | Classification               | 1                 | Hold area                                                                                              |  |
|------------------------|------------------------------|-------------------|----------------------------------------------------------------------------------------------------|--|
|                        | Timer and coun               | ter               |                                                                                                    |  |
|                        | Timer and coun               | ter elapsed value |                                                                                                    |  |
| Operation              | Internal relay               |                   | Hold areas or non-hold areas can be specified arbitrarily by setting the system registers no. 6 to no. |  |
| memory                 | Data register                |                   | 13 using the tool software. (All points can be also                                                    |  |
|                        | Step ladder                  |                   | held.)                                                                                                 |  |
|                        | Link relay                   |                   |                                                                                                    |  |
|                        | Link register                |                   |                                                                                                    |  |
| Special                | Special Clock / Monitor area |                   | DT90053: Hour / Min. (reading only)                                                                    |  |
| Data register calendar |                              |                   | - · · · · · · · · · · · · · · · · · · ·                                                                |  |

| Classification |                       | Hold area                                                                                  |  |
|----------------|-----------------------|--------------------------------------------------------------------------------------------|--|
|                | Setting, monitor area | DT90054: Minute / Second, DT90055: Day / Hour, DT90056: Year / Month, DT90057: Day of week |  |

(Note 1) If battery exhaustion is detected when the power is turned ON, the operation memory in the hold type area will be cleared to zero. For C40ET and C60ET, special relay R9108 also turns ON.

### Type of backup battery (sold separately)

| Appearance | Item name                    | Specifications   | Product no. |
|------------|------------------------------|------------------|-------------|
|            | Backup battery for the FP-XH | With a connector | AFPXHBATT   |

(Note 1) The conventional FP-X series battery cannot be used.

#### Number of installed batteries

For the FP-XH, only one battery is installed.

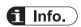

• For the details of how to install the battery, refer to "4.2 Installation of Backup Battery".

### 6.1.4 Settings of Battery Error Alarm and Hold Area

### Setting of the battery error alarm

- When installing the backup battery, check the box of system register [No. 4 Alarm Battery Error].
- When a residual capacity of a battery is reduced, the "ERR.LED" of the Control Unit will be lit and the error will be notified.

6-4 WUME-FPXHBAS-03

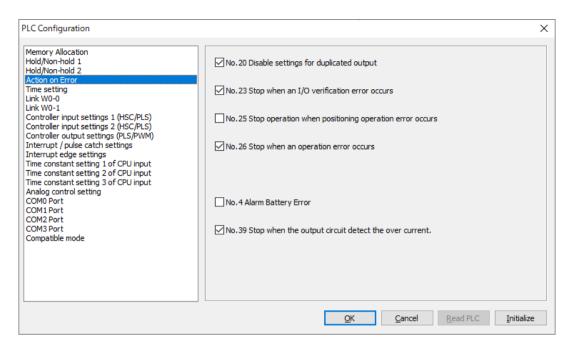

### Settings of Hold area / Non-hold area

To change the range of the hold area in the operation memory such as data registers, set the system registers no. 6 to no. 14.

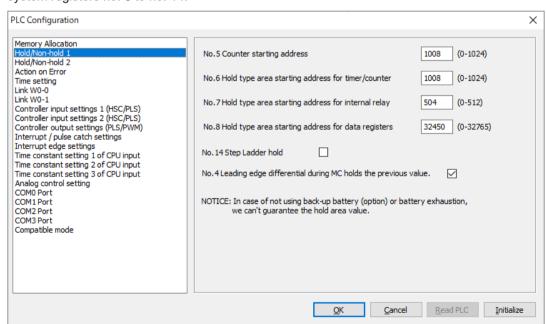

### f Info.

- When "Battery Error Alarm" is not set, the "ERR.LED" will not flash even if a battery error is detected.
- The setting of the system registers Nos. 6 to 14 are effective only when the backup battery is installed. Without the battery, use at the default settings.

6-6 WUME-FPXHBAS-03

### 6.2 RAM / ROM Transfer Function

#### 6.2.1 Overview of Functions

This is a function to back up the data of all areas of data registers into the internal F-ROM area of the control unit by the tool software.

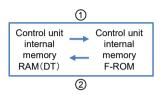

### 6.2.2 Operation Using Tool Software

The following procedure is explained on the condition that the FPWIN GR7 has already started.

### f Info.

- This operation can be executed only in PROG. mode.
- Data in all areas of data registers are transferred. The specifications are different from those of conventional models FP0R, FPsigma and FP-X.

### 1<sub>2</sub> Procedure

- 1. Select Online>Switch to Online Mode from the menu bar.
- Select Tools>ROM <=> RAM from the menu bar.
   The "ROM <=> RAM Transfer" dialog box appears.

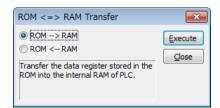

Select the transfer direction and click the [Execute] button.For ROM->RAM transfer, transfer from the F-ROM area to the data register area.

For RAM->ROM transfer, transfer from the data register area to the F-ROM area.

### 6.3 Function of Master Memory Cassette

Master Memory Cassettes can be used on C14, C30, C40, C60, and C38AT.

Master Memory Cassettes cannot be used on C40ET or C60ET. If a Master Memory Cassette is mounted, the self-diagnostic error (27: Unit installed limit) will occur.

#### 6.3.1 Overview of Functions

The Master Memory Cassette has not only a memory backup or copy function but also a realtime clock function. Only one Master Memory Cassette can be installed on the FP-XH Control Unit.

### ■ Master memory function

| Item                                  | Specifications  |                                                                                                    |  |  |  |  |
|---------------------------------------|-----------------|----------------------------------------------------------------------------------------------------|--|--|--|--|
| Clock / calendar<br>(Real-time clock) | Setting item    | Year (Last two numbers), month, day, hour (24-hour), minute, second and day of the week                                                  |  |  |  |  |
|                                       | Accuracy        | At 0 °C: less than 104 seconds per month, at 25 °C: less than 51 seconds per month, 55 °C: less than 155 seconds per month               |  |  |  |  |
|                                       | Memory capacity | Flash ROM (512 kB)                                                                                                    |  |  |  |  |
| Master Memory<br>Function             | Storable data   | System register, ladder program, positioning data Comment data (328 kB) F-ROM data area, security function (password, upload protection) |  |  |  |  |

(Note 1) The C38AT has a built-in clock / calendar (real-time clock). The real-time clock function of the Master Memory Cassette does not work.

### 6.3.2 Settings of Master Memory Unit

#### ■ Function selection switch setting

Check the switch setting before installation.

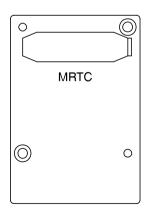

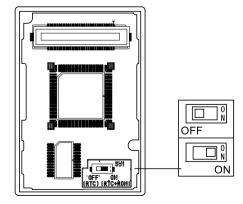

| Switch setting | Specifications                                                       |
|----------------|----------------------------------------------------------------------|
| OFF (RTC)      | Factory default setting. Only the real-time clock function operates. |

6-8 WUME-FPXHBAS-03

| Switch setting | Specifications                                                            |
|----------------|---------------------------------------------------------------------------|
| ON (RTC + ROM) | Both the real-time clock function and the master memory function operate. |

### 6.4 Master Memory Function

Master Memory Cassettes can be used on C14, C30, C40, C60, and C38AT.

Master Memory Cassettes cannot be used on C40ET or C60ET. If a Master Memory Cassette is mounted, the self-diagnostic error (27: Unit installed limit) will occur.

#### 6.4.1 Overview of Functions

The master memory function is used to back up or copy programs and data stored in the Control Unit.

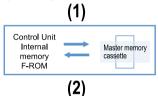

### ■ Transfer between the master memory and the Control Unit

| Transfe<br>r<br>directio<br>n | Transfer method                                                 | Transfer content                                                                                                    |
|-------------------------------|-----------------------------------------------------------------|----------------------------------------------------------------------------------------------------|
| (1)                           | Operation using tool                                            | (Data items that are always transferred) Ladder programs, system registers, positioning data, security information (password) <sup>(Note 1)</sup>    |
| (1)                           | software                                                        | (Data items that are selected on the dialog box) Security information (upload protection), comment data, F-ROM data area <sup>(Note 2)(Note 3)</sup> |
|                               | Operation using tool                                            | (Data items that are always transferred) Ladder programs, system registers, positioning data, security information                                   |
| (2)                           | software                                                        | (Data items that are selected on the dialog box) <sup>(Note 4)</sup> Comment data, F-ROM data area                                                   |
|                               | Changing to the RUN mode Power supply is turned ON in RUN mode. | All the contents written in the Master Memory Unit is transferred to the built-in memory (F-ROM) of the Control Unit.                                |

- (Note 1) With the C38AT, the program capacity may exceed 40K steps. If that happens, an address error (66) occurs when data is transfered from the internal memory to the master memory.
- (Note 2) The F-ROM data area is designated by the block number in units of 2K words.
- (Note 3) Items that are not selected when data is transferred from the internal memory to the master memory are deleted in the master memory.
- (Note 4) If comment data area or F-ROM data area does not exist on the master memory, they cannot be selected on the menu.

6-10 WUME-FPXHBAS-03

### 6.4.2 Before Turning ON the Power

If the master memory function is enabled by turning ON the function selection switch (RTC + ROM) of the Master Memory Cassette, operation conditions vary depending on the mode when the power supply is turned ON.

#### ■ When power supply is turned ON in PROG. mode

- When the power supply is turned ON, the data (programs, comments, system register data and data registers) exists in the Control Unit and also in the Master Memory Unit.
- By operating the tool software, data can be transferred from the internal memory to the master memory or from the master memory to the internal memory.
- When copying the data stored in the Control Unit to the Master Memory Cassette, turn on the power supply in the PROG. mode. When the mode is switched to the RUN mode, the contents in the Master Memory Cassette is transferred to the internal memory.

#### ■ When power supply is turned ON in RUN mode

- When the power supply is turned ON, the data (programs, comments, system register data, data registers, and positioning data) stored in the Master Memory Unit is transferred to the memory of the Control Unit.
- The data stored in the Control Unit before power supply is turned ON is overwritten.
- When necessary data (programs, comments, system register data, and data registers) is saved in the master memory, turn on the power supply in the RUN mode.

### f Info.

 Perform installation of the Master Memory Cassette or data transfer from the Control Unit to the Master Memory Cassette only after finishing settings or program editing. Depending on the operation conditions, the following errors may occur.

| Error message                                          | Operation conditions                                                                                                    |  |  |  |  |
|--------------------------------------------------------|----------------------------------------------------------------------------------------------------|--|--|--|--|
| 42FromPLC: Basic procedural error, no support error    | If programs before conversion exist in the offline state.                                                                                            |  |  |  |  |
| 63FromPLC: Application error, mode error               | If an attempt is made to transfer data from the Master Memory Cassette in the RUN mode.                                                              |  |  |  |  |
| 65FromPLC: Application error, protect error            | If an attempt is made to edit programs with the Master Memory Cassette installed.                                                                    |  |  |  |  |
| A master memory is not installed in the connected PLC. | The function selection switch of the Master Memory Cassette is not switched to ON (RTC + ROM side). Or, the Master Memory Cassette is not installed. |  |  |  |  |

 If the cassette is installed or removed while the power supply is turned ON, an I/O check error will occur.

### 6.4.3 Data Transfer to Master Memory Cassette

Data such as programs, system registers, comments set by options, and data registers can be transferred to the Master Memory Cassette.

Data transfer from the Control Unit to the Master Memory Cassette is performed using the FPWIN GR7 according to the following procedure. The following procedure is explained on the condition that the FPWIN GR7 has already started.

### 1<sub>2</sub> Procedure

- 1. Select Online > Online Edit from the menu bar.
- Select Tool>Internal memory 

  Master memory from the menu bar.

  The "Internal memory <=> Master memory transfer" dialog box is displayed.

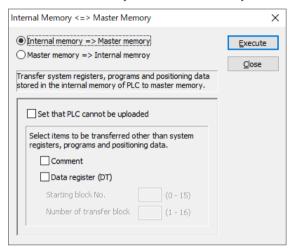

Select the transfer direction. Press the [Execute] button.Once the transfer is completed, the following message appears.

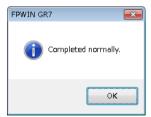

### **Option settings**

| Classification                                          | Description                                                                                                    |
|---------------------------------------------------------|----------------------------------------------------------------------------------------------------|
| Not possible to upload                                  | When the check box is set to ON, the Master Memory Cassette set in the upload protection setting is created. The Control Unit that is transferred with this Master Memory Cassette mounted will also be set to the upload protection setting. |
| Comment                                                 | When the check box is set to ON, the comments (I/O comments, explanatory notes, interlinear comments) stored in the internal memory (F-ROM) of the Control Unit are transferred.                                                              |
| F-ROM data area<br>(For transferring data<br>registers) | When the check box is set to ON, the data for data registers stored in the F-ROM data area of the Control Unit is transferred to the Master Memory Cassette.                                                                                  |
|                                                         | Specify the starting block No. and the number of blocks to be transferred. Blocks are formed in units of 2K words.                                                                                                    |

6-12 WUME-FPXHBAS-03

| Classification | Description                                                                                            |
|----------------|----------------------------------------------------------------------------------------------------|
|                | The maximum number of blocks that can be transferred to the master memory is 20 blocks (40,960 words). |

### Specification of F-ROM data area

| Block No. | DT number co | nversion range | Block No. | DT number conversion range |         |  |
|-----------|--------------|----------------|-----------|----------------------------|---------|--|
| 0         | DT0          | DT2047         | 16        | DT30768                    | DT32815 |  |
| 1         | DT2048       | DT4095         | 17        | DT32816                    | DT34863 |  |
| 2         | DT4096       | DT6143         | 18        | DT34864                    | DT36911 |  |
| 3         | DT6144       | DT8191         | 19        | DT36912                    | DT38959 |  |
| 4         | DT8192       | DT10239        | 20        | DT38960                    | DT41007 |  |
| 5         | DT10240      | DT12287        | 21        | DT41008                    | DT43055 |  |
| 6         | DT12288      | DT14335        | 22        | DT43056                    | DT45103 |  |
| 7         | DT14336      | DT16383        | 23        | DT45104                    | DT47151 |  |
| 8         | DT16384      | DT18431        | 24        | DT47152                    | DT49199 |  |
| 9         | DT18432      | DT20479        | 25        | DT49200                    | DT51247 |  |
| 10        | DT20480      | DT22527        | 26        | DT51248                    | DT53295 |  |
| 11        | DT22528      | DT24575        | 27        | DT53296                    | DT55343 |  |
| 12        | DT24576      | DT26623        | 28        | DT55344                    | DT57391 |  |
| 13        | DT26624      | DT28671        | 29        | DT57392                    | DT59439 |  |
| 14        | DT28672      | DT30719        | 30        | DT59440                    | DT61487 |  |
| 15        | DT30720      | DT30767        | 31        | DT61488                    | DT65535 |  |

### f Info.

- At the start of transfer, all data in the Master Memory Cassette is deleted once. Comments
  that are not selected as the transfer range and values of the F-ROM data area are stored
  in the Master Memory Cassette.
- The transfer from the RAM built in the Control Unit to the F-ROM area is performed by using the "RAM to ROM transfer function" of the tool software or the P13 (ICWT) instruction.
- Writing using the P13 (ICWT) instruction or reading using F12 (ICRD) instruction can be performed up to the maximum of 32 blocks (65536 words).

### 6.4.4 Data Transfer from Master Memory Cassette to Control Unit

Data that is stored in the Master Memory Cassette can be transferred to the Control Unit according to the following procedure.

Data transfer from the Control Unit to the Master Memory Cassette is performed by the FPWIN GR7 according to the following procedure. The following procedure is explained on the condition that the FPWIN GR7 has already started.

### 1<sub>2</sub> Procedure

- 1. Select Online > Online Edit from the menu bar.
- Select Tool>Internal memory 

  Master memory from the menu bar.
  The "Internal memory <=> Master memory transfer" dialog box is displayed.

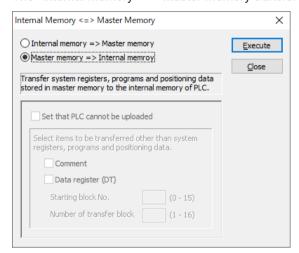

Change the transfer direction to "Master memory => Internal memory" side and press the [Execute] button.

Once the transfer is completed, the following message appears.

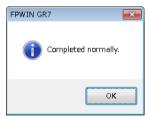

### f Info.

 Once the data is transferred, afterwards, the information in the Master Memory Cassette is compared with the information in the internal memory when the mode is changed from PROG. to RUN, and the matched information is not transferred.

### **Option settings**

| Classification                   | Description                                                                                                    |
|----------------------------------|----------------------------------------------------------------------------------------------------|
| Comment                          | When the check box is set to ON, the comments (I/O comments, explanatory notes, interlinear comments) stored in the Master Memory Cassette are transferred to the internal memory (F-ROM) of the Control Unit. If no comment data is stored in the Master Memory Unit, the check box is not displayed. |
| F-ROM data area<br>Data register | When the check box is set to ON, the data stored in the Master Memory Cassette is transferred to the F-ROM data area of the Control Unit. If no data is stored in the Master Memory Unit, the check box is not displayed.                                                                              |

6-14 WUME-FPXHBAS-03

### 6.4.5 Using Master Memory Cassette with Other Models

There are the following restrictions between PLC that created the Master Memory Cassette and the PLC with the Master Memory Cassette mounted.

### Using among FP-XH Control Unit models

- Possible to use if the output format and the number of I/O points are the same. 30-point models, 40-point models, and 60-point models are treated as the same group.
- For the combination that cannot be used, a self-diagnostic error (E25) will occur.

|                  |                                  | PLC that created master memory |     |     |                        |     |     |     |       |     |     |
|------------------|----------------------------------|--------------------------------|-----|-----|------------------------|-----|-----|-----|-------|-----|-----|
|                  |                                  | Relay output type              |     |     | Transistor output type |     |     |     |       |     |     |
|                  |                                  |                                | C14 | C30 | C40                    | C60 | C14 | C30 | C38AT | C40 | C60 |
|                  |                                  | C14                            | •   | E25 | E25                    | E25 | E25 | E25 | E25   | E25 | E25 |
|                  | Relay<br>output<br>type          | C30                            | E25 | •   | •                      | •   | E25 | E25 | E25   | E25 | E25 |
|                  |                                  | C40                            | E25 | •   | •                      | •   | E25 | E25 | E25   | E25 | E25 |
|                  |                                  | C60                            | E25 | •   | •                      | •   | E25 | E25 | E25   | E25 | E25 |
| Installed<br>PLC | Installed PLC Transist or output | C14                            | E25 | E25 | E25                    | E25 | •   | E25 | E25   | E25 | E25 |
|                  |                                  | C30                            | E25 | E25 | E25                    | E25 | E25 | •   | •     | •   | •   |
|                  |                                  | C38AT                          | E25 | E25 | E25                    | E25 | E25 | •   | •     | •   | •   |
|                  | type                             | C40                            | E25 | E25 | E25                    | E25 | E25 | •   | •     | •   | •   |
|                  |                                  | C60                            | E25 | E25 | E25                    | E25 | E25 | •   | •     | •   | •   |

(Note 1) •: Operation possible, E25: Occurrence of self-diagnostic error

### ■ Operations when self-diagnosis error (E25) occurs

- It is not possible to change to the RUN mode. Transfer operation from the master memory to the internal memory is not executed.
- Transfer operation from the internal memory to the master memory can be executed.

### Using Master Memory Unit created by the conventional FP-X Control Unit

- Under the same conditions shown in the above table between FP-XH models, the Mater Memory Unit created by the conventional FP-X Control Unit can be installed and used on the FP-XH Control Unit.
- However, the Master Memory Unit created by the FP-XH Control Unit cannot be used on the FP-X Control Unit.

### 6.5 Clock / calendar

### 6.5.1 Overview of Functions

The clock data is stored in the special data register and read by user programs.

### Operational differences between models

| Model        | Description                                                                                                    |
|--------------|----------------------------------------------------------------------------------------------------|
| C40ET, C60ET | The Control Unit incorporates the clock / calendar function. Master Memory Cassettes cannot be used.                                           |
|              | Time can be set by acquiring the time from the SNTP server.(Note 1)                                                                            |
| C38AT        | The Control Unit incorporates the clock / calendar function. The real-time clock function of the Master Memory Cassette does not work.(Note 1) |
| Others       | The Master Memory Cassette incorporates the clock / calendar function.                                                                         |

(Note 1) Even if no battery is loaded, the clock / calendar function can be used. In such a case, date and time must set when the power is turned on. Calendar information will be erased when the power is turned off.

### ■ Specifications of clock/calendar function

| Item     | Specifications                                                                                                    |  |
|----------|----------------------------------------------------------------------------------------------------|--|
| Function | Year (Last two numbers), month, day, hour (24-hour), minute, second and day of the week Supports up to year 2099. Supports leap years.      |  |
|          | At 0 °C: less than 104 seconds per month, at 25 °C: less than 51 seconds per month, at 55 °C: less than 155 seconds per month               |  |
| Accuracy | C40ET, C60ET  At 0 °C: less than 140 seconds per month, at 25 °C: less than 90 seconds per month, at 55 °C: less than 240 seconds per month |  |

#### ■ Area used for the clock / calendar

| Special DT no. | Data contents |            |                      |            | R | w  |
|----------------|---------------|------------|----------------------|------------|---|----|
|                | High byte     |            | Low byte             |            | K | VV |
| DT90053        | Hour data     | H00 to H23 | Minute data          | H00 to H59 | 0 | ×  |
| DT90054        | Minute data   | H00 to H59 | Second data          | H00 to H59 | 0 | 0  |
| DT90055        | Day data      | H00 to H31 | Hour data            | H00 to H23 | 0 | 0  |
| DT90056        | Year data     | H00 to H99 | Month data           | H00 to H12 | 0 | 0  |
| DT90057        | -             |            | Day-of-the-week data | H00 to H06 | 0 | 0  |

(Note 1) For data of day of the week, an arbitrary day of the week is specified in the range of H00 to H06.

### 6.5.2 Clock / calendar Setting

The clock / calendar can be set by the tool software or user program.

6-16 WUME-FPXHBAS-03

### Setting with tool software

Select **Set PLC Date / Time** from the menu bar. If the day-of-the-week data needs to be set, use the user program.

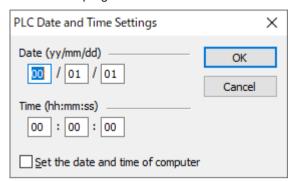

### f Info.

• The clock / calendar data is backed up by the battery. Attach the battery before setting.

### ■ Setting with user programs

Write H8000 to DT90058 after writing the clock data in the special data registers DT90054 to DT90057. Perform the transfer with the differential instruction, or transfer H8000 through H0000 in this order. Please do not always write H8000.

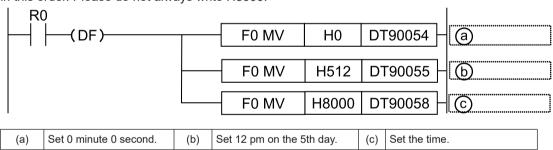

### ■ Time acquisition from SNTP server (C40ET, C60ET only)

Set the acquisition method in "Ethernet Setting". For details, refer to the FP- XH User's Manual (Ethernet Communication).

### 6.5.3 Application Example of Clock / calendar

### Usage example (Automatic start at a fixed time)

- In the example shown here, the clock / calendar (real-time clock) function is used to output the (Y0) signal for one second, at 8:30 a.m. every day. Here, the "Hour/minute" data stored in the special data register DT90053 is used to output the signal at the appointed time.
- The hour data is stored in the upper 8 bits of DT90053 and the minute data in the lower 8 bits, in the BCD format. This hour and minute data is compared with the appointed time (BCD), and the R900B (=flag) special internal relay is used to detect whether or not it matches the appointed time.

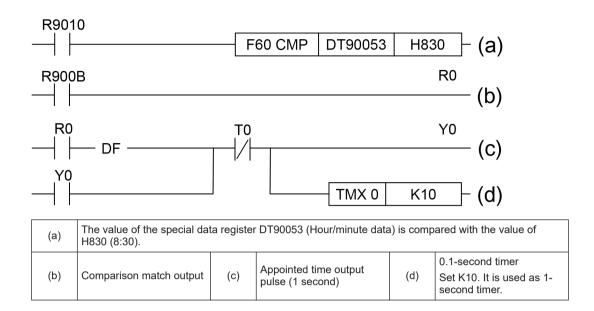

6-18 WUME-FPXHBAS-03

# **7 Security Function**

| 7.1 Password Protect Function (C14, C30, C40, C60, C38AT) 7.1.1 Overview of Functions 7.1.2 Setting using FPWIN GR7 7.1.3 Set PLC password dialog box 7.1.4 Setting to prohibit access with a password 7.1.5 Setting to allow access with a password 7.1.6 Canceling the password protection | 7-2<br>7-2<br>7-3<br>7-4     |
|----------------------------------------------------------------------------------------------------|------------------------------|
| 7.2 Password Protect Function (C40ET, C60ET) 7.2.1 Overview of Functions 7.2.2 Setting using FPWIN GR7 7.2.3 Set PLC Password dialog box 7.2.4 Setting to prohibit access with a password 7.2.5 Setting to allow access with a password 7.2.6 Canceling the password protection              | 7-10<br>7-10<br>7-11<br>7-12 |
| 7.3 Program Upload Protection Function                                                                                                    | 7-17                         |
| 7.4 Availability of Security Function                                                                                                    | ¯) 7 <b>-</b> 19             |

### 7.1 Password Protect Function (C14, C30, C40, C60, C38AT)

#### 7.1.1 Overview of Functions

#### Overview of Password Protect Function

This function is used to prohibit reading and writing programs and system registers by setting a password. There are two ways to set a password as below.

- 1. Set using the programming tool.
- 2. Set using an instruction (SYS1 instruction). However, when using the instruction, 32-digit passwords cannot be set.

#### Characters usable for password

| Digit number of password | Usable characters                                                             |
|--------------------------|-------------------------------------------------------------------------------|
| 4-digit password         | 4 characters of the following 16 characters, 0 to 9 and A to F, can be used.  |
| 8-digit password         | A maximum of 8 one-byte characters (case-sensitive) and symbols can be used.  |
| 32-digit password        | A maximum of 32 one-byte characters (case-sensitive) and symbols can be used. |

(Note 1) To use the 32-digit password for the C14, C30, C40, C60, or C38AT, the FP-XH Control Unit must be Ver. 1.1 or later and the FPWINGR Ver. 2.94 or later.

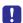

• Do not forget your password. If you forget your password, you cannot read programs. Even if you ask us for your password, we cannot crack it.

### 7.1.2 Setting using FPWIN GR7

### 1<sub>2</sub> Procedure

 Select Online (L)> Switch to Online Mode (N) from the menu bar, or press <CTRL> + <F2> keys simultaneously.

The screen switches to "Online Monitor".

Select Tools (T)> PLC Security Settings (S)> Set PLC Password (P) from the menu bar.
 The "Set PLC Password" dialog box is displayed.

7-2 WUME-FPXHBAS-03

### 7.1.3 Set PLC password dialog box

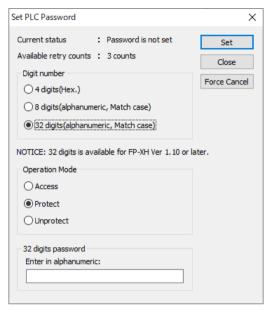

| (1) | Indicates the current status of the password setting.                                                                                                    |
|-----|----------------------------------------------------------------------------------------------------|
| (2) | Specify the type of the password to be used.                                                                                                    |
| (3) | Specify an operation mode.  Access: Accessing programs is performed by entering a password.  Protect: A password is set.  Unprotect: The password setting is released. |
| (4) | Input a password.                                                                                                    |

### Confirmation of the password settings

| Item           |                                                   | Settings                                                                                                    |  |
|----------------|---------------------------------------------------|----------------------------------------------------------------------------------------------------|--|
|                | Password is not set                               | Password is not set.                                                                                                    |  |
| Current        | xx digits protect <sup>(Note</sup>                | A password is set and access is prohibited.                                                                                                    |  |
| status         | xx digits access<br>available <sup>(Note 1)</sup> | A password is set and access is allowed. (The status that inputting the password completes and that can access programs.)                                                                                                    |  |
| No. of retries |                                                   | This is the number of times that you can input the password in succession. You can input up to three times, and every time incorrect password is input, the number will decrease.  If you fail to input the correct password for 3 times in succession, you cannot access the program. Turn the power supply of the PLC OFF and then ON again to try to input the password again. |  |

(Note 1) In the "xx" part, either 4, 8, or 32 is input depending on the set number of digits.

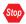

• If the power supply of the PLC is turned OFF / ON when the access is permitted, the PLC will be password protected again.

### 7.1.4 Setting to prohibit access with a password

### 1<sub>2</sub> Procedure

Select Tools (T)> PLC Security Settings (S)> Set PLC Password (P) from the menu bar.
 The "Set PLC Password" dialog box is displayed.

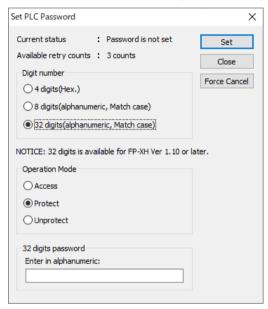

2. Set the items in the table below, and click on the [Set] button.

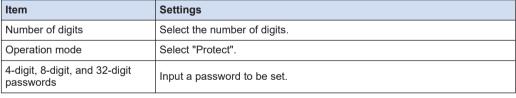

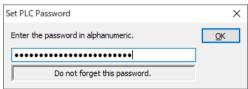

Input the password for confirmation again, and click the [OK] button.
 Once the PLC is in write-read inhibit state (password-protected), the following message appears.

7-4 WUME-FPXHBAS-03

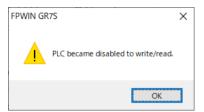

4. Click the [OK] button.

### 7.1.5 Setting to allow access with a password

### 1<sub>2</sub> Procedure

Select Tools (T)> PLC Security Settings (S)> Set PLC Password (P) from the menu bar.
 The "Set PLC Password" dialog box is displayed.

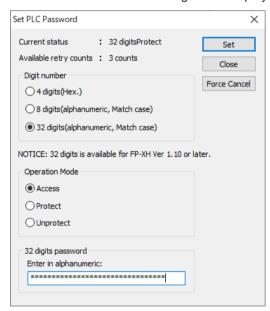

2. Set the items in the table below, and click on the [Set] button.

| Item                                     | Settings                     |
|------------------------------------------|------------------------------|
| Number of digits                         | Select the number of digits. |
| Operation mode                           | Select "Access".             |
| 4-digit, 8-digit, and 32-digit passwords | Input the set password.      |

Once access is permitted, the following message appears.

### 7.1 Password Protect Function (C14, C30, C40, C60, C38AT)

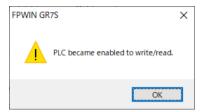

3. Click the [OK] button.

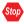

• If the power supply of the PLC is turned OFF / ON when the access is permitted, the PLC will be password protected again.

### 7.1.6 Canceling the password protection

Following two methods are available to cancel the password setting.

|              | Description                                                                     | Program                                                                    |
|--------------|---------------------------------------------------------------------------------|----------------------------------------------------------------------------|
| Unprotect    | The registered password is specified and canceled.                              | All programs are retained.                                                 |
| Force Cancel | All programs and security information are deleted and the password is canceled. | All programs are deleted. (The upload protection setting is also deleted.) |

### Canceling the password protection

### 1<sub>2</sub> Procedure

Select Tools (T)> PLC Security Settings (S)> Set PLC Password (P) from the menu bar.
The "Set PLC Password" dialog box is displayed.

7-6 WUME-FPXHBAS-03

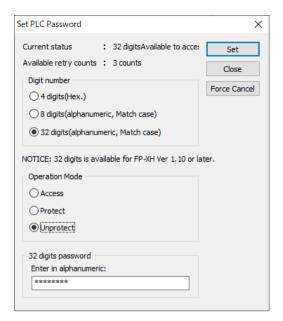

2. Set the items in the table below, and click on the [Set] button.

| Item                                     | Settings                     |
|------------------------------------------|------------------------------|
| Number of digits                         | Select the number of digits. |
| Operation mode                           | Select "Unprotect".          |
| 4-digit, 8-digit, and 32-digit passwords | Input the set password.      |

Once the cancellation of protection is completed, the following message appears.

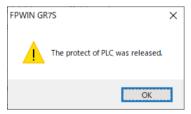

3. Click the [OK] button.

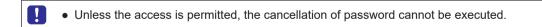

## Executing the force cancel (Programs and security information are all deleted.)

### 1<sub>2</sub> Procedure

Select Tools (T)> PLC Security Settings (S)> Set PLC Password (P) from the menu bar.
 The "Set PLC Password" dialog box is displayed.

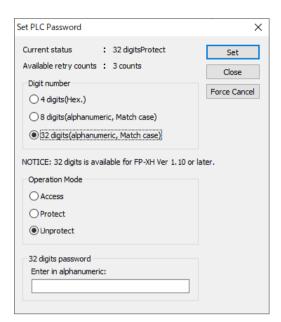

Click the [Force Cancel] button.A confirmation message appears.

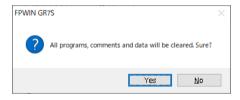

**3.** Confirm the message and click the [Yes] button.

"Current status" shows "Password is not set". All programs and security information were deleted.

7-8 WUME-FPXHBAS-03

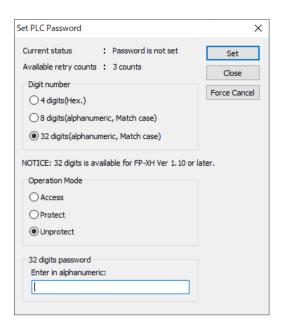

### 7.2 Password Protect Function (C40ET, C60ET)

#### 7.2.1 Overview of Functions

#### Overview of Password Protect Function

This function is used to prohibit reading and writing programs and system registers by setting a password. There are two ways to set a password as below.

- 1. Set using the programming tool.
- 2. Set using an instruction (SYS1 instruction). However, when using the instruction, only a password within 4 digits or 8 digits can be set. It is set using four digits or eight digits out of 32 digits from the left.

### Password input restrictions

| Digit number of password | Usable characters                                                                                                    |
|--------------------------|----------------------------------------------------------------------------------------------------|
|                          | For passwords, 8 to 32 one-byte alphanumeric characters (casesensitive) and symbols can be used.                          |
|                          | A password must include at least one uppercase letter, at least one lowercase letter, and at least one numeric character. |
|                          | <example of="" password="" valid=""></example>                                                                            |
| 32-digit password        | ABcd1234                                                                                                    |
|                          | <examples invalid="" of="" password=""></examples>                                                                        |
|                          | Less than 8 characters: Abc-123                                                                                           |
|                          | No lowercase letter included: ABCD-1234                                                                                   |
|                          | No uppercase letter included: abcd-1234                                                                                   |
|                          | No numeric character included: ABCD-efgh                                                                                  |

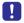

• Do not forget your password. If you forget your password, you cannot read programs. Even if you ask us for your password, we cannot crack it.

### 7.2.2 Setting using FPWIN GR7

### 1<sub>2</sub> Procedure

 Select Online (L)> Switch to Online Mode (N) from the menu bar, or press <CTRL> + <F2> keys simultaneously.

The screen switches to "Online Monitor".

Select Tools (T)> PLC Security Settings (S)> Set PLC Password (P) from the menu bar.
 The "Set PLC Password" dialog box appears.

7-10 WUME-FPXHBAS-03

## 7.2.3 Set PLC Password dialog box

#### ■ Set PLC password dialog box

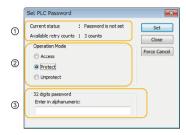

| (1) | Indicates the current status of the password setting.                                                                                                    |
|-----|----------------------------------------------------------------------------------------------------|
| (2) | Specify an operation mode.  Access: Accessing programs is performed by entering a password.  Protect: A password is set.  Unprotect: The password setting is canceled. |
| (3) | Input a password.                                                                                                    |

#### Setting state of a password

| Item           |                            | Settings                                                                                                    |  |  |
|----------------|----------------------------|----------------------------------------------------------------------------------------------------|--|--|
|                | Password is not set        | Password is not set.                                                                                                    |  |  |
| Current        | 32 digits Protect          | A password is set and access is prohibited.                                                                                                    |  |  |
| status         | 32 digits access available | A password is set and access is allowed. (The status that inputting the password completes and that can access programs.)                                                                                                    |  |  |
| No. of retries |                            | This is the number of times that you can input the password in succession. You can input up to three times, and every time incorrect password is input, the number will decrease.  If you fail to input the correct password for 3 times in succession, you cannot access the program. To enter the password again, reboot the PLC by turning off and on the power. Or enter the password at a certain period of time. (Note 1) |  |  |

(Note 1) The wait time for entering the password again varies according the number of failures.

| No. of failures | Waiting time |  |
|-----------------|--------------|--|
| 3               | 10 minutes   |  |
| 6               | 30 minutes   |  |
| 9               | 60 minutes   |  |

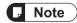

 If the power supply of the PLC is turned on/off when the access is permitted, the PLC will be password protected again.

#### 7.2.4 Setting to prohibit access with a password

## 1<sub>2</sub> Procedure

Select Tools>PLC Security Settings>Set PLC Password from the menu bar.
 The "Set PLC Password" dialog box appears.

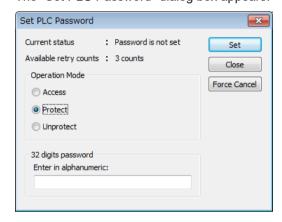

2. Set the items in the table below, and click on the [Settings] button.

| Item              | Settings                    |
|-------------------|-----------------------------|
| Operation mode    | Select "Protect".           |
| 32-digit password | Input a password to be set. |

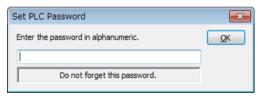

Input the password for confirmation again, and click the [OK] button.
 Once the PLC is in write-read inhibit state (password-protected), the following message appears.

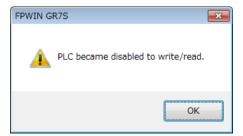

4. Click the [OK] button.

7-12 WUME-FPXHBAS-03

#### 7.2.5 Setting to allow access with a password

The following procedure assumes that PLC password protection has been set.

## 1<sub>2</sub> Procedure

Select Tools > PLC Security Settings > Set PLC Password from the menu bar.
 The "Set PLC Password" dialog box is displayed.

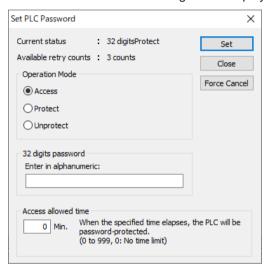

2. Set the items in the table below, and press the [Set] button.

| Item              | Settings                                                                         |  |  |
|-------------------|----------------------------------------------------------------------------------|--|--|
| Operation mode    | Select "Access".                                                                 |  |  |
| 32-digit password | Input the set password.                                                          |  |  |
| Access time       | Select the allowed time for access.                                              |  |  |
|                   | Range: 0 to 999 min. (0: Denotes no time limit)                                  |  |  |
|                   | After the specified time has passed, access returns to being password protected. |  |  |

Once access is permitted, the following message appears.

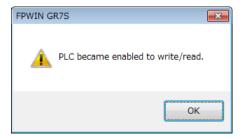

**3.** Click the [OK] button.

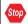

• If the power supply of the PLC is turned OFF / ON when the access is permitted, the PLC will be password protected again.

#### 7.2.6 Canceling the password protection

Following two methods are available to cancel the password setting.

|              | Description                                                                     | Program                                                                    |
|--------------|---------------------------------------------------------------------------------|----------------------------------------------------------------------------|
| Unprotect    | The registered password is specified and canceled.                              | All programs are retained.                                                 |
| Force Cancel | All programs and security information are deleted and the password is canceled. | All programs are deleted. (The upload protection setting is also deleted.) |

#### **Unprotect**

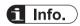

Unless the access is permitted, the cancellation of password cannot be executed.

## 1<sub>2</sub> Procedure

Select Tools>PLC Security Settings>Set PLC Password from the menu bar.
 The "Set PLC Password" dialog box appears.

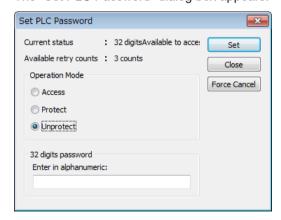

2. Set the items in the table below, and click on the [Settings] button.

| Item              | Settings                |
|-------------------|-------------------------|
| Operation mode    | Select "Unprotect".     |
| 32-digit password | Input the set password. |

Once the cancellation of protection is completed, the following message appears.

7-14 WUME-FPXHBAS-03

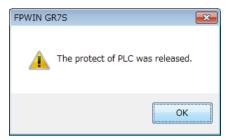

3. Click the [OK] button.

#### Force cancel

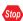

 Executing a force cancel will delete all programs, security information, and server certificates.

## 1<sub>2</sub> Procedure

Select Tools>PLC Security Settings>Set PLC Password from the menu bar.
 The "Set PLC Password" dialog box appears.

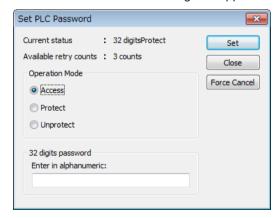

Click the [Force Cancel] button.A confirmation message appears.

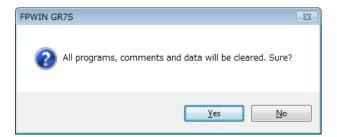

Confirm the message and click the [OK] button."Current status" shows "password is not set". All programs and security information were deleted.

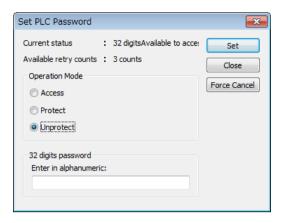

7-16 WUME-FPXHBAS-03

## 7.3 Program Upload Protection Function

#### 7.3.1 Overview of Functions

#### Overview of program upload protection function

- This function is to prohibit reading programs and system registers by setting to disable program uploading.
- If the upload protection is set, note that the ladder programs and system registers will be disabled to be uploaded after that.
- The setting can be canceled using the programming tool, however, all ladder programs, system registers and password information will be deleted when the setting is canceled.
- Editing the files that are controlled with a PC can be carried out online using the programming tool. However, the programs will be broken if the programs are not absolutely matched. When using this function, store ladder programs as files without fail.

#### Interaction with the password protect function

- The password setting can be specified simultaneously for the PLC in which this function is set.
- This function can be also set in a password-protected PLC.

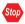

 All programs and security information will be deleted when the upload protection setting is canceled. We cannot restore the deleted programs even if you ask us.

#### 7.3.2 Configuration

## 1<sub>2</sub> Procedure

Select Online>Switch to Online Mode from the menu bar.
 The screen switches to "Online".

2. Select Tools>PLC Security Settings>Disable Uploading in the menu bar.

The "Disable Uploading" dialog box appears.

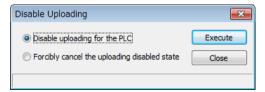

3. Select "Disable uploading for the PLC", and press the [Execute] button.

#### Force cancel

# 1<sub>2</sub> Procedure

1. Select "Forcibly cancel the uploading disabled state" in the "Upload settings" dialog box, and press the [Execute] button.

7-18 WUME-FPXHBAS-03

## 7.4 Availability of Security Function

## 7.4.1 Security Operation Conditions (C14, C30, C40, C60, C38AT)

The conditions for enabling the security operation in the Control Unit vary depending on whether the Master Memory Cassette is available or not.

#### **■** Without Master Memory Cassette

o: Available, x: Not available

|                     |                   | Status of security |                   |                  |                  |                   |
|---------------------|-------------------|--------------------|-------------------|------------------|------------------|-------------------|
|                     |                   | Security<br>unset  | Upload protection | 4-digit password | 8-digit password | 32-digit password |
|                     | Upload protection | 0                  | 0                 | 0                | 0                | 0                 |
| Setting /           | 4-digit password  | 0                  | 0                 | 0                | ×                | ×                 |
| canceling operation | 8-digit password  | 0                  | 0                 | ×                | 0                | ×                 |
|                     | 32-digit password | 0                  | 0                 | ×                | ×                | 0                 |

#### ■ With Master Memory Cassette mounted

o: Available, x: Not available

|                     |                   | Status of security |                   |                  |                  |                   |
|---------------------|-------------------|--------------------|-------------------|------------------|------------------|-------------------|
|                     |                   | Security<br>unset  | Upload protection | 4-digit password | 8-digit password | 32-digit password |
|                     | Upload protection | ×                  | ×                 | ×                | ×                | ×                 |
| Setting /           | 4-digit password  | ×                  | ×                 | ×                | ×                | ×                 |
| canceling operation | 8-digit password  | ×                  | ×                 | ×                | ×                | ×                 |
|                     | 32-digit password | ×                  | ×                 | ×                | ×                | ×                 |

## 7.4.2 Security Operation Conditions (C40ET, C60ET)

The conditions for enabling the security operation in the Control Unit are as follows.

o: Available, x: Not available

| Setting / Canceling | Security function setting state |                   |                   |  |  |
|---------------------|---------------------------------|-------------------|-------------------|--|--|
| Target of operation | Security unset                  | Upload protection | 32-digit password |  |  |
| Upload protection   | 0                               | 0                 | ×                 |  |  |
| 32-digit password   | 0                               | ×                 | 0                 |  |  |

(MEMO)

7-20 WUME-FPXHBAS-03

# 8 Other Functions

| 8.1 Analog Potentiometer                                               | 8-2        |
|------------------------------------------------------------------------|------------|
| 8.2 Input Time Constant Setting Function                               | 8-3        |
| 8.3 Sampling Trace Function                                            | 8-4<br>8-4 |
| 8.4 Transistor Output Overcurrent Detection (C38AT, C40ET, C60ET Only) | 8-8        |

### 8.1 Analog Potentiometer

#### 8.1.1 Overview of Functions

#### Overview of functions

- The FP-XH Control Unit is equipped with one analog potentiometer.
- Turning the potentiometer changes the values of special data register DT90040 within the range of K0 to K4000. Using this function makes it possible to change the internal set values in the PLC without using the programming tool, so this can be used, for example, with analog clocks, to change the set value by turning the potentiometer from outside.

(Note) In case of the FP-X mode of the C38AT, the values of DT90040 varies within the range of K0 to K1000.

#### 8.1.2 Example Showing How to Use Analog Potentiometer

#### Example of application to the timer

The value of the special data register (DT90040) that corresponds to the analog potentiometer V0 is sent to the setting value area (SV0) of TMX0 to set the time for the clock.

8-2 WUME-FPXHBAS-03

## 8.2 Input Time Constant Setting Function

#### Operation when setting the input time constant processing

- The input time constant of the Control Unit can be set by changing the values of the system registers no. 430 to 437 using the programming tool.
- If this setting is specified, an operation like the equivalent circuit below will be performed. By the setting, the noises or chattering of input will be removed.

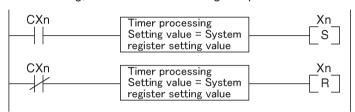

CXn = Input signal of Xn contact Xn = Image memory of input Xn

## ■ Note

- The input signal of X contact is retrieved at the timing of the normal I/O refresh.
- If the partial refresh instruction is executed for the input in the time constant processing, the time constant processing will be invalid, and the input status at the time will be read out and set.
- The time constant processing can also be set for inputs of other devices (Expansion Unit) than the Control Unit by using the F182 (FILTR) instruction
- The timer instruction is not used for the timer processing in this equivalent circuit.
- The time constant processing is invalid when the high-speed counter, pulse catch or interrupt has been specified.

#### Input time constant setting function and applicable models

| System       | Control Unit  | Applicat | ole model                                  |
|--------------|---------------|----------|--------------------------------------------|
| register No. | input I/O No. | C14      | C30 / C40 / C60 / C38AT /<br>C40ET / C60ET |
| 430          | X0 to X3      | 0        | 0                                          |
| 431          | X4 to X7      | 0        | 0                                          |
| 432          | X8 to XB      | 0        | 0                                          |
| 433          | XC to XF      | 0        | 0                                          |
| 434          | X10 to X13    | 0        | 0                                          |
| 435          | X14 to X17    | 0        | 0                                          |
| 436          | X18 to X1B    | 0        | 0                                          |
| 437          | X1C to X1F    | 0        | 0                                          |

## 8.3 Sampling Trace Function

#### 8.3.1 Operation of Sampling Trace Function

#### ■ What is Sampling Trace Function?

- Using the sampling trace function makes it possible to take samplings, record, and collect the state of arbitrary16 bits + 3 words data registered in the PLC unit at arbitrary timing and to analyze changes in the bits and data in detail after stopping sampling at arbitrary timing.
- The sampling trace function is used in the time chart monitor function under the online menu of FPWIN GR7.
- The logging/trace function and sampling trace function cannot be used simultaneously. Either one of them can be used.

#### Instructions, special relays and special registers used for Sampling trace function

| Number     | Name                              | Operation                                                                                                    |
|------------|-----------------------------------|----------------------------------------------------------------------------------------------------|
| F155(SMPL) | Sampling instruction              | Performs sampling of set data.                                                                                   |
| F156(STRG) | Sampling stop trigger instruction | Stops sampling.                                                                                                  |
| R902C      | Sample point flag                 | Sampling by instruction=0, Sampling at regular time intervals=1                                                  |
| R902D      | Sampling trace end flag           | When sampling trace starts=0 stops=1                                                                             |
| R902E      | Sampling stop trigger flag        | Turns on when sampling stop trigger is on.                                                                       |
| R902F      | Sampling enable flag              | Turns on when sampling operation starts.                                                                         |
| DT90028    | Interval of sampling trace        | K0: Sampling by SMPL instruction<br>K1 to K3000: (10 ms to 30 seconds) For sampling at regular<br>time intervals |

#### 8.3.2 Details of Sampling Trace Function

#### ■ No. of data collectable at one sampling

16 bits + 3 words

#### Sampling capacity

1000 samples

#### Types of sampling timing

- 1. Sampling at regular time intervals (sampling interval: 10 to 30,000 ms)
- 2. Sampling by F155(SMPL) instruction
- Sampling for every scan can be executed by the instruction. Also, more than one samplings can be executed in one scan.
- Timing for the execution of the F155 (SMPL) instruction can be set by the ladder sequence.

8-4 WUME-FPXHBAS-03

• It is not possible to activate the sampling at regular time intervals and the sampling by the F155(SMPL) instruction simultaneously.

#### How to stop sampling

The following two methods are available for the stop trigger (request):

- 1. Deactivate request by the tool software
- 2. Deactivate request by the F156 (STRG) instruction
- If the stop trigger is activated, the PLC will continue sampling by the specified number of delays and then stop the sampling operation.
- Once the sampling operation stops, the data will be automatically retrieved by the tool software and will be indicated in a time chart.
- The number of samplings before and after the trigger point can be adjusted by the number of delays. For the initial settings (number of samplings: 1,000, number of delays: 100), the respective numbers of samplings before and after the trigger point are 900 and 100.

#### Operation image of sampling trace

Performs the trace operation for the number of samples specified in Sampling Configuration.

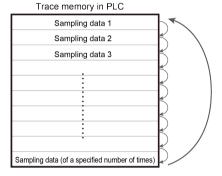

#### 8.3.3 How to Use Sampling Trace

#### Sampling by free run

## 1<sub>2</sub> Procedure

- From the menu bar of FPWIN GR7, select Tools>Timing Chart.
   The timing chart monitor window will be displayed.
- 2. Register the bit / word device to be monitored by selecting **Set>Register Device**.
- 3. Select Set>Sampling Configurations.
- 4. Set "Mode" to "Free run" and specify settings in "Sampling Times" and "Sampling Rate".

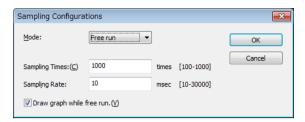

- Click the [Start trace / free run] button.Chart drawing will be started and sampling will be performed the specified number of times.
- **6.** To stop the trace, click the [Stop trace / free run] button.

## Sampling at regular time intervals

## 1<sub>2</sub> Procedure

- From the menu bar of FPWIN GR7, select Tools>Timing Chart.
   The timing chart monitor window will be displayed.
- 2. Register the bit / word device to be monitored by selecting **Set>Register Device**.
- 3. Select Set>Sampling Configurations.
- Set "Mode" to "Trace" and specify settings in "Sampling Times" and "Sampling Rate".

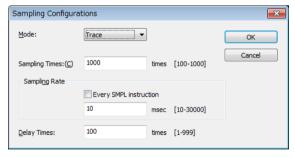

5. Click the "Start trace / free run" button.

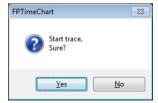

- A confirmation message box will be displayed. Click"Yes". A trace will be started.
- Click the [Stop trace / free run] button.After the trace stops, a timing chart will be displayed.

8-6 WUME-FPXHBAS-03

### Sampling by instruction

## 1<sub>2</sub> Procedure

- From the menu bar of FPWIN GR7, select Tools>Timing Chart.
   The timing chart monitor window will be displayed.
- 2. Register the bit/word device to be monitored by selecting **Set>Register Device**.
- 3. Set "Mode" to "Trace" and set an appropriate value in "Sampling Rate".
- 4. Select the "Every SMPL instruction" check box.

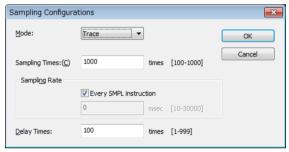

The sampling rate will be automatically set to 0.

- 5. Click the "Start trace / free run" button.
- 6. A confirmation message box will be displayed. Click" Yes".

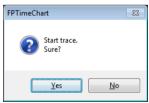

A trace will be started.

Click the [Stop trace / free run] button.After the trace stops, a timing chart will be displayed.

# 8.4 Transistor Output Overcurrent Detection (C38AT, C40ET, C60ET Only)

When overcurrent state is detected in the transistor output circuit, an output circuit overcurrent detection error (E58) occurs.

#### Checking the overcurrent detection state

The error state can be checked using the special relay (R910C: Overcurrent detection state).

| Detection state       | Special relay (R910C) |
|-----------------------|-----------------------|
| Overcurrent detection | ON                    |
| Normal state          | OFF                   |

#### Selecting the behavior at the time of overcurrent detection

The behavior at the time of error detection can be selected by using system register No. 39 "Operation stop when output circuit overcurrent is detected".

| System register No. 39 | Behavior at the time of error detection            |  |  |
|------------------------|----------------------------------------------------|--|--|
| 0: Stop                | The PLC stops operation and enters the PROG. mode. |  |  |
| 1: Continue            | The PLC maintains the RUN mode.                    |  |  |

#### ■ Behavior when "1: Continue" is selected

• The output overcurrent detection function of this product is executed separately for each of the following groups, rather than each output point.

| Model | Group 1  | Group 2   |
|-------|----------|-----------|
| C38AT | Y0 to Y7 | Y8 to YD  |
| C40ET | Y0 to Y7 | Y8 to YF  |
| C60ET | Y0 to YB | YC to Y1D |

- If an overcurrent state is detected in any output circuit within each group, all the output circuits included in the group will be forcibly turned OFF. Groups where overcurrent is not detected continue normal operation.
  - Example of overcurrent detection in C38AT
     If an overcurrent state is detected in output circuit Y5, all output circuits Y0 to Y7 will be forcibly turned OFF. Y8 to YD continues the normal operation.

8-8 WUME-FPXHBAS-03

# 9 Functions of FP-XH C38AT

| 9.1 Overview of Functions  9.1.1 Features of the Unit  9.1.2 Compatibility with FP-X C38A  9.1.3 Converting Projects for FP-X C38A  9.1.4 Converting from FP-X Mode to FP-XH Mode | . 9-2<br>. 9-2<br>. 9-4 |
|----------------------------------------------------------------------------------------------------|-------------------------|
| 9.2 I/O Allocation of the Analog I/O Section                                                                                                    | . 9-6                   |
| 9.3 Analog Input Functions                                                                                                    | . 9-11                  |
| Registers)                                                                                                    |                         |
| 9.3.4 Reading Analog Input Data                                                                                                    | . 9-14                  |
| 9.4 Analog Output Functions                                                                                                    | 9-16                    |
| 9.4.3 Changing and Confirming Analog Output Ranges (Using WX and WY)9.4.4 Writing Analog Output Data                                                                              | . 9-18<br>. 9-19        |
| 9.4.5 Output Processing Timing                                                                                                    | 9-21<br>9-21            |
| 9.6 Optional Functions                                                                                                    | . 9-32                  |

#### 9.1 Overview of Functions

#### 9.1.1 Features of the Unit

The FP-XH C38AT is a Control Unit that has not only an analog I/O function but also a real-time clock function (RTC function).

The differences between the FP-XH C38AT and the FP-XH C40T are as summarized in the following table.

| Specifications                       | FP-XH C40T                                        | FP-XH C38AT                                 |  |
|--------------------------------------|---------------------------------------------------|---------------------------------------------|--|
| Digital I/O                          | 40 points (24-point input, 16-point output)       | 38 points (24-point input, 14-point output) |  |
| Analog I/O                           | None                                              | Available                                   |  |
|                                      | Possible if the Analog I/O Cassette is mounted.   | 4-point input, 2-point output               |  |
| Real-time clock                      | None                                              | Available                                   |  |
| (RTC function)                       | Possible if the Master Memory Cassette is mounted |                                             |  |
| Program capacity 24, 32, 40K words   |                                                   | 24, 32, 40, 64K words                       |  |
| Digital output overcurrent detection | None                                              | Available                                   |  |

### 9.1.2 Compatibility with FP-X C38A

If the FP-XH C38AT is used as a replacement for the conventional FP-X C38A, the "FP-X mode" can be used. Although there are limitations on specifications, compatibility with FP-X C38A is maintained.

#### ■ Differences between FP-X mode and FP-XH mode

|                             |                   | Specifications                                                          |                                                                                                    |  |  |
|-----------------------------|-------------------|-------------------------------------------------------------------------|----------------------------------------------------------------------------------------------------|--|--|
| Item                        |                   | Conventional FP-X C38A<br>FP-XH C38AT, FP-X mode                        | FP-XH C38AT, FP-XH mode                                                                                                    |  |  |
| I/O allocation of section   | of the analog I/O | WX2 to 7, WY1 to 3                                                      | WX110 to 118, WY110 to 114                                                                                                    |  |  |
| Analog input                |                   |                                                                         |                                                                                                    |  |  |
| Input range<br>(Resolution) | Voltage           | 0 to 10 V DC (Resolution: 1/4,000)<br>0 to 5 V DC (Resolution: 1/4,000) | -10 to 10 V DC (Resolution: 1/64,000)<br>-5 to 5 V DC (Resolution: 1/64,000)<br>0 to 10 V DC (Resolution: 1/32,000)<br>0 to 5 V DC (Resolution: 1/32,000)<br>1 to 5 V DC (Resolution: 1/25,600)(Note<br>1) |  |  |
|                             | Current           | 0 to 20 mA (Resolution: 1/4,000)                                        | 0 to 20 mA (Resolution: 1/32,000)<br>4 to 20 mA (Resolution: 1/25,600) <sup>(Note 1)</sup>                                                                                                    |  |  |
| Digital<br>Input range      | -10 to 10 V DC    | -                                                                       | K -32000 to K +32000                                                                                                    |  |  |

9-2 WUME-FPXHBAS-03

|                                             |                                | Specifications                                   |                                                                                                    |  |  |  |
|---------------------------------------------|--------------------------------|--------------------------------------------------|----------------------------------------------------------------------------------------------------|--|--|--|
| Item                                        |                                | Conventional FP-X C38A<br>FP-XH C38AT, FP-X mode | FP-XH C38AT, FP-XH mode                                                                                                    |  |  |  |
| -5 to 5 V DC<br>0 to 10 V DC<br>0 to 5 V DC |                                |                                                  |                                                                                                    |  |  |  |
|                                             |                                | K 0 to K +4000                                   | K 0 to K +32000                                                                                                    |  |  |  |
|                                             | 1 to 5 V DC                    | -                                                | K 0 to K +25600                                                                                                    |  |  |  |
|                                             | 0 to 20 mA                     | K 0 to K +4000                                   | K 0 to K +32000                                                                                                    |  |  |  |
|                                             | 4 to 20 mA                     | -                                                | K 0 to K +25600                                                                                                    |  |  |  |
| Averaging                                   | Moving average                 | -                                                | 10 times                                                                                                    |  |  |  |
| Averaging setting                           | No. of averaging times         | -                                                | 64 times/128 times                                                                                                    |  |  |  |
| Disconnection detection                     |                                | -                                                | Disconnection detection is possible when set to +1 to +5 V and +4 to +20 mA ranges.  (Detection level: 0.7 V or less, 2.8 mA or less)                                                                       |  |  |  |
| Analog output                               |                                |                                                  | · · · · · · · · · · · · · · · · · · ·                                                                                                    |  |  |  |
| Output range<br>(Resolution)                | Voltage                        | 0 to 10 V DC (Resolution: 1/4,000)               | -10 to 10 V DC (Resolution: 1/64,000)<br>-5 to 5 V DC (Resolution: 1/64,000)<br>0 to 10 V DC (Resolution: 1/32,000)<br>0 to 5 V DC (Resolution: 1/32,000)<br>1 to 5 V DC (Resolution: 1/25,600) (Note<br>1) |  |  |  |
|                                             | Current                        | 0 to 20 mA (Resolution: 1/4,000)                 | 0 to 20 mA (Resolution: 1/32,000)<br>4 to 20 mA (Resolution: 1/25,600) <sup>(Note 1)</sup>                                                                                                    |  |  |  |
|                                             | -10 to 10 V DC<br>-5 to 5 V DC | -                                                | K -32000 to K +32000                                                                                                    |  |  |  |
| Digital                                     | 0 to 10 V DC                   | K 0 to K +4000                                   | K 0 to K 122000                                                                                                    |  |  |  |
| output setting                              | 0 to 5 V DC                    | -                                                | K 0 to K +32000                                                                                                    |  |  |  |
| range                                       | 1 to 5 V DC                    | -                                                | K 0 to K +25600                                                                                                    |  |  |  |
|                                             | 0 to 20 mA                     | K 0 to K +4000                                   | K 0 to K +32000                                                                                                    |  |  |  |
|                                             | 4 to 20 mA                     | -                                                | K 0 to K +25600                                                                                                    |  |  |  |
| Others                                      | 1                              | 1                                                |                                                                                                    |  |  |  |
| Self-diagnosis                              | error                          | -                                                | Analog section operation error                                                                                                    |  |  |  |
| Analog potenti                              | ometer input                   | 1ch (K 0 to K +1000)                             | 1ch (K 0 to K +4000)                                                                                                    |  |  |  |

(Note 1) The accuracy full scale (F.S.) for voltage of 1 to 5 V DC and current of 4 to 20 mA is 0 to 5 V DC and 0 to 20 mA respectively.

#### 9.1.3 Converting Projects for FP-X C38A

Projects for the conventional model FP-X C38A can be converted to projects for the FP-XH C38AT using the "Convert PLC Type" function. The following procedure is explained on the condition that a project for FP-X C38A has been already started on FPWIN GR7.

## 1<sub>2</sub> Procedure

- 1. Select Tool> Convert PLC Type from the menu bar.
- Select "FP-XH" from the list on the left.

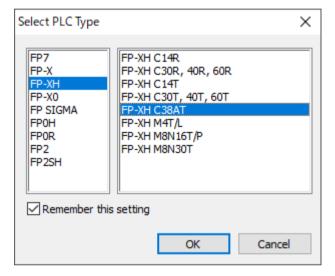

- 3. Select "FP-XH C38AT" and press the [OK] button.
- The "Convert PLC Type" function will be executed and the project for the FP-X C38A will be converted to the FP-XH C38AT.

# f Info.

• When a project for the FP-X C38A is converted, "FP-X mode" will be automatically selected.

#### 9.1.4 Converting from FP-X Mode to FP-XH Mode

Projects for the FP-X mode can be converted to projects for the FP-XH mode by changing the system register No. 3. The following procedure is explained on the condition that a project for FP-X mode has been already started on FPWIN GR7.

## 1<sub>2</sub> Procedure

- 1. Select Options>System register settings from the menu bar.
- 2. Select "Compatible mode" from the list on the left.

9-4 WUME-FPXHBAS-03

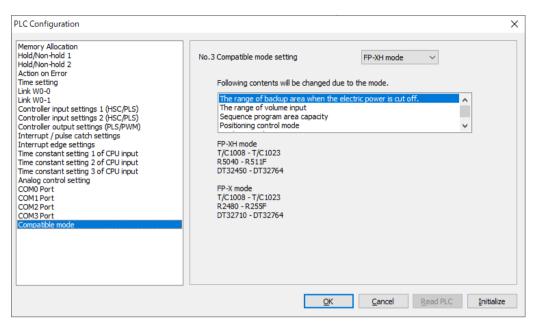

- 3. Change "No. 3 Compatible mode setting" to "FP-XH mode" and press the [OK] button.
- 4. Select Online>Download to PLC (Entire Project) from the menu bar.
  - Please change the system registers number 3 offline.

## 9.2 I/O Allocation of the Analog I/O Section

Analog I/O data is allocated to the external input (WX) and external output (WY). I/O allocation for the FP-XH mode is different from that for the FP-X mode.

#### 9.2.1 FP-XH Mode

#### ■ Input contact

| I/O<br>number | Name                             | Description                                                                                                    |             |                |                                                                    |                                    |
|---------------|----------------------------------|----------------------------------------------------------------------------------------------------|-------------|----------------|--------------------------------------------------------------------|------------------------------------|
| WX110         | Analog input value CH0           | Analog input conversion data area (Note 1)                                                                     |             |                |                                                                    |                                    |
| WX111         | Analog input value CH1           | Stores a digital conversion value equivalent to the analog input. <voltage range=""></voltage>                 |             |                |                                                                    |                                    |
| WX112         | Analog input value CH2           |                                                                                                    |             |                | Dinital                                                            | a a museum i a muselus             |
|               |                                  | For -10 to 10                                                                                                  |             | : \/           |                                                                    | conversion value<br>00 to K +32000 |
|               |                                  | For 0 to 10 \                                                                                                  |             |                |                                                                    | (+32000                            |
|               |                                  | For 1 to 5 V                                                                                                   | 7, 0 to 5 v |                |                                                                    | (+25600                            |
| WX113         | Analog input value CH3           | <current range<="" td=""><td>ge&gt;</td><td></td><td>IN O TO I</td><td>(123000</td></current>                  | ge>         |                | IN O TO I                                                          | (123000                            |
|               |                                  | Analog inpu                                                                                                    | ut value    |                | Digital                                                            | conversion value                   |
|               |                                  | For 0 to 20 r                                                                                                  | nA          |                | K 0 to k                                                           | (+32000                            |
|               |                                  | For 4 to 20 r                                                                                                  | nA          |                | K 0 to k                                                           | ( +25600                           |
|               |                                  | When preparation is completed for converting analog I/O values, the bit of the corresponding channel turns ON. |             |                |                                                                    |                                    |
|               |                                  |                                                                                                    |             | I/O<br>alloc   | cation                                                             | Description                        |
|               |                                  |                                                                                                    | CH0         | X114           | 40                                                                 |                                    |
| WX114         | Analog conversion preparation    | Analog                                                                                                    | CH1         | X114           | 41                                                                 | 0: Under preparation               |
|               |                                  | input                                                                                                    | CH2         | X114           | 42                                                                 |                                    |
|               |                                  |                                                                                                    | CH3         | X114           | 43                                                                 | 1: Preparation completed           |
|               |                                  | Analog                                                                                                    | CH0         | X1148          |                                                                    |                                    |
|               |                                  | output CH1 X11                                                                                                 |             | X114           | 49                                                                 |                                    |
|               |                                  | Stores newly                                                                                                   | set analog  | g inpu         | t range.                                                           |                                    |
|               |                                  | Channel                                                                                                    | I/O allo    | ocatio         | on                                                                 | Range setting                      |
|               |                                  | CH0                                                                                                    | X1150       | to X1          | 153                                                                | H0: Do not use                     |
|               | Input range setting confirmation | CH1                                                                                                    | X1154       | X1154 to X1157 |                                                                    | H1: 0 to 10 V<br>H2: 0 to 5 V      |
| WX115         |                                  | CH2                                                                                                    | X1158       | to X1          | 15B                                                                | H3: 0 to 20 mA                     |
|               |                                  | CH3 X115C to X1                                                                                                |             | 115F           | H4: -10 to 10 V<br>H5: -5 to 5 V<br>H6: 1 to 5 V<br>H7: 4 to 20 mA |                                    |

9-6 WUME-FPXHBAS-03

(Note 1) When the RUN mode is changed to the PROG. mode, analog input is converted to digital conversion value for the CH where the range is set.

| I/O<br>number | Name                 | Description       |                                  |                                                                                                    |  |  |
|---------------|----------------------|-------------------|----------------------------------|----------------------------------------------------------------------------------------------------|--|--|
|               |                      | Stores newly      | / set analog output rang         | et analog output range.                                                                                                    |  |  |
|               |                      | Channel           | I/O allocation                   | Range setting                                                                                                    |  |  |
| WX116         | Output range setting | СНО               | X1160 to X1163                   | H0: Do not use<br>H1: 0 to 10 V<br>H2: 0 to 5 V                                                                                                    |  |  |
| WXTIO         | confirmation         | CH1               | X1164 to X1167                   | H3: 0 to 20 mA<br>H4: -10 to 10 V<br>H5: -5 to 5 V<br>H6: 1 to 5 V<br>H7: 4 to 20 mA                                                                                                  |  |  |
|               |                      | Stores the a      | nalog input status.              |                                                                                                    |  |  |
|               |                      | I/O<br>number     | Name                             | Description                                                                                                    |  |  |
|               |                      | X1170             | CH0 Disconnection detection flag | When disconnection is detected: ON                                                                                                    |  |  |
|               | Analog input status  | X1171             | CH1 Disconnection detection flag | When disconnection is recovered: OFF                                                                                                    |  |  |
| WX117         |                      | X1172             | CH2 Disconnection detection flag | Enabled only for the following range settings.  • 4 to 20 mA                                                                                                    |  |  |
|               |                      | X1173             | CH3 Disconnection detection flag | <ul> <li>1 to 5 V</li> <li>The detection level for disconnection detection is as follows.</li> <li>4 to 20 mA: 2.8 mA or less</li> <li>1 to 5 V: 0.7 V or less</li> </ul>             |  |  |
|               |                      | X1174 to<br>X117F | Not used                         | Do not use.                                                                                                    |  |  |
|               |                      | Stores the a      | nalog output status.             |                                                                                                    |  |  |
|               |                      | I/O<br>number     | Name                             | Description                                                                                                    |  |  |
|               |                      | X1180             | CH0 data writing status          | 0: Normal<br>1: Error                                                                                                    |  |  |
| WX118         | Analog output status | X1181             | CH1 data writing status          | An error is notified when the data read from the memory area (WY111 / WY112) exceeds each range.  While the error is notified, either the maximum or minimum value data is converted. |  |  |
|               |                      | X1182 to<br>X118F | Not used                         | Do not use.                                                                                                    |  |  |

## ■ Output contact

| I/O<br>number | Name                               | Description                                                                       |                            |                          |                                                                                                    |  |
|---------------|------------------------------------|-----------------------------------------------------------------------------------|----------------------------|--------------------------|----------------------------------------------------------------------------------------------------|--|
|               |                                    | The analog input range reads and sets the range settings written in this area.    |                            |                          |                                                                                                    |  |
|               |                                    | Channel I/O allocation                                                            |                            | Range setting            |                                                                                                    |  |
|               |                                    | CH0                                                                               | Y1100 to Y1                | 103                      | H0: Do not use                                                                                                    |  |
|               | In 4                               | CH1                                                                               | Y1104 to Y1                | 107                      | H1: 0 to 10 V                                                                                                    |  |
| WY110         | Input range setting area (Note 1)  | CH2                                                                               | Y1108 to Y1                | 10B                      | H2: 0 to 5 V<br>H3: 0 to 20 mA                                                                                                    |  |
|               | area · ·                           | СНЗ                                                                               | Y110C to Y110F             |                          | H4: -10 to 10 V<br>H5: -5 to 5 V<br>H6: 1 to 5 V<br>H7: 4 to 20 mA<br>H8 to F: Do not use                                                   |  |
| WY111         | Analog output value CH0            | Reads the writte                                                                  |                            | e and ou                 | tputs a value equivalent to the                                                                                                    |  |
|               | Analog output value CH1            | analog output .<br><voltage range<="" td=""><td></td><td></td><td></td></voltage> |                            |                          |                                                                                                    |  |
|               |                                    | Analog output value                                                               |                            | Digital conversion value |                                                                                                    |  |
|               |                                    | For -10 to 10 V, -5 to 5 V                                                        |                            | K -32000 to K +32000     |                                                                                                    |  |
|               |                                    | For 0 to 10 V, 0 to 5 V                                                           |                            | K 0 to k                 | (+32000                                                                                                    |  |
| WY112         |                                    | For 1 to 5 V K 0                                                                  |                            | K 0 to k                 | C +25600                                                                                                    |  |
|               |                                    | <current range=""></current>                                                      |                            |                          |                                                                                                    |  |
|               |                                    | Analog input                                                                      | Analog input value Digital |                          | conversion value                                                                                                    |  |
|               |                                    | For 0 to 20 mA                                                                    | K 0 to                     |                          | ( +32000                                                                                                    |  |
|               |                                    | For 4 to 20 mA                                                                    | 4                          | K 0 to k                 | C +25600                                                                                                    |  |
|               |                                    | The analog out this area.                                                         | put range read             | ds and s                 | ets the range settings written in                                                                                                    |  |
|               |                                    | Channel                                                                           | I/O allocation             | n                        | Range setting                                                                                                    |  |
|               |                                    | CH0                                                                               | Y1130 to Y1                | 133                      | H0: Do not use                                                                                                    |  |
| WY113         | Output range setting area (Note 1) | CH1 Y1134 to Y1                                                                   |                            | 137                      | H1: 0 to 10 V<br>H2: 0 to 5 V<br>H3: 0 to 20 mA<br>H4: -10 to 10 V<br>H5: -5 to 5 V<br>H6: 1 to 5 V<br>H7: 4 to 20 mA<br>H8 to F: 0 to 10 V |  |

(Note 1) Whether the range setting with WY is enabled or disabled depends on the settings of system registers Nos. 451 and 452.

| Settings of system registers Nos. 451 and 452 | Range setting with WY                           |  |  |
|-----------------------------------------------|-------------------------------------------------|--|--|
| Do not use                                    | The range setting initially written is enabled. |  |  |

9-8 WUME-FPXHBAS-03

| Settings of system registers Nos. 451 and 452 | Range setting with WY |  |  |  |  |
|-----------------------------------------------|-----------------------|--|--|--|--|
| Either range is set.                          | Invalid               |  |  |  |  |

(Note 2) When the RUN mode is changed to the PROG. mode, the analog output will be 1 V if 1 to 5 V is selected or 4 mA if 4 to 20 mA is selected. If other options are selected, the output will be 0 V or 0 mA.

| I/O<br>number | Name                         | Description                                                                             |                |                                                  |  |  |  |
|---------------|------------------------------|-----------------------------------------------------------------------------------------|----------------|--------------------------------------------------|--|--|--|
|               |                              | The analog input averaging processing reads and sets the settings written in this area. |                |                                                  |  |  |  |
|               |                              | Channel                                                                                 | I/O allocation | Description                                      |  |  |  |
|               | Averaging processing setting | CH0                                                                                     | Y1140 to Y1143 | H0: Do not use                                   |  |  |  |
| WY114         |                              | CH1                                                                                     | Y1144 to Y1147 | H1: Moving average 10 times (Maximum and minimum |  |  |  |
| VV 1 114      |                              | CH2                                                                                     | Y1148 to Y114B | values are deleted.)                             |  |  |  |
|               |                              |                                                                                         |                | H2: No. of averaging times: 64 times             |  |  |  |
|               |                              | СНЗ                                                                                     | Y114C to Y114F | H3: No. of averaging times: 128 times            |  |  |  |
|               |                              |                                                                                         |                | H4 to F: Do not use                              |  |  |  |

## 9.2.2 FP-X Mode

#### ■ Input contact

| I/O<br>number | Name                             | Description                                                                                                    |                                      |                          |                          |  |  |  |
|---------------|----------------------------------|----------------------------------------------------------------------------------------------------|--------------------------------------|--------------------------|--------------------------|--|--|--|
| WX2           | Analog input value CH0           | Analog input conversion data area (Note 1) Stores a digital conversion value equivalent to the analog input. <voltage range=""></voltage> |                                      |                          |                          |  |  |  |
| WX3           | Analog input value CH1           |                                                                                                    |                                      |                          |                          |  |  |  |
| WX4           | Analog input value CH2           |                                                                                                    |                                      |                          |                          |  |  |  |
|               |                                  | Analog input                                                                                                    | value                                | Digital                  | conversion value         |  |  |  |
|               |                                  | For 0 to 10 V,                                                                                                    | 0 to 5 V                             | K 0 to k                 | C 4000                   |  |  |  |
| WX5           | Analog input value CH3           | <current range<="" td=""><td colspan="6"><current range=""></current></td></current>                                                      | <current range=""></current>         |                          |                          |  |  |  |
|               |                                  | Analog input                                                                                                    | value                                | Digital conversion value |                          |  |  |  |
|               |                                  | For 0 to 20 mA                                                                                                    | ٨                                    | K 0 to K 4000            |                          |  |  |  |
|               |                                  | When preparation is completed for converting analog input values, the bit of the corresponding channel turns ON.                          |                                      |                          |                          |  |  |  |
|               |                                  | Channel                                                                                                    | I/O allocation                       |                          | Description              |  |  |  |
| WX6           | Analog conversion                | CH0                                                                                                    | X60                                  |                          |                          |  |  |  |
|               | preparation                      | CH1                                                                                                    | X61                                  |                          | 0: Under preparation     |  |  |  |
|               |                                  | CH2                                                                                                    | X62                                  |                          | 1: Preparation completed |  |  |  |
|               |                                  | CH3                                                                                                    | X63                                  |                          |                          |  |  |  |
| WX7           | Input range setting confirmation | Stores newly se                                                                                                    | Stores newly set analog input range. |                          |                          |  |  |  |

| I/O<br>number | Name | Description |                |                               |  |  |  |  |
|---------------|------|-------------|----------------|-------------------------------|--|--|--|--|
|               |      | Channel     | I/O allocation | Description                   |  |  |  |  |
|               |      | CH0         | X70 to X73     | H0: Do not use                |  |  |  |  |
|               |      | CH1         | X74 to X77     | H1: 0 to 10 V<br>H2: 0 to 5 V |  |  |  |  |
|               |      | CH2         | X78 to X7B     | H3: 0 to 20 mA                |  |  |  |  |
|               |      | CH3         | X7C to X7F     |                               |  |  |  |  |

(Note 1) When the RUN mode is changed to the PROG. mode, analog input is converted to digital conversion value only for the CH where the range is set.

#### Output contact

| I/O<br>number | Name                     | Description                                                                                                    |                    |                          |                                |  |  |
|---------------|--------------------------|----------------------------------------------------------------------------------------------------|--------------------|--------------------------|--------------------------------|--|--|
|               |                          | The analog input range reads and sets the range settings written in this area. (Note 1)                                          |                    |                          |                                |  |  |
|               |                          | Channel                                                                                                    | I/O allocation     | n                        | Description                    |  |  |
| WY1           | Input range setting area | CH0                                                                                                    | X10 to X13         |                          | H0: Do not use                 |  |  |
|               |                          | CH1                                                                                                    | X14 to X17         |                          | H1: 0 to 10 V                  |  |  |
|               |                          | CH2                                                                                                    | X18 to X1B         |                          | H2: 0 to 5 V<br>H3: 0 to 20 mA |  |  |
|               |                          | СНЗ                                                                                                    | X1C to X1F         |                          | H4 to F: 0 to 10 V             |  |  |
| WY2           | Analog output value CH0  | Sets a digital conversion value equivalent to the analog output. (Note 2) <voltage range=""></voltage>                           |                    |                          |                                |  |  |
|               |                          | Analog outpu                                                                                                    | t value            | Digital conversion value |                                |  |  |
|               |                          | For 0 to 10V                                                                                                    |                    | K 0 to K 4000            |                                |  |  |
| WY3           | Analog output value CH1  | <current range=""></current>                                                                                                    |                    |                          |                                |  |  |
|               |                          | Analog input                                                                                                    | value              | Digital conversion value |                                |  |  |
|               |                          | For 0 to 20 mA                                                                                                    | For 0 to 20 mA K 0 |                          | ) to K 4000                    |  |  |
|               |                          | Both voltage and current are always output because only one range is available respectively for the voltage and for the current. |                    |                          |                                |  |  |

<sup>(</sup>Note 1) The range setting initially written in WY1 after the power supply is turned ON is enabled.

(Note 2) When the RUN mode is changed to the PROG. mode, the analog output will output 0 V or 0 mA.

9-10 WUME-FPXHBAS-03

# 9.3 Analog Input Functions

## 9.3.1 Analog Input Specifications

| Item                        |                                   |                                | Specifications                                                                                                    |  |  |
|-----------------------------|-----------------------------------|--------------------------------|----------------------------------------------------------------------------------------------------|--|--|
| Number of chan              | nels                              |                                | 4 channels                                                                                                    |  |  |
|                             | FP-X Mode                         | Voltage                        | 0 to 10 V DC (Resolution: 1/4,000)<br>0 to 5 V DC (Resolution: 1/4,000)                                                                                                    |  |  |
|                             |                                   | Current                        | 0 to 20 mA (Resolution: 1/4,000)                                                                                                    |  |  |
| Input range<br>(Resolution) | FP-XH Mode                        | Voltage                        | -10 to 10 V DC (Resolution: 1/64,000) -5 to 5 V DC (Resolution: 1/64,000) 0 to 10 V DC (Resolution: 1/32,000) 0 to 5 V DC (Resolution: 1/32,000) 1 to 5 V DC (Resolution: 1/25,600) (Note 1) |  |  |
|                             |                                   | Current                        | 0 to 20 mA (Resolution: 1/32,000)<br>4 to 20 mA (Resolution: 1/25,600) (Note 1)                                                                                                    |  |  |
|                             | FP-X Mode                         | 0 to 10 V DC<br>0 to 5 V DC    | K 0 to K +4000                                                                                                    |  |  |
|                             |                                   | 0 to 20 mA                     | K 0 to K +4000                                                                                                    |  |  |
| Digital input               | FP-XH Mode                        | -10 to 10 V DC<br>-5 to 5 V DC | K -32000 to K +32000                                                                                                    |  |  |
| range                       |                                   | 0 to 10 V DC<br>0 to 5 V DC    | K 0 to K +32000                                                                                                    |  |  |
|                             |                                   | 1 to 5 V DC                    | K 0 to K +25600                                                                                                    |  |  |
|                             |                                   | 0 to 20 mA                     | K 0 to K +32000                                                                                                    |  |  |
|                             |                                   | 4 to 20 mA                     | K 0 to K +25600                                                                                                    |  |  |
| Conversion spe              | ed                                |                                | 1 ms/all channels                                                                                                    |  |  |
| Total accuracy              | Voltage                           |                                | ±0.2% F.S. or less (at 25°C)<br>±0.4% F.S. or less (at 0 to 55°C)                                                                                                    |  |  |
| Total accuracy              | Current                           |                                | ±0.3% F.S. or less (at 25°C)<br>±0.6% F.S. or less (at 0 to 55°C)                                                                                                    |  |  |
| Input                       | Voltage                           |                                | Αρριοχ. 1 ΜΩ                                                                                                    |  |  |
| impedance                   | Current                           |                                | Αρρτοχ. 250 Ω                                                                                                    |  |  |
| Absolute max.               | Voltage input                     |                                | -15 to 15 V DC voltage input                                                                                                    |  |  |
| input                       | Current input                     |                                | -30 to 30 mA current input                                                                                                    |  |  |
| Isolation<br>method         | Between outpu<br>internal circuit | t terminal and                 | Isolated IC, isolated DC/DC converter                                                                                                    |  |  |
| (Note 2)                    | Between chann                     | nels                           | Non-isolated                                                                                                    |  |  |
| Average speed               | Moving average                    | e                              | 10 times                                                                                                    |  |  |
| , wordyo speed              | No. of averagin                   | g times                        | Set to 64 times / 128 times.                                                                                                    |  |  |
| Disconnection d             | etection                          |                                | Disconnection detection is possible when set to +1 to +5 V and +4 to +20 mA ranges.                                                                                                    |  |  |

| Item | Specifications                                   |
|------|--------------------------------------------------|
|      | (Detection level: 0.7 V or less, 2.8 mA or less) |

- (Note 1) The accuracy full scale (F.S.) for voltage of 1 to 5 V DC and current of 4 to 20 mA is 0 to 5 V DC and 0 to 20 mA respectively.
- (Note 2) The channel between the analog input and analog output terminals is non-isolated.

# 9.3.2 Changing and Confirming Analog Input Ranges (Using System Registers)

In the FP-XH mode, analog input ranges can be changed using system register settings of the FPWIN GR7. The following procedure is explained on the condition that the FPWIN GR7 has already started.

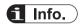

In the FP-X mode, analog input ranges cannot be changed using system registers. Ranges can be set only with WY. Refer to "9.3.3 Changing and Confirming Analog Input Ranges (Using WX and WY)"

# 1<sub>2</sub> Procedure

- 1. Select Options>System register settings from the menu bar.
- Select "Analog input range setting" from the list on the left.

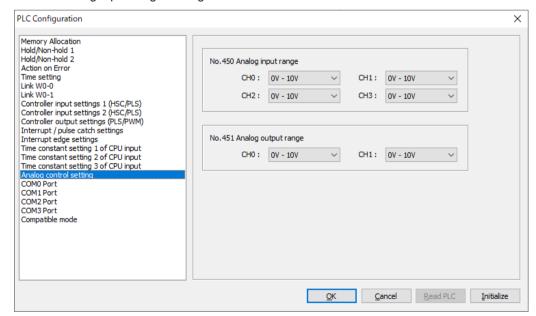

- Change the channels to be used and press the [OK] button.
- 4. Select Online>Download to PLC (Entire Project) from the menu bar.

9-12 WUME-FPXHBAS-03

#### **Settings**

| No.                        | Default   | Description       |
|----------------------------|-----------|-------------------|
| 450                        | 0 to 10 V | 0: Do not use     |
| Analog input range setting |           | 1: 0 V to 10 V    |
| CH0 to CH3                 |           | 2: 0 V to 5 V     |
|                            |           | 3: 0 mA to 20 mA  |
|                            |           | 4: -10 V to +10 V |
|                            |           | 5: -5 V to +5 V   |
|                            |           | 6: 1 V to 5 V     |
|                            |           | 7: 4 mA to 20 mA  |

## 9.3.3 Changing and Confirming Analog Input Ranges (Using WX and WY)

The analog input range can be changed and confirmed using WX and WY.

- Using the user program, enter values in "Input range setting area" to change the analog input range.
- Using the user program, read values entered in "Input range setting confirmation" to confirm the analog input range.

#### ■ I/O allocation, input range setting, and conditions of use

| Item               |                                  | FP-XH mode                                       | FP-X mode          |  |
|--------------------|----------------------------------|--------------------------------------------------|--------------------|--|
| I/O Allocation     | Input range setting area         | WY110                                            | WY1                |  |
|                    | Input range setting confirmation | WX115                                            | WX7                |  |
| Input range settir | ng                               | H0: Do not use                                   | H0: Do not use     |  |
|                    |                                  | H1: 0 to 10 V                                    | H1: 0 to 10 V      |  |
|                    |                                  | H2: 0 to 5 V                                     | H2: 0 to 5 V       |  |
|                    |                                  | H3: 0 to 20 mA                                   | H3: 0 to 20 mA     |  |
|                    |                                  | H4: -10 to 10 V                                  | H4 to F: 0 to 10 V |  |
|                    |                                  | H5: -5 to 5 V                                    |                    |  |
|                    |                                  | H6: 1 to 5 V                                     |                    |  |
|                    |                                  | H7: 4 to 20 mA                                   |                    |  |
|                    |                                  | H8 to F: Do not use                              |                    |  |
|                    |                                  | Set the system register No. 450 to "Do not use". | None               |  |

#### ■ I/O contents

The range setting data for each channel data is allocated from the lower level in the order of CH0, CH1, CH2, and CH3.

| bit no.       |
|---------------|
| Corresponding |
| channel       |

| 15 |   | 12 | 11 |  | 8 | 7 |                | 4 | 3  |    | 0 |
|----|---|----|----|--|---|---|----------------|---|----|----|---|
| CH | 3 |    | СН |  |   | C | <del>1</del> 1 |   | CH | 10 |   |

#### Sample programs

When using the FP-X mode, enter H2211 in WY1 to set CH0 and CH1 to the "0 to 10 V" range and CH2 and CH3 to the "0 to 5 V" range.

```
F0 MV | H2211 | WY1
```

# **□** Note

- The input range is set when the PROG. mode is changed to the RUN mode.
- If system registers or programs are changed after the mode is changed to the PROG. mode, it
  is not necessary to cycle the power.

#### 9.3.4 Reading Analog Input Data

Using an external input, read analog input data to a desired area.

Set the following operations using a user program.

- Confirm that the "analog conversion preparation" flag is ON.
- Using the user program, read the "analog input value".

#### ■ I/O Allocation

| External input                     | FP-XH mo | ode   |       |       | FP-X mode |     |     |     |
|------------------------------------|----------|-------|-------|-------|-----------|-----|-----|-----|
| External input                     | СН0      | CH1   | CH2   | СНЗ   | СН0       | CH1 | CH2 | СНЗ |
| Analog input value                 | WX110    | WX111 | WX112 | WX113 | WX2       | WX3 | WX4 | WX5 |
| Analog conversion preparation flag | X1140    | X1141 | X1142 | X1143 | X60       | X61 | X62 | X63 |

#### Data range to be saved in the "analog input value" for each range

| Analog input range                                              | FP-XH mode        | FP-X mode   |
|-----------------------------------------------------------------|-------------------|-------------|
| Voltage range:-10 to 10 V, -5 to 5 V                            | K-32000 to K32000 | No setting  |
| Voltage range: 0 to 10 V, 0 to 5 V<br>Current range: 0 to 20 mA | K0 to K32000      | K0 to K4000 |
| Voltage range: 1 to 5 V<br>Current range: 4 to 20 mA            | K0 to K25600      | No setting  |

#### Sample programs

In the FP-XH mode, the digital conversion value is read from "WX110 to WX113" to "DT0 to DT3".

9-14 WUME-FPXHBAS-03

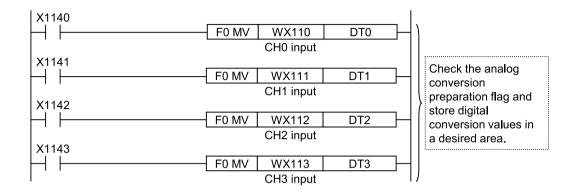

#### 9.3.5 Input Processing Timing

#### ■ Timing when data is retrieved in the operation memory (WX)

- Analog input values for all channels are converted into digital values in units of 1 ms.
- Converted digital values are retrieved into the operation memory at the I/O refresh timing.
- Analog input value conversion is not synchronized with I/O refresh of the operation memory. Therefore, the latest data is retrieved into the operation memory at the I/O refresh timing.

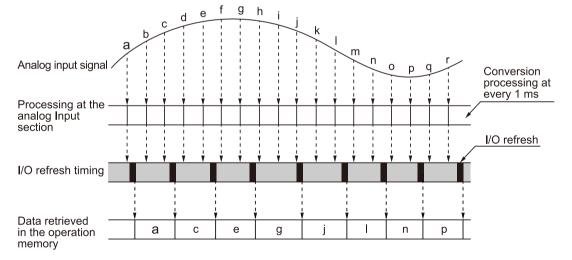

## 9.4 Analog Output Functions

## 9.4.1 Analog Output Specifications

| Item                        |                                 |                                | Specifications                                                                                                    |  |  |  |  |  |
|-----------------------------|---------------------------------|--------------------------------|----------------------------------------------------------------------------------------------------|--|--|--|--|--|
| Number of chan              | nels                            |                                | 2ch                                                                                                    |  |  |  |  |  |
|                             | FP-X mode                       | Voltage                        | 0 to 10 V DC (Resolution: 1/4,000)                                                                                                    |  |  |  |  |  |
|                             | FP-A Mode                       | Current                        | 0 to 20 mA (Resolution: 1/4,000)                                                                                                    |  |  |  |  |  |
| Output range (Resolution)   | FP-XH mode                      | Voltage                        | -10 to 10 V DC (Resolution: 1/64,000) -5 to 5 V DC (Resolution: 1/64,000) 0 to 10 V DC (Resolution: 1/32,000) 0 to 5V DC (Resolution: 1/32,000) 1 to 5 V DC (Resolution: 1/25,600) (Note 1) |  |  |  |  |  |
|                             |                                 | Current                        | 0 to 20 mA (Resolution: 1/32,000)                                                                                                    |  |  |  |  |  |
|                             |                                 |                                | 4 to 20 mA (Resolution: 1/25,600) (Note 1)                                                                                                    |  |  |  |  |  |
|                             | FP-X mode                       | 0 to 10 V DC                   | K 0 to K +4000                                                                                                    |  |  |  |  |  |
|                             |                                 | 0 to 20 mA                     | K 0 to K +4000                                                                                                    |  |  |  |  |  |
| Analog output setting range |                                 | -10 to 10 V DC<br>-5 to 5 V DC | K -32000 to K +32000                                                                                                    |  |  |  |  |  |
|                             | FP-XH mode                      | 0 to 10 V DC<br>0 to 5 V DC    | K 0 to K +32000                                                                                                    |  |  |  |  |  |
|                             |                                 | 1 to 5 V DC                    | K 0 to K +25600                                                                                                    |  |  |  |  |  |
|                             |                                 | 0 to 20 mA                     | K 0 to K +32000                                                                                                    |  |  |  |  |  |
|                             |                                 | 4 to 20 mA                     | K 0 to K +25600                                                                                                    |  |  |  |  |  |
| Conversion spe              | ed                              |                                | 1 ms/all channels                                                                                                    |  |  |  |  |  |
| Output impedan              | ice (voltage outpi              | ut)                            | 0.5 Ω or less                                                                                                    |  |  |  |  |  |
| Maximum outpu               | it current (voltage             | e output)                      | ±10 mA                                                                                                    |  |  |  |  |  |
| Output allowable            | e load resistance               | (current output)               | $500 \Omega$ or less                                                                                                    |  |  |  |  |  |
| Isolation<br>method         | Between output internal circuit | terminal and                   | Isolated IC Isolated DC/DC converter                                                                                                    |  |  |  |  |  |
| (Note 2)                    | Between chann                   | els                            | Non-isolated                                                                                                    |  |  |  |  |  |
| Total accuracy              | Voltage                         |                                | ±0.2% F.S. or less (at 25°C)<br>±0.4% F.S. or less (at 0 to 55°C)                                                                                                    |  |  |  |  |  |
| Total accuracy              | Current                         |                                | ±0.3% F.S. or less (at 25°C)<br>±0.6% F.S. or less (at 0 to 55°C)                                                                                                    |  |  |  |  |  |

<sup>(</sup>Note 1) The accuracy full scale (F.S.) for voltage of 1 to 5 V DC and current of 4 to 20 mA is 0 to 5 V DC and 0 to 20 mA respectively.

9-16 WUME-FPXHBAS-03

<sup>(</sup>Note 2) The channel between the analog input and analog output terminals is non-isolated.

<sup>(</sup>Note 3) When the power supply to the Control Unit is turned ON or OFF, voltage (equivalent to 2 V) may be output from the output terminal for approx. 100 ms while the power is ON and approx. 1 second while the power is OFF. If it is a problem on your system, take necessary measures externally to avoid the

transitional condition, e.g. turning ON PLC before external devices or turning OFF external devices before PLC.

# 9.4.2 Changing and Confirming Analog Output Ranges (Using System Registers)

In the FP-XH mode, analog output ranges can be changed using system register settings of the FPWIN GR7. The following procedure is explained on the condition that the FPWIN GR7 has already started.

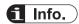

In the FP-X mode, analog output ranges cannot be changed using system registers. Ranges can be set only with WY. Refer to "9.4.3 Changing and Confirming Analog Output Ranges (Using WX and WY)"

## 1<sub>2</sub> Procedure

- 1. Select Options>System register settings from the menu bar.
- Select "Analog output range setting" from the list on the left.

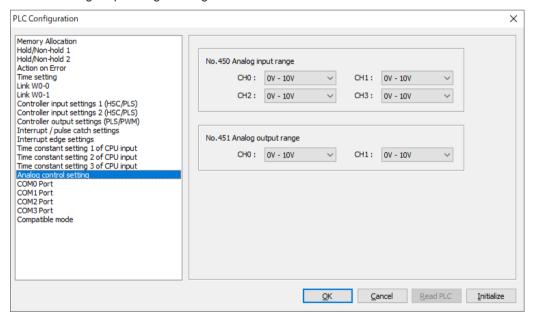

- Change the channels to be used and press the [OK] button.
- 4. Select Online>Download to PLC (Entire Project) from the menu bar.

#### **Settings**

| No. | Default   | Description   |
|-----|-----------|---------------|
| 451 | 0 to 10 V | 0: Do not use |

| No.                         | Default | Description       |
|-----------------------------|---------|-------------------|
| Analog output range setting |         | 1: 0 V to 10 V    |
| CH0 to CH1                  |         | 2: 0 V to 5 V     |
|                             |         | 3: 0 mA to 20 mA  |
|                             |         | 4: -10 V to +10 V |
|                             |         | 5: -5 V to +5 V   |
|                             |         | 6: 1 V to 5 V     |
|                             |         | 7: 4 mA to 20 mA  |

#### 9.4.3 Changing and Confirming Analog Output Ranges (Using WX and WY)

In the FP-XH mode, the analog output range can be changed and confirmed using WX and WY.

- Using the user program, enter values in "Output range setting area" to change the analog output range.
- Using the user program, read values entered in "Output range setting confirmation" to confirm the analog output range.

In the FP-X mode, the output range cannot be changed or confirmed using WX and WY. The output is always provided in the "0 to 10 V" range or "0 to 20 mA "range.

#### ■ I/O allocation, output range setting, and conditions of use

| Item                 |                                   | FP-XH mode                                       |
|----------------------|-----------------------------------|--------------------------------------------------|
| I/O Allocation       | Output range setting area         | WY113                                            |
|                      | Output range setting confirmation | WX116                                            |
| Output range setting | g                                 | H0: Do not use                                   |
|                      |                                   | H1: 0 to 10 V                                    |
|                      |                                   | H2: 0 to 5 V                                     |
|                      |                                   | H3: 0 to 20 mA                                   |
|                      |                                   | H4: -10 to 10 V                                  |
|                      |                                   | H5: -5 to 5 V                                    |
|                      |                                   | H6: 1 to 5 V                                     |
|                      |                                   | H7: 4 to 20 mA                                   |
|                      |                                   | H8 to F: Do not use                              |
| Conditions of use    |                                   | Set the system register No. 451 to "Do not use". |

#### ■ I/O contents

The range setting data for each channel data is allocated from the lower level in the order of CH0 and CH1.

| bit no.               | 15 |  | 12 | 11 |  | 8 | 7  |  | 4 | 3  |    | 0 |
|-----------------------|----|--|----|----|--|---|----|--|---|----|----|---|
| Corresponding channel |    |  |    |    |  |   | CH |  |   | CH | 10 |   |

#### ■ Sample programs

Enter H74 in WY113 to set CH0 to the "-10 to 10 V" range and CH1 to the "4 to 20 mA" range.

9-18 WUME-FPXHBAS-03

#### 9.4.4 Writing Analog Output Data

Using an external output, write analog output data for each channel.

Set the following operations using a user program.

- Confirm that the "analog conversion preparation" flag is ON. (FP-XH mode only)
- Using the user program, write the "analog output value".

#### ■ I/O Allocation

| External output                    | FP-XH mode | FP-X mode |     |     |
|------------------------------------|------------|-----------|-----|-----|
| External output                    | СН0        | CH1       | СН0 | CH1 |
| Analog output value                | WY111      | WX112     | WY2 | WY3 |
| Analog conversion preparation flag | X1148      | X1149     | -   | -   |

#### ■ Data range to be written in the "analog output value" for each range

| Analog output range                                   | FP-XH mode        | FP-X mode   |
|-------------------------------------------------------|-------------------|-------------|
| Voltage range:-10 to 10 V, -5 to 5 V                  | K-32000 to K32000 | No setting  |
| Voltage range: 0 to 10 V<br>Current range: 0 to 20 mA | K0 to K32000      | K0 to K4000 |
| Voltage range: 0 to 5 V                               |                   | No setting  |
| Voltage range: 1 to 5 V<br>Current range: 4 to 20 mA  | K0 to K25600      | No setting  |

#### ■ Sample programs

In the FP-XH mode, write the digital values saved in DT10 and DT11 into WY111 and WY112.

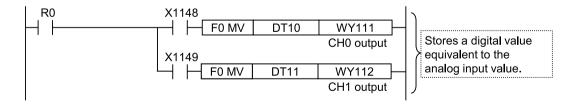

#### 9.4.5 Output Processing Timing

- Analog output data of the operation memory is written to the analog output section at the I/O refresh timing.
- The time required for the analog output section to convert digital data is 1 ms for every CH.
- The processing of the analog output section is not synchronized with the processing of the operation memory. Therefore, the analog output section converts the latest data written from the operation memory into analog values and outputs the converted values.

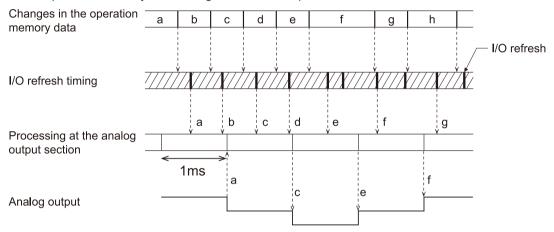

9-20 WUME-FPXHBAS-03

## 9.5 Analog I/O Conversion Characteristics

The following section describes conversion characteristics for setting each analog I/O range.

#### 9.5.1 FP-XH Mode

#### ■ Voltage input range: -10 to +10 V

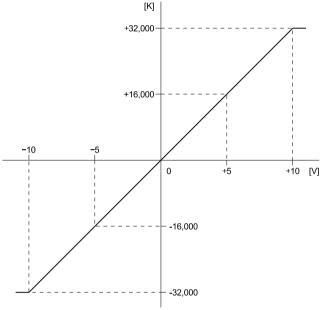

Input range: -10 to +10 V

| Analog input<br>value<br>(V) | Digital conversion value (K) |
|------------------------------|------------------------------|
| +10                          | +32,000                      |
| +5                           | +16000                       |
| 0                            | 0                            |
| -5                           | -16000                       |
| -10                          | -32,000                      |

# When exceeding the rated range

| Analog input value | Converted value |
|--------------------|-----------------|
| +10 V or more      | +32,000         |
| -10 V or less      | -32,000         |

## ■ Voltage input range: -5 to +5 V

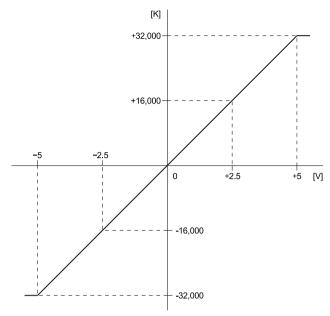

Input range: -5 to +5 V

| Analog input<br>value<br>(V) | Digital conversion value (K) |
|------------------------------|------------------------------|
| +5                           | +32,000                      |
| +2.5                         | +16,000                      |
| 0                            | 0                            |
| -2.5                         | -16,000                      |
| -5                           | -32,000                      |

## When exceeding the rated range

| Analog input value | Converted value |
|--------------------|-----------------|
| +5 V or more       | +32,000         |
| -5 V or less       | -32,000         |

## ■ Voltage input range: 0 to +10 V

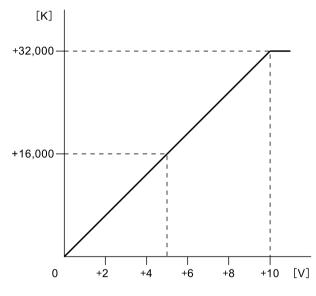

## Input range: 0 to +10 V

| Analog input value | Digital conversion value |
|--------------------|--------------------------|
| (V)                | (K)                      |
| +10                | +32,000                  |
| +8                 | +25,600                  |
| +6                 | +19,200                  |
| +4                 | +12,800                  |
| +2                 | +6,400                   |
| 0                  | 0                        |

## When exceeding the rated range

| Analog input value | Converted value |
|--------------------|-----------------|
| +10 V or more      | +32,000         |
| 0 V or less        | 0               |

9-22 WUME-FPXHBAS-03

## ■ Voltage input range: 0 to +5 V

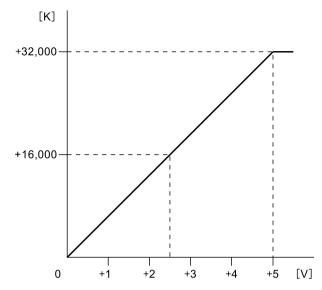

Input range: 0 to +5 V

| Analog input<br>value<br>(V) | Digital conversion<br>value<br>(K) |
|------------------------------|------------------------------------|
| +5                           | +32,000                            |
| +4                           | +25,600                            |
| +3                           | +19,200                            |
| +2                           | +12,800                            |
| +1                           | +6,400                             |
| 0                            | 0                                  |

## When exceeding the rated range

| Analog input value | Converted value |
|--------------------|-----------------|
| +5 V or more       | +32,000         |
| 0 V or less        | 0               |

## ■ Voltage input range: 1 to +5 V

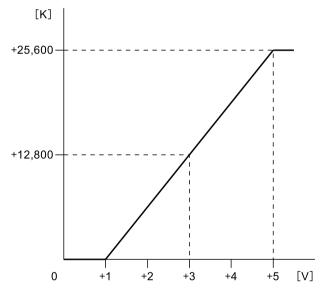

## Input range: +1 to +5 V

| Analog input<br>value<br>(V) | Digital conversion value (K) |
|------------------------------|------------------------------|
| +5                           | +25,600                      |
| +4                           | +19,200                      |
| +3                           | +12,800                      |
| +2                           | +6,400                       |
| +1                           | 0                            |
| 0                            | 0                            |

## When exceeding the rated range

| Analog input value | Converted value |
|--------------------|-----------------|
| +5 V or more       | +25,600         |
| +1 V or less       | 0               |

## ■ Current Input range: 0 to +20 mA

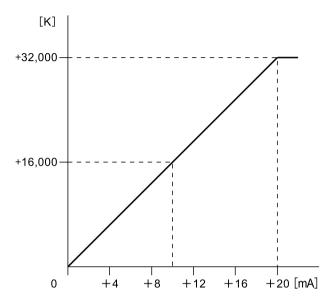

## Input range: 0 to +20 mA

| Analog input<br>value<br>(mA) | Digital conversion value (K) |
|-------------------------------|------------------------------|
| +20                           | +32,000                      |
| +16                           | +25,600                      |
| +12                           | +19,200                      |
| +8                            | +12,800                      |
| +4                            | +6,400                       |
| 0                             | 0                            |

## When exceeding the rated range

| Analog input value | Converted value |
|--------------------|-----------------|
| +20 mA or more     | +32,000         |
| 0 mA or less       | 0               |

## ■ Current Input range: 4 to +20 mA

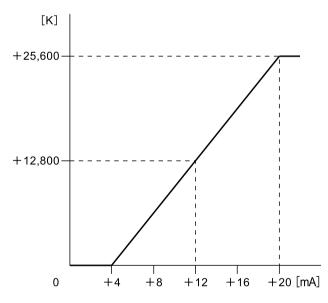

## Input range: 4 to +20 mA

| Analog input<br>value<br>(mA) | Digital conversion<br>value<br>(K) |
|-------------------------------|------------------------------------|
| +20                           | +25,600                            |
| +16                           | +19,200                            |
| +12                           | +12,800                            |
| +8                            | +6,400                             |
| +4                            | 0                                  |
| 0                             | 0                                  |

## When exceeding the rated range

| Analog input value | Converted value |
|--------------------|-----------------|
| +20 mA or more     | +25,600         |
| +4 mA or less      | 0               |

9-24 WUME-FPXHBAS-03

## ■ Voltage output range: -10 to +10 V

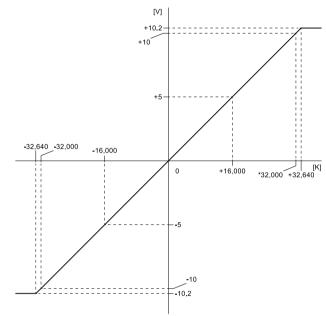

## Output range: -10 to +10 V

| Digital input value<br>(K) | Analog output<br>value<br>(V) |
|----------------------------|-------------------------------|
| +32,000                    | +10                           |
| +25,000                    | +5                            |
| 0                          | 0                             |
| -16,000                    | -5                            |
| -32,000                    | -10                           |

## When exceeding the rated range

| Digital input value | Analog output value |
|---------------------|---------------------|
| +32,640 or more     | Output at +10.2 V   |
| -32,640 or less     | Output at -10.2 V   |

## ■ Voltage output range: 0 to +10 V

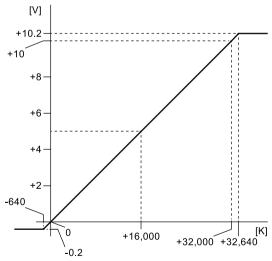

## Output range: 0 to +10 V

| Digital input value<br>(K) | Analog output value (V) |
|----------------------------|-------------------------|
| +32,000                    | +10                     |
| +25,600                    | +8                      |
| +19,200                    | +6                      |
| +12,800                    | +4                      |
| +6,400                     | +2                      |
| 0                          | 0                       |

## When exceeding the rated range

| Digital input value | Analog output value |
|---------------------|---------------------|
| +32,640 or more     | Output at +10.2 V   |
| -640 or less        | Output at -0.2 V    |

## ■ Voltage output range: 0 to +5 V

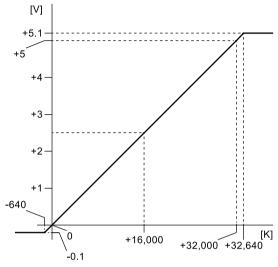

## Output range: 0 to +5 V

| Digital input value (K) | Analog output value (V) |
|-------------------------|-------------------------|
| +32,000                 | +5                      |
| +25,600                 | +4                      |
| +19,200                 | +3                      |
| +12,800                 | +2                      |
| +6,400                  | +1                      |
| 0                       | 0                       |

## When exceeding the rated range

| Digital input value | Analog output value |
|---------------------|---------------------|
| +32,640 or more     | Output at +5.1 V    |
| -640 or less        | Output at -0.1 V    |

## ■ Voltage output range: +1 to +5 V

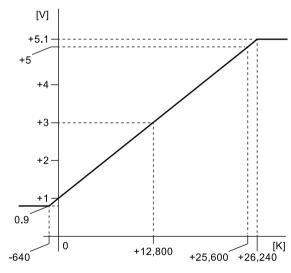

## Output range: +1 to +5 V

| Digital input value (K) | Analog output value (V) |
|-------------------------|-------------------------|
| +25,600                 | +5                      |
| +19,200                 | +4                      |
| +12,800                 | +3                      |
| +6,400                  | +2                      |
| 0                       | +1                      |

## When exceeding the rated range

| Digital input value | Analog output value |
|---------------------|---------------------|
| +26,240 or more     | Output at +5.1 V    |
| -640 or less        | Output at 0.9 V     |

9-26 WUME-FPXHBAS-03

## ■ Voltage output range: -5 to +5 V

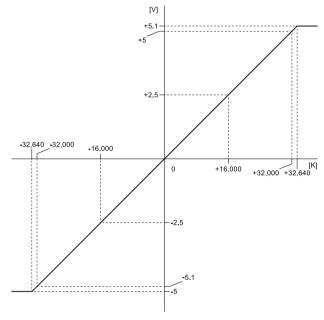

Output range: -5 to +5 V

| Digital input value (K) | Analog output<br>value<br>(V) |
|-------------------------|-------------------------------|
| +32,000                 | +5                            |
| +16,000                 | +2.5                          |
| 0                       | 0                             |
| -16,000                 | -2.5                          |
| -32,000                 | -5                            |

## When exceeding the rated range

| Digital input value | Analog output value |
|---------------------|---------------------|
| +32,640 or more     | Output at +5.1 V    |
| -32,640 or less     | Output at -5.1 V    |

## ■ Current output range: 0 to +20 mA

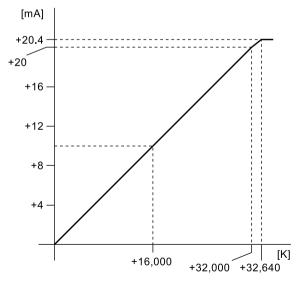

## Output range: 0 to +20 mA

| Digital input value<br>(K) | Analog output value (mA) |
|----------------------------|--------------------------|
| +32,000                    | +20                      |
| +25,600                    | +16                      |
| +19,200                    | +12                      |
| +12,800                    | +8                       |
| +6,400                     | +4                       |
| 0                          | 0                        |

## When exceeding the rated range

| Digital input value | Analog output value |
|---------------------|---------------------|
| +32,640 or more     | Output at +20.4 mA  |
| Negative value      | Output at 0 mA      |

## ■ Current output range: +4 to +20 mA

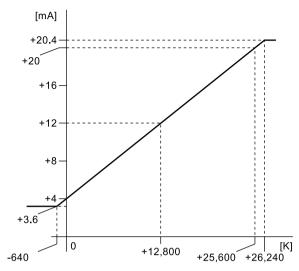

## Output range: +4 to +20 mA

| Digital input value<br>(K) | Analog output value (mA) |
|----------------------------|--------------------------|
| +25,600                    | +20                      |
| +19,200                    | +16                      |
| +12,800                    | +12                      |
| +6,400                     | +8                       |
| 0                          | +4                       |

## When exceeding the rated range

| Digital input value | Analog output value |
|---------------------|---------------------|
| +26,240 or more     | Output at +20.4 mA  |
| -640 or less        | Output at +3.6 mA   |

## 9.5.2 FP-X Mode

## ■ Voltage input range: 0 to +10 V

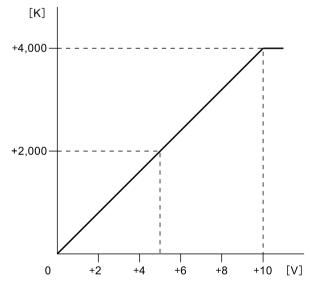

## Input range: 0 to +10 V

| Analog input<br>value | Digital conversion value |
|-----------------------|--------------------------|
| (V)                   | (K)                      |
| +10                   | +4,000                   |
| +8                    | +3,200                   |
| +6                    | +2,400                   |
| +4                    | +1,600                   |
| +2                    | +800                     |
| 0                     | 0                        |
|                       |                          |

## When exceeding the rated range

| Analog input value | Converted value |
|--------------------|-----------------|
| +10 V or more      | +4,000          |
| 0 V or less        | 0               |

9-28 WUME-FPXHBAS-03

## ■ Voltage input range: 0 to +5 V

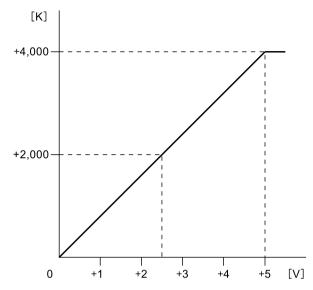

## Input range: 0 to +5 V

| Analog input<br>value<br>(V) | Digital conversion<br>value<br>(K) |
|------------------------------|------------------------------------|
| +5                           | +4,000                             |
| +4                           | +3,200                             |
| +3                           | +2,400                             |
| +2                           | +1,600                             |
| +1                           | +800                               |
| 0                            | 0                                  |

## When exceeding the rated range

| Analog input value | Converted value |
|--------------------|-----------------|
| +5 V or more       | +4,000          |
| 0 V or less        | 0               |

## ■ Current Input range: 0 to +20 mA

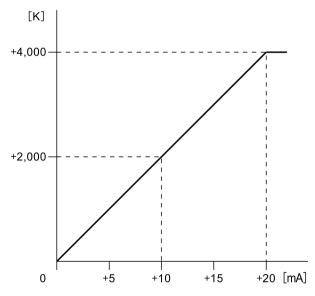

## Input range: 0 to +20 mA

| Analog input<br>value<br>(mA) | Digital conversion<br>value<br>(K) |
|-------------------------------|------------------------------------|
| +20                           | +4,000                             |
| +16                           | +3,200                             |
| +12                           | +2,400                             |
| +8                            | +1,600                             |
| +4                            | +800                               |
| 0                             | 0                                  |

## When exceeding the rated range

| Analog input value | Converted value |
|--------------------|-----------------|
| +20 mA or more     | +4,000          |
| 0 mA or less       | 0               |

## ■ Voltage output range: 0 to +10 V

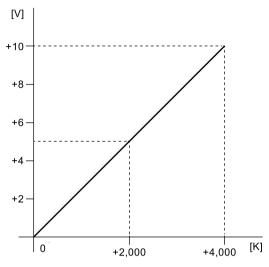

## Output range: 0 to +10 V

| Digital input value<br>(K) | Analog output value (V) |
|----------------------------|-------------------------|
| +4,000                     | +10                     |
| +3,200                     | +8                      |
| +2,400                     | +6                      |
| +1,600                     | +4                      |
| +800                       | +2                      |
| 0                          | 0                       |

## When exceeding the rated range

| Digital input value | Analog output value                             |  |  |
|---------------------|-------------------------------------------------|--|--|
|                     | Unchanged                                       |  |  |
| +4,001 or more      | (Value preceding the input of +4,001 or more)   |  |  |
|                     | Unchanged                                       |  |  |
| Negative value      | (Value preceding the input of a negative value) |  |  |

## ■ Current output range: 0 to +20 mA

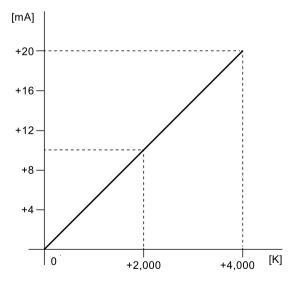

## Output range: 0 to +20 mA

| Digital input value<br>(K) | Analog output value (mA) |
|----------------------------|--------------------------|
| +4,000                     | +20                      |
| +3,200                     | +16                      |
| +2,400                     | +12                      |
| +1,600                     | +8                       |
| +800                       | +4                       |
| 0                          | 0                        |

## When exceeding the rated range

| Digital input value | Analog output value                             |
|---------------------|-------------------------------------------------|
|                     | Unchanged                                       |
| +4,001 or more      | (Value preceding the input of +4,001 or more)   |
|                     | Unchanged                                       |
| Negative value      | (Value preceding the input of a negative value) |

9-30 WUME-FPXHBAS-03

(Note 1) Both voltage and current are always output because only one range is available respectively for the voltage and for the current.

## 9.6 Optional Functions

#### 9.6.1 Analog Input Averaging Processing (FP-XH Mode Only)

#### Moving average 10 times

When averaging processing is selected, following processings are performed inside the analog unit.

#### Moving average processing

- Converted values retrieved from sampling are averaged and stored.
- Taking the past ten data values including the latest one, the maximum value and the minimum value are excluded and the remaining eight values are averaged and stored in the external input area (WX). If a fraction results from the calculation, it is rounded off.

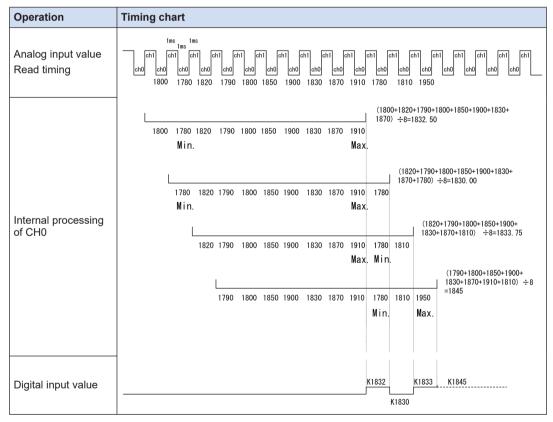

(Note 1) The above figure shows the processing when the number of input channels is two.

9-32 WUME-FPXHBAS-03

## Number of averaging times: (64 times / 128 times)

#### Processing when the number of averaging times is selected

- Converted values retrieved from sampling are averaged and stored.
- When the number of retrieved analog input data has reached the set number of averaging times (64 times or 128 times), averaging is performed for the number of times and the results are stored as digital values.
- If the number of retrieved data is less than the set number of averaging times, the data retrieved for the first time is stored in the external input area (WX).

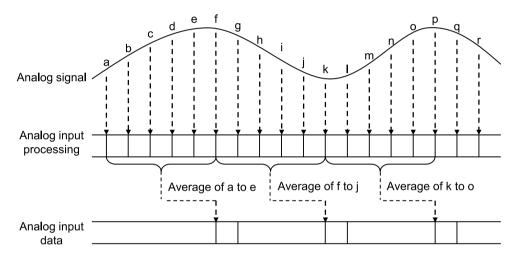

(Note 1) To make the explanation simple, the above figure shows the processing which averages five points. In the actual processing, calculation is carried out with the average of data for 64 times or 128 times.

#### Method for setting the number of averaging times

The number of averaging times can be changed by being written to the output relay area (WY) in a user program.

#### **Enabling averaging processing setting**

The averaging method can be specified for each channel by changing WY114 (averaging processing setting) using a user program.

| Channel | I/O allocation | Averaging processing setting                                          |
|---------|----------------|-----------------------------------------------------------------------|
| CH0     | Y1140 to Y1143 | H0: Do not use                                                        |
| CH1     | Y1144 to Y1147 | H1: Moving average 10 times (Maximum and minimum values are deleted.) |
| CH2     | Y1148 to Y114B | H2: No. of averaging times: 64 times                                  |
| СНЗ     | Y114C to Y114F | H3: No. of averaging times: 128 times<br>H4 to F: Do not use          |

#### 9.6.2 Disconnection Detection

#### ■ Overview of Functions

Turns ON the disconnection detection flag when input is disconnected or unconnected, and warns of the error state.

| Range      | Detection level |
|------------|-----------------|
| 4 to 20 mA | 2.8 mA or less  |
| 1 to 5 V   | 0.7 V or less   |

#### Disconnection detection operation

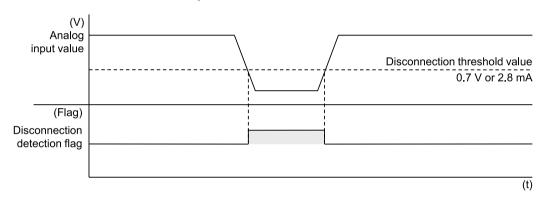

#### ■ I/O allocation

|                              | CH0   | CH1   | CH2   | СНЗ   |
|------------------------------|-------|-------|-------|-------|
| Disconnection detection flag | X1170 | X1171 | X1172 | X1173 |

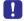

• Not executed if the voltage range is set to a range other than "+1 to + 5 V" or the current input range is set to a range other than "+4 to + 20 mA".

9-34 WUME-FPXHBAS-03

# 10 Troubleshooting

| 10.1 Self-diagnosis function                                | 10-2  |
|-------------------------------------------------------------|-------|
| 10.1.1 Operation Monitor LEDs of Control Unit               | 10-2  |
| 10.1.2 Operation Monitor LEDs of FP-X Expansion FP0 Adapter | 10-3  |
| 10.1.3 Operation Mode When an Error Occurs                  | 10-3  |
| 10.2 What to Do If an Error Occurs                          | 10-5  |
| 10.2.1 ERR. LED Flashes                                     | 10-5  |
| 10.2.2 Mode does Not Change to RUN Mode                     | 10-6  |
| 10.2.3 ERR. LED Lights                                      | 10-6  |
| 10.2.4 ALL LEDs are OFF                                     | 10-7  |
| 10.2.5 A Protect Error Message Appears                      | 10-7  |
| 10.2.6 Diagnosing Output Malfunction                        |       |
| 10.2.7 Expansion Unit does not Operate                      | 10-9  |
| 10.2.8 Communication Error Occurs (RS-232C)                 |       |
| 10.2.9 Communication Error Occurs (RS-422)                  | 10-10 |
| 10.2.10 Communication Error Occurs (RS-485)                 | 10-11 |
| 10.2.11 Communication Error Occurs (Ethernet Cassette)      |       |

## 10.1 Self-diagnosis function

## 10.1.1 Operation Monitor LEDs of Control Unit

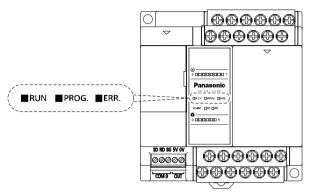

- The Control Unit has a self-diagnostic function which identifies errors and stops operation if necessary.
- When an error occurs, the status of the operation monitor LEDs on the Control Unit vary, as shown in the table below.

#### ■ LEDs related to self-diagnostic errors

|                     |                         | LED display          |                                     |                                                                                                    | Operation        |  |
|---------------------|-------------------------|----------------------|-------------------------------------|----------------------------------------------------------------------------------------------------|------------------|--|
|                     | RUN<br>(Green)          | PROG.<br>(Green)     | ERR/<br>ALM (Red)                   | Description                                                                                                   | Operation status |  |
|                     | ON                      | OFF                  | OFF                                 | Normal operation                                                                                              | Operating        |  |
|                     | OFF                     | ON                   | OFF                                 | Program mode LED does not flash even if the forcing output is performed in program mode.                      | Stop             |  |
| In normal condition | Flashing<br>(Note 1)    | Flashing<br>(Note 1) | OFF                                 | Forced input/output in RUN mode The "RUN" and "PROG." LEDs flash alternately.                                 | Operating        |  |
|                     | Flashing                | Flashing             | OFF                                 | Version upgrade in progress (C38AT, C40ET, C60ET only) The "RUN" and "PROG." LEDs flash alternately. (Note 2) | Stop             |  |
| In                  | ON                      | OFF                  | Flashing                            | Self-diagnostic error (During operation)                                                                      | Operating        |  |
| abnormal            | abnormal OFF ON Flashes |                      | Self-diagnostic error (During stop) | Stop                                                                                                    |                  |  |
| condition           | OFF                     | ON                   | ON                                  | System watchdog timer has been activated                                                                      | Stop             |  |

(Note 1) The flashing is repeated every 1 second. (Lights on for 0.5 sec. and lights off for 0.5 sec.)

(Note 2) The LEDs flash when the firmware of the Control Unit is upgraded using the version upgrading tool.

10-2 WUME-FPXHBAS-03

#### 10.1.2 Operation Monitor LEDs of FP-X Expansion FP0 Adapter

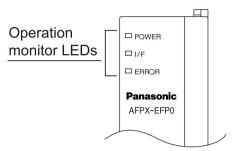

- The FP-X Expansion FP0 Adapter has a self-diagnostic function which identifies errors and stops operation if necessary.
- When an error occurs, the status of the operation monitor LEDs on the Control Unit vary, as shown in the table below.

#### ■ LEDs related to self-diagnostic errors

o: Lights (on), A: Flashes, x: Off, -: Lights or off

|                  | LED display |     |      | Description                                                                                                    |  |
|------------------|-------------|-----|------|----------------------------------------------------------------------------------------------------|--|
|                  | POWER       | I/F | ERR. | Description                                                                                                    |  |
| Normal operation | 0           | 0   | ×    | Normal operation                                                                                                    |  |
|                  | 0           | Δ   | ×    | FP0 / FP0R Expansion Unit is not connected.                                                                                    |  |
| Error            | r           | 0   | Δ    | The FP0 Expansion Unit, that had been connected when the power supply for the Control Unit was turned ON, was disconnected.    |  |
|                  |             |     |      | An error has occurred when data is accessed between the Expansion FP0 Adapter and FP0 / FP0R Expansion Unit due to noise, etc. |  |
|                  | 0           | ×   | ×    | The power supply to the Expansion FP0 Adapter turned ON later than that to the Control Unit.                                   |  |

#### 10.1.3 Operation Mode When an Error Occurs

Normally, when an error occurs, the operation stops. For some errors, the user may select
whether operation is to be continued or stopped by setting the system registers.

#### ■ "PLC Configuration" dialog box of FPWIN GR7

To specify the steps to be taken by the FPWIN GR7 if a PLC error occurs, select **Option (O)>System Register Setting** from the menu bar, and click on the "Action on Error" tab. The screen shown below is displayed.

## 10.1 Self-diagnosis function

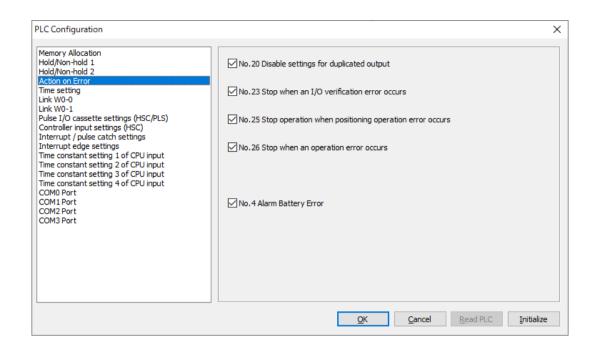

10-4 WUME-FPXHBAS-03

#### 10.2 What to Do If an Error Occurs

#### 10.2.1 ERR. LED Flashes

#### Situation

A syntax error or self-diagnostic error has occurred.

#### ■ Solution

Check the error code using the programming tool.
 If a PLC error occurs during programming or debugging, the following "Status Display" dialog box is displayed automatically. Check the contents of the self-diagnosed error.

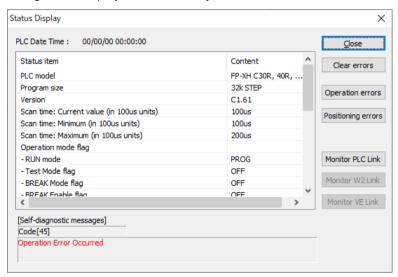

Confirm the error code and eliminate the cause.

#### Error codes and how to handle them

| Error code | Situation                     | Solution                                                                                                    |
|------------|-------------------------------|----------------------------------------------------------------------------------------------------|
| 1 to 9     | Syntax error occurs.          | <ul> <li>Change the PLC mode to the PROG. mode and clear the error.</li> <li>Execute a total-check function using FPWIN GR7 to determine the location of the syntax error and correct the program.</li> </ul> |
| 20 or more | Self-diagnostic error occurs. | <ul> <li>Refer to the list of error codes and correct the settings or programs.</li> <li>Use the programming tool in the PROG. mode to clear the error.</li> </ul>                                            |

## f Info.

- In the case of an error code 43 or higher, the error can be cleared by clicking the [Clear Error Log] button in the "Status Display" dialog box. In the PROG. mode, the power supply can be turned OFF and then ON again to clear the error, but all of the contents of the operation memory except hold type data will be cleared.
- When the positioning error (error code 44) occurs, the detailed information on the error can be confirmed. Click the [Positioning errors] button to check the error code.
- When the operation error (error code 45) occurs, the address at which the error occurred is stored in special data registers DT90017 and DT90018. If this happens, click on the [Operation Err] button in the "Status Display" dialog box and confirm the address at which the error occurred before canceling the error.
- For details of how to handle errors, refer to the "List of Error Codes".
- In the case of the C40ET and C60ET models, when a self-diagnosis error occurs, the "Self-diagnosis error code details" will be displayed so that the cause of the error can be determined.

#### —— REFERENCE —

12.9 List of Error Codes

12.10 Self-diagnosis error code details (C40ET and C60ET only)

#### 10.2.2 Mode does Not Change to RUN Mode

#### ■ Situation

A syntax error or a self-diagnostic error that caused operation to stop has occurred.

#### ■ Solution

- Check if the "ERR."LED is flashing or lights.
- Use the tool software to perform "Totally Check Project" to identify the location of the syntax error.

#### 10.2.3 ERR. LED Lights

#### Situation

The system watchdog timer has been activated and the operation of the controller has stopped.

#### ■ Solution

- 1. Switch the mode to the PROG. mode and turn on the power supply again.
  If the "ERR." LED lights again, there may be a problem with the unit. If it goes out, the problem may have been caused by noise or another temporary phenomenon.
- 2. Switch the mode to the RUN mode.

10-6 WUME-FPXHBAS-03

When the "ERR." LED turns ON after switching the mode to the RUN mode, the program execution time is too long. Review the program and correct it if necessary.

3. Check the surrounding environment if there is no influence of noise.

If there is no problem in the program, there may be a problem in the surrounding environment. Check the wirings including a ground wiring.

# ■ Note

When reviewing the program, check the following items.

- Check if the program is programmed to be in an infinite loop by an instruction which controls the flow of a program such as JP instruction and LOOP instruction.
- Check if interrupt instructions are executed in succession.

#### 10.2.4 ALL LEDs are OFF

#### Situation

It is possible that sufficient power is not supplied.

#### ■ Solution

Check the condition according to the following procedure.

- 1. Power off the unit and double-check the wiring status. (e.g. Is there any loose terminal?)
- Check if the power supplied to the control unit is in the range of the rating.
- Check if a large voltage fluctuation does not occur.
- Disconnect the power supply wiring to the other devices if the power supplied to the control
  unit is shared with them.

If the LED of the unit turns on in this processing, under capacity of power supply is possible. Review the power supply design.

#### 10.2.5 A Protect Error Message Appears

#### Situation

It may be due to the Master Memory Cassette used or a password is set.

- Solution (When using the Master Memory Cassette)
- The program editing cannot be carried out when the Master Memory Cassette is used. Turn
  off the power supply and remove the Master Memory Cassette.
- Solution (When using the password function)
- Select Tools>Set PLC Password in the FPWIN GR7. The "Set PLC Password" dialog box is displayed.

2. Select "Access" and click the [Set] button. The protection will be canceled.

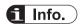

• Pressing the [Force Cancel] button will delete all programs saved to the PLC.

## 10.2.6 Diagnosing Output Malfunction

#### Situation

Possible factors are those caused by software such as a program or I/O allocation and caused by hardware such as wirings or power supply.

#### ■ Solution (Check of output condition)

Check the conditions in the order of the output side and input side.

- Check if the output indicator LEDs of the units are on.
   When the LEDs are on, go to the next step. When they are off, go to step "Step 4".
- Check the wiring state of the loads such as looseness of terminals.If the LED of the unit turns on in this processing, under capacity of power supply is possible. Review the power supply design.
- 3. Check if the voltage is properly applied to the loads.

  If the applied voltage is correct, there is probably an abnormality in the load. If the correct voltage is not applied, there is probably an abnormality in the output part of the unit.
- Monitor the output state using the tool software.
   If the monitor state is on, there is probably a duplicated output error.
- 5. Forcibly turn on/off the corresponding output using the forced I/O function of the tool software.

If the output LED of the unit turns on, check the condition on the input side. If the LED remains off, there is probably an abnormality in the output section.

#### Solution (Check of input condition)

Clarify the situation in the following procedure.

- Check if the input indicator LEDs of the unit are on.
   When the LEDs are off, go to the next step. When they are on, go to step "Step 3".
- Check the wiring state of the input device such as looseness of terminals.If the LED of the unit turns on in this processing, under capacity of power supply is possible. Review the power supply design.
- 3. Check if the voltage is properly applied to the input terminals.
  If the applied voltage is correct, there is probably an abnormality in the input part of the unit.
  If the correct voltage is not applied, there is probably an abnormality in the power supply or the input device.
- Monitor the input state using the tool software.

10-8 WUME-FPXHBAS-03

If the monitor state is off, there is probably an abnormality in the input part of the unit. If the monitor state is on, review the program and correct it if necessary. When the input device uses the two-wire type sensor, there may be an influence of leakage current.

# f Info.

- When reviewing the program, check the following items.
  - 1. Check for the duplicated use of output. Check if the output has been written.
  - 2. Check if the flow of the program has not been changed by a control instruction such as MC instruction or JP instruction.
  - 3. Check if the allocation in the I/O map matches the mounting state.

#### 10.2.7 Expansion Unit does not Operate

#### Situation

The settings for the Expansion Unit may be incorrect.

- Check if the terminal settings for the Expansion Unit are correct.
   Check if the terminal setting is specified for multiple expansion units.
- Check if the Expansion FP0 Adapter is installed at the last position.When the FP-X Expansion FP0 Adapter is installed at the last position, the terminal settings for other Expansion Units are not necessary.
- Check if the power supply has turned ON and OFF in a short time such as instantaneous power failure.

There is a possibility that the Expansion Unit has not been recognized due to the occurrence of power failure. Turn the power OFF and then ON.

#### 10.2.8 Communication Error Occurs (RS-232C)

#### Object

|                                       |                                    | Allocated communication port no. |                          |      |                          |      |  |
|---------------------------------------|------------------------------------|----------------------------------|--------------------------|------|--------------------------|------|--|
| Product no.                           | Communication interface            | Control unit                     | Cassette mounting part 1 |      | Cassette mounting part 2 |      |  |
|                                       |                                    | СОМО                             | COM1                     | COM2 | сомз                     | COM4 |  |
| Control<br>unit standard<br>equipment | RS-232C (3-wire type) x 1 channel  | •                                |                          |      |                          |      |  |
| AFPX-COM1                             | RS-232C (5-wire type) x 1 channel  |                                  | •                        |      | •                        |      |  |
| AFPX-COM2                             | RS-232C (3-wire type) x 2 channels |                                  | •                        | •    | •                        | •    |  |
| AFPX-COM4                             | RS-232C (3-wire type) x 1 channel  |                                  |                          | •    |                          | •    |  |

|             | Communication interface           | Allocated communication port no. |                          |      |                          |      |
|-------------|-----------------------------------|----------------------------------|--------------------------|------|--------------------------|------|
| Product no. |                                   | Control unit                     | Cassette mounting part 1 |      | Cassette mounting part 2 |      |
|             |                                   | COM0                             | COM1                     | COM2 | СОМ3                     | COM4 |
| AFPX-COM5   | RS-232C (3-wire type) x 1 channel |                                  |                          | •    |                          | •    |

#### ■ Situation

The connection or setting may be incorrect.

- 1. Check the setting of the system register.
  - Check if the setting corresponding to the allocated communication port number is correct. When the PLC link function is selected, check if the link areas do not overlap.
- 2. Check if the CS signal is on.
  - When the three-wire type is used, connect the RS signal and CS signal, and turn on the CS signal. When the five-wire type is used, check the communication cassette LED and the RS signal of the destination device.
- 3. Check the connection with the destination device.
  - Confirm that the SD terminal of the destination device is connected to the RD terminal of the PLC, and the RD terminal of the destination device is connected to the SD terminal of the PLC. Check that the both SG terminals are connected.

#### 10.2.9 Communication Error Occurs (RS-422)

#### Object

|             |                             | Allocated communication port no. |                          |      |                          |      |
|-------------|-----------------------------|----------------------------------|--------------------------|------|--------------------------|------|
| Product no. | Communication interface     |                                  | Cassette mounting part 1 |      | Cassette mounting part 2 |      |
|             |                             | COM0                             | COM1                     | COM2 | сомз                     | COM4 |
| AFPX-COM3   | RS-485 / RS-422 x 1 channel |                                  | •                        |      | •                        |      |

#### ■ Situation

The connection or setting may be incorrect.

- Check the setting of the system register.
   Check if the setting corresponding to the allocated communication port number is correct.
   When the PLC link function is selected, check if the link areas do not overlap.
- 2. Check if the terminal unit is correctly connected.
- Check if transmission cables are securely connected to the send data terminal and the receive data terminal of a connected device.
- 4. Check if the transmission cables are within the specifications range.

10-10 WUME-FPXHBAS-03

#### 10.2.10 Communication Error Occurs (RS-485)

#### Object

|             |                             | Allocated communication port no. |      |                  |              |                  |
|-------------|-----------------------------|----------------------------------|------|------------------|--------------|------------------|
| Product no. | Communication interface     | Control unit                     |      | mounting<br>rt 1 | Cassette par | mounting<br>rt 2 |
|             |                             | COM0                             | COM1 | COM2             | сомз         | COM4             |
| AFPX-COM3   | RS-485 / RS-422 x 1 channel |                                  | •    |                  | •            |                  |
| AFPX-COM4   | RS-485 x 1 channel          |                                  | •    |                  | •            |                  |
| AFPX-COM6   | RS-485 x 2 channels         |                                  | •    | •                | •            | •                |

#### ■ Situation

The connection or setting may be incorrect.

- Check the setting of the system register.
   Check if the setting corresponding to the allocated communication port number is correct.
   When the PLC link function is selected, check if the link areas do not overlap.
- Check if the terminal unit is correctly connected.Do not designate any unit other than those at both ends of the network as a terminal station.
- **3.** Check if the transmission cables are securely connected between the (+) transmission terminals and between the (-) transmission terminals of each device.
- **4.** Check if the transmission cables are within the specifications range. Use only one type of cable. Do not mix more than one type.

#### 10.2.11 Communication Error Occurs (Ethernet Cassette)

#### Object

|             |                           | Allocated communication port no. |                          |      |                          |      |
|-------------|---------------------------|----------------------------------|--------------------------|------|--------------------------|------|
| Product no. | Communication interface   | Control unit                     | Cassette mounting part 1 |      | Cassette mounting part 2 |      |
|             |                           | COM0                             | COM1                     | COM2 | сомз                     | COM4 |
| AFPX-COM5   | Ethernet port x 1 channel |                                  | •                        |      | •                        |      |

#### ■ Situation

If the "ERR.LED" is not lit, the connection or setting may be incorrect.

- Check the setting of the system register.
   Check if the setting corresponding to the allocated communication port number is correct.
- 2. Check if the LAN cable is securely connected to each cassette or a PC.

- 3. When using a HUB for the connection, check if the power supply of the HUB is on.
- Check if the LINK / ACT LED lights up.
   When the LED is OFF, the LAN cable is not connected correctly.
- Check the destination IP addresses.
- Check if the transmission format and baud rate for the COM1 port of the Control Unit matches the configuration setting of the FP-X communication cassette (AFPX-COM5).

#### ■ Situation

If the "ERR.LED" is lit, the connection or setting may be incorrect.

1. Check the status with the Configurator WD.

If the "IP duplicate error" is indicated for the status, the IP address may be duplicate on the network. Specify an IP address that is not duplicate.

If the "DHCP error" is indicated for the status, getting IP from the DHCP server has failed. Check if there is no problem on the network system.

10-12 WUME-FPXHBAS-03

# 11 Maintenance and Inspection

| 11.1 Handling of Backup Battery                            | 11-2 |
|------------------------------------------------------------|------|
| 11.1.1 Replacement of Backup Battery                       |      |
| 11.1.2 Lifetime and Time for Replacement of Backup Battery |      |
| 11.2 Inspection                                            | 11-4 |

## 11.1 Handling of Backup Battery

#### 11.1.1 Replacement of Backup Battery

The backup battery of the FP-XH Control Unit can be replaced while the power is on. The procedure for replacing the backup battery is as follows.

#### Type of backup battery (sold separately)

| Appearance | Item name            | Specifications   | Product no. |
|------------|----------------------|------------------|-------------|
|            | FP-XH Backup Battery | With a connector | AFPXHBATT   |

#### Number of installed batteries

For the FP-XH, only one battery is installed.

# 1<sub>2</sub> Procedure

- Supply power to the Control Unit for more than five minutes.
   Charge the built-in capacitor to retain the contents of the memory during the replacement of the battery. If the built-in capacitor has not been sufficiently charged, calendar timer data may become indefinite.
- 2. Turn OFF the power.
- Open the cover.
- Remove the used battery.
- Install a new battery within two minutes (within 30 seconds for the C38AT) after turning OFF the power.

These times apply when the ambient temperature is 25 °C.

Close the cover.

Make sure that the battery connector cable is not pinched by the cover.

# fi Info.

• For the FP-XH Control Unit, the battery can be replaced while power is ON.

11-2 WUME-FPXHBAS-03

#### 11.1.2 Lifetime and Time for Replacement of Backup Battery

#### ■ Lifetime of backup battery

| Master memory cassette | Type of Control Unit             | Lifetime of backup battery | Remarks                  |
|------------------------|----------------------------------|----------------------------|--------------------------|
| When installed         | C14 / C30 / C40 / C60 /<br>C38AT | 5 years or more            | When operating 8 hours a |
| When not installed     | C14 / C30 / C40 / C60 /<br>C38AT | 5 years or more            | day                      |

(Note 1) Note that the lifetime in actual use may be shorter than the typical lifetime depending on the use conditions

#### Detection of backup battery error and time for replacement

- The special internal relays (R9005 and R9006) will go on if the backup battery voltage drops. As necessary, create a program for reporting the error to outside.
- When the system register No.4 "Battery Error Alarm" is enabled, the "ERR.LED" of the Control Unit will flash.
- Although data will be retained for about a week after the detection of backup battery error without power, the battery should be replaced as soon as possible.
  - If a week has passed without power after the special internal relays R9005 and R9006 turned ON or the "ERR.LED" flashed, retained memory data may be lost.

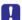

- The special internal relays (R9005 and R9006) will be on when a backup battery error is detected regardless of the setting of the system register.
- Regardless of time passed from detection of a backup battery error, supply power to the Control Unit for at least five minutes before replacing the backup battery.

# 11.2 Inspection

To always use the unit in optimal conditions, carry out routine or periodic inspections.

## ■ Inspection items

| Inspection item                         | Description                                                                                                    | Criterion                                                                                                    | Related page           |
|-----------------------------------------|----------------------------------------------------------------------------------------------------|----------------------------------------------------------------------------------------------------|------------------------|
| Power supply                            | Check the lighting states of the "RUN", "PROG.", and "POWER LEDs" of the Control Unit.                                     | Normal when LED is lit.                                                                                                    | "P.2-5"<br>"P.2-6"     |
| Display of the status indicator LEDs    | Check the RUN mode indicator LED. Check the "ERR.LED".                                                                     | Lit in RUN mode.<br>Normal if unlit                                                                                                    | "P.2-5"<br>"P.2-6"     |
| Installation status                     | State of installation to the DIN rail, including looseness Loose or wobbly unit                                            | The unit should be securely installed.                                                                                                    | "P.4-12"               |
| Connection state                        | Loose terminal screw Proximity to a solderless terminal Loose connector                                                    | There should be no looseness. They should be tightened in parallel. They should be locked. There should be no looseness in the connector part. | "P.4-6"to"P.4-25"      |
| Power supply voltage of the unit        | Voltage between terminals                                                                                                  | 100 to 240 V AC<br>Or 24 V DC (by type)                                                                                                    | "P.2-8"                |
| Power supply voltage of the I/O circuit | Supplied voltage                                                                                                    | 100 to 240 V AC<br>Or 24 V DC (by type)                                                                                                    | "P.2-10"to"P.<br>2-10" |
| Surrounding environment                 | Ambient temperature / temperature inside the control panel Ambient humidity / humidity inside the control panel Atmosphere | 0 to +55°C<br>10 to 95% RH<br>Free from excessive dust and<br>corrosive gases                                                                  | "P.4-3"                |
| Backup battery                          | Backup battery for the Control Unit                                                                                        | Periodic replacement                                                                                                    | "P.4-5"<br>"P.11-2"    |

11-4 WUME-FPXHBAS-03

# 12 Specifications

| 12.1 Control Unit Specifications                                  | 12.2   |
|-------------------------------------------------------------------|--------|
| 12.1.1 General Specifications                                     |        |
| 12.1.2 Performance Specifications (C14, C30, C40, C60, C38AT)     |        |
| 12.1.3 Performance Specifications (C40ET, C60ET)                  |        |
| 12.2 Communication Function Specifications                        |        |
| 12.2.1 Communication Specifications of Control Unit               |        |
| 12.2.2 Communication Cassette Specifications                      | 12-12  |
| 12.3 Operation Memory Area                                        | 12-15  |
| 12.4 List of System Registers                                     | 12-17  |
| 12.4.1 List of System Registers (C14, C30, C40, C60)              | 12-17  |
| 12.4.2 List of System Registers (C38AT)                           | 12-28  |
| 12.4.3 List of System Registers (C40ET, C60ET)                    |        |
| 12.5 List of Special Relays                                       |        |
| 12.6 List of Special Data Registers                               | 12-65  |
| 12.7 List of Basic Instructions                                   | 12-86  |
| 12.8 List of High-level Instructions                              | 12-92  |
| 12.9 List of Error Codes                                          | 12-102 |
| 12.9.1 List of Syntax Check Errors                                |        |
| 12.9.2 Self-diagnostic Errors                                     | 12-103 |
| 12.10 Self-diagnosis error code details (C40ET and C60ET only)    |        |
| 12.10.1 E1 (Syntax error)                                         |        |
| 12.10.2 E2 (Duplicated output errors)                             |        |
| 12.10.4 E4 (Parameter mismatch errors)                            | 12-107 |
| 12.10.5 E5 (Program area errors)                                  | 12-109 |
| 12.10.6 E6 (Compile memory full)                                  | 12-109 |
| 12.10.7 E7 (High-level instruction combination errors)            |        |
| 12.10.8 E8 (High-level instruction operand combination errors)    |        |
| 12.10.9 E27 (Installed unit limit reached)                        |        |
| 12.10.10 E43 (Configuration data errors / Initial request errors) |        |
| 12.10.11 E45 (Operation errors) "High-level instructions"         | 12-110 |
| 12.10.13 E62 (SNTP time acquisition device errors)                | 12-127 |
| 12.11 List of MEWTOCOL-COM Communication Error Codes              |        |
| 12.12 Dimensions                                                  | 12-129 |
| 12.12.1 External Dimensions                                       |        |
|                                                                   |        |

12-2 WUME-FPXHBAS-03

# **12.1 Control Unit Specifications**

# 12.1.1 General Specifications

## ■ General specifications

| Iten                                                                                                    | า                         | Specifications                                                    |                           |                           |  |  |
|----------------------------------------------------------------------------------------------------|---------------------------|-------------------------------------------------------------------|---------------------------|---------------------------|--|--|
| Operating ambient temperatu                                                                                        | re                        | 0 to +55 °C                                                       |                           |                           |  |  |
| Storage ar temperatu                                                                                               |                           | -40 to +70°C                                                      |                           |                           |  |  |
| Operating ambient hi                                                                                               | umidity                   | 10 to 95 %RH (at 25 °C, non-condensing)                           |                           |                           |  |  |
| Storage are humidity                                                                                               | mbient                    | 10 to 95 %RH (at 25 °C, non-condensing)                           |                           |                           |  |  |
|                                                                                                    |                           |                                                                   | AC power supply type      | DC power supply type      |  |  |
|                                                                                                    |                           | Between power supply terminal and earth terminal                  | 1500 V AC for 1<br>minute | 500 V AC for 1<br>minute  |  |  |
|                                                                                                    | Relay output<br>Type      | Between power supply terminal and service power supply terminal   | 1500 V AC for 1<br>minute | -                         |  |  |
| Breakdo<br>wn                                                                                                    | Relay<br>Tyl              | Between input terminal and earth terminal                         | 1500 V AC for 1<br>minute | 500 V AC for 1<br>minute  |  |  |
| voltage<br>(Detectio                                                                                               |                           | Between output terminal and earth terminal                        | 1500 V AC for 1<br>minute | 1500 V AC for 1<br>minute |  |  |
| n current<br>5 mA)                                                                                                 |                           | Between power supply terminal and earth terminal                  | 1500 V AC for 1<br>minute | 500 V AC for 1<br>minute  |  |  |
|                                                                                                    | Fransistor<br>output type | Between power supply terminal and service power supply terminal   | 1500 V AC for 1<br>minute | -                         |  |  |
|                                                                                                    | Transistor<br>Output type | Between input terminal and earth terminal                         | 1500 V AC for 1<br>minute | 500 V AC for 1<br>minute  |  |  |
|                                                                                                    |                           | Between output terminal and earth terminal                        | 500 V AC for 1<br>minute  | 500 V AC for 1<br>minute  |  |  |
|                                                                                                    |                           | Between power supply terminal and earth terminal                  |                           |                           |  |  |
| Insulation resistance                                                                                              |                           | Between power supply terminal and service power supply terminal   |                           |                           |  |  |
| (Test volta                                                                                                    | ge:                       | Between power supply terminal and internal circuit                | 100 MΩ or more            | 100 MΩ or more            |  |  |
| 500 V DC)                                                                                                    | )                         | Between input terminal and earth terminal                         |                           |                           |  |  |
|                                                                                                    |                           | Between output terminal and earth terminal                        |                           |                           |  |  |
|                                                                                                    |                           | 5 to 8.4 Hz, 3.5-mm single amplitude                              |                           |                           |  |  |
| Vibration resistance                                                                                               |                           | 8.4 to 150 Hz, Acceleration 9.8 m/s <sup>2</sup>                  |                           |                           |  |  |
|                                                                                                    |                           | 10 min. each in the X, Y and Z directions (1 octave/              | min)                      |                           |  |  |
| Shock resi                                                                                                    | istance                   | 147 m/s <sup>2</sup> , 4 times each in the X, Y, and Z directions |                           |                           |  |  |
| Noise resistance 1000 V [P-P] with pulse widths of 50 ns and 1µs (using a noise simulator) (Power supply terminal) |                           |                                                                   | (Power supply             |                           |  |  |

## ■ List of consumption current (AC power supply type)

| Model | When using 100 V AC | When using 200 V AC |
|-------|---------------------|---------------------|
| C14R  | 185 mA or less      | 115 mA or less      |
| C14T  | 175 mA or less      | 110 mA or less      |
| C30R  | 330 mA or less      | 200 mA or less      |
| C30T  | 310 mA or less      | 190 mA or less      |
| C40R  | 345 mA or less      | 215 mA or less      |
| C40T  | 320 mA or less      | 195 mA or less      |
| C40ET | 380 mA or less      | 245 mA or less      |
| C60R  | 380 mA or less      | 235 mA or less      |
| C60T  | 335 mA or less      | 205 mA or less      |
| C60ET | 395 mA or less      | 250 mA or less      |
| C38AT | 360 mA or less      | 225 mA or less      |

## ■ List of consumption current (DC power supply type)

| Model | When using 200 V DC |
|-------|---------------------|
| C14RD | 95 mA or less       |
| C14TD | 90 mA or less       |
| C30RD | 160 mA or less      |
| C30TD | 115 mA or less      |
| C40RD | 185 mA or less      |
| C40TD | 130 mA or less      |
| C60RD | 275 mA or less      |
| C60TD | 170 mA or less      |

## ■ Weight

| Model | Weight |
|-------|--------|
| C14R  | 320 g  |
| C14RD | 280 g  |
| C14T  | 300 g  |
| C14TD | 265 g  |
| C30R  | 510 g  |
| C30RD | 440 g  |
| C30T  | 475 g  |
| C30TD | 405 g  |
| C38AT | 540 g  |
| C40R  | 590 g  |
| C40RD | 515 g  |

12-4 WUME-FPXHBAS-03

| Model | Weight |
|-------|--------|
| C40T  | 545 g  |
| C40TD | 470 g  |
| C40ET | 555 g  |
| C60R  | 785 g  |
| C60RD | 715 g  |
| C60T  | 710 g  |
| C60TD | 635 g  |
| C60ET | 735 g  |

## 12.1.2 Performance Specifications (C14, C30, C40, C60, C38AT)

| Item                                |                         |                                                                                                    |                                                          | Specificatio                                             | ns                                                       |                                                           |
|-------------------------------------|-------------------------|----------------------------------------------------------------------------------------------------|----------------------------------------------------------|----------------------------------------------------------|----------------------------------------------------------|-----------------------------------------------------------|
| ite                                 | item                    |                                                                                                    | C30                                                      | C40                                                      | C60                                                      | C38AT                                                     |
| No. of controllable I/O points      |                         | 14 points<br>Input: 8<br>points<br>Output: 6<br>points                                                      | 30 points<br>Input: 16<br>points<br>Output: 14<br>points | 40 points<br>Input: 24<br>points<br>Output: 16<br>points | 60 points<br>Input: 32<br>points<br>Output: 28<br>points | 38 points<br>Input: 24 points<br>Output: 14 points        |
| Programming method                  | ethod / Control         | Relay symbol /                                                                                              | Cyclic operation                                         | on                                                       |                                                          |                                                           |
| Program memo                        | ry                      | Built-in Flash F                                                                                            | ROM (Backup b                                            | attery is not rec                                        | quired.)                                                 |                                                           |
| Comment storage                     | ge                      |                                                                                                    |                                                          | otes, and interlir<br>sary: 1M bytes)                    | near comments                                            | can be stored.                                            |
| No of Basic Approx. 110             |                         |                                                                                                    |                                                          |                                                          |                                                          |                                                           |
| instructions                        | High-level instructions | Approx. 220                                                                                                 |                                                          |                                                          |                                                          |                                                           |
| Program capacity                    |                         | 16k steps:                                                                                                  | 24k / 32k / 40                                           | k steps (switcho                                         | over) <sup>(Note 1)</sup>                                | 24k / 32k / 40k /<br>64k steps<br>(switchover)(Note<br>1) |
| 0                                   | u(Note 5)               | Up to 7k steps:<br>0.22 µs/step or                                                                          |                                                          | ion: 0.04 µs/ste                                         | o or faster, high-                                       | -level instruction:                                       |
| Operation speed <sup>(Note 5)</sup> |                         | 7k steps or more: Basic instruction: 0.7 µs/step or faster, high-level instruction: 1.73 µs/step or faster) |                                                          |                                                          |                                                          |                                                           |
| I/O refresh<br>+ base time          |                         | With the Expar                                                                                              | nsion Unit E16:<br>nsion Unit E30:                       | 0.34 ms × num<br>0.47 ms × num<br>ansion Adapter:        | ber of units                                             | Expansion Unit                                            |

|                  | ltem -             |                         |                                                                                                    | Specifications                                |                                                                  |                                               |       |
|------------------|--------------------|-------------------------|----------------------------------------------------------------------------------------------------|-----------------------------------------------|------------------------------------------------------------------|-----------------------------------------------|-------|
|                  |                    |                         | C14                                                                                                    | C30                                           | C40                                                              | C60                                           | C38AT |
|                  |                    | External input (X)      | 1760 points (X                                                                                                    | 1760 points (X0 to X109F) <sup>(Note 2)</sup> |                                                                  | 2016 points (X0 to X125F) <sup>(Note 2)</sup> |       |
|                  |                    | External output (Y)     | 1760 points (Y0 to Y109F) <sup>(Note 2)</sup> 2016 points (Y0 to Y125F) <sup>(Note 2)</sup> 2016 points (Y0 to Y125F) <sup>(Note 2)</sup>                                                                                                |                                               |                                                                  | 2016 points (Y0 to Y125F) <sup>(Note 2)</sup> |       |
|                  | Link relay         | Internal relay (R)      | 8192 points (R                                                                                                    | 0 to R511F) or                                | 4096 points (R0                                                  | to R255F) <sup>(Note</sup>                    | 3)    |
| Operation memory | Link               | Timer / Counter (T/C)   | 1024 points (Initial settings: Timer: 1008 points, Counter: 16 points)(Note 4) Timer: Can be measured up to (in 1 msec / 10 msec / 100 msec / 1 sec unit) x 32767. Counter: Can be measured up to 1 to 32767.  2048 points (L0 to L127F) |                                               |                                                                  |                                               |       |
| erat             |                    | Link relay (L)          |                                                                                                    |                                               |                                                                  |                                               |       |
| Q                | Data register (DT) |                         | 12k words (DT0 to DT32764)(Note   12k w                                                                                                    |                                               | 64k, 32k, 24k,<br>12k words (DT0<br>to DT65532) <sup>(Note</sup> |                                               |       |
|                  | Memory             | Link data register (LD) | 256 words (LD0 to LD255)                                                                                                    |                                               |                                                                  |                                               |       |
|                  |                    | Index register (I)      | 14 words (I0 to ID)                                                                                                    |                                               |                                                                  |                                               |       |

- (Note 1) When the system register no.0 (sequence program capacity setting) is changed, the data register (DT) capacity also changes.
- (Note 2) The number of points in the above table is the number of points of operation memory. The number of points actually available to be used as I/O points is determined by the hardware combination.
- (Note 3) Can be selected by the setting of the system register no. 1 (internal relay capacity). To provide compatibility with the conventional FP-X Series Control Unit, select 4,096 points.
- (Note 4) The number of timer / counter points can be changed by the setting of the system register no.5.
- (Note 5) If the version of the C14 / C30 / C40 / C60 is earlier than 1.30, the operation speed becomes faster up to 5K steps. If the version of the C38AT is 1.00 or later, the operation speed becomes faster up to 7K steps. (Basic instruction: 0.04 μs/step or faster, high-level instruction: 0.22 μs/step or faster)

| Item                                                                                               | Specifications                                                                                                    |                                                      |
|----------------------------------------------------------------------------------------------------|----------------------------------------------------------------------------------------------------|------------------------------------------------------|
| item                                                                                               | Relay output type                                                                                                    | Transistor output type                               |
| Differential points (DF, DF/, DFI)                                                                 | Points for program capacity                                                                                                    |                                                      |
| Master control relay points                                                                        | 256 points                                                                                                    |                                                      |
| No. of labels (JMP+LOOP)                                                                           | 256 points                                                                                                    |                                                      |
| No. of step ladders                                                                                | 1000 steps                                                                                                    |                                                      |
| No. of subroutines                                                                                 | 500 subroutines                                                                                                    |                                                      |
| Interrupt by an external input or interrupt when the high-speed column value matches x 8 programs. |                                                                                                    | when the high-speed counter target                   |
|                                                                                                    | Periodical interrupt (0.1 ms unit, 0.5 ms                                                                                                    | unit, or 10 ms unit) x 1 program <sup>(Note 1)</sup> |
| Sampling trace                                                                                     | Sampling timing: At the time of instruction execution or at regular time intervals Amount of data that can be collected per sampling: 16 bits + 3 words; Sample size: 1,000 samples |                                                      |
| PLC link function                                                                                  | Max. 16 units, link relay: 1024 points, link register: 128 words                                                                                                    |                                                      |

12-6 WUME-FPXHBAS-03

| Item                                   |                            | Specifi                                                                                                    | cations                                                                                                    |  |
|----------------------------------------|----------------------------|----------------------------------------------------------------------------------------------------|----------------------------------------------------------------------------------------------------|--|
| li li                                  | tem                        | Relay output type                                                                                                    | Transistor output type                                                                                                    |  |
| Constant scan                          |                            | Available                                                                                                    |                                                                                                    |  |
| Security function                      |                            | Password (4-digit, 8-digit, 32-digit), program upload protection                                                                                                    |                                                                                                    |  |
| Self-diagnosti                         | c function                 | Watchdog timer, program syntax check                                                                                                    |                                                                                                    |  |
| Rewriting in R                         | RUN mode                   | Available (downloading in RUN mode, p steps max.)                                                                                                    | orogram rewriting in RUN mode (512                                                                                                    |  |
| High-speed counter (Note 2)(Note       | Control Unit input         | Single-phase 8 channels or 2-phase 4 channels Single-phase 8 channels: 10 kHz each 2-phase 4 channels: 5 kHz each                                                                                 | Single-phase 8 channels or 2-phase 4 channels High-speed single-phase (4 channels): 100 kHz each Medium-speed single-phase (4 channels): 10 kHz each High-speed 2-phase (2 channels): 50 kHz each Medium-speed 2-phase (2 channels): 10 kHz each |  |
| Pulse I/O With cass installed          | With cassette              | C14: Single-phase 2 channels or 2-phase 1 channel C30 / C40 / C60: Single-phase 4 channels or 2-phase 2 channels (With two cassettes installed) At single-phase: 100 kHz each, at 2-phase: 50 kHz | Installation not possible                                                                                                    |  |
| Pulse                                  | Control unit output        | None                                                                                                    | Pulse output: C14: 3 channels, C30 / C40 / C38AT: 4 channels, C60: 6 channels Max. output frequency: 100 kHz  PWM output: 3 channels (C14), 4 channels (other than C14) 1 to 70 kHz (Resolution of 1000)                                         |  |
| output /<br>PWM                        |                            |                                                                                                    | 70k to 100 kHz (Resolution of 100)                                                                                                    |  |
| output <sup>(Note 2)</sup><br>(Note 3) | Pulse I/O<br>With cassette | Pulse output: C14: 1 channel, C30 / C40 / C60: 2 channels when 2 cassettes are installed. Max. output frequency: 100 kHz each                                                                     | Installation not possible                                                                                                    |  |
|                                        | installed                  | PWM output: 2 channels<br>1 to 70 kHz (Resolution of 1000)<br>70k to 100 kHz (Resolution of 100)                                                                                                  |                                                                                                    |  |
| Pulse catch input                      |                            | 14 points (Input of Control Unit: 8                                                                                                    | 8 points                                                                                                    |  |
| Interrupt input <sup>(Note 3)</sup>    |                            | points, Pulse I/O cassette: 3 points x 2)                                                                                                    | ( 1 - 1 )                                                                                                    |  |
| Periodical interrupt                   |                            | 0.5 ms to 1.5 s (0.5 ms unit), 10 ms to 3                                                                                                    | 0 s (10 ms unit)                                                                                                    |  |
| Potentiometer input                    |                            | 1 channel (K0 to K4000), C38AT (FP-X                                                                                                    | mode): 1 channel (K0 to K1000)                                                                                                    |  |
| Clock / calendar                       |                            | Year (Last two numbers), month, day, ho of the week. Supports up to year 2099. So Available only when the Master Memory are installed                                                             | Supports leap years.                                                                                                    |  |

| Item             | Specifications                                                                                                    |                        |  |
|------------------|----------------------------------------------------------------------------------------------------|------------------------|--|
| item             | Relay output type                                                                                                    | Transistor output type |  |
|                  | With the C38AT, it is available only when the battery is installed. (Note 4)                                                                                                    |                        |  |
| Flash ROM backup | Guaranteed number of times of writing: Up to 10000 times Automatic backup when power is off Counter: 16 points, Internal relay: 128 points, Data register: 315 words Operation using the tool software or by the F-ROM read / write (F12 / P13) instruction Backup is possible with data registers in units of 2K words. |                        |  |
| Battery backup   | Hold areas or non-hold areas can be specified by setting the system registers.                                                                                                    |                        |  |
| Battery lifetime | 5 years or more in the actual use condition (operating 8 hours a day)                                                                                                    |                        |  |

- (Note 1) There are following three types of interval settings of interrupt periodical programs.
  0.1 ms unit / 0.5 ms unit / 10 ms unit
- (Note 2) The maximum counting speed and maximum output frequency for the high-speed counter, pulse output, and PWM output indicate the specifications for the voltage of 24 V DC and ambient temperature of 25°C. The frequency may decrease depending on voltage, temperature or combination of functions used.
- (Note 3) The inputs and outputs used for each function of the high-speed counter, pulse output, PWM output, pulse catch input, or interrupt input cannot be allocated in duplication.
- (Note 4) If the battery is not installed, date and time data is deleted when the power supply is turned OFF. The date and time data needs to be set when the power supply is turned ON.

## 12.1.3 Performance Specifications (C40ET, C60ET)

| ltem -                 |                         | Specifications                                                                                                    |                                                |
|------------------------|-------------------------|----------------------------------------------------------------------------------------------------|------------------------------------------------|
| '                      | tem                     | C40ET                                                                                                    | C60ET                                          |
|                        |                         | 40 points                                                                                                    | 60 points                                      |
| No. of controllable I/ | O points                | Input: 24 points                                                                                                    | Input: 32 points                               |
|                        |                         | Output: 16 points                                                                                                    | Output: 28 points                              |
| Programming metho      | d / Control method      | Relay symbol / Cyclic operation                                                                                      |                                                |
| Program memory         |                         | Built-in Flash ROM (Backup batte                                                                                     | ery is not required.)                          |
| Comment storage        |                         | I/O comments, explanatory notes, and interlinear comments can be stored. (Backup battery is not necessary: 1M bytes) |                                                |
| No of instructions     | Basic instructions      | Approx. 110                                                                                                    |                                                |
| No. of instructions    | High-level instructions | Approx. 251                                                                                                    |                                                |
| Program capacity       |                         | 24, 32, 40, 64k steps (selected w                                                                                    | ith system register no. 0) <sup>(Note 1)</sup> |
| Operation speed        |                         | Up to 10k steps: Basic instructior instruction: Approx. 0.14 µs/step                                                 | n: Approx. 40 ns/step, high-level              |
| Operation speed        |                         | 10k steps or more: Basic instruction: Approx. 0.60 μs/step, high-level instruction: Approx. 1.5 μs/step              |                                                |
| I/O refresh            |                         | CPU alone: 0.12 ms or less                                                                                           |                                                |
| + base time            |                         | With Expansion Unit E16: 0.36 ms × number of units                                                                   |                                                |
| + base time            |                         | With Expansion Unit E30: 0.45 ms × number of units                                                                   |                                                |

12-8 WUME-FPXHBAS-03

| 16                                  |                                                                                    |                                | Specifi                                                                                                    | cations                                                         |
|-------------------------------------|------------------------------------------------------------------------------------|--------------------------------|----------------------------------------------------------------------------------------------------|-----------------------------------------------------------------|
|                                     | Item                                                                               |                                | C40ET                                                                                                    | C60ET                                                           |
|                                     |                                                                                    |                                | With Expansion FP0 Expansion A Expansion Unit refresh time                                                                                                    | Adapter: 1.4 ms + FP0                                           |
|                                     |                                                                                    |                                | 1760 points (X0 to X109F)(Note 2)                                                                                                    |                                                                 |
|                                     |                                                                                    |                                | 1760 points (Y0 to Y109F)(Note 2)                                                                                                    | )                                                               |
|                                     | Χ                                                                                  | Internal relay (R)             | 8192 points (R0 to R511F) or 409                                                                                                    | 96 points (R0 to R255F) <sup>(Note 3)</sup>                     |
| Operation memory                    | LINK rela                                                                          | Timer / Counter (T/C)          | 1024 points (Initial settings: Timer: 1008 points, Counter: 16 points) <sup>(Note 4)</sup> Timer: Can be measured up to (in 1 msec / 10 msec / 100 m 1 sec unit) x 32767. Counter: Can be measured up to 1 to 32767. |                                                                 |
| Deri                                |                                                                                    | Link relay (L)                 | 2048 points (L0 to L127F)                                                                                                    | 7 1 10 32707.                                                   |
| ľ                                   | ğ                                                                                  | Data register (DT)             | 64k, 32k, 24k, 12k words (DT0 to                                                                                                    | DT65532)(Note 1)                                                |
|                                     | y area                                                                             | Link data register (LD)        | 256 words (LD0 to LD255)                                                                                                    | ) D 103332)\ /                                                  |
|                                     | Memory                                                                             |                                | , , ,                                                                                                    |                                                                 |
| $\vdash$                            | _                                                                                  | Index register (I)             | 14 words (I0 to ID)                                                                                                    |                                                                 |
|                                     |                                                                                    | erential points (DF, DF/, DFI) | Points for program capacity                                                                                                    |                                                                 |
| -                                   |                                                                                    | ter control relay points       | 256 points                                                                                                    |                                                                 |
| No. of labels (JMP+LOOP)            |                                                                                    | ,                              | 256 points                                                                                                    |                                                                 |
| No                                  | ).                                                                                 | of step ladders                | 1000 steps                                                                                                    |                                                                 |
| No                                  | ٥.                                                                                 | of subroutines                 | 500 subroutines                                                                                                    |                                                                 |
| Interrupt program                   |                                                                                    | rrupt program                  | Interrupt by an external input or i counter target value matches x 8 Periodical interrupt (0.1 ms unit, program <sup>(Note 5)</sup>                                                                                  | programs.                                                       |
| Sa                                  | an                                                                                 | npling trace                   | Sampling timing: At the time of ir time intervals; Amount of data the 16 bits + 3 words; Sample size:                                                                                                    | at can be collected per sampling:                               |
| PL                                  | .C                                                                                 | link function                  | Max. 16 units, link relay: 1024 points, link register: 128 words                                                                                                    |                                                                 |
| Сс                                  | on                                                                                 | stant scan                     | Available                                                                                                    |                                                                 |
| Se                                  | ес                                                                                 | urity function                 | Password (32-digit), Upload protection                                                                                                    |                                                                 |
| Se                                  | elf                                                                                | -diagnostic function           | Watchdog timer, program syntax check                                                                                                    |                                                                 |
| Re                                  | Rewriting in RUN mode                                                              |                                | Available (downloading in RUN mode (512 steps max.)                                                                                                    | node, program rewriting in RUN                                  |
| High-speed counter (Note 6)(Note 7) |                                                                                    | •                              | Single-phase 8 channels or 2-ph<br>High-speed single-phase (4 char<br>Medium-speed single-phase (4 channels<br>High-speed 2-phase (2 channels<br>Medium-speed 2-phase (2 channels                                    | nnels): 100 kHz each<br>hannels): 10 kHz each<br>): 50 kHz each |
| Pu                                  | Pulse output <sup>(Note 6)</sup> (Note 7)  PWM output <sup>(Note 6)</sup> (Note 7) |                                | 4 channels                                                                                                    | 6ch<br>Max. output frequency: 100 kHz                           |
| PV                                  |                                                                                    |                                | Max. output frequency: 100 kHz                                                                                                    | 4 channels<br>Max. output frequency: 100 kHz                    |

| Item                                | Specifications                                                                                                    |                                  |
|-------------------------------------|----------------------------------------------------------------------------------------------------|----------------------------------|
| item                                | C40ET                                                                                                    | C60ET                            |
| Pulse catch input                   | 8 points                                                                                                    |                                  |
| Interrupt input <sup>(Note 7)</sup> | (Control Unit input: 8 points)                                                                                                    |                                  |
| Periodical interrupt                | 0.5 ms to 1.5 s (0.5 ms unit), 10 r                                                                                                    | ms to 30 s (10 ms unit)          |
| Potentiometer input                 | 1ch (K0 to K4000)                                                                                                    |                                  |
| Clock / calendar                    | Year (Last two numbers), month, second and day of the week. Sup leap years.                                                                   | · // // /                        |
|                                     | The Control Unit incorporates the (Note 8)                                                                                                    | clock / calendar.                |
|                                     | Guaranteed number of times of w                                                                                                    | riting: Up to 10000 times        |
|                                     | Automatic backup when power is                                                                                                    | cut off:                         |
| Flash ROM backup                    | Counter: 16 points, Internal relay: words                                                                                                    | : 128 points, Data register: 315 |
| Trash Now Buokup                    | EtherNet/IP parameter (session t                                                                                                    | imer)                            |
|                                     | Backup can be performed in units of 2K words in data registers by using the tool software or by the F-ROM read/write (F12 / P13) instruction. |                                  |
| Battery backup                      | Hold areas or non-hold areas car system registers.                                                                                            | n be specified by setting the    |
| Battery lifetime                    | 5 years or more in the actual use day)                                                                                                    | condition (operating 8 hours a   |

(Note 1) When the system register no.0 (sequence program capacity setting) is changed, the data register (DT) capacity also changes.

| System register no. 0: Program capacity | Data register capacity |
|-----------------------------------------|------------------------|
| 24                                      | 65533 words            |
| 32                                      | 32765 words            |
| 40                                      | 24573 words            |
| 64                                      | 12285 words            |

- (Note 2) The number of points in the above table is the number of points of operation memory. The number of points actually available to be used as I/O points is determined by the hardware combination.
- (Note 3) Can be selected by the setting of the system register no. 1 (internal relay capacity). To provide compatibility with the conventional FP-X Series Control Unit, select 4,096 points.
- (Note 4) The number of timer / counter points can be changed by the setting of the system register no.5.
- (Note 5) There are following three types of interval settings of interrupt periodical programs.0.1 ms unit / 0.5 ms unit / 10 ms unit
- (Note 6) The maximum counting speed and maximum output frequency for the high-speed counter, pulse output, and PWM output indicate the specifications for the voltage of 24 V DC and ambient temperature of 25°C. The frequency may decrease depending on voltage, temperature or combination of functions used.
- (Note 7) The inputs and outputs used for each function of the high-speed counter, pulse output, PWM output, pulse catch input, or interrupt input cannot be allocated in duplication.
- (Note 8) If the battery is not installed, date and time data is deleted when the power supply is turned OFF. The date and time data needs to be set when the power supply is turned ON.

12-10 WUME-FPXHBAS-03

## 12.2 Communication Function Specifications

### 12.2.1 Communication Specifications of Control Unit

### ■ USB port (for tool software)

| Item                   | Specifications       |  |
|------------------------|----------------------|--|
| Standard               | USB2.0 FULL SPEED    |  |
| Communication function | MEWTOCOL-COM (slave) |  |

### ■ COM0 port

| Item                                                                  | Specifications                                                                                                    |  |
|-----------------------------------------------------------------------|----------------------------------------------------------------------------------------------------|--|
| Interface                                                             | RS-232C (3-wire type) x 1 channel                                                                                                    |  |
| Transmission distance                                                 | 15 m <sup>(Note 1)</sup>                                                                                                    |  |
| Baud rate                                                             | 1200 <sup>(Note 2)</sup> , 2400, 4800, 9600, 19200, 38400, 57600, 115200, 230400, 307200 bit/s                                                    |  |
| Communication method                                                  | Half-duplex transmission                                                                                                    |  |
| Synchronization scheme                                                | Start-stop synchronous communication                                                                                                    |  |
| Transmission format                                                   | Data length: 7 bits / 8 bits; Stop bit: 1 bit / 2 bits; Parity: None / Yes (Odd / Even) Header: No STX / STX; Terminator: CR / CR+LF / None / ETX |  |
| Data transmission order  Transmits from bit 0 character by character. |                                                                                                    |  |
| Communication function                                                | PLC link MEWTOCOL-COM (master / slave) MODBUS RTU (master / slave) General-purpose communication Modem initialization                             |  |

<sup>(</sup>Note 1) When communication is performed at a baud rate of 38400 bits/s or higher, use a cable not longer than 3 m. For RS-232C cables, shielded cables must be used to enhance the noise resistance.

### ■ LAN port

C40ET and C60ET Control Units are equipped with a LAN port.

| Item                 | Specifications                                               |  |  |  |
|----------------------|--------------------------------------------------------------|--|--|--|
| Interface            | 100BASE-TX / 10BASE-T                                        |  |  |  |
| Baud rate            | 100 Mbps / 10 Mbps automatic negotiation <sup>(Note 1)</sup> |  |  |  |
| Total cable length   | 100 m (500 m when using a repeater) <sup>(Note 2)</sup>      |  |  |  |
| No. of simultaneous  | User connection: 9 connections                               |  |  |  |
| connections          | System connection: 1 connection <sup>(Note 3)</sup>          |  |  |  |
| Communication method | Full-duplex / half-duplex transmission                       |  |  |  |

<sup>(</sup>Note 2) Can be set for C40ET and C60ET only. Settings can be specified using the SYS1 instruction.

| Item                                                                                                    | Specifications                                                                 |  |  |
|----------------------------------------------------------------------------------------------------|--------------------------------------------------------------------------------|--|--|
| Communication protocol                                                                                                    | TCP/IP, UDP                                                                    |  |  |
| DNS                                                                                                    | Name server supported                                                          |  |  |
| DHCP                                                                                                    | IP address automatic acquisition                                               |  |  |
| SNTP                                                                                                    | Time adjustment function                                                       |  |  |
| General-purpose communication                                                                                                    | 4 kilobytes per connection (Transmission: 2 kilobytes, Reception: 4 kilobytes) |  |  |
| Communication function  MEWTOCOL-COM (master / slave) (Computer link)  MODBUS TCP (master / slave)  MEWTOCOL-DAT (master / slave)  General-purpose communication  MC protocol (master / slave)(Note 4)  EtherNet/IP |                                                                                |  |  |

- (Note 1) Switching between different speeds is done automatically by auto negotiation function.
- (Note 2) The standard maximum length is 100 m, but noise resistance measures such as attaching a ferrite core may be necessary in some cases, depending on the usage environment. We recommend that the cable length be made no more than 10 m by installing a hub near the control panel.
- (Note 3) This is used when the tool software is connected via LAN.
- (Note 4) MC protocol is an abbreviation for MELSEC Communication Protocol and MELSEC is a registered trademark of Mitsubishi Electric Corporation. Only QnA compatible 3E frame and binary (bulk read and bulk write) can be used.

### 12.2.2 Communication Cassette Specifications

#### ■ RS-232C / RS-422 / RS-485 interface

|                        | Specifications                                                                                                    |                                                                                                    |           |           |            |  |
|------------------------|----------------------------------------------------------------------------------------------------|----------------------------------------------------------------------------------------------------|-----------|-----------|------------|--|
| Item                   | AFPX-COM1<br>AFPX-COM5                                                                                                    | AFPX-COM2                                                                                                    | AFPX-COM3 | AFPX-COM4 | AFPX-COM6  |  |
| Interface              | RS-232C x 1<br>channel<br>(Note 1)                                                                                                    | RS-232C (3-wire type) x 2 channels (Note 2)(Note 3) RS-485 x 1 channel, RS-232C (3-wire type) x 1 channel (Note 3) |           |           |            |  |
| Transmission distance  | When using RS-232C: Max. 15 m <sup>(Note 4)</sup> When using RS-422: Max. 400 m When using RS-485: Max. 1,200 m <sup>(Note 5)(Note 6)</sup> |                                                                                                    |           |           |            |  |
| Baud rate              | 1200 <sup>(Note 7)</sup> , 2400, 4800, 9600, 19200, 38400, 57600, 115200, 230400, 307200 bit/s                                              |                                                                                                    |           |           | 7200 bit/s |  |
| Communication method   | Half-duplex transmission                                                                                                    |                                                                                                    |           |           |            |  |
| Synchronization scheme | Start-stop synchro                                                                                                    | Start-stop synchronous communication                                                                               |           |           |            |  |

12-12 WUME-FPXHBAS-03

|                                                      | Specifications                                                                                                    |                                                                                                    |           |           |           |  |  |
|------------------------------------------------------|----------------------------------------------------------------------------------------------------|----------------------------------------------------------------------------------------------------|-----------|-----------|-----------|--|--|
| Item                                                 | AFPX-COM1<br>AFPX-COM5                                                                                                    | AFPX-COM2                                                                                                    | AFPX-COM3 | AFPX-COM4 | AFPX-COM6 |  |  |
| Transmission format                                  |                                                                                                    | Data length: 7 bits / 8 bits; Stop bit: 1 bit / 2 bits; Parity: None / Yes (Odd / Even) Header: No STX / STX; Terminator: CR / CR+LF / None / ETX |           |           |           |  |  |
| Data<br>transmission<br>order                        | Transmits from bit 0 character by character.                                                                                                    |                                                                                                    |           |           |           |  |  |
| Communication function and number of connected units | PLC link: Max. 16 units MEWTOCOL-COM (master / slave): Max. 99 units MODBUS RTU (master / slave): Max. 99 units General-purpose communication: Max. 99 units Modem initialization |                                                                                                    |           |           |           |  |  |

- (Note 1) The AFPX-COM1 is a 5-wire type. When using it as a 3-wire type, short-circuit the RS-CS terminal.
- (Note 2) RS-485 and RS-422 can be switched over by switching the DIP switch on the cassette.
- (Note 3) When connecting a commercially available device that has an RS-485 / RS-422 interface, please confirm operation using the actual device. In some cases, the number of units, transmission distance, and baud rate vary depending on the connected device.
- (Note 4) When communication is performed at a baud rate of 38400 bits/s or higher, use a cable not longer than 3 m. For RS-232C cables, shielded cables must be used to enhance the noise resistance.
- (Note 5) The transmission distance is limited by the transmission speed and the number of connected units at the time of RS-485 setup, as below. For the transmission speed of 38400 bits/s or lower, the maximum transmission distance is 1200 m and the maximum number of connected units is 99. When the units are used in combination with C-NET adapters, the maximum number of connected units is limited to 32, and the transmission speed is limited to 19200 bits/s or lower.

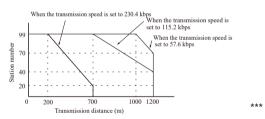

- (Note 6) The SI-35 converter manufactured by Lineeye Co., Ltd. is recommendable as the RS-485 converter on the PC side.
- (Note 7) Can be set for C40ET and C60ET only. Settings can be specified using the SYS1 instruction.

#### Ethernet port

| Item                | Specifications                        |  |  |
|---------------------|---------------------------------------|--|--|
| item                | AFPX-COM5                             |  |  |
| Interface           | EEE802.3u, 100BASE-TX / 10BASE-T      |  |  |
| Baud rate           | 100 Mbps, 10 Mbps <sup>(Note 1)</sup> |  |  |
| Transmission system | Baseband                              |  |  |
| Max. segment length | 100 m <sup>(Note 2)</sup>             |  |  |
| Communication cable | UTP cable (Category 5)                |  |  |

## 12.2 Communication Function Specifications

| Item                   | Specifications                                                |                                                        |  |  |  |
|------------------------|---------------------------------------------------------------|--------------------------------------------------------|--|--|--|
| item                   | AFI                                                           | AFPX-COM5                                              |  |  |  |
| Communication protocol | TCP/IP, UDP/IP, ICMP, ARP, DHCP                               |                                                        |  |  |  |
| Function               | Auto-negotiation function MDI / MDI-X Auto-crossover function |                                                        |  |  |  |
| Communication function | MEWTOCOL-COM (master / slave)                                 | Max. 1 connection (Client) Max. 3 connections (Server) |  |  |  |
| Tunction               | General-purpose communication                                 | Max. 1 connection (Client)                             |  |  |  |

- (Note 1) Switching between different speeds is done automatically by auto negotiation function.
- (Note 2) The standard maximum length is 100 m, but noise resistance measures such as attaching a ferrite core may be necessary in some cases, depending on the usage environment. We recommend that the cable length be made no more than 10 m by installing a hub near the control panel.

12-14 WUME-FPXHBAS-03

# 12.3 Operation Memory Area

## ■ List of operation memory areas

| 140.00      |                                               | Specifications                  |                                                                                                    |                                                                                                    |                                      |  |  |
|-------------|-----------------------------------------------|---------------------------------|----------------------------------------------------------------------------------------------------|----------------------------------------------------------------------------------------------------|--------------------------------------|--|--|
| Item        |                                               | C14                             | C30 / C40 / C60                                                                                       | C40ET / C60ET                                                                                                    | C38AT                                |  |  |
|             | External input (X) (Note 1)                   | 1760 points (X0 to X            | 109F)                                                                                                 |                                                                                                    | 2016 points (X0 to<br>X125F)         |  |  |
|             | External output (Y) (Note 1)                  | 1760 points (Y0 to Y            | 2016 points (Y0 to<br>Y125F)                                                                          |                                                                                                    |                                      |  |  |
|             | Internal relay (R)<br>(Note 2)                | 4096 points (R0 to R            | 4096 points (R0 to R255F) or 8192 points (R0 to R511F)                                                |                                                                                                    |                                      |  |  |
| Relay       | Link relay (L)                                | 2048 points (L0 to L            | 127F)                                                                                                 |                                                                                                    |                                      |  |  |
| œ           | Timer / Counter                               | 1024 points (1008 po<br>C1023)  | oints for Timer: T0 to                                                                                | T1007, 16 points for C                                                                                                    | counter: C1008 to                    |  |  |
|             | (T/C)<br>(Note 3)                             | 32767.                          | , ,                                                                                                   | : / 10 msec / 100 msec                                                                                                    | : / 1 sec unit) x                    |  |  |
|             |                                               | Counter: Can be me              | asured up to 1 to 327                                                                                 | 67.                                                                                                    |                                      |  |  |
|             | Special internal relay (R)                    | 256 points (R9000 to            | R915F)                                                                                                | 800 points (R9000 to                                                                                                    | R951F)                               |  |  |
|             | External input (WX)                           | 110 words (WX0 to \             | WX109)                                                                                                |                                                                                                    | 126 words<br>(WX0 to WX125)          |  |  |
|             | External output (WY)                          | 110 words (WY0 to WY109)        |                                                                                                    |                                                                                                    | 126 words<br>(WY0 to WY125)          |  |  |
|             | Internal relay (WR)                           | 256 words (WR0 to               | 256 words (WR0 to WR255) or 512 words (WR0 to WR511) <sup>(Note 2</sup>                               |                                                                                                    |                                      |  |  |
|             | Link relay (WL)                               | 128 words (WL0 to V             | VL127)                                                                                                |                                                                                                    |                                      |  |  |
| Memory area | Data register (DT) (Note 4)                   | 12285 words<br>(DT0 to DT12284) | 12285 words<br>(DT0 to DT12284)<br>32765 words<br>(DT0 to DT32764)<br>65533 words<br>(DT0 to DT65532) | 12285 words<br>(DT0 to DT12284)<br>24573 words<br>(DT0 to DT24572)<br>32765 words<br>(DT0 to DT32764)<br>65533 words<br>(DT0 to DT65532) |                                      |  |  |
| 2           | Special data register (DT)                    | 500 words (DT90000              | ) to DT90499)                                                                                         | 1000 words<br>(DT90000 to<br>DT90999)                                                                                                    | 500 words<br>(DT90000 to<br>DT90499) |  |  |
|             | Link data register (LD)                       | 256 words (LD0 to L             | 256 words (LD0 to LD255)                                                                              |                                                                                                    |                                      |  |  |
|             | Timer / counter set value area (SV)           | 1024 words (SV0 to              |                                                                                                    |                                                                                                    |                                      |  |  |
|             | Timer / counter<br>elapsed value<br>area (EV) | 1024 words (EV0 to              |                                                                                                    |                                                                                                    |                                      |  |  |
|             | Index register (I)                            | 14 words (I0 to ID)             |                                                                                                    |                                                                                                    |                                      |  |  |

| Item      |                                                                                              | Specifications                                                                                                    |                 |               |                  |  |  |
|-----------|----------------------------------------------------------------------------------------------|----------------------------------------------------------------------------------------------------|-----------------|---------------|------------------|--|--|
| iteii     | •                                                                                            | C14                                                                                                    | C30 / C40 / C60 | C40ET / C60ET | C38AT            |  |  |
|           | Decimal constants (K)                                                                        | K-32,768 to K32,767 (for 16-bit operation)<br>K-2,147,483,648 to K2,147,483,647 (for 32-bit operation)                                                                                                    |                 |               |                  |  |  |
| Constants | Hexadecimal constants (H)                                                                    | H0 to HFFFF (for 16-bit operation) H0 to HFFFFFFFF (for 32-bit operation)  F-1.175494 x 10 <sup>-38</sup> to F-3.402823 x 10 <sup>38</sup> F 1.175494 x 10 <sup>-38</sup> to F 3.402823 x 10 <sup>38</sup> |                 |               |                  |  |  |
| ŏ         | Floating point type real numbers (f)                                                         |                                                                                                    |                 |               |                  |  |  |
| Posi      | 1800 words Out of these words, positioning table area: 20 tables for each channel, 250 words |                                                                                                    |                 |               | annel, 250 words |  |  |

- (Note 1) The number of points in the above table is the number of points of operation memory. The number of points actually available to be used as I/O points is determined by the hardware combination.
- (Note 2) Can be selected by the setting of the system register no. 1 (internal relay capacity). To provide compatibility with the conventional FP-X Series Control Unit, select 4,096 points.
- (Note 3) The number of timer / counter points can be changed by the setting of the system register no.5.
- (Note 4) When the system register no.0 (sequence program capacity setting) is changed, the data register (DT) capacity also changes.

| Program capacity |                          | 24K         | 32K         | 40K         | 64K         |
|------------------|--------------------------|-------------|-------------|-------------|-------------|
| Data register    | C30 / C40 / C60          | 65533 words | 32765 words | 12285 words | No setting  |
| capacity         | C38AT / C40ET /<br>C60ET | 65533 words | 32765 words | 24573 words | 12285 words |

- (Note 5) For details on retention and non-retention areas, refer to ""6.1 Memory Backup"".
- (Note 6) For details on the configuration of positioning memory, refer to the FP-XH User's Manual (Positioning / PWM Output Function Edition).

12-16 WUME-FPXHBAS-03

# 12.4 List of System Registers

# 12.4.1 List of System Registers (C14, C30, C40, C60)

|                   | No. | Name                                                                                         | Default                                    | Setting range and descrip                                                                                 | tion               |  |
|-------------------|-----|----------------------------------------------------------------------------------------------|--------------------------------------------|----------------------------------------------------------------------------------------------------|--------------------|--|
| ion               |     |                                                                                              | 16                                         | C14: 16k words (fixed)                                                                                    |                    |  |
| Memory allocation | 0   | Setting of sequence program area size                                                        | 32                                         | C30 / C40 / C60: 24, 32, 40l                                                                              | words(Note 1)(Note |  |
| Memor             | 1   | Internal relay area size                                                                     | 8192                                       | 4096, 8192 <sup>(Note 3)</sup>                                                                            |                    |  |
|                   | 5   | Counter starting address                                                                     | 1008                                       | 0 to 1024                                                                                                 |                    |  |
|                   | 6   | Hold type area starting address for timer / counter                                          | 1008                                       | 0 to 1024                                                                                                 |                    |  |
| ld 1              | 7   | Starting word No. of internal relay hold area                                                | 504                                        | 0 to 512                                                                                                  |                    |  |
| Hold / Non-hold   | 8   | Hold type area starting address for data registers                                           | C14: 12230<br>C30 / C40 /<br>C60:<br>32450 | 0 to 65533                                                                                                | (Note 2)(Note 4)   |  |
|                   | 14  | Holding the step ladder                                                                      | Non-hold                                   | Hold / Non-hold                                                                                           | 1                  |  |
|                   | 4   | Leading edge detection of the differential instruction during MC holds the previous value    | Hold                                       | Hold / Non-hold                                                                                           |                    |  |
|                   | 10  | Hold type area starting address setting for link relays for PC (PLC) link W0-0               | 64                                         | 0 to 64                                                                                                   |                    |  |
| Hold / Non-hold 2 | 11  | Hold type area starting address<br>setting for link relays for PC (PLC)<br>link W0-1         | 128                                        | 64 to 128                                                                                                 |                    |  |
| Hold / Nc         | 12  | Hold type area starting address<br>setting for link data registers for PC<br>(PLC) link W0-0 | 128                                        | 0 to 128                                                                                                  |                    |  |
|                   | 13  | Hold type area starting address<br>setting for link data registers for PC<br>(PLC) link W0-1 | 256                                        | 128 to 256                                                                                                |                    |  |
|                   | 20  | Disable settings for duplicated output                                                       | Disable                                    | Disable / Enable                                                                                          |                    |  |
| or                | 23  | Stop operation when an I/O verification error occurs                                         | Stop                                       | Stop / Run                                                                                                |                    |  |
| Action on Error   | 25  | Stop operation when positioning operation error occurs                                       | Run                                        | Run / Stop                                                                                                |                    |  |
| Actior            | 26  | Stop operation when calculating error occurs                                                 | Stop                                       | Stop / Run                                                                                                |                    |  |
|                   | 4   | Alarm the battery abnormality                                                                | No                                         | No: The self-diagnostic error is not notified in case of battery error, and the "ERR.LED" does not flash. |                    |  |

| No. | Name | Default | Setting range and description                                                                   |
|-----|------|---------|-------------------------------------------------------------------------------------------------|
|     |      |         | The self-diagnostic error is notified Yes: in case of battery error, and the "ERR.LED" flashes. |

- (Note 1) The system register no. 0 (Setting of sequence program area size) can be set only in off-line editing. To make the setting effective, you need to download it to the Control Unit.
- (Note 2) If you change the system register no. 0 (Setting of sequence program area size), the size of the data register DT will be changed.
- (Note 3) Select "4096" points for the system register no. 1 (Internal relay area size) to retain compatibility between the conventional FP-X Control Unit and the hold area when power supply is turned OFF.
- (Note 4) The data in the range set by the system register is retained only when an optional battery is installed.

  Use the default values as they are when the battery is not installed.

|                      | No. | Name                                               | Default        | Setting range and description                                                  |
|----------------------|-----|----------------------------------------------------|----------------|--------------------------------------------------------------------------------|
|                      | 31  | Waiting time for managing multiple frame           | 6500.0 ms      | 10 to 81900 ms (in 2.5 ms unit)                                                |
| bu                   | 32  | SEND / RECV / RMRD / RMWT instruction waiting time | 10000.0<br>ms  | 10 to 81900 ms (in 2.5 ms unit)                                                |
| Time setting         | 34  | Constant scan time                                 | Normal<br>scan | 0: Normal scan (in 0.5 ms unit) 0 to 350 ms: Scan at a specified time interval |
| Ē                    | 36  | Expansion unit recognition time                    | 0              | 0 to 10 seconds (in 0.1 second unit) 0: No waiting time                        |
|                      | 37  | Task time priority setting(Note 1)                 | Normal         | Normal / Operation                                                             |
|                      | 40  | Size of link relays                                | 0              | 0 to 64 words                                                                  |
|                      | 41  | Size of link data registers                        | 0              | 0 to 128 words                                                                 |
| g                    | 42  | Send area starting address setting of link relay   | 0              | 0 to 63                                                                        |
| PC link W0-0 setting | 43  | Size of link relays used for send area             | 0              | 0 to 64 words                                                                  |
| -W0 אר               | 44  | Send area starting address of link data register   | 0              | 0 to 127                                                                       |
| PC III               | 45  | Size of link data registers used for send area     | 0              | 0 to 127 words                                                                 |
|                      | 46  | PC (PLC) link switch flag                          | Normal         | Normal / Reverse                                                               |
|                      | 47  | MEWNET-W0 PC (PLC) link max. station no.           | 16             | 1 to 16                                                                        |
|                      | 48  | PC (PLC) link baud rate <sup>(Note 2)</sup>        | 115200 bps     | 115200 bps / 230400 bps                                                        |
|                      | 50  | Size of link relays                                | 0              | 0 to 64 words                                                                  |
| ting                 | 51  | Size of link data registers                        | 0              | 0 to 128 words                                                                 |
| 0-1 set              | 52  | Send area starting address setting of link relay   | 64             | 64 to 127                                                                      |
| PC link W0-1 setting | 53  | Size of link relays used for send area             | 0              | 0 to 64 words                                                                  |
| PC                   | 54  | Send area starting address of link data register   | 128            | 128 to 255                                                                     |

12-18 WUME-FPXHBAS-03

|  | No. | Name                                           | Default | Setting range and description |
|--|-----|------------------------------------------------|---------|-------------------------------|
|  | 55  | Size of link data registers used for send area | 0       | 0 to 127 words                |
|  | 57  | MEWNET-W0 PC (PLC) link max. station no.       | 16      | 1 to 16                       |

- (Note 1) By selecting "Operation" in the system register No. 37 (Task time priority setting), the time taken for the communication processing is reduced for one port per scan. The operation processing takes priority.
- (Note 2) The system register no. 48 (PLC link baud rate) is set in the same dialog box as for the COM0 port and COM1 port settings.

### **■** FP-XH transistor type

|                                   | No. | Name                                  | Default                                        | Setting range and description                                                                                                    |
|-----------------------------------|-----|---------------------------------------|------------------------------------------------|----------------------------------------------------------------------------------------------------|
|                                   |     |                                       | CH0:<br>Not Set X0 as<br>High Speed<br>Counter | Not Set X0 as High Speed Counter Addition input (X0) Subtraction input (X0) 2 phase input (X0, X1) One input (X0, X1) Direction distinction (X0, X1) |
|                                   |     |                                       | X0:<br>Normal input <sup>(Note</sup><br>4)     | Normal input J-point positioning start input of pulse output CH0                                                                                     |
| gs (HSC)                          |     | High-speed counter setting (X0 to X3) | CH:1<br>Not Set X1 as<br>High Speed<br>Counter | Not Set X1 as High Speed Counter<br>Addition input (X1)<br>Subtraction input (X1)                                                                    |
| nput setting                      | 400 |                                       | X1:<br>Normal input <sup>(Note</sup><br>4)     | Normal input J-point positioning start input of pulse output CH1                                                                                     |
| Control Unit input settings (HSC) |     |                                       | CH2:<br>Not Set X2 as<br>High Speed<br>Counter | Not Set X2 as High Speed Counter Addition input (X2) Subtraction input (X2) 2 phase input (X2, X3) One input (X2, X3) Direction distinction (X2, X3) |
|                                   |     |                                       | X2:<br>Normal input                            | Normal input<br>Home input of pulse output CH4 (C60 only)                                                                                            |
|                                   |     |                                       | CH3:<br>Not Set X3 as<br>High Speed<br>Counter | Not Set X3 as High Speed Counter<br>Addition input (X3)<br>Subtraction input (X3)                                                                    |
|                                   |     |                                       | X3:<br>Normal input                            | Normal input<br>Home input of pulse output CH5 (C60 only)                                                                                            |

(Note 1) When the high-speed counter CH0, CH2, CH4 and CH6 are set to one of 2-phase, individual and direction distinction, the settings of CH1, CH3, CH5 and CH7 are invalid.

- (Note 2) The hard reset input of the high-speed counter is available only for CH0 and CH2. X6 can be allocated to CH0 and X7 can be allocated to CH2.
- (Note 3) If the same input is set to the high-speed counter, pulse catch, and interrupt input, the priority order is as follows: 1. High-speed counter, 2. Pulse catch, 3. Interrupt input.

<Example> When the high-speed counter is used in the addition input mode, specifying X0 as interrupt input or pulse catch input will be invalid, and X0 will be activated as the counter input of the high-speed counter.

(Note 4) When the positioning control mode is set to FP-X compatibility instruction mode, the J-point positioning start input cannot be selected.

|                                         | No. | Name                                                 | Default                                        | Setting range and description                                                                                                    |                                                                                   |
|-----------------------------------------|-----|------------------------------------------------------|------------------------------------------------|----------------------------------------------------------------------------------------------------|-----------------------------------------------------------------------------------|
|                                         |     |                                                      | CH4:<br>Not Set X4 as<br>High Speed<br>Counter | Not Set X4 as High Speed Counter Addition input (X4) Subtraction input (X4) 2 phase input (X4, X5) One input (X4, X5) Direction distinction (X4, X5) |                                                                                   |
|                                         |     |                                                      | X4:<br>Normal input                            | Normal input Home input of pulse output CH0                                                                                                    |                                                                                   |
| C / PLS)                                |     | High-speed counter / pulse output setting (X4 to X7) |                                                | CH5:<br>Not Set X5 as<br>High Speed<br>Counter                                                                                                    | Not Set X5 as High Speed Counter<br>Addition input (X5)<br>Subtraction input (X5) |
| gs (HSC                                 |     |                                                      | X5:<br>Normal input                            | Normal input Home input of pulse output CH1                                                                                                    |                                                                                   |
| Control Unit input settings (HSC / PLS) | 401 |                                                      | CH6:<br>Not Set X6 as<br>High Speed<br>Counter | Not Set X6 as High Speed Counter Addition input (X6) Subtraction input (X6) 2 phase input (X6, X7) One input (X6, X7) Direction distinction (X6, X7) |                                                                                   |
| Ö                                       |     |                                                      | X6:<br>Normal input                            | Normal input Home input of pulse output CH2 Reset input of high-speed counter CH0                                                                    |                                                                                   |
|                                         |     |                                                      | CH7:<br>Not Set X7 as<br>High Speed<br>Counter | Not Set X7 as High Speed Counter<br>Addition input (X7)<br>Subtraction input (X7)                                                                    |                                                                                   |
|                                         |     |                                                      | X7:<br>Normal input                            | Normal input Home input of pulse output CH3 Reset input of high-speed counter CH2                                                                    |                                                                                   |

- (Note 1) When the high-speed counter CH0, CH2, CH4 and CH6 are set to one of 2-phase, individual and direction distinction, the settings of CH1, CH3, CH5 and CH7 are invalid.
- (Note 2) The hard reset input of the high-speed counter is available only for CH0 and CH2. X6 can be allocated to CH0 and X7 can be allocated to CH2.
- (Note 3) If the same input is set to the high-speed counter, pulse catch, and interrupt input, the priority order is as follows: 1. High-speed counter, 2. Pulse catch, 3. Interrupt input.

12-20 WUME-FPXHBAS-03

- <Example> When the high-speed counter is used in the addition input mode, specifying X0 as interrupt input or pulse catch input will be invalid, and X0 will be activated as the counter input of the high-speed counter.
- (Note 4) X4 to X7 can be also used as the home input of the pulse output CH0 to CH3. Select this input when using home input for the home return function of pulse output. In that case, X4 to X7 cannot be set as the high-speed counter.

### **■** FP-XH transistor type

|                                            | No. | Name                                        | Name  |                           | Setting range and description                                                                                               |
|--------------------------------------------|-----|---------------------------------------------|-------|---------------------------|----------------------------------------------------------------------------------------------------|
|                                            | 407 | Positioning control s setting               | start | Table setting mode        | Table setting mode FP-X compatible instruction mode                                                                         |
|                                            |     |                                             | CH0:  | Normal output (Y0, Y1)    | Normal output (Y0, Y1) PWM output (Y0), Normal output (Y1) Pulse output [Table setting mode] (Y0, Y1) Pulse output (Y0, Y1) |
| (PLS / PWM)                                |     |                                             | CH1:  | Normal output (Y2, Y3)    | Normal output (Y2, Y3) PWM output (Y2), Normal output (Y3) Pulse output [Table setting mode] (Y2, Y3) Pulse output (Y2, Y3) |
| Control Unit output settings 2 (PLS / PWM) | 402 | Pulse / PWM<br>output setting<br>(Y0 to YB) | CH2:  | Normal output (Y4, Y5)    | Normal output (Y4, Y5) PWM output (Y4), Normal output (Y5) Pulse output [Table setting mode] (Y4, Y5) Pulse output (Y4, Y5) |
| Control Unit ou                            |     | (10 10 115)                                 | CH3:  | Normal output (Y6, Y7)    | Normal output (Y6, Y7) PWM output (Y6), Normal output (Y7) Pulse output [Table setting mode] (Y6, Y7) Pulse output (Y6, Y7) |
|                                            |     |                                             | CH4:  | Normal output (Y8, Y9)    | Normal output (Y8, Y9) Pulse output [Table setting mode] (Y8, Y9) Pulse output (Y8, Y9)                                     |
|                                            |     |                                             | CH5:  | Normal output (YA,<br>YB) | Normal output (YA, YB) Pulse output (YA, YB) PWM output (YA), Normal output (YB)                                            |
| atch settings                              | 403 | Pulse catch input setting                   |       | Not set                   | Controller input X0 X1 X2 X3 X4 X5 X6 X7  Controller input Depressed contact is set as pulse catch input.                   |
| Interrupt / pulse catch settings           | 404 | 04 Interrupt input settings                 |       | Not set                   | X0 X1 X2 X3 X4 X5 X6 X7  Controller input                                                                                   |

|           | No. | Name                                       | Default      | Setting range                  | an | d de | scri | iptic | n     |       |      |    |
|-----------|-----|--------------------------------------------|--------------|--------------------------------|----|------|------|-------|-------|-------|------|----|
| setting   |     |                                            |              |                                | X0 | X1   | X2   | Х3    | X4    | X5    | X6   | X7 |
|           |     |                                            |              | Leading edge                   |    |      |      |       |       |       |      |    |
| edge      | 405 | Control Unit input interrupt Edge settings | Leading edge |                                | X0 | X1   | X2   | Х3    | X4    | X5    | X6   | X7 |
|           |     |                                            |              | Trailing edge                  |    |      |      |       |       |       |      |    |
| Interrupt |     |                                            |              | The pressed of trailing edges. |    | acts | are  | set   | as le | eadir | ng a | nd |

- (Note 1) If the no. 407 (Positioning control start setting) is changed, the selection of the no. 402 (Pulse / PWM output setting) will be switched.
- (Note 2) For using the pulse output [Table setting mode] function, pulse output function and PWM output function, the Control Unit output setting must be set. The output specified for the pulse output and PWM output cannot be used as normal output.
- (Note 3) If the same input is set to the high-speed counter, pulse catch, and interrupt input, the priority order is as follows: 1. High-speed counter, 2. Pulse catch, 3. Interrupt input.
   <Example> When the high-speed counter is used in the addition input mode, specifying X0 as interrupt input or pulse catch input will be invalid, and X0 will be activated as the counter input of the high-speed counter.
- (Note 4) The settings of Nos. 403 to 406 are specified for each contact on the screen.

### ■ FP-XH relay type

|                                        | No. | Name                                      | Default                                                                     | Setting range and descrip                                                                                                    | otion                                                                                                    |  |
|----------------------------------------|-----|-------------------------------------------|-----------------------------------------------------------------------------|----------------------------------------------------------------------------------------------------|----------------------------------------------------------------------------------------------------|--|
|                                        | 407 | Positioning control start setting         | Table setting mode                                                          | Table setting mode FP-X compatible instruction mode                                                                                                    |                                                                                                    |  |
| Pulse I/O cassette setting (HSC / PLS) | 400 | High-speed counter setting (X100 to X102) | CH8: Not Set X100 as High Speed Counter  X100: Normal output (Note 7)  CH9: | FP-X compatible instruction  Not Set X100 as High Spet 2 phase input (X100, X101)  2 phase input (X100, X101)  Addition input (X100)  Addition input (X100)  Subtraction input (X100)  Subtraction input (X100)  One input (X100, X101)  One input (X100, X101)  Direction distinction (X100, X101)  Direction distinction (X100, X101)  Normal input J-point positioning start input CH0  Not Set X101 as High Spet | Reset input (X102)  Reset input (X102)  Reset input (X102)  Reset input (X102)  Reset input (X102)  Reset input (X102) |  |
| Pulse I/O cass                         |     | (X100 to X102)                            | Normal output<br>(Note 7)                                                   | One input (X100, X101)  Direction distinction (X100, X101)  Direction distinction (X100, X101)  Normal input J-point positioning start input CH0                                                                                                    | Reset input (X102)  ut of pulse output                                                                                 |  |

12-22 WUME-FPXHBAS-03

| No. | Name                  | Default                                  | Setting range and description                         |                       |  |
|-----|-----------------------|------------------------------------------|-------------------------------------------------------|-----------------------|--|
|     |                       |                                          | Addition input (X101)                                 |                       |  |
|     |                       | Not Set X101 as<br>High Speed<br>Counter | Addition input (X101)                                 | Reset input<br>(X102) |  |
|     |                       |                                          | Subtraction input (X101)                              |                       |  |
|     |                       |                                          | Subtraction input (X101)                              | Reset input<br>(X102) |  |
|     |                       |                                          | Normal output (Y100, Y101                             | )                     |  |
|     | Pulse output settings | CH0:<br>Normal output                    | Pulse output [Table setting Y101)                     | mode] (Y100,          |  |
|     | (Y100 to Y101)        |                                          | Pulse output (Y100, Y101)<br>PWM output (Y100), Norma | al output (Y101)      |  |

- (Note 1) If the no. 407 (Positioning control start setting) is changed, the selection of the no. 400 (Pulse / PWM output setting) will be switched.
- (Note 2) When the operation mode is set to 2-phase, individual, or direction distinction, the settings of CH9 in system register no. 400 are invalid.
- (Note 3) When the reset input settings are overlapped, priority is given to the setting of CH9 in system register no.400 and the setting of CHB in no.401.
- (Note 4) The CH8, CH9, and CH0 input signals in no. 400 are the signals when the Pulse I/O Cassette (AFPX-PLS) is installed on the cassette mounting part 1.
- (Note 5) The output cannot be used as a normal output if the operation mode is set for the pulse output CH0. If the operation mode is set to 1 for the pulse output CH0, reset input settings for the high-speed counters CH8 and CH9 are invalid.
- (Note 6) For using the pulse output [Table setting mode] function, pulse output function and PWM output function, the Control Unit output setting must be set. The output specified for the pulse output and PWM output cannot be used as normal output.
- (Note 7) When the positioning control mode is set to FP-X compatibility instruction mode, the J-point positioning start input cannot be selected.

|            | No. | Name                                         | Default                 | Setting range and descrip          | otion                 |
|------------|-----|----------------------------------------------|-------------------------|------------------------------------|-----------------------|
|            |     |                                              |                         | Not Set X200 as High Spe           | ed Counter            |
| (6)        |     |                                              |                         | 2 phase input (X200,<br>X201)      |                       |
| C/PLS)     |     |                                              |                         | 2 phase input (X200,<br>X201)      | Reset input<br>(X202) |
| (HSC/I     |     | 01 High-speed counter setting (X200 to X202) | CHA:<br>Not Set X200 as | Addition input (X200)              |                       |
| setting    | 404 |                                              |                         | Addition input (X200)              | Reset input<br>(X202) |
| tte s      | 401 |                                              | High Speed<br>Counter   | Subtraction input (X200)           |                       |
| ) cassette |     |                                              | Counter                 | Subtraction input (X200)           | Reset input<br>(X202) |
| 0/ e       |     |                                              |                         | One input (X200, X201)             |                       |
| Pulse      |     |                                              |                         | One input (X200, X201)             | Reset input<br>(X202) |
|            |     |                                              |                         | Direction distinction (X200, X201) |                       |

| No. | Name                  | Default                       | Setting range and descrip                             | otion                 |
|-----|-----------------------|-------------------------------|-------------------------------------------------------|-----------------------|
|     |                       |                               | Direction distinction (X200, X201)                    | Reset input<br>(X202) |
|     |                       | X200:<br>Normal input         | Normal input<br>J-point positioning start inpu<br>CH1 | ut of pulse output    |
|     |                       |                               | Not Set X201 as High Spe                              | ed Counter            |
| QUD | CHB:                  | Addition input (X201)         |                                                       |                       |
|     |                       | Not Set X201 as<br>High Speed | Addition input (X201)                                 | Reset input<br>(X202) |
|     |                       | Counter                       | Subtraction input (X201)                              |                       |
|     |                       |                               | Subtraction input (X201)                              | Reset input<br>(X202) |
|     |                       |                               | Normal output (Y200, Y201                             | )                     |
|     | Pulse output settings | CH1:<br>Normal output         | Pulse output [Table setting Y201)                     | mode] (Y200,          |
|     | (Y200 to Y201)        |                               | Pulse output (Y200, Y201)<br>PWM output (Y200), Norma | al output (Y201)      |

- (Note 1) If the no. 407 (Positioning control start setting) is changed, the selection of the no. 401 (Pulse / PWM output setting) will be switched.
- (Note 2) When the operation mode is set to 2-phase, individual, or direction distinction, the settings of CHB in system register no. 401 are invalid.
- (Note 3) When the reset input settings are overlapped, priority is given to the setting of CH9 in system register no.400 and the setting of CHB in no.401.
- (Note 4) The CHA, CHB, and CH1 input signals in no. 401 are the signals when the Pulse I/O Cassette (AFPX-PLS) is installed on the cassette mounting part 2.
- (Note 5) The output cannot be used as a normal output if the operation mode is set for the pulse output CH1. If the operation mode is set to 1 for the pulse output CH1, reset input settings for the high-speed counters CHA and CHB are invalid.
- (Note 6) For using the pulse output [Table setting mode] function, pulse output function and PWM output function, the Control Unit output setting must be set. The output specified for the pulse output and PWM output cannot be used as normal output.

#### ■ FP-XH relay type

|                | No. | Name                                        | Default                                        | Setting range and description                                                                               |
|----------------|-----|---------------------------------------------|------------------------------------------------|----------------------------------------------------------------------------------------------------|
| settings (HSC) |     |                                             | CH0:<br>Not Set X0 as<br>High Speed<br>Counter | Not Set X0 as High Speed Counter<br>Addition input (X0)<br>Subtraction input (X0)<br>2 phase input (X0, X1) |
| Unit input set | 402 | High-speed counter<br>setting<br>(X0 to X7) | CH:1<br>Not Set X1 as<br>High Speed<br>Counter | Not Set X1 as High Speed Counter Addition input (X1) Subtraction input (X1) 2 phase input (X0, X1)          |
| Control L      |     |                                             | CH2:                                           | Not Set X2 as High Speed Counter<br>Addition input (X2)<br>Subtraction input (X2)                           |

12-24 WUME-FPXHBAS-03

| No. | Name | Default                                        | Setting range and description                                                                               |
|-----|------|------------------------------------------------|----------------------------------------------------------------------------------------------------|
|     |      | Not Set X2 as<br>High Speed<br>Counter         | 2 phase input (X2, X3)                                                                                      |
|     |      | CH3:<br>Not Set X3 as<br>High Speed<br>Counter | Not Set X3 as High Speed Counter<br>Addition input (X3)<br>Subtraction input (X3)<br>2 phase input (X2, X3) |
|     |      | CH4:<br>Not Set X4 as<br>High Speed<br>Counter | Not Set X4 as High Speed Counter<br>Addition input (X4)<br>Subtraction input (X4)<br>2 phase input (X4, X5) |
|     |      | CH5:<br>Not Set X5 as<br>High Speed<br>Counter | Not Set X5 as High Speed Counter<br>Addition input (X5)<br>Subtraction input (X5)<br>2 phase input (X4, X5) |
|     |      | CH6:<br>Not Set X6 as<br>High Speed<br>Counter | Not Set X6 as High Speed Counter Addition input (X6) Subtraction input (X6) 2 phase input (X6, X7)          |
|     |      | CH7:<br>Not Set X7 as<br>High Speed<br>Counter | Not Set X7 as High Speed Counter Addition input (X7) Subtraction input (X7) 2 phase input (X6, X7)          |

- (Note 1) For counting 2-phase inputs, only CH0, CH2, CH4 and CH6 can be used. When specifying 2-phase input to CH0, CH2, CH4, or CH6, provide the same setting although the setting for CH1, CH3, CH5, or CH7 that corresponds to each CH number is disregarded.
- (Note 2) When system registers Nos. 400 to 404 are set for the same input contact simultaneously, the priority order is as follows: 1. High-speed counter 2. Pulse catch 3. Interrupt input

<Example> When the high-speed counter is used in the addition input mode, specifying X0 as interrupt input or pulse catch input will be invalid, and X0 will be activated as the counter input of the high-speed counter.

|                     | No. | Name                      | Default | Setting range and description |
|---------------------|-----|---------------------------|---------|-------------------------------|
| catch settings      | 403 | Pulse catch input setting | Not set | Control Unit input            |
| Interrupt / pulse a | 404 | Interrupt input settings  | Not set | Control Unit input            |

|          | No. | Name                    | Default        | Setting range and description                               |  |  |  |
|----------|-----|-------------------------|----------------|-------------------------------------------------------------|--|--|--|
|          |     |                         |                | X100 X101 X102 X200 X201 X202                               |  |  |  |
|          |     |                         |                | Leading edge                                                |  |  |  |
|          | 405 | Control Unit input      | Landen and all | X100 X101 X102 X200 X201 X202                               |  |  |  |
| gs       | 405 | interrupt edge settings | Leading edge   | Trailing edge                                               |  |  |  |
| settings |     |                         |                | The pressed contacts are set as leading and trailing        |  |  |  |
|          |     |                         |                | edges.                                                      |  |  |  |
| edge     |     |                         |                | X100 X101 X102 X200 X201 X202                               |  |  |  |
|          |     |                         |                | Leading edge                                                |  |  |  |
| nterrupt | 400 | Pulse I/O cassette      |                | X100 X101 X102 X200 X201 X202                               |  |  |  |
| Inte     | 406 | interrupt edge setting  | Leading edge   | Trailing edge                                               |  |  |  |
|          |     |                         |                | The pressed contacts are set as leading and trailing edges. |  |  |  |

- (Note 1) For counting 2-phase inputs, only CH0, CH2, CH4 and CH6 can be used. When specifying 2-phase input to CH0, CH2, CH4, or CH6, provide the same setting although the setting for CH1, CH3, CH5, or CH7 that corresponds to each CH number is disregarded.
- (Note 2) The settings of Nos. 403 to 406 are specified for each contact on the screen.
- (Note 3) When system registers Nos. 400 to 404 are set for the same input contact simultaneously, the priority order is as follows: 1. High-speed counter 2. Pulse catch 3. Interrupt input

<Example> When the high-speed counter is used in the addition input mode, specifying X0 as interrupt input or pulse catch input will be invalid, and X0 will be activated as the counter input of the high-speed counter.

|                                        | No.        | Name                                                                        | Default                                               | Setting range and description                                                                                                    |
|----------------------------------------|------------|-----------------------------------------------------------------------------|-------------------------------------------------------|----------------------------------------------------------------------------------------------------|
|                                        | 410<br>411 | Unit No.                                                                    | 1                                                     | 1 to 99                                                                                                    |
|                                        | 412        | Communication mode                                                          | Computer Link                                         | Computer Link General-purpose communication PC (PLC) link MODBUS RTU                                                                                              |
| tting                                  |            | Modem connection                                                            | No                                                    | Yes / No                                                                                                    |
| COM0 / COM1 / COM2 / COM3 port setting | 413<br>414 | Transmission format                                                         | Data length: 8 bits Parity check: Odd Stop bit: 1 bit | Data length: 7 bits / 8 bits Parity check: None / Odd / Even Stop bit: 1 / 2 Terminator selection: Code / Time Terminator: CR / CR+LF / None Header: No STX / STX |
| COM1/C                                 | 415        | Baud rate                                                                   | 9600 bps                                              | 2400 bps, 4800 bps, 9600 bps, 19200 bps, 38400 bps, 57600 bps, 115200 bps, 230400 bps                                                                             |
| COM0 /                                 | 416        | (COM1) Receive buffer starting number during general- purpose communication | 0                                                     | 0 to 65532                                                                                                    |
|                                        | 417        | (COM1) Receive buffer capacity during general-purpose communication         | 2048                                                  | 0 to 2048                                                                                                    |
|                                        | 418        | (COM2)                                                                      | 2048                                                  | 0 to 65532                                                                                                    |

12-26 WUME-FPXHBAS-03

| No. | Name                                                                                      | Default | Setting range and description                                                      |  |
|-----|-------------------------------------------------------------------------------------------|---------|------------------------------------------------------------------------------------|--|
|     | Receive buffer starting number during general-purpose communication                       |         |                                                                                    |  |
| 419 | (COM2) Receive buffer capacity during general-purpose communication                       | 2048    | 0 to 2048                                                                          |  |
| 420 | (COM0) Receive buffer starting number during general-purpose communication                | 4096    | 0 to 65532                                                                         |  |
| 421 | (COM0) Receive buffer capacity during general-purpose communication                       | 2048    | 0 to 2048                                                                          |  |
| 422 | (COM3)  Receive buffer starting number during general-purpose communication  (COM3)  6144 |         | 0 to 65532                                                                         |  |
| 423 | (COM3) Receive buffer capacity during general-purpose communication                       | 2048    | 0 to 2048                                                                          |  |
| 424 | (COM0)<br>Terminator judgment time (x 0.01 ms)                                            | 0       |                                                                                    |  |
| 425 | (COM1) Terminator judgment time (x 0.01 ms)                                               | 0       | 0 or 1 to 10000 (0.01 ms to 100 ms)                                                |  |
| 426 | (COM2)<br>Terminator judgment time (x 0.01 ms)                                            | 0       | When terminator judgment time is 0, transmission time is that for approx. 4 bytes. |  |
| 427 | (COM3) Terminator judgment time (x 0.01 ms)                                               | 0       |                                                                                    |  |

- (Note 1) When computer link or MODOBUS RTU is selected by No. 412 (Transmission mode), no. 413 (Transmission format) and no. 415 (Baud rate) can be set.
- (Note 2) "Terminator selection", "Terminator", and "Header" can be set in "Transmission format" (No. 413) only when "General-purpose communication" is selected in "Communication mode" (No. 412). Moreover, No. 424 to No. 427 can be set only when "Terminator selection" is set to "Time" in No. 413.
- (Note 3) The PC (PLC) link function is only available for COM0 or COM1 port. The transmission format is as follows: data length: 8 bits, parity: odd, stop bit: 1 bit (fixed). In addition, select the baud rate in system register No. 48 in "PC link W0-0 setting".

|                                             | No. | Name                                                           | Default | Setting range and description |  |
|---------------------------------------------|-----|----------------------------------------------------------------|---------|-------------------------------|--|
|                                             | 430 | Time constant setting of<br>Control Unit input 1<br>X0 to X3   |         |                               |  |
| <u></u>                                     | 431 | Time constant setting of<br>Control Unit input 1<br>X4 to X7   |         |                               |  |
| Time constant setting of Control Unit input | 432 | Time constant setting of<br>Control Unit input 2<br>X8 to XB   | - None  | None<br>1 ms                  |  |
| of Contro                                   | 433 | Time constant setting of Control Unit input 2 XC to XF         |         | 2 ms<br>4 ms<br>8 ms          |  |
| ant setting                                 | 434 | Time constant setting of Control Unit input 3 X10 to X13       |         | 16 ms<br>32 ms<br>64 ms       |  |
| ime const                                   | 435 | Time constant setting of<br>Control Unit input 3<br>X14 to X17 |         | 128 ms<br>256 ms              |  |
|                                             | 436 | Time constant setting of Control Unit input 4 X18 to X1B       |         |                               |  |
|                                             | 437 | Time constant setting of Control Unit input 4 X1C to X1F       |         |                               |  |

# 12.4.2 List of System Registers (C38AT)

|                 | No. | Name                                                                | Default                                        | Setting range and description                   |                                         |
|-----------------|-----|---------------------------------------------------------------------|------------------------------------------------|-------------------------------------------------|-----------------------------------------|
|                 | NO. | Name                                                                | Delault                                        | FP-XH Mode                                      | FP-X Mode                               |
| allocation      | 0   | Setting of sequence program area size                               | 32                                             | 24, 32, 40, 64K words<br>(Note 1)(Note 2)       |                                         |
|                 | 1   | Internal relay area size                                            | 8192                                           | 4096, 8192 <sup>(Note 3)</sup>                  |                                         |
| Memory          | 3   | Compatible mode setting                                             | 0                                              | 0: FP-XH Mode, 1: FP-X Mode <sup>(Note 5)</sup> |                                         |
|                 | 5   | Counter starting address 1008 0 to 1024 <sup>(Note 2)(Note 4)</sup> |                                                |                                                 |                                         |
| _               | 6   | Hold type area starting address for timer / counter                 | 1008                                           | 0 to 10244 <sup>(Note 2)(Note 4)</sup>          |                                         |
| Hold / Non-hold | 7   | Starting word No. of internal relay hold area                       | FP-XH<br>Mode:<br>248,504<br>FP-X<br>Mode: 248 | 0 to 512 <sup>(Note 2)</sup> (Note 4)           | 0 to 256 <sup>(Note 2)</sup> (Note 4)   |
|                 | 8   | Hold type area starting address for data registers                  | FP-XH<br>Mode:<br>11970,                       | 0 to 65533 <sup>(Note 2)</sup> (Note 4)         | 0 to 32765 <sup>(Note 2)</sup> (Note 4) |

12-28 WUME-FPXHBAS-03

|                 | No | Nama                                                                                      | Default       | Setting range and description                |           |
|-----------------|----|-------------------------------------------------------------------------------------------|---------------|----------------------------------------------|-----------|
|                 |    |                                                                                           | Default       | FP-XH Mode                                   | FP-X Mode |
|                 |    |                                                                                           | 24258,        |                                              |           |
|                 |    |                                                                                           | 32450,        |                                              |           |
|                 |    |                                                                                           | 65218         |                                              |           |
|                 |    |                                                                                           | FP-X<br>Mode: |                                              |           |
|                 |    |                                                                                           | 32710         |                                              |           |
|                 | 14 | Holding the step ladder                                                                   | Non-hold      | Hold / Non-hold <sup>(Note 2)</sup> (Note 4) |           |
|                 | 4  | Leading edge detection of the differential instruction during MC holds the previous value | Hold          | Hold / Non-hold <sup>(Note 2)(Note 4)</sup>  |           |
| 2               | 10 | Hold type area starting address<br>setting for link relays for PLC link<br>W0-0           | 64            | 0 to 64                                      |           |
| Hold / Non-hold | 11 | Hold type area starting address<br>setting for link relays for PLC link<br>W0-1           | 128           | 64 to 128                                    |           |
| / ploH          | 12 | Hold type area starting address for link data registers for PLC link W0-0                 | 128           | 0 to 128                                     |           |
|                 | 13 | Hold type area starting address for link data registers for PLC link W0-1                 | 256           | 128 to 256                                   |           |

- (Note 1) The system register no. 0 (Setting of sequence program area size) can be set only in off-line editing. To make the setting effective, you need to download it to the Control Unit.
- (Note 2) If you change the system register no. 0 (Setting of sequence program area size), the size of the data register DT will be changed.
- (Note 3) Select "4096" points for the system register no. 1 (Internal relay area size) to remain compatibility between the conventional FP-X Control Unit and the hold area when power supply is turned OFF.
- (Note 4) The data in the range set by the system register is retained only when a backup battery is installed.

  Use the default values as they are when the battery is not installed.
- (Note 5) Values cannot by changed to other values through online rewriting (WR: system register rewriting, 0F: system register initializing). When changing the system register no. 3, use ROM data writing (02 command). In the FP-X mode, system register no.0 (Setting of sequence program area size) cannot be set to a value larger than 32.

|           | No  | No. Name                                               |         | Setting range and description                                                                            |           |
|-----------|-----|--------------------------------------------------------|---------|----------------------------------------------------------------------------------------------------|-----------|
|           | NO. |                                                        |         | FP-XH Mode                                                                                               | FP-X Mode |
|           | 20  | Disable settings for duplicated output                 | Disable | Disable / Enable                                                                                         |           |
|           | 23  | Stop operation when an I/O verification error occurs   | Stop    | Stop / Run                                                                                               |           |
| . Error   | 25  | Stop operation when positioning operation error occurs | Run     | Run / Stop                                                                                               |           |
| Action on | 26  | Stop operation when calculating error occurs           | Stop    | Stop / Run                                                                                               |           |
| Actio     | 4   | Alarm the battery abnormality                          | No      | No The self-diagnostic error is not notified in case of battery error, and the "ERR.LED" does not flash. |           |

|                      | No. | Name                                                       | Default     | Setting range and description                           |                                         |  |
|----------------------|-----|------------------------------------------------------------|-------------|---------------------------------------------------------|-----------------------------------------|--|
|                      | NO. | Name                                                       | Default     | FP-XH Mode                                              | FP-X Mode                               |  |
|                      |     |                                                            |             | Yes The self-diagno case of battery "ERR.LED" flas      |                                         |  |
|                      | 39  | Stop operation when output circuit overcurrent is detected | Stop        | Stop / Run                                              |                                         |  |
|                      | 31  | Waiting time for managing multiple frame                   | 6500.0 ms   | 10 to 81900 ms (                                        | In 2.5 ms unit)                         |  |
| <u>g</u>             | 32  | SEND / RECV / RMRD / RMWT instruction waiting time         | 10000.0 ms  | 10 to 81900 ms (                                        | In 2.5 ms unit)                         |  |
| Time setting         | 34  | Constant scan time                                         | Normal scan | 0: Normal scan (i<br>0 to 350 ms: Scal<br>interval      | n 0.5 ms unit)<br>n at a specified time |  |
| ľ                    | 36  | Expansion unit recognition time                            | 0           | 0 to 10 seconds (in 0.1 second unit) 0: No waiting time |                                         |  |
|                      | 37  | Task time priority setting <sup>(Note 1)</sup>             | Standard    | Normal / Operation                                      |                                         |  |
|                      | 40  | Size of link relays                                        | 0           | 0 to 64 words                                           |                                         |  |
|                      | 41  | Size of link data registers                                | 0           | 0 to 128 words                                          |                                         |  |
|                      | 42  | Send area starting word address of link relay              | 0           | 0 to 63                                                 |                                         |  |
| tting                | 43  | Size of link relays used for send area                     | 0           | 0 to 64 words                                           |                                         |  |
| PC link W0-0 setting | 44  | Send area starting address of link data register           | 0           | 0 to 127                                                |                                         |  |
| C link V             | 45  | Size of link data registers used for send area             | 0           | 0 to 127 words                                          |                                         |  |
| Ğ                    | 46  | PC (PLC) link switch flag                                  | Normal      | Normal / Reverse                                        | )                                       |  |
|                      | 47  | MEWNET-W0 PC (PLC) link max. station no.                   | 16          | 1 to 16                                                 |                                         |  |
|                      | 48  | PC (PLC) link baud rate <sup>(Note 2)</sup>                | 115200 bps  | 115200 bps / 230                                        | 400 bps                                 |  |
|                      | 50  | Size of link relays                                        | 0           | 0 to 64 words                                           |                                         |  |
|                      | 51  | Size of link data registers                                | 0           | 0 to 128 words                                          |                                         |  |
| etting               | 52  | Send area starting word address of link relay              | 64          | 64 to 127                                               |                                         |  |
| -1 se                | 53  | Size of link relays used for send area                     | 0           | 0 to 64 words                                           |                                         |  |
| PC link W0-1 setting | 54  | Send area starting address of link data register           | 128         | 128 to 255                                              |                                         |  |
| PCI                  | 55  | Size of link data registers used for send area             | 0           | 0 to 127 words                                          |                                         |  |
|                      | 57  | MEWNET-W0 PC (PLC) link max. station no.                   | 16          | 1 to 16                                                 |                                         |  |

(Note 1) By selecting "Operation", the time taken for the communication processing is reduced for one port per scan. The operation processing takes priority.

12-30 WUME-FPXHBAS-03

(Note 2) The system register no. 48 (PLC link baud rate) is set in the same dialog box for the COM0 port and COM1 port settings.

|                                   | No. | Name                                  | Default                                        | Setting range and description                                                                                                    |           |
|-----------------------------------|-----|---------------------------------------|------------------------------------------------|----------------------------------------------------------------------------------------------------|-----------|
|                                   | NO. |                                       | Default                                        | FP-XH Mode                                                                                                    | FP-X Mode |
|                                   | 400 | High-speed counter setting (X0 to X3) | CH0:<br>Not Set X0 as<br>High Speed<br>Counter | Not Set X0 as High Sp<br>Addition input (X0)<br>Subtraction input (X0)<br>2 phase input (X0, X1)<br>One input (X0, X1)<br>Direction distinction (X   |           |
| ()(                               |     |                                       | X0:<br>Normal input                            | Normal input J-point positioning start input of pulse output CH0                                                                                     | -         |
| t settings (HS                    |     |                                       | CH1:<br>Not Set X1 as<br>High Speed<br>Counter | Not Set X1 as High Speed Counter<br>Addition input (X1)<br>Subtraction input (X1)                                                                    |           |
| Control Unit input settings (HSC) |     |                                       | X1:<br>Normal input                            | Normal input J-point positioning start input of pulse output CH1                                                                                     | -         |
| Cont                              |     |                                       | CH2:<br>Not Set X2 as<br>High Speed<br>Counter | Not Set X2 as High Speed Counter Addition input (X2) Subtraction input (X2) 2 phase input (X2, X3) One input (X2, X3) Direction distinction (X2, X3) |           |
|                                   |     |                                       | CH3:<br>Not Set X3 as<br>High Speed<br>Counter | Not Set X3 as High Speed Counter<br>Addition input (X3)<br>Subtraction input (X3)                                                                    |           |

<sup>(</sup>Note 1) When the high-speed counter CH0, CH2, CH4 and CH6 are set to one of 2-phase, individual and direction distinction, the setting of CH1, CH3, CH5 and CH7 are invalid.

<sup>(</sup>Note 2) The hard reset input of the high-speed counter is available only for CH0 and CH2. X6 can be allocated to CH0 and X7 can be allocated to CH2.

<sup>(</sup>Note 3) If the same input is set to the high-speed counter, pulse catch, and interrupt input, the priority order is as follows; 1. High-speed counter, 2. Pulse catch, 3. Interrupt input.

|                                         | No. | Name Default                                         |                                                | Setting range and description                                                                                                    |           |  |
|-----------------------------------------|-----|------------------------------------------------------|------------------------------------------------|----------------------------------------------------------------------------------------------------|-----------|--|
|                                         | NO. | Name                                                 | Delault                                        | FP-XH Mode                                                                                                    | FP-X Mode |  |
|                                         |     |                                                      | CH4:<br>Not Set X4 as<br>High Speed<br>Counter | Not Set X4 as High Sp<br>Addition input (X4)<br>Subtraction input (X4)<br>2 phase input (X4, X5)<br>One input (X4, X5)<br>Direction distinction (X | )         |  |
|                                         |     |                                                      | X4:<br>Normal input                            | Normal input Home input of pulse o                                                                                                    | utput CH0 |  |
| C/PLS)                                  | 401 | High-speed counter / pulse output setting (X4 to X7) | CH5:<br>Not Set X5 as<br>High Speed<br>Counter | Not Set X5 as High Speed Counter<br>Addition input (X5)<br>Subtraction input (X5)                                                                  |           |  |
| gs (HS                                  |     |                                                      | X5:<br>Normal input                            | Normal input Home input of pulse output CH1                                                                                                    |           |  |
| Control Unit input settings (HSC / PLS) |     |                                                      | CH6:<br>Not Set X6 as<br>High Speed<br>Counter | Not Set X6 as High Sp<br>Addition input (X6)<br>Subtraction input (X6)<br>2 phase input (X6, X7)<br>One input (X6, X7)<br>Direction distinction (X | )         |  |
| ŏ                                       |     |                                                      | X6:<br>Normal input                            | Normal input Home input of pulse o Reset input of high-sp                                                                                          |           |  |
|                                         |     |                                                      | CH7:<br>Not Set X7 as<br>High Speed<br>Counter | Not Set X7 as High Speed Counter<br>Addition input (X7)<br>Subtraction input (X7)                                                                  |           |  |
|                                         |     |                                                      | X7:<br>Normal input                            | Normal input Home input of pulse output CH3 Reset input of high-speed counter CH2                                                                  |           |  |

- (Note 1) When the high-speed counter CH0, CH2, CH4 and CH6 are set to one of 2-phase, individual and direction distinction, the setting of CH1, CH3, CH5 and CH7 are invalid.
- (Note 2) The hard reset input of the high-speed counter is available only for CH0 and CH2. X6 can be allocated to CH0 and X7 can be allocated to CH2.
- (Note 3) If the same input is set to the high-speed counter, pulse catch, and interrupt input, the priority order is as follows; 1. High-speed counter, 2. Pulse catch, 3. Interrupt input.
- (Note 4) X4 to X7 can be also used as the home input of the pulse output CH0 to CH3. Select this input when using home input for the home return function of pulse output. In that case, X4 to X7 cannot be set as the high-speed counter.

12-32 WUME-FPXHBAS-03

|                                          | No. Name |                                        | Default | Setting range and description          |                                                                                            |                                                                                 |
|------------------------------------------|----------|----------------------------------------|---------|----------------------------------------|--------------------------------------------------------------------------------------------|---------------------------------------------------------------------------------|
|                                          |          |                                        | Default | FP-XH Mode                             | FP-X Mode                                                                                  |                                                                                 |
|                                          | 407      | Positioning control mode setting       |         | Table setting mode <sup>(Note 4)</sup> | Table setting mode FP-X compatible instruction mode                                        |                                                                                 |
| Control Unit output settings (PLS / PWM) |          | Pulse / PWM output setting (Y0 to Y7)  | CH0:    | Normal output (Y0, Y1)                 | Normal output (Y0, Y1) PWM output (Y0), Norn Pulse output [Table set Pulse output (Y0, Y1) | mal output (Y1)                                                                 |
|                                          | 402      |                                        | CH1:    | Normal output (Y2, Y3)                 | Normal output (Y2, Y3) PWM output (Y2), Norn Pulse output [Table set Pulse output (Y2, Y3) | mal output (Y3)                                                                 |
| introl Unit outp                         |          |                                        | CH2:    | Normal output (Y4, Y5)                 | Normal output (Y4, Y5) PWM output (Y4), Norn Pulse output [Table set Pulse output (Y4, Y5) | mal output (Y5)                                                                 |
| Con                                      |          |                                        | CH3:    | Normal output (Y6, Y7)                 | Normal output (Y6, Y7) PWM output (Y6), Norn Pulse output [Table set Pulse output (Y6, Y7) | mal output (Y7)                                                                 |
| atch settings                            | 403      | Pulse catch input setting              |         | Not set                                | Controller input  The pressed contact is input.                                            | X2 X3 X4 X5 X6 X7  set as pulse catch                                           |
| Interrupt / pulse catch settings         | 404      | Interrupt input settings               |         | Not set                                | Controller input X0 X1 The pressed contact is input.                                       | X2 X3 X4 X5 X6 X7 set as pulse catch                                            |
| Interrupt edge setting                   | 405      | Control Unit input in<br>Edge settings | terrupt | Leading edge                           | Leading edge                                                                               | X2 X3 X4 X5 X6 X7  X2 X3 X4 X5 X6 X7  X2 X3 X4 X5 X6 X7  are set as leading and |

- (Note 1) If the no. 407 (Positioning control start setting) is changed, the selection of the no. 402 (Pulse / PWM output setting) will be switched.
- (Note 2) For using the pulse output [Table setting mode] function, pulse output function and PWM output function, the Control Unit output setting must be set. The output specified for the pulse output and PWM output cannot be used as normal output.
- (Note 3) If the same input is set to the high-speed counter, pulse catch, and interrupt input, the priority order is as follows; 1. High-speed counter, 2. Pulse catch, 3. Interrupt input.
- (Note 4) If the FP-X Mode is selected in system register no. 3, the table setting mode cannot be used.

|                                        | N-                          | Name                                                                       | Defeeds                                               | Setting range and                                                                                                    | description |  |
|----------------------------------------|-----------------------------|----------------------------------------------------------------------------|-------------------------------------------------------|----------------------------------------------------------------------------------------------------|-------------|--|
|                                        | No.                         | Name                                                                       | Default                                               | FP-XH Mode                                                                                                    | FP-X Mode   |  |
|                                        | 410<br>411                  | Unit No.                                                                   | 1                                                     | 1 to 99                                                                                                    |             |  |
|                                        | Communication mode Computer |                                                                            | Computer Link                                         | Computer Link General-purpose communication PC(PLC) Link MODBUS RTU                                                                                                    |             |  |
|                                        |                             | Modem connection                                                           | No                                                    | Yes / No                                                                                                    |             |  |
|                                        | 413<br>414                  | Transmission format                                                        | Data length: 8 bits Parity check: Odd Stop bit: 1 bit | Data length: 7bits / 8bits Parity check: None / Odd / Even Stop bit: 1 / 2 Terminator selection: Code / Time Terminator: CR / CR+LF / None Header: STX not exist. / STX exists |             |  |
| ing                                    | 415                         | Baud rate                                                                  | 9600 bps                                              | 2400 bps, 4800 bps, 9600 bps, 19200 bps, 38400 bps, 57600 bps, 115200 bps, 230400 bps                                                                                          |             |  |
| OM3 port sett                          | 416                         | (COM1) Receive buffer starting number during general-purpose communication | 0                                                     | 0 to 65532 <sup>(Note 4)</sup>                                                                                                    |             |  |
| / COM2 / CO                            | 417                         | (COM1) Receive buffer capacity during general-purpose communication        | 2048                                                  | 0 to 2048                                                                                                    |             |  |
| COM0 / COM1 / COM2 / COM3 port setting | 418                         | (COM2) Receive buffer starting number during general-purpose communication | 2048                                                  | 0 to 65532 <sup>(Note 4)</sup>                                                                                                    |             |  |
| Ö                                      | 419                         | (COM2) Receive buffer capacity during general-purpose communication        | 2048                                                  | 0 to 2048                                                                                                    |             |  |
|                                        | 420                         | (COM0) Receive buffer starting number during general-purpose communication | 4096                                                  | 0 to 65532 <sup>(Note 4)</sup>                                                                                                    |             |  |
|                                        | 421                         | (COM0)  Receive buffer capacity during general-purpose communication       | 2048                                                  | 0 to 2048                                                                                                    |             |  |
|                                        | 422                         | (COM3) Receive buffer starting number during general-purpose communication | 6144                                                  | 0 to 65532 <sup>(Note 4)</sup>                                                                                                    |             |  |
|                                        | 423                         | (COM3)                                                                     | 2048                                                  | 0 to 2048                                                                                                    |             |  |

12-34 WUME-FPXHBAS-03

| No. | Name                                                         | Default | Setting range and description                                                                                           |           |  |
|-----|--------------------------------------------------------------|---------|----------------------------------------------------------------------------------------------------|-----------|--|
| NO. |                                                              |         | FP-XH Mode                                                                                                    | FP-X Mode |  |
|     | Receive buffer capacity during general-purpose communication |         |                                                                                                    |           |  |
|     | (COM0)                                                       |         |                                                                                                    |           |  |
| 424 | Terminator judgment time (x 0.01 ms)                         | 0       |                                                                                                    |           |  |
| 425 | (COM1) Terminator judgment time (x 0.01 ms)                  | 0       | 0 or 1 to 10000 (0.01 ms to 100 ms) When terminator judgement time is 0, transmission time is that for approx. 4 bytes. |           |  |
| 426 | (COM2) Terminator judgment time (x 0.01 ms)                  | 0       |                                                                                                    |           |  |
| 427 | (COM3) Terminator judgment time (x 0.01 ms)                  | 0       |                                                                                                    |           |  |

- (Note 1) When computer link or MODOBUS RTU is selected by No. 412 (Transmission mode), no. 413 (Transmission format) and no. 415 (Baud rate) can be set.
- (Note 2) When selecting only the general-purpose communication in No. 412 (communication mode), you can set no. 413: transmission format terminal selection, end and start codes. In addition, when selecting the terminal as time only through no. 413, you can select no. 424 to no. 427.
- (Note 3) The PC(PLC) link function is only available for COM0 or COM1 port. The transmission format is as follows: data length: 8 bits, parity: odd, stop bit: 1 bit (fixed). In addition, select the baud rate in PC link W0-0 system register no. 48 item.
- (Note 4) The set value range varies as follows according to the value of the system register no. 0. 24Kstep: 0 to 65532, 32Kstep: 0 to 32764, 40Kstep: 0 to 24572, 64Kstep: 0 to 12284

|                       | No. | Name                                                           | Default | Setting range and description              |           |  |
|-----------------------|-----|----------------------------------------------------------------|---------|--------------------------------------------|-----------|--|
|                       | NO. | Name                                                           |         | FP-XH Mode                                 | FP-X Mode |  |
|                       | 430 | Time constant setting of<br>Control Unit input 1<br>X0 to X3   | None    |                                            |           |  |
| of Control Unit input | 431 | Time constant setting of<br>Control Unit input 1<br>X4 to X7   |         | None 1 ms 2 ms 4 ms 8 ms 16 ms 32 ms 64 ms |           |  |
| of Contro             | 432 | Time constant setting of<br>Control Unit input 2<br>X8 to XB   |         |                                            |           |  |
| Time constant setting | 433 | Time constant setting of<br>Control Unit input 2<br>XC to XF   |         |                                            |           |  |
|                       | 434 | Time constant setting of<br>Control Unit input 3<br>X10 to X13 |         | 128 ms<br>256 ms                           |           |  |
|                       | 435 | Time constant setting of<br>Control Unit input 3<br>X14 to X17 |         |                                            |           |  |

|                             | No. | Name                    | Default    | Setting range and description                                                                     |           |
|-----------------------------|-----|-------------------------|------------|---------------------------------------------------------------------------------------------------|-----------|
|                             | NO. |                         |            | FP-XH Mode                                                                                        | FP-X Mode |
| setting                     |     | Analog input range CH0  |            | Do not use                                                                                        |           |
| set                         |     | Analog input range CH1  |            | 0 to 10 V                                                                                         |           |
| unge                        |     | Analog input range CH2  |            | 0 to 5 V<br>0 to 20 mA                                                                            |           |
| Analog input range          | 450 | Analog input range CH3  | 0 to 10 V  | -10 V to +10 V<br>-5 V to +5 V<br>1 V to 5 V<br>4 to 20 mA                                        | Invalid   |
| ting                        | 451 | Analog input range CH0  |            | Do not use                                                                                        |           |
| Analog output range setting |     | Analog input range CH1  | 0 to 10 V  | 0 to 10 V<br>0 to 5 V<br>0 to 20 mA<br>-10 V to +10 V<br>-5 V to +5 V<br>1 V to 5 V<br>4 to 20 mA | Invalid   |
| Compatible mode             | 3   | Compatible mode setting | FP-XH Mode | FP-XH Mode<br>FP-X Mode                                                                           |           |

# 12.4.3 List of System Registers (C40ET, C60ET)

|                   | No. | Name                                                                                      | Default  | Setting range and description                     |                  |
|-------------------|-----|-------------------------------------------------------------------------------------------|----------|---------------------------------------------------|------------------|
| allocation        | 0   | Setting of sequence program area size                                                     | 32       | 24, 32, 40, 64k words <sup>(Note 1)(Note 2)</sup> |                  |
| Memory allo       | 1   | Internal relay area size                                                                  | 8192     | 4096, 8192 <sup>(Note 3)</sup>                    |                  |
|                   | 5   | Counter starting address                                                                  | 1008     | 0 to 1024                                         |                  |
| Hold / Non-hold 1 | 6   | Hold type area starting address for timer / counter                                       | 1008     | 0 to 1024                                         | (Note 2)(Note 4) |
|                   | 7   | Hold type area starting address for internal relay                                        | 504      | 0 to 512                                          |                  |
|                   | 8   | Hold type area starting address for data registers                                        | 32450    | 0 to 65533                                        |                  |
|                   | 14  | Holding the step ladder                                                                   | Non-hold | Hold / Non-hold                                   |                  |
|                   | 4   | Leading edge detection of the differential instruction during MC holds the previous value | Hold     | Hold / Non-hold                                   |                  |

12-36 WUME-FPXHBAS-03

|                 | No. | Name                                                                                         | Default | Setting range and description |                                                                                                    |
|-----------------|-----|----------------------------------------------------------------------------------------------|---------|-------------------------------|----------------------------------------------------------------------------------------------------|
|                 | 10  | Hold type area starting address<br>setting for link relays for PC (PLC)<br>link W0-0         | 64      | 0 to 64                       |                                                                                                    |
| n-hold 2        | 11  | Hold type area starting address<br>setting for link relays for PC (PLC)<br>link W0-1         | 128     | 64 to 128                     |                                                                                                    |
| Hold / Non-hold | 12  | Hold type area starting address<br>setting for link data registers for PC<br>(PLC) link W0-0 | 128     | 0 to 128                      |                                                                                                    |
|                 | 13  | Hold type area starting address<br>setting for link data registers for PC<br>(PLC) link W0-1 | 256     | 128 to 256                    |                                                                                                    |
|                 | 20  | Disable settings for duplicated output                                                       | Disable | Disable / Enable              |                                                                                                    |
|                 | 23  | Stop operation when an I/O verification error occurs                                         | Stop    | Stop / Run                    |                                                                                                    |
|                 | 24  | Stop operation when configuration data error / initialization request error occurs           | Stop    | Stop / Run                    |                                                                                                    |
| ror             | 25  | Stop operation when positioning operation error occurs                                       | Run     | Run / Stop                    |                                                                                                    |
| Action on Error | 26  | Stop operation when calculating error occurs                                                 | Stop    | Stop / Run                    |                                                                                                    |
| Action          | 27  | Stop operation when network error occurs                                                     | Stop    | Stop / Run                    |                                                                                                    |
|                 | 4   | Alarm the battery abnormality                                                                | No      | No:                           | The self-diagnostic error is not notified in case of battery error, and the "ERR.LED" does not flash. |
|                 | 4   |                                                                                              | No      | Yes:                          | The self-diagnostic error is notified in case of battery error, and the "ERR.LED" flashes.            |
|                 | 39  | Stop operation when output circuit overcurrent is detected                                   | Stop    | Stop / Ru                     | un                                                                                                    |

- (Note 1) The system register no. 0 (Setting of sequence program area size) can be set only in off-line editing. To make the setting effective, you need to download it to the Control Unit.
- (Note 2) If you change the system register no. 0 (Setting of sequence program area size), the size of the data register DT will be changed.
- (Note 3) System register No.1: Select "4096" points if the internal relay capacity is required to be compatible with the hold area when the power supply to the conventional FP-X Control Unit is turned off.
- (Note 4) The data in the range set by the system register is retained only when an optional battery is installed.

  Use the default values as they are when the battery is not installed.

|           | No. | Name                                               | Default        | Setting range and description                                                     |
|-----------|-----|----------------------------------------------------|----------------|-----------------------------------------------------------------------------------|
| e setting | 31  | Waiting time for managing multiple frame           | 6500.0 ms      | 10 to 81900 ms (in 2.5 ms unit)                                                   |
|           | 32  | SEND / RECV / RMRD / RMWT instruction waiting time | 10000.0<br>ms  | 10 to 81900 ms (in 2.5 ms unit)                                                   |
| Time      | 34  | Constant scan time                                 | Normal<br>scan | 0: Normal scan (in 0.5 ms unit)<br>0 to 600 ms: Scan at a specified time interval |

|                      | No. | Name                                             | Default    | Setting range and description                           |
|----------------------|-----|--------------------------------------------------|------------|---------------------------------------------------------|
|                      | 36  | Expansion unit recognition time                  | 0          | 0 to 10 seconds (in 0.1 second unit) 0: No waiting time |
|                      | 37  | Task time priority setting <sup>(Note 1)</sup>   | Normal     | Normal / Operation                                      |
|                      | 40  | Size of link relays                              | 0          | 0 to 64 words                                           |
|                      | 41  | Size of link data registers                      | 0          | 0 to 128 words                                          |
| g                    | 42  | Send area starting address setting of link relay | 0          | 0 to 63                                                 |
| 0 settir             | 43  | Size of link relays used for send area           | 0          | 0 to 64 words                                           |
| PC link W0-0 setting | 44  | Send area starting address of link data register | 0          | 0 to 127                                                |
| PC lir               | 45  | Size of link data registers used for send area   | 0          | 0 to 127 words                                          |
|                      | 46  | PC (PLC) link switch flag                        | Normal     | Normal / Reverse                                        |
|                      | 47  | MEWNET-W0 PC (PLC) link max. station no.         | 16         | 1 to 16                                                 |
|                      | 48  | PC (PLC) link baud rate <sup>(Note 2)</sup>      | 115200 bps | 115200 bps / 230400 bps                                 |
|                      | 50  | Size of link relays                              | 0          | 0 to 64 words                                           |
|                      | 51  | Size of link data registers                      | 0          | 0 to 128 words                                          |
| ting                 | 52  | Send area starting address setting of link relay | 64         | 64 to 127                                               |
| 0-1 set              | 53  | Size of link relays used for send area           | 0          | 0 to 64 words                                           |
| PC link W0-1 setting | 54  | Send area starting address of link data register | 128        | 128 to 255                                              |
| PC                   | 55  | Size of link data registers used for send area   | 0          | 0 to 127 words                                          |
|                      | 57  | MEWNET-W0<br>PC (PLC) link max. station no.      | 16         | 1 to 16                                                 |

<sup>(</sup>Note 1) By selecting "Operation" in the system register No. 37 (Task time priority setting), the time taken for the communication processing is reduced for one port per scan. The operation processing takes priority.

(Note 2) The system register no. 48 (PLC link baud rate) is set in the same dialog box as for the COM0 port and COM1 port settings.

12-38 WUME-FPXHBAS-03

|                                   | No. | Name                                  | Default                                        | Setting range and description                                                                                                    |
|-----------------------------------|-----|---------------------------------------|------------------------------------------------|----------------------------------------------------------------------------------------------------|
|                                   |     | High-speed counter setting (X0 to X3) | CH0:<br>Not Set X0 as<br>High Speed<br>Counter | Not Set X0 as High Speed Counter Addition input (X0) Subtraction input (X0) 2 phase input (X0, X1) One input (X0, X1) Direction distinction (X0, X1) |
|                                   |     |                                       | X0:<br>Normal input <sup>(Note</sup><br>4)     | Normal input J-point positioning start input of pulse output CH0                                                                                     |
| s (HSC)                           |     |                                       | CH:1<br>Not Set X1 as<br>High Speed<br>Counter | Not Set X1 as High Speed Counter<br>Addition input (X1)<br>Subtraction input (X1)                                                                    |
| nput setting                      | 400 |                                       | X1:<br>Normal input <sup>(Note</sup><br>4)     | Normal input J-point positioning start input of pulse output CH1                                                                                     |
| Control Unit input settings (HSC) |     |                                       | CH2:<br>Not Set X2 as<br>High Speed<br>Counter | Not Set X2 as High Speed Counter Addition input (X2) Subtraction input (X2) 2 phase input (X2, X3) One input (X2, X3) Direction distinction (X2, X3) |
|                                   |     |                                       | X2:<br>Normal input                            | Normal input<br>Home input of pulse output CH4 (C60 only)                                                                                            |
|                                   |     |                                       | CH3:<br>Not Set X3 as<br>High Speed<br>Counter | Not Set X3 as High Speed Counter<br>Addition input (X3)<br>Subtraction input (X3)                                                                    |
|                                   |     |                                       | X3:<br>Normal input                            | Normal input<br>Home input of pulse output CH5 (C60 only)                                                                                            |

- (Note 1) When the high-speed counter CH0, CH2, CH4 and CH6 are set to one of 2-phase, individual and direction distinction, the settings of CH1, CH3, CH5 and CH7 are invalid.
- (Note 2) The hard reset input of the high-speed counter is available only for CH0 and CH2. X6 can be allocated to CH0 and X7 can be allocated to CH2.
- (Note 3) If the same input is set to the high-speed counter, pulse catch, and interrupt input, the priority order is as follows: 1. High-speed counter, 2. Pulse catch, 3. Interrupt input.
   <Example> When the high-speed counter is used in the addition input mode, specifying X0 as interrupt input or pulse catch input will be invalid, and X0 will be activated as the counter input of the high-speed counter.
- (Note 4) When the positioning control mode is set to FP-X compatibility instruction mode, the J-point positioning start input cannot be selected.

high-speed counter.

|                                         | No. | Name                                                 | Default                                        | Setting range and description                                                                                                    |
|-----------------------------------------|-----|------------------------------------------------------|------------------------------------------------|----------------------------------------------------------------------------------------------------|
|                                         |     |                                                      | CH4:<br>Not Set X4 as<br>High Speed<br>Counter | Not Set X4 as High Speed Counter Addition input (X4) Subtraction input (X4) 2 phase input (X4, X5) One input (X4, X5) Direction distinction (X4, X5) |
|                                         |     |                                                      | X4:<br>Normal input                            | Normal input<br>Home input of pulse output CH0                                                                                                    |
| C/PLS)                                  |     | High-speed counter / pulse output setting (X4 to X7) | CH5:<br>Not Set X5 as<br>High Speed<br>Counter | Not Set X5 as High Speed Counter<br>Addition input (X5)<br>Subtraction input (X5)                                                                    |
| ıgs (HS(                                | 401 |                                                      | X5:<br>Normal input                            | Normal input Home input of pulse output CH1                                                                                                    |
| Control Unit input settings (HSC / PLS) |     |                                                      | CH6:<br>Not Set X6 as<br>High Speed<br>Counter | Not Set X6 as High Speed Counter Addition input (X6) Subtraction input (X6) 2 phase input (X6, X7) One input (X6, X7) Direction distinction (X6, X7) |
| 00                                      |     |                                                      | X6:<br>Normal input                            | Normal input Home input of pulse output CH2 Reset input of high-speed counter CH0                                                                    |
|                                         |     |                                                      | CH7:<br>Not Set X7 as<br>High Speed<br>Counter | Not Set X7 as High Speed Counter<br>Addition input (X7)<br>Subtraction input (X7)                                                                    |
|                                         |     |                                                      | X7:<br>Normal input                            | Normal input Home input of pulse output CH3 Reset input of high-speed counter CH2                                                                    |

- (Note 1) When the high-speed counter CH0, CH2, CH4 and CH6 are set to one of 2-phase, individual and direction distinction, the settings of CH1, CH3, CH5 and CH7 are invalid.
- (Note 2) The hard reset input of the high-speed counter is available only for CH0 and CH2. X6 can be allocated to CH0 and X7 can be allocated to CH2.
- (Note 3) If the same input is set to the high-speed counter, pulse catch, and interrupt input, the priority order is as follows: 1. High-speed counter, 2. Pulse catch, 3. Interrupt input.
   <Example> When the high-speed counter is used in the addition input mode, specifying X0 as interrupt input or pulse catch input will be invalid, and X0 will be activated as the counter input of the
- (Note 4) X4 to X7 can be also used as the home input of the pulse output CH0 to CH3. Select this input when using home input for the home return function of pulse output. In that case, X4 to X7 cannot be set as the high-speed counter.

12-40 WUME-FPXHBAS-03

|                                          | No. | Name                                                |          | Default                | Setting range and description                                                                                                    |
|------------------------------------------|-----|-----------------------------------------------------|----------|------------------------|----------------------------------------------------------------------------------------------------|
|                                          | 407 | Positioning control start setting                   |          | Table setting mode     | Table setting mode FP-X compatible instruction mode                                                                                                    |
|                                          |     | Pulse / PWM Output setting (Y0 to YB)  CH2  CH3     | CH0:     | Normal output (Y0, Y1) | Normal output (Y0, Y1) PWM output (Y0), Normal output (Y1) Pulse output [Table setting mode] (Y0, Y1) Pulse output (Y0, Y1)                                                                                                    |
| (PLS / PWM)                              |     |                                                     | CH1:     | Normal output (Y2, Y3) | Normal output (Y2, Y3) PWM output (Y2), Normal output (Y3) Pulse output [Table setting mode] (Y2, Y3) Pulse output (Y2, Y3)                                                                                                    |
| Control Unit output settings (PLS / PWM) | 402 |                                                     | CH2:     | Normal output (Y4, Y5) | Normal output (Y4, Y5) PWM output (Y4), Normal output (Y5) Pulse output [Table setting mode] (Y4, Y5) Pulse output (Y4, Y5)                                                                                                    |
| Control Unit o                           |     |                                                     | CH3:     | Normal output (Y6, Y7) | Normal output (Y6, Y7) PWM output (Y6), Normal output (Y7) Pulse output [Table setting mode] (Y6, Y7) Pulse output (Y6, Y7)                                                                                                    |
|                                          |     |                                                     | CH4:     | Normal output (Y8, Y9) | Normal output (Y8, Y9) Pulse output [Table setting mode] (Y8, Y9) Pulse output (Y8, Y9)                                                                                                    |
|                                          |     |                                                     | CH5:     | Normal output (YA, YB) | Normal output (YA, YB) Pulse output (YA, YB) PWM output (YA), Normal output (YB)                                                                                                    |
| atch settings                            | 403 | Pulse catch input setting  Interrupt input settings |          | Not set                | Controller input X0 X1 X2 X3 X4 X5 X6 X7  Controller input Description Controller input Description Con |
| Interrupt / pulse catch settings         | 404 |                                                     |          | Not set                | X0 X1 X2 X3 X4 X5 X6 X7  Controller input The pressed contact is set as pulse catch input.                                                                                                    |
| Interrupt edge setting                   | 405 | Control Unit input in<br>Edge settings              | iterrupt | Leading edge           | Leading edge  X0 X1 X2 X3 X4 X5 X6 X7  Leading edge  X0 X1 X2 X3 X4 X5 X6 X7  Trailing edge  The pressed contacts are set as leading and trailing edges.                                                                                                    |

- (Note 1) If the no. 407 (Positioning control start setting) is changed, the selection of the no. 402 (Pulse / PWM output setting) will be switched.
- (Note 2) For using the pulse output [Table setting mode] function, pulse output function and PWM output function, the Control Unit output setting must be set. The output specified for the pulse output and PWM output cannot be used as normal output.

(Note 3) If the same input is set to the high-speed counter, pulse catch, and interrupt input, the priority order is as follows: 1. High-speed counter, 2. Pulse catch, 3. Interrupt input.

<Example> When the high-speed counter is used in the addition input mode, specifying X0 as interrupt input or pulse catch input will be invalid, and X0 will be activated as the counter input of the high-speed counter.

(Note 4) The settings of Nos. 403 to 406 are specified for each contact on the screen.

|                                        | No.                | Name                                                                       | Default                                               | Setting range and description                                                                                                    |
|----------------------------------------|--------------------|----------------------------------------------------------------------------|-------------------------------------------------------|----------------------------------------------------------------------------------------------------|
|                                        | 410<br>411         | Unit No.                                                                   | 1                                                     | 1 to 99                                                                                                    |
|                                        | 412                | Communication mode                                                         | Computer Link                                         | Computer Link General-purpose communication PC (PLC) link MODBUS RTU                                                                                              |
|                                        |                    | Modem connection                                                           | No                                                    | Yes / No                                                                                                    |
|                                        | 413<br>414         | Transmission format                                                        | Data length: 8 bits Parity check: Odd Stop bit: 1 bit | Data length: 7 bits / 8 bits Parity check: None / Odd / Even Stop bit: 1 / 2 Terminator selection: Code / Time Terminator: CR / CR+LF / None Header: No STX / STX |
| oort setting                           | 415<br>(Note<br>1) | Baud rate                                                                  | 9600 bps                                              | 2400 bps, 4800 bps, 9600 bps, 19200 bps, 38400 bps, 57600 bps, 115200 bps, 230400 bps                                                                             |
| COM0 / COM1 / COM2 / COM3 port setting | 416                | (COM1) Receive buffer starting number during general-purpose communication | 0                                                     | 0 to 65532                                                                                                    |
| / COM1 / CO                            | 417                | (COM1) Receive buffer capacity during general-purpose communication        | 2048                                                  | 0 to 2048                                                                                                    |
| COMO                                   | 418                | (COM2) Receive buffer starting number during general-purpose communication | 2048                                                  | 0 to 65532                                                                                                    |
|                                        | 419                | (COM2) Receive buffer capacity during general-purpose communication        | 2048                                                  | 0 to 2048                                                                                                    |
|                                        | 420                | (COM0) Receive buffer starting number during general-purpose communication | 4096                                                  | 0 to 65532                                                                                                    |
|                                        | 421                | (COM0) Receive buffer capacity during general-purpose communication        | 2048                                                  | 0 to 2048                                                                                                    |
|                                        | 422                | (COM3)                                                                     | 6144                                                  | 0 to 65532                                                                                                    |

12-42 WUME-FPXHBAS-03

| No. | Name                                                                | Default | Setting range and description                                                      |
|-----|---------------------------------------------------------------------|---------|------------------------------------------------------------------------------------|
|     | Receive buffer starting number during general-purpose communication |         |                                                                                    |
| 423 | (COM3) Receive buffer capacity during general-purpose communication | 2048    | 0 to 2048                                                                          |
| 424 | (COM0) Terminator judgment time (x 0.01 ms)                         | 0       |                                                                                    |
| 425 | (COM1) Terminator judgment time (x 0.01 ms)                         | 0       | 0 or 1 to 10000 (0.01 ms to 100 ms)                                                |
| 426 | (COM2) Terminator judgment time (x 0.01 ms)                         | 0       | When terminator judgment time is 0, transmission time is that for approx. 4 bytes. |
| 427 | (COM3) Terminator judgment time (x 0.01 ms)                         | 0       |                                                                                    |

- (Note 1) System register no. 415 cannot be used to set the baud rate to 1200 bps. To set the baud rate to 1200 bps, use the SYS1 instruction.
- (Note 2) When computer link or MODOBUS RTU is selected by no. 412 (Communication mode), no. 413 (Transmission format) and no. 415 (Baud rate) can be set.
- (Note 3) "Terminator selection", "Terminator", and "Header" can be set in "Transmission format" (No. 413) only when "General-purpose communication" is selected in "Communication mode" (No. 412). Moreover, No. 424 to No. 427 can be set only when "Terminator selection" is set to "Time" in No. 413.
- (Note 4) The PC (PLC) link function is only available for COM0 or COM1 port. The transmission format is as follows: data length: 8 bits, parity: odd, stop bit: 1 bit (fixed). In addition, select the baud rate in system register No. 48 in "PC link W0-0 setting".

|                                             | No. | Name                                                           | Default | Setting range and description |
|---------------------------------------------|-----|----------------------------------------------------------------|---------|-------------------------------|
| Time constant setting of Control Unit input | 430 | Time constant setting of<br>Control Unit input 1<br>X0 to X3   | None    | None                          |
|                                             | 431 | Time constant setting of<br>Control Unit input 1<br>X4 to X7   |         | 0.1 ms<br>0.2 ms<br>0.5 ms    |
|                                             | 432 | Time constant setting of<br>Control Unit input 2<br>X8 to XB   |         | 1 ms<br>2 ms<br>4 ms          |
|                                             | 433 | Time constant setting of<br>Control Unit input 2<br>XC to XF   |         | 8 ms<br>16 ms<br>32 ms        |
|                                             | 434 | Time constant setting of<br>Control Unit input 3<br>X10 to X13 |         | 64 ms<br>128 ms<br>256 ms     |
|                                             | 435 | Time constant setting of Control Unit input 3                  |         |                               |

# 12.4 List of System Registers

| No. | Name                                                     | Default | Setting range and description |
|-----|----------------------------------------------------------|---------|-------------------------------|
|     | X14 to X17                                               |         |                               |
| 436 | Time constant setting of Control Unit input 4 X18 to X1B |         |                               |
| 437 | Time constant setting of Control Unit input 4 X1C to X1F |         |                               |

12-44 WUME-FPXHBAS-03

# 12.5 List of Special Relays

# WR900 (Specified in units of words)

| Relay no.        | Name                                     | Description                                                                                                    |
|------------------|------------------------------------------|----------------------------------------------------------------------------------------------------|
| R9000            | Self-diagnostic error flag               | Turns ON when a self-diagnostic error occurs.  → The self-diagnostic result is stored in DT90000.                                                                                                    |
| R9001            | Not used                                 |                                                                                                    |
| R9002            | Function cassette I/O error flag         | Turns ON when an abnormality is detected in the I/O type Function Cassette.                                                                                                    |
| R9003            | Function cassette error flag             | Turns ON when an abnormality is detected in the Function Cassette.                                                                                                    |
| R9004            | I/O verification error flag              | Turns ON when an I/O verification error is detected.                                                                                                    |
| R9005            | Backup battery error flag (current type) | Turns ON when a battery error occurs.  Even if you choose not to notify battery error in the system register, this is also ON when the battery runs out.                                                                                                    |
| R9006            | Backup battery error flag (hold)         | Turns ON when a battery error occurs.  Even if you choose not to notify battery error in the system register, this is also ON when the battery runs out.  Once a battery error has been detected, this is held even after recovery has been made.  → Turns OFF if the power supply is turned OFF. |
| R9007            | Operation error flag (hold) (ER flag)    | Turns ON when an operation error occurs after the unit has started operating, and remains ON while the unit operation continues.  → The address where the error occurred is stored in DT90017. (It indicates the first operation error that has occurred.)                                        |
| R9008            | Operation error flag (latest) (ER flag)  | Turns ON every time an operation error occurs.  →The address where the operation error occurred is stored in DT90018. Every time a new error occurs, the data will be updated.                                                                                                    |
| R9009            | Carry flag (CY flag)                     | This flag is set when the operation result overflow or underflow occurs or when a shift system instruction is executed.                                                                                                    |
| R900A            | > flag                                   | Turns ON if the execution result of a comparison instruction is "greater than the compared value".                                                                                                    |
| R900B            | = flag                                   | Turns ON if the execution result of a comparison instruction is "equal to the compared value".  Turns ON if the execution result of an operation instruction is "0".                                                                                                    |
| R900C            | < flag                                   | Turns ON if the execution result of a comparison instruction is "less than the compared value".                                                                                                    |
| R900D            | Auxiliary timer contact                  | Turns ON when the specified time elapses after the auxiliary timer instruction (F137 / F138) is executed. This flag turns OFF when the execution condition becomes unmatched.                                                                                                    |
| R900E<br>(R9130) | COM0 port communication error            | Turns ON if a communication error is detected when using the COM0 port.                                                                                                    |
| R900F            | Constant scan error flag                 | Turns ON if the scan time exceeds the set time (system register no. 34) when the constant scan is executed.  It also turns ON when 0 is set in the system register no. 34.                                                                                                    |

(Note 1) The same function is allocated to the special internal relay in parentheses.

# WR901 (Specified in units of words)

| Relay no. | Name                                    | Description                                                                          |                      |
|-----------|-----------------------------------------|--------------------------------------------------------------------------------------|----------------------|
| R9010     | Always ON relay                         | Always on.                                                                           |                      |
| R9011     | Always OFF relay                        | Always off.                                                                          |                      |
| R9012     | Scan pulse relay                        | Turns ON and OFF alternately at each sca                                             | an.                  |
| R9013     | Initial pulse relay (ON)                | Turns ON for only the first scan after operatarted, and turns OFF for the second and |                      |
| R9014     | Initial pulse relay (OFF)               | Turns OFF for only the first scan after ope started, and turns ON for the second and |                      |
| R9015     | Step ladder<br>Initial pulse relay (ON) | Turns ON in the first scan only, following s process, during stepladder control.     | tartup of any single |
| R9016     | Not used                                |                                                                                      |                      |
| R9017     | Not used                                |                                                                                      |                      |
| R9018     | 0.01-sec clock pulse relay              | Clock pulse with a 0.01-second cycle.                                                | 0.01 seconds         |
| R9019     | 0.02-sec clock pulse relay              | Clock pulse with a 0.02-second cycle.                                                | 0.02 seconds         |
| R901A     | 0.1-sec clock pulse relay               | Clock pulse with a 0.1-second cycle.                                                 | 0.1 seconds          |
| R901B     | 0.2-sec clock pulse relay               | Clock pulse with a 0.2-second cycle.                                                 | 0.2 seconds          |
| R901C     | 1-sec clock pulse relay                 | Clock pulse with a 1-second cycle.                                                   | 1 second             |
| R901D     | 2-sec clock pulse relay                 | Clock pulse with a 2-second cycle.                                                   | 2 seconds            |
| R901E     | 1-min clock pulse relay                 | Clock pulse with a 1-minute cycle.                                                   | 1 minute             |
| R901F     | Not used                                |                                                                                      |                      |

#### WR902 (Specified in units of words)

| Relay no. | Name          | Description                                                                                       |
|-----------|---------------|---------------------------------------------------------------------------------------------------|
| R9020     | RUN mode flag | Turns OFF while the mode selector is set to PROG. Turns ON while the mode selector is set to RUN. |
| R9021     | Not used      |                                                                                                   |
| R9022     | Not used      |                                                                                                   |

12-46 WUME-FPXHBAS-03

| Relay no. | Name                       | Description                                                                                       |
|-----------|----------------------------|---------------------------------------------------------------------------------------------------|
| R9023     | Not used                   |                                                                                                   |
| R9024     | Not used                   |                                                                                                   |
| R9025     | Not used                   |                                                                                                   |
| R9026     | Message flag               | Turns ON when the message display instruction (F149) is executed.                                 |
| R9027     | Not used                   |                                                                                                   |
| R9028     | Not used                   |                                                                                                   |
| R9029     | Force flag                 | Turns ON during forced ON / OFF operation for input/output relays, timer / counter contacts, etc. |
| R902A     | Interrupt enable flag      | Turns ON while the external interrupt trigger is enabled.                                         |
| R902B     | Not used                   |                                                                                                   |
| R902C     | Sample point flag          | Sampling by instruction = 0 Sampling at constant time intervals = 1                               |
| R902D     | Sampling trace end flag    | When the sampling operation stops = 1 When the sampling operation starts = 0                      |
| R902E     | Sampling stop trigger flag | When the sampling stop trigger occurs = 1 When the sampling stop trigger stops = 0                |
| R902F     | Sampling enable flag       | When sampling starts = 1 When sampling stops = 0                                                  |

# WR903 (Specified in units of words)

| Relay no.        | Name                                                                     | Description                                                                                                    |
|------------------|--------------------------------------------------------------------------|----------------------------------------------------------------------------------------------------|
| R9030            | Not used                                                                 |                                                                                                    |
| R9031            | Not used                                                                 |                                                                                                    |
| R9032<br>(R9139) | COM1 port operation mode flag                                            | Turns ON when the general-purpose communication function is used.  Turns OFF when functions other than general-purpose communication are used.           |
| R9033            | Print instruction execution flag                                         | OFF: Instruction not active ON: Instruction in progress                                                                                                  |
| R9034            | Program edit flag in RUN mode                                            | This is a special internal relay which turns ON for only the first scan following the completion of rewriting in RUN mode.                               |
| R9035            | Not used                                                                 |                                                                                                    |
| R9036            | Not used                                                                 |                                                                                                    |
| R9037            | COM1 port communication error                                            | Turns ON when a transmission error occurs during data communication.                                                                                     |
| (R9138)          | flag                                                                     | Turns OFF when transmission is requested using an F159 (MTRN) instruction.                                                                               |
| R9038<br>(R913A) | COM1 port reception done flag<br>during general-purpose<br>communication | Turns ON when the terminator (end code) is received during general-purpose communication.                                                                |
| R9039<br>(R913B) | COM1 port transmission done flag during general-purpose communication    | Turns ON when transmission is done during general-purpose communication.  Turns OFF when transmission is requested during general-purpose communication. |

| Relay no.        | Name                                                                     | Description                                                                               |
|------------------|--------------------------------------------------------------------------|-------------------------------------------------------------------------------------------|
| R903A            | Not used                                                                 |                                                                                           |
| R903B            | Not used                                                                 |                                                                                           |
| R903C            | Not used                                                                 |                                                                                           |
| R903D            | Not used                                                                 |                                                                                           |
| R903E<br>(R9132) | COM0 port reception done flag<br>during general-purpose<br>communication | Turns ON when the terminator (end code) is received during general-purpose communication. |
| R903F            | COM0 port transmission done flag during general-purpose communication    | Turns ON when transmission is done during general-purpose communication.                  |
| (R9133)          |                                                                          | Turns OFF when transmission is requested during general-purpose communication.            |

(Note 1) R9030 to R903F will change even during one scanning cycle. In addition, the same functions are allocated to the special internal relays in parentheses.

#### WR904 (Specified in units of words)

| Relay no.        | Name                                                                     | Description                                                                                            |
|------------------|--------------------------------------------------------------------------|----------------------------------------------------------------------------------------------------|
| R9040            | COM0 port operation mode flag                                            | Turns ON when the general-purpose communication function is used.                                      |
| (R9131)          | Como port operation mode mag                                             | Turns OFF when functions other than general-purpose communication are used.                            |
| R9041<br>(R913E) | COM1 port PC (PLC) link flag                                             | Turns ON when the PC (PLC) link function is used.                                                      |
| R9042            | COM2 port operation mode flag                                            | Turns ON when the general-purpose communication function is used.                                      |
| (R9141)          | COM2 port operation mode mag                                             | Turns OFF when functions other than general-purpose communication are used.                            |
| R9043            | Not used                                                                 |                                                                                                    |
| R9044            | COM1 port<br>SEND / RECV instruction<br>executable flag                  | Indicates whether the F145 (SEND) or F146 (RECV) instruction can be executed or not for the COM1 port. |
| (R913C)          |                                                                          | OFF: Not executable (Instruction is being executed) ON: Executable                                     |
| D0045            | COM1 port<br>SEND / RECV instruction end<br>flag                         | Indicates the execution state of the F145 (SEND) or F146 (RECV) instruction for the COM1 port.         |
| R9045<br>(R913D) |                                                                          | OFF: Normal end                                                                                        |
| (10105)          |                                                                          | ON: Abnormal end (Communication error occurs)                                                          |
|                  |                                                                          | The error code is stored in DT90124.                                                                   |
| R9046            | Not used                                                                 |                                                                                                    |
| R9047            | COM2 port communication error flag                                       | Turns ON when a transmission error occurs during data communication.                                   |
| (R9140)          |                                                                          | Turns OFF when transmission is requested using an F159 (MTRN) instruction.                             |
| R9048<br>(R9142) | COM2 port reception done flag<br>during general-purpose<br>communication | Turns ON when the terminator (end code) is received during general-purpose communication.              |
| R9049<br>(R9143) | COM2 port transmission done flag during general-purpose communication    | Turns ON when transmission is done during general-purpose communication.                               |

12-48 WUME-FPXHBAS-03

| Relay no.         | Name                                              | Description                                                                                                    |
|-------------------|---------------------------------------------------|----------------------------------------------------------------------------------------------------|
|                   |                                                   | Turns OFF when transmission is requested during general-purpose communication.                                                                                                    |
| R904A<br>(R9144)  | COM2 port SEND / RECV instruction executable flag | Indicates whether the F145 (SEND) or F146 (RECV) instruction can be executed or not for the COM2 port.  OFF: Not executable (Instruction is being executed)  ON: Executable                        |
| R904B<br>(R9145)  | COM2 port<br>SEND / RECV instruction end<br>flag  | Indicates the execution state of the F145 (SEND) or F146 (RECV) instruction for the COM2 port.  OFF: Normal end ON: Abnormal end (Communication error occurs) The error code is stored in DT90125. |
| R904C to<br>R904F | Not used                                          |                                                                                                    |

(Note 1) R9040 to R904F will change even during one scanning cycle. In addition, the same functions are allocated to the special internal relays in parentheses.

#### WR905 (Specified in units of words)

| Relay no.         | Name                                                  | Description                                                                                                    |
|-------------------|-------------------------------------------------------|----------------------------------------------------------------------------------------------------|
| R9050             | MEWNET-W0<br>PC (PLC) link transmission error<br>flag | When using MEWNET-W0 Turns ON when a transmission error occurs in the PC (PLC) link. Turns ON when there is an error in the setting for the PC (PLC) link area. |
| R9051 to<br>R905F | Not used                                              |                                                                                                    |

#### WR906 (Specified in units of words)

| Relay no. | Name                   |               | Description                                                                                         |
|-----------|------------------------|---------------|----------------------------------------------------------------------------------------------------|
|           |                        | Unit No.      | Unit No. 1:                                                                                         |
| R9060     |                        |               | When the unit is normally communicating in the PC (PLC) link mode: ON                               |
|           |                        |               | When the unit is stopped, an error has occurred, or the PC (PLC) link has not been established: OFF |
|           |                        |               | Unit No. 2:                                                                                         |
| R9061     |                        | Unit No.      | When the unit is normally communicating in the PC (PLC) link mode: ON                               |
|           | MEWNET-W0 Transmission | _             | When the unit is stopped, an error has occurred, or the PC (PLC) link has not been established: OFF |
|           | assurance relay for    |               | Unit No. 3:                                                                                         |
| R9062     | PC (PLC) link 0        | Unit No.      | When the unit is normally communicating in the PC (PLC) link mode: ON                               |
|           |                        |               | When the unit is stopped, an error has occurred, or the PC (PLC) link has not been established: OFF |
|           |                        |               | Unit No. 4:                                                                                         |
| R9063     |                        | Unit No.<br>4 | When the unit is normally communicating in the PC (PLC) link mode: ON                               |
|           |                        |               | When the unit is stopped, an error has occurred, or the PC (PLC) link has not been established: OFF |

| R9064  Unit No. 5: When the unit is normally communicating in the PC mode: ON When the unit is stopped, an error has occurred, or to (PLC) link has not been established: OFF  Unit No. 6: When the unit is normally communicating in the PC mode: ON When the unit is stopped, an error has occurred, or to (PLC) link has not been established: OFF  Unit No. 7: When the unit is normally communicating in the PC mode: ON When the unit is normally communicating in the PC mode: ON When the unit is stopped, an error has occurred, or to (PLC) link has not been established: OFF  Unit No. 8: Unit No. 8: When the unit is normally communicating in the PC mode: ON Unit No. 8: When the unit is normally communicating in the PC mode: ON |            |
|----------------------------------------------------------------------------------------------------|------------|
| R9064  R9065  R9066  R9066  R9066  R9067  Mhen the unit is stopped, an error has occurred, or to (PLC) link has not been established: OFF  Unit No. 6:  When the unit is normally communicating in the PC mode: ON When the unit is stopped, an error has occurred, or to (PLC) link has not been established: OFF  Unit No. 7: When the unit is normally communicating in the PC mode: ON When the unit is stopped, an error has occurred, or to (PLC) link has not been established: OFF  Unit No. 8: Unit No. 8: Unit No. 8: When the unit is normally communicating in the PC mode: ON                                                                                                    | (PLC) link |
| R9065  R9066  R9067  Unit No. 6: Unit No. 6: When the unit is normally communicating in the PC mode: ON When the unit is stopped, an error has occurred, or to (PLC) link has not been established: OFF  Unit No. 7: When the unit is normally communicating in the PC mode: ON When the unit is stopped, an error has occurred, or to (PLC) link has not been established: OFF  Unit No. 8: When the unit is normally communicating in the PC mode: ON  Unit No. 8: When the unit is normally communicating in the PC mode: ON                                                                                                    | he PC      |
| R9065  Unit No. 6  When the unit is normally communicating in the PC mode: ON When the unit is stopped, an error has occurred, or to (PLC) link has not been established: OFF  Unit No. 7: When the unit is normally communicating in the PC mode: ON When the unit is stopped, an error has occurred, or to (PLC) link has not been established: OFF  Unit No. 8: Unit No. 8: When the unit is normally communicating in the PC mode: ON                                                                                                    |            |
| When the unit is stopped, an error has occurred, or to (PLC) link has not been established: OFF  Unit No. 7:  When the unit is normally communicating in the PC of mode: ON  When the unit is stopped, an error has occurred, or to (PLC) link has not been established: OFF  Unit No. 8:  Unit No. 8:  When the unit is normally communicating in the PC of mode: ON                                                                                                    | (PLC) link |
| R9066  Unit No. 7  When the unit is normally communicating in the PC mode: ON When the unit is stopped, an error has occurred, or to (PLC) link has not been established: OFF  Unit No. 8: When the unit is normally communicating in the PC mode: ON                                                                                                    | he PC      |
| R9066    Mode: ON   When the unit is stopped, an error has occurred, or to (PLC) link has not been established: OFF                                                                                                    |            |
| (PLC) link has not been established: OFF  Unit No. 8: When the unit is normally communicating in the PC mode: ON                                                                                                    |            |
| When the unit is normally communicating in the PC mode: ON                                                                                                    | he PC      |
| R9067   STILL NO.   mode: ON                                                                                                    | (5, 6)     |
|                                                                                                    |            |
| When the unit is stopped, an error has occurred, or to (PLC) link has not been established: OFF                                                                                                    | he PC      |
| Unit No. 9:                                                                                                    |            |
| R9068 Unit No. When the unit is normally communicating in the PC mode: ON                                                                                                    | (PLC) link |
| When the unit is stopped, an error has occurred, or t (PLC) link has not been established: OFF                                                                                                    | he PC      |
| Unit No. 10:                                                                                                    |            |
| R9069 Unit No. When the unit is normally communicating in the PC mode: ON                                                                                                    | (PLC) link |
| When the unit is stopped, an error has occurred, or to (PLC) link has not been established: OFF                                                                                                    | he PC      |
| Unit No. 11:                                                                                                    |            |
| R906A Unit No. 11 When the unit is normally communicating in the PC mode: ON                                                                                                    | (PLC) link |
| When the unit is stopped, an error has occurred, or to (PLC) link has not been established: OFF                                                                                                    | he PC      |
| Unit No. 12:                                                                                                    |            |
| R906B Unit No. 12 When the unit is normally communicating in the PC mode: ON                                                                                                    | (PLC) link |
| When the unit is stopped, an error has occurred, or to (PLC) link has not been established: OFF                                                                                                    | he PC      |
| Unit No. 13:                                                                                                    |            |
| R906C Unit No. When the unit is normally communicating in the PC mode: ON                                                                                                    | (PLC) link |
| When the unit is stopped, an error has occurred, or to (PLC) link has not been established: OFF                                                                                                    | he PC      |
| Unit No. 14:                                                                                                    |            |
| R906D Unit No. When the unit is normally communicating in the PC mode: ON                                                                                                    | (PLC) link |
| When the unit is stopped, an error has occurred, or to (PLC) link has not been established: OFF                                                                                                    | he PC      |

12-50 WUME-FPXHBAS-03

| Relay no. | Name  |                | Description                                                                                         |
|-----------|-------|----------------|----------------------------------------------------------------------------------------------------|
|           | R906E | Unit No.<br>15 | Unit No. 15:                                                                                        |
| R906E     |       |                | When the unit is normally communicating in the PC (PLC) link mode: ON                               |
|           |       |                | When the unit is stopped, an error has occurred, or the PC (PLC) link has not been established: OFF |
|           |       |                | Unit No. 16:                                                                                        |
| R906F     |       | Unit No.       | When the unit is normally communicating in the PC (PLC) link mode: ON                               |
|           |       | 10             | When the unit is stopped, an error has occurred, or the PC (PLC) link has not been established: OFF |

# WR907 (Specified in units of words)

| Relay no. | Name                                                        |                | Description                                                                         |
|-----------|-------------------------------------------------------------|----------------|-------------------------------------------------------------------------------------|
| R9070     |                                                             | Unit No.       | Turns ON when Unit No. 1 is in RUN mode. Turns OFF when the unit is in PROG. mode.  |
| R9071     |                                                             | Unit No.       | Turns ON when Unit No. 2 is in RUN mode. Turns OFF when the unit is in PROG. mode.  |
| R9072     |                                                             | Unit No.       | Turns ON when Unit No. 3 is in RUN mode. Turns OFF when the unit is in PROG, mode.  |
| R9073     |                                                             | Unit No.       | Turns ON when Unit No. 4 is in RUN mode. Turns OFF when the unit is in PROG. mode.  |
| R9074     |                                                             | Unit No.       | Turns ON when Unit No. 5 is in RUN mode. Turns OFF when the unit is in PROG. mode.  |
| R9075     |                                                             | Unit No.       | Turns ON when Unit No. 6 is in RUN mode. Turns OFF when the unit is in PROG. mode.  |
| R9076     | MEWNET-W0<br>Operation mode<br>relay for PC (PLC)<br>link 0 | Unit No.       | Turns ON when Unit No. 7 is in RUN mode. Turns OFF when the unit is in PROG. mode.  |
| R9077     |                                                             | Unit No.       | Turns ON when Unit No. 8 is in RUN mode. Turns OFF when the unit is in PROG. mode.  |
| R9078     |                                                             | Unit No.       | Turns ON when Unit No. 9 is in RUN mode. Turns OFF when the unit is in PROG. mode.  |
| R9079     |                                                             | Unit No.       | Turns ON when Unit No. 10 is in RUN mode. Turns OFF when the unit is in PROG. mode. |
| R907A     |                                                             | Unit No.       | Turns ON when Unit No. 11 is in RUN mode. Turns OFF when the unit is in PROG. mode. |
| R907B     |                                                             | Unit No.       | Turns ON when Unit No. 12 is in RUN mode. Turns OFF when the unit is in PROG. mode. |
| R907C     |                                                             | Unit No.<br>13 | Turns ON when Unit No. 13 is in RUN mode. Turns OFF when the unit is in PROG. mode. |
| R907D     |                                                             | Unit No.<br>14 | Turns ON when Unit No. 14 is in RUN mode. Turns OFF when the unit is in PROG. mode. |
| R907E     |                                                             | Unit No.<br>15 | Turns ON when Unit No. 15 is in RUN mode. Turns OFF when the unit is in PROG. mode. |

| Relay no. | Name |                | Description                                                                         |
|-----------|------|----------------|-------------------------------------------------------------------------------------|
| R907F     |      | Unit No.<br>16 | Turns ON when Unit No. 16 is in RUN mode. Turns OFF when the unit is in PROG. mode. |

# WR908 (Specified in units of words)

| Relay no. | Name                                                       |               | Description                                                                                                    |
|-----------|------------------------------------------------------------|---------------|----------------------------------------------------------------------------------------------------|
| R9080     |                                                            | Unit No.      | Unit No. 1:  When the unit is normally communicating in the PC (PLC) link mode: ON  When the unit is stopped, an error has occurred, or the PC (PLC) link has not been established: OFF                                           |
| R9081     |                                                            | Unit No.      | Unit No. 2: When the unit is normally communicating in the PC (PLC) link mode: ON When the unit is stopped, an error has occurred, or the PC                                                                                      |
| R9082     |                                                            | Unit No.      | (PLC) link has not been established: OFF  Unit No. 3:  When the unit is normally communicating in the PC (PLC) link mode: ON  When the unit is stopped, an error has occurred, or the PC (PLC) link has not been established: OFF |
| R9083     | MEWNET-W0 Transmission assurance relay for PC (PLC) link 1 | Unit No.      | Unit No. 4:  When the unit is normally communicating in the PC (PLC) link mode: ON  When the unit is stopped, an error has occurred, or the PC (PLC) link has not been established: OFF                                           |
| R9084     |                                                            | Unit No.<br>5 | Unit No. 5:  When the unit is normally communicating in the PC (PLC) link mode: ON  When the unit is stopped, an error has occurred, or the PC (PLC) link has not been established: OFF                                           |
| R9085     |                                                            | Unit No.      | Unit No. 6: When the unit is normally communicating in the PC (PLC) link mode: ON When the unit is stopped, an error has occurred, or the PC (PLC) link has not been established: OFF                                             |
| R9086     |                                                            | Unit No.<br>7 | Unit No. 7: When the unit is normally communicating in the PC (PLC) link mode: ON When the unit is stopped, an error has occurred, or the PC (PLC) link has not been established: OFF                                             |
| R9087     |                                                            | Unit No.      | Unit No. 8: When the unit is normally communicating in the PC (PLC) link mode: ON When the unit is stopped, an error has occurred, or the PC (PLC) link has not been established: OFF                                             |
| R9088     |                                                            | Unit No.<br>9 | Unit No. 9: When the unit is normally communicating in the PC (PLC) link mode: ON                                                                                                    |

12-52 WUME-FPXHBAS-03

| Relay no. | Name     | Description                                                                                         |
|-----------|----------|----------------------------------------------------------------------------------------------------|
|           |          | When the unit is stopped, an error has occurred, or the PC (PLC) link has not been established: OFF |
| R9089     | Unit No. | Unit No. 10:<br>When the unit is normally communicating in the PC (PLC) link<br>mode: ON            |
|           |          | When the unit is stopped, an error has occurred, or the PC (PLC) link has not been established: OFF |
|           |          | Unit No. 11:                                                                                        |
| R908A     | Unit No. | When the unit is normally communicating in the PC (PLC) link mode: ON                               |
|           |          | When the unit is stopped, an error has occurred, or the PC (PLC) link has not been established: OFF |
|           |          | Unit No. 12:                                                                                        |
| R908B     | Unit No. | When the unit is normally communicating in the PC (PLC) link mode: ON                               |
|           |          | When the unit is stopped, an error has occurred, or the PC (PLC) link has not been established: OFF |
|           |          | Unit No. 13:                                                                                        |
| R908C     | Unit No. | When the unit is normally communicating in the PC (PLC) link mode: ON                               |
|           |          | When the unit is stopped, an error has occurred, or the PC (PLC) link has not been established: OFF |
|           |          | Unit No. 14:                                                                                        |
| R908D     | Unit No. | When the unit is normally communicating in the PC (PLC) link mode: ON                               |
|           |          | When the unit is stopped, an error has occurred, or the PC (PLC) link has not been established: OFF |
|           |          | Unit No. 15:                                                                                        |
| R908E     | Unit No. | When the unit is normally communicating in the PC (PLC) link mode: ON                               |
|           |          | When the unit is stopped, an error has occurred, or the PC (PLC) link has not been established: OFF |
| R908F     |          | Unit No. 16:                                                                                        |
|           | Unit No. | When the unit is normally communicating in the PC (PLC) link mode: ON                               |
|           | 10       | When the unit is stopped, an error has occurred, or the PC (PLC) link has not been established: OFF |

# WR909 (Specified in units of words)

| Relay no. | Name                                               |               | Description                                                                        |
|-----------|----------------------------------------------------|---------------|------------------------------------------------------------------------------------|
| R9090     | MEWNET-W0 Operation mode relay for PC (PLC) link 1 | Unit No.<br>1 | Turns ON when Unit No. 1 is in RUN mode. Turns OFF when the unit is in PROG. mode. |
| R9091     |                                                    | Unit No.<br>2 | Turns ON when Unit No. 2 is in RUN mode. Turns OFF when the unit is in PROG. mode. |
| R9092     |                                                    | Unit No.<br>3 | Turns ON when Unit No. 3 is in RUN mode. Turns OFF when the unit is in PROG. mode. |
| R9093     |                                                    | Unit No.<br>4 | Turns ON when Unit No. 4 is in RUN mode. Turns OFF when the unit is in PROG. mode. |

| Relay no. | Name          | Description                                                                         |
|-----------|---------------|-------------------------------------------------------------------------------------|
| R9094     | Unit No       | Turns ON when Unit No. 5 is in RUN mode. Turns OFF when the unit is in PROG. mode.  |
| R9095     | Unit No       | Turns ON when Unit No. 6 is in RUN mode. Turns OFF when the unit is in PROG. mode.  |
| R9096     | Unit No       | Turns ON when Unit No. 7 is in RUN mode. Turns OFF when the unit is in PROG. mode.  |
| R9097     | Unit No<br>8  | Turns ON when Unit No. 8 is in RUN mode. Turns OFF when the unit is in PROG. mode.  |
| R9098     | Unit No       | Turns ON when Unit No. 9 is in RUN mode. Turns OFF when the unit is in PROG. mode.  |
| R9099     | Unit No<br>10 | Turns ON when Unit No. 10 is in RUN mode. Turns OFF when the unit is in PROG. mode. |
| R909A     | Unit No       | Turns ON when Unit No. 11 is in RUN mode. Turns OFF when the unit is in PROG. mode. |
| R909B     | Unit No<br>12 | Turns ON when Unit No. 12 is in RUN mode. Turns OFF when the unit is in PROG. mode. |
| R909C     | Unit No<br>13 | Turns ON when Unit No. 13 is in RUN mode. Turns OFF when the unit is in PROG. mode. |
| R909D     | Unit No<br>14 | Turns ON when Unit No. 14 is in RUN mode. Turns OFF when the unit is in PROG. mode. |
| R909E     | Unit No<br>15 | Turns ON when Unit No. 15 is in RUN mode. Turns OFF when the unit is in PROG. mode. |
| R909F     | Unit No<br>16 | Turns ON when Unit No. 16 is in RUN mode. Turns OFF when the unit is in PROG. mode. |

# WR910 to WR912 (Specified in units of words)

| Relay no.         | Name                                                                | Description                                                                                                    |
|-------------------|---------------------------------------------------------------------|----------------------------------------------------------------------------------------------------|
| R9100 to<br>R9107 | Not used                                                            |                                                                                                    |
| R9108             | Hold area data error flag<br>(C40ET and C60ET only)                 | Turns ON when a battery runs out and data cannot be held, and turns OFF when the power supply turns OFF.  ON: When an error occurs  OFF: When no error exists              |
| R9109             | Memory configuration mismatch detection flag (C40ET and C60ET only) | Turns ON when a memory configuration inconsistency is detected. This flag is OFF when memory configuration is normal.  ON: When an error occurs  OFF: When no error exists |
| R9110 to<br>R910B | Not used                                                            |                                                                                                    |
| R910C             | Overcurrent detection state (C38AT, C40ET, C60ET only)              | ON: Overcurrent detection OFF: Normal state                                                                                                    |
| R910D to          | Not used                                                            |                                                                                                    |

12-54 WUME-FPXHBAS-03

| Relay no.         | Name                       |         | Description                                                                                                    |
|-------------------|----------------------------|---------|----------------------------------------------------------------------------------------------------|
| R910F             |                            |         |                                                                                                    |
| R9110             |                            | HSC-CH0 |                                                                                                    |
| R9111             |                            | HSC-CH1 |                                                                                                    |
| R9112             |                            | HSC-CH2 |                                                                                                    |
| R9113             |                            | HSC-CH3 |                                                                                                    |
| R9114             |                            | HSC-CH4 | Turns ON while the F166 (HC1S) or F167 (HC1R) instruction                                                          |
| R9115             | High-speed counter control | HSC-CH5 | is being executed when the high-speed counter function is                                                          |
| R9116             | flag                       | HSC-CH6 | used. This flag turns OFF when the operation is completed.  (Note 1)                                               |
| R9117             |                            | HSC-CH7 | (1000-1)                                                                                                    |
| R9118             |                            | HSC-CH8 |                                                                                                    |
| R9119             |                            | HSC-CH9 |                                                                                                    |
| R911A             |                            | HSC-CHA |                                                                                                    |
| R911B             |                            | HSC-CHB |                                                                                                    |
| R911C             |                            | PLS-CH0 |                                                                                                    |
| R911D             |                            | PLS-CH1 | When the pulse output function or PWM output function is used with the F17x instruction, these flags turn ON while |
| R911E             | Pulse output               | PLS-CH2 | pulses are being output after the F171 (SPDH), F172 (PLSH),                                                        |
| R911F             | control flag               | PLS-CH3 | F173 (PWMH), F174 (SP0H) or F175 (SPSH) instruction is executed. They turn OFF when the operation is completed.    |
| R9120             |                            | PLS-CH4 | (Note 2)                                                                                                    |
| R9121             |                            | PLS-CH5 |                                                                                                    |
| R9122<br>to R912F | Not used                   |         |                                                                                                    |

<sup>(</sup>Note 1) R9118 to R911B are valid only when the pulse output cassette is installed on the relay type Control

(Note 2) R9120 to R9121 are valid only for the transistor type Control Unit. Not used for C38AT.

#### WR913 (Specified in units of words)

| Relay no.        | Name                                                                     | Description                                                                               |
|------------------|--------------------------------------------------------------------------|-------------------------------------------------------------------------------------------|
| R9130            | COM0 port communication error                                            | Turns ON when a transmission error occurs during data communication.                      |
| (R900E)          | flag                                                                     | Turns OFF when transmission is requested using an F159 (MTRN) instruction.                |
| R9131            | COM0 port operation mode flag                                            | Turns ON when the general-purpose communication function is used.                         |
| (R9040)          |                                                                          | Turns OFF when functions other than general-purpose communication are used.               |
| R9132<br>(R903E) | COM0 port reception done flag<br>during general-purpose<br>communication | Turns ON when the terminator (end code) is received during general-purpose communication. |
| R9133            | flag during general-purpose                                              | Turns ON when transmission is done during general-purpose communication.                  |
| (R903F)          |                                                                          | Turns OFF when transmission is requested during general-purpose communication.            |

| Relay no.        | Name                                                                     | Description                                                                                                    |
|------------------|--------------------------------------------------------------------------|----------------------------------------------------------------------------------------------------|
| R9134            | COM0 port<br>SEND / RECV instruction<br>executable flag                  | Indicates whether the F145 (SEND) or F146 (RECV) instruction can be executed or not for the COM0 port.  OFF: Not executable (Instruction is being executed)  ON: Executable                        |
| R9135            | COM0 port<br>SEND / RECV instruction end<br>flag                         | Indicates the execution state of the F145 (SEND) or F146 (RECV) instruction for the COM0 port.  OFF: Normal end ON: Abnormal end (Communication error occurs) The error code is stored in DT90123. |
| R9136            | COM0 port<br>PC (PLC) link flag                                          | Turns ON when the PC (PLC) link function is used.                                                                                                    |
| R9137            | Not used                                                                 |                                                                                                    |
| R9138<br>(R9037) | COM1 port communication error flag                                       | Turns ON when a transmission error occurs during data communication.  Turns OFF when transmission is requested using an F159 (MTRN) instruction.                                                   |
| R9139<br>(R9032) | COM1 port operation mode flag                                            | Turns ON when the general-purpose communication function is used.  Turns OFF when functions other than general-purpose communication are used.                                                     |
| R913A<br>(R9038) | COM1 port reception done flag<br>during general-purpose<br>communication | Turns ON when the terminator (end code) is received during general-purpose communication.                                                                                                    |
| R913B<br>(R9039) | COM1 port transmission done flag during general-purpose communication    | Turns ON when transmission is done during general-purpose communication.  Turns OFF when transmission is requested during general-purpose communication.                                           |
| R913C<br>(R9044) | COM1 port SEND / RECV instruction executable flag                        | Indicates whether the F145 (SEND) or F146 (RECV) instruction can be executed or not for the COM1 port.  OFF: Not executable (Instruction is being executed)  ON: Executable                        |
| R913D<br>(R9045) | COM1 port<br>SEND / RECV instruction end<br>flag                         | Indicates the execution state of the F145 (SEND) or F146 (RECV) instruction for the COM1 port.  OFF: Normal end ON: Abnormal end (Communication error occurs) The error code is stored in DT90124. |
| R913E<br>(R9041) | COM1 port PC (PLC) link flag                                             | Turns ON when the PC (PLC) link function is used.                                                                                                    |
| R913F            | Not used                                                                 |                                                                                                    |

(Note 1) R9130 to R913F will change even during one scanning cycle. In addition, the same functions are allocated to the special internal relays in parentheses to retain compatibility with the conventional model FP-X Control Unit.

#### WR914 (Specified in units of words)

| Relay no.        | Name                               | Description                                                          |
|------------------|------------------------------------|----------------------------------------------------------------------|
| R9140<br>(R9047) | COM2 port communication error flag | Turns ON when a transmission error occurs during data communication. |

12-56 WUME-FPXHBAS-03

| Relay no.        | Name                                                                     | Description                                                                                                    |
|------------------|--------------------------------------------------------------------------|----------------------------------------------------------------------------------------------------|
|                  |                                                                          | Turns OFF when transmission is requested using an F159 (MTRN) instruction.                                                                                  |
| R9141            | COMO ment emenation mende flere                                          | Turns ON when the general-purpose communication function is used.                                                                                           |
| (R9042)          | COM2 port operation mode flag                                            | Turns OFF when functions other than general-purpose communication are used.                                                                                 |
| R9142<br>(R9048) | COM2 port reception done flag<br>during general-purpose<br>communication | Turns ON when the terminator (end code) is received during general-purpose communication.                                                                   |
| R9143            | COM2 port transmission done flag during general-purpose                  | Turns ON when transmission is done during general-purpose communication.                                                                                    |
| (R9049)          | communication                                                            | Turns OFF when transmission is requested during general-<br>purpose communication.                                                                          |
| R9144<br>(R904A) | COM2 port<br>SEND / RECV instruction                                     | Indicates whether the F145 (SEND) or F146 (RECV) instruction can be executed or not for the COM2 port.  OFF: Not executable (Instruction is being executed) |
| (1100 171)       | executable flag                                                          | ON: Executable                                                                                                    |
| R9145            | COM2 port                                                                | Indicates the execution state of the F145 (SEND) or F146 (RECV) instruction for the COM2 port.                                                              |
| (R904B)          | SEND / RECV instruction end                                              | OFF: Normal and                                                                                                    |
| ,                | flag                                                                     | ON: Abnormal end (Communication error occurs) The error code is stored in DT90125.                                                                          |
| R9146            | Not used                                                                 |                                                                                                    |
| R9147            | Not used                                                                 |                                                                                                    |
| R9148            | COM3 port communication error flag                                       | Turns ON when a transmission error occurs during data communication.                                                                                        |
|                  | liag                                                                     | Turns OFF when transmission is requested using an F159 (MTRN) instruction.                                                                                  |
|                  |                                                                          | Turns ON when the general-purpose communication function is used.                                                                                           |
| R9149            | COM3 port operation mode flag                                            | Turns OFF when functions other than general-purpose communication are used.                                                                                 |
| R914A            | COM3 port reception done flag<br>during general-purpose<br>communication | Turns ON when the terminator (end code) is received during general-purpose communication.                                                                   |
|                  | COM3 port transmission done                                              | Turns ON when transmission is done during general-purpose communication.                                                                                    |
| R914B            | flag during general-purpose communication                                | Turns OFF when transmission is requested during general-purpose communication.                                                                              |
| P014C            | COM3 port                                                                | Indicates whether the F145 (SEND) or F146 (RECV) instruction can be executed or not for the COM3 port.                                                      |
| R914C            | SEND / RECV instruction executable flag                                  | OFF: Not executable (Instruction is being executed) ON: Executable                                                                                          |
|                  | COM3 port                                                                | Indicates the execution state of the F145 (SEND) or F146 (RECV) instruction for the COM3 port.                                                              |
| R914D            | SEND / RECV instruction end                                              | OFF: Normal end                                                                                                    |
|                  | flag                                                                     | ON: Abnormal end (Communication error occurs) The error code is stored in DT90127.                                                                          |
| R914E            | Not used                                                                 |                                                                                                    |

| Relay no. | Name     | Description |
|-----------|----------|-------------|
| R914F     | Not used |             |

(Note 1) R9140 to R914F will change even during one scanning cycle. In addition, the same functions are allocated to the special internal relays in parentheses to retain compatibility with the conventional model FP-X Control Unit.

#### WR915 (Specified in units of words)

| Relay no.         | Name                                 | Description                                                                                                    |
|-------------------|--------------------------------------|----------------------------------------------------------------------------------------------------|
| DOAFO             | COM4 port communication error        | Turns ON when a transmission error occurs during data communication.                                                                                        |
| R9150             | flag                                 | Turns OFF when transmission is requested using an F159 (MTRN) instruction.                                                                                  |
| R9151             | Not used                             |                                                                                                    |
| to R9153          |                                      |                                                                                                    |
| R9154             | COM4 port<br>SEND / RECV instruction | Indicates whether the F145 (SEND) or F146 (RECV) instruction can be executed or not for the COM4 port.  OFF: Not executable (Instruction is being executed) |
|                   | executable flag                      | ON: Executable                                                                                                    |
|                   | COM4 port                            | Indicates the execution state of the F145 (SEND) or F146 (RECV) instruction for the COM4 port.                                                              |
| R9155             | SEND / RECV instruction end flag     | OFF: Normal end                                                                                                    |
|                   |                                      | ON: Abnormal end (Communication error occurs)                                                                                                    |
|                   |                                      | The error code is stored in DT90128.                                                                                                    |
| R9156<br>to R915F | Not used                             |                                                                                                    |

#### WR916 (Specified in units of words)

• C40ET and C60ET only

| Relay no. | Name                       | Description                                                                                                    |
|-----------|----------------------------|----------------------------------------------------------------------------------------------------|
| R9162     | RTC error                  | Turns on if an error is detected in calendar timer data when the unit is powered on. Also, it turns on when inappropriate date and time are written during the operation. |
|           |                            | ON: When an error occurs                                                                                                    |
|           |                            | OFF: When normal                                                                                                    |
|           | SNTP time updating failure | Turns ON when acquisition of time data has failed during time synch via LAN port. This flag turns OFF when acquisition of time data is successful.                        |
| R9166     |                            | ON: When acquisition of time data fails                                                                                                    |
|           |                            | OFF: When acquisition of time data is successful                                                                                                    |
|           |                            | (This error is cleared by error clearing processing.)                                                                                                    |
| D0407     | SNTP time update           | Turns OFF while time is being updated via SNTP, and turns ON when the update is completed.                                                                                |
| R9167     | completed                  | ON: When update is completed                                                                                                    |
|           |                            | OFF: While update is in progress                                                                                                    |

#### WR934 (Specified in units of words)

• C40ET and C60ET only

12-58 WUME-FPXHBAS-03

| Relay no.         | Name                                   | Description                                                  |
|-------------------|----------------------------------------|--------------------------------------------------------------|
| R9340             | Ethernet cable disconnection detection | ON: Disconnected OFF: Connected                              |
| R9341             | Ethernet initialization active         | ON: Initialization in progress OFF: Initialization completed |
| R9342             | IP address initialization              | ON: Determined OFF: Undetermined                             |
| R9343 to<br>R934F | Not used                               | -                                                            |

# WR935 (Specified in units of words)

• C40ET and C60ET only

| Relay no.         | Name                                        | Description               |
|-------------------|---------------------------------------------|---------------------------|
| R9350             | EtherNet/IP                                 | ON: ESDK online           |
| 113330            | Ready state completion flag                 | OFF: ESDK offline         |
| R9351             | EtherNet/IP                                 | ON: When normal           |
| K9331             | All nodes normal communication active relay | OFF: When an error occurs |
| R9352             | EtherNet/IP                                 | ON: Stopped               |
| 113332            | All nodes stop relay                        | OFF: Not stopped          |
| R9353             | EtherNet/IP                                 | ON: Exists                |
| 113333            | Abnormal node exists                        | OFF: Not exist            |
| R9354             | EtherNet/IP                                 | ON: Controllable          |
| 113334            | Start / stop control enabled                | OFF: Not controllable     |
| R9355 to<br>R935F | Not used                                    | -                         |

#### WR936 (Specified in units of words)

• C40ET and C60ET only

| Relay no. | Name            |                                                                    | Description                                                                         |
|-----------|-----------------|--------------------------------------------------------------------|-------------------------------------------------------------------------------------|
|           |                 | Communication                                                      | Completion code: DT90840                                                            |
| R9360     |                 |                                                                    | ON: When a communication error occurs                                               |
| . 10000   |                 | error flag                                                         | OFF: When transmission is requested using an F159 (MTRN) instruction                |
| R9361     |                 | Reception done<br>flag during general-<br>purpose<br>communication | ON: When the terminator (end code) is received during general-purpose communication |
| U         | User connection |                                                                    | OFF: When transmission is requested during general-<br>purpose communication        |
| R9362     | 1               | Transmission done flag during general-                             | ON: When transmission is completed during general-purpose communication             |
| 119302    |                 | purpose<br>communication                                           | OFF: When transmission is requested during general-<br>purpose communication        |
| R9363     |                 | SEND / RECV<br>instruction<br>executable flag                      | ON: Executable OFF: Not executable                                                  |

| Relay no.         | Name                    |                                                                    | Description                                                                                                    |
|-------------------|-------------------------|--------------------------------------------------------------------|----------------------------------------------------------------------------------------------------|
| R9364             |                         | SEND / RECV instruction end flag                                   | Completion code: DT90840 ON: Abnormal end (Communication error occurs) OFF: Normal end                                                                       |
| R9365             |                         | Connection status flag                                             | ON: Connected OFF: Not connected                                                                                                    |
| R9366 to<br>R9367 | Not used                |                                                                    | -                                                                                                    |
| R9368             | User<br>connection<br>2 | Communication error flag                                           | Completion code: DT90841 ON: When a communication error occurs OFF: When transmission is requested using an F159 (MTRN) instruction                          |
| R9369             |                         | Reception done<br>flag during general-<br>purpose<br>communication | ON: When the terminator (end code) is received during general-purpose communication OFF: When transmission is requested during general-purpose communication |
| R936A             |                         | Transmission done flag during general-purpose communication        | ON: When transmission is completed during general-purpose communication OFF: When transmission is requested during general-purpose communication             |
| R936B             |                         | SEND / RECV<br>instruction<br>executable flag                      | ON: Executable OFF: Not executable                                                                                                    |
| R936C             |                         | SEND / RECV instruction end flag                                   | Completion code: DT90841 ON: Abnormal end (Communication error occurs) OFF: Normal end                                                                       |
| R936D             |                         | Connection status flag                                             | ON: Connected OFF: Not connected                                                                                                    |
| R936E to<br>R936F | Not used                | ,                                                                  | -                                                                                                    |

# WR937 (Specified in units of words)

• C40ET and C60ET only

| Relay no. |                   | Name                                                               | Description                                                                                                    |  |
|-----------|-------------------|--------------------------------------------------------------------|----------------------------------------------------------------------------------------------------|--|
| R9370     | User connection 3 | Communication error flag                                           | Completion code: DT90842 ON: When a communication error occurs OFF: When transmission is requested using an F159 (MTRN) instruction                          |  |
| R9371     |                   | Reception done<br>flag during general-<br>purpose<br>communication | ON: When the terminator (end code) is received during general-purpose communication OFF: When transmission is requested during general-purpose communication |  |
| R9372     |                   | Transmission done flag during general-purpose communication        | ON: When transmission is completed during general-purpose communication OFF: When transmission is requested during general-purpose communication             |  |

12-60 WUME-FPXHBAS-03

| Relay no.         |                         | Name                                                               | Description                                                                                                    |
|-------------------|-------------------------|--------------------------------------------------------------------|----------------------------------------------------------------------------------------------------|
| R9373             |                         | SEND / RECV<br>instruction<br>executable flag                      | ON: Executable OFF: Not executable                                                                                                    |
| R9374             |                         | SEND / RECV instruction end flag                                   | Completion code: DT90842 ON: Abnormal end (Communication error occurs) OFF: Normal end                                                                       |
| R9375             |                         | Connection status flag                                             | ON: Connected OFF: Not connected                                                                                                    |
| R9376 to<br>R9377 | Not used                |                                                                    | -                                                                                                    |
| R9378             |                         | Communication error flag                                           | Completion code: DT90843 ON: When a communication error occurs OFF: When transmission is requested using an F159 (MTRN) instruction                          |
| R9379             |                         | Reception done<br>flag during general-<br>purpose<br>communication | ON: When the terminator (end code) is received during general-purpose communication OFF: When transmission is requested during general-purpose communication |
| R937A             | User<br>connection<br>4 | Transmission done flag during general-purpose communication        | ON: When transmission is completed during general-purpose communication OFF: When transmission is requested during general-purpose communication             |
| R937B             |                         | SEND / RECV<br>instruction<br>executable flag                      | ON: Executable OFF: Not executable                                                                                                    |
| R937C             |                         | SEND / RECV instruction end flag                                   | Completion code: DT90843 ON: Abnormal end (Communication error occurs) OFF: Normal end                                                                       |
| R937D             |                         | Connection status flag                                             | ON: Connected OFF: Not connected                                                                                                    |
| R937E to<br>R937F | Not used                |                                                                    | -                                                                                                    |

# WR938 (Specified in units of words)

• C40ET and C60ET only

| Relay no.            |      | Name                                                        | Description                                                                         |
|----------------------|------|-------------------------------------------------------------|-------------------------------------------------------------------------------------|
|                      |      |                                                             | Completion code: DT90844                                                            |
| R9380                |      | Communication                                               | ON: When a communication error occurs                                               |
| 119300               |      | error flag                                                  | OFF: When transmission is requested using an F159 (MTRN) instruction                |
| R9381 User connect 5 | User |                                                             | ON: When the terminator (end code) is received during general-purpose communication |
|                      | 5    |                                                             | OFF: When transmission is requested during general-purpose communication            |
| R9382                |      | Transmission done flag during general-purpose communication | ON: When transmission is completed during general-purpose communication             |

| Relay no.         |                         | Name                                                               | Description                                                                                                    |
|-------------------|-------------------------|--------------------------------------------------------------------|----------------------------------------------------------------------------------------------------|
|                   |                         |                                                                    | OFF: When transmission is requested during general-<br>purpose communication                                                                                 |
| R9383             |                         | SEND / RECV<br>instruction<br>executable flag                      | ON: Executable OFF: Not executable                                                                                                    |
| R9384             |                         | SEND / RECV instruction end flag                                   | Completion code: DT90844 ON: Abnormal end (Communication error occurs) OFF: Normal end                                                                       |
| R9385             |                         | Connection status flag                                             | ON: Connected OFF: Not connected                                                                                                    |
| R9386<br>to R9387 | Not used                |                                                                    | -                                                                                                    |
| R9388             |                         | Communication error flag                                           | Completion code: DT90845 ON: When a communication error occurs OFF: When transmission is requested using an F159 (MTRN) instruction                          |
| R9389             |                         | Reception done<br>flag during general-<br>purpose<br>communication | ON: When the terminator (end code) is received during general-purpose communication OFF: When transmission is requested during general-purpose communication |
| R938A             | User<br>connection<br>6 | Transmission done flag during general-purpose communication        | ON: When transmission is completed during general-purpose communication OFF: When transmission is requested during general-purpose communication             |
| R938B             |                         | SEND / RECV<br>instruction<br>executable flag                      | ON: Executable OFF: Not executable                                                                                                    |
| R938C             |                         | SEND / RECV instruction end flag                                   | Completion code: DT90845 ON: Abnormal end (Communication error occurs) OFF: Normal end                                                                       |
| R938D             |                         | Connection status flag                                             | ON: Connected OFF: Not connected                                                                                                    |
| R938E to<br>R938F | Not used                |                                                                    | -                                                                                                    |

# WR939 (Specified in units of words)

• C40ET and C60ET only

| Relay no. | Name                    |                                                                    | Description                                                                                                    |
|-----------|-------------------------|--------------------------------------------------------------------|----------------------------------------------------------------------------------------------------|
| R9390     | User<br>connection<br>7 | Communication error flag                                           | Completion code: DT90846 ON: When a communication error occurs OFF: When transmission is requested using an F159 (MTRN) instruction                          |
| R9391     |                         | Reception done<br>flag during general-<br>purpose<br>communication | ON: When the terminator (end code) is received during general-purpose communication OFF: When transmission is requested during general-purpose communication |

12-62 WUME-FPXHBAS-03

| Relay no.         |                         | Name                                                               | Description                                                                                                    |
|-------------------|-------------------------|--------------------------------------------------------------------|----------------------------------------------------------------------------------------------------|
| R9392             |                         | Transmission done flag during general-purpose communication        | ON: When transmission is completed during general-purpose communication OFF: When transmission is requested during general-purpose communication             |
| R9393             |                         | SEND / RECV<br>instruction<br>executable flag                      | ON: Executable OFF: Not executable                                                                                                    |
| R9394             |                         | SEND / RECV instruction end flag                                   | Completion code: DT90846 ON: Abnormal end (Communication error occurs) OFF: Normal end                                                                       |
| R9395             |                         | Connection status flag                                             | ON: Connected OFF: Not connected                                                                                                    |
| R9396 to<br>R9397 | Not used                |                                                                    | -                                                                                                    |
| R9398             |                         | Communication error flag                                           | Completion code: DT90847 ON: When a communication error occurs OFF: When transmission is requested using an F159 (MTRN) instruction                          |
| R9399             |                         | Reception done<br>flag during general-<br>purpose<br>communication | ON: When the terminator (end code) is received during general-purpose communication OFF: When transmission is requested during general-purpose communication |
| R939A             | User<br>connection<br>8 | Transmission done flag during general-purpose communication        | ON: When transmission is completed during general-purpose communication OFF: When transmission is requested during general-purpose communication             |
| R939B             |                         | SEND / RECV<br>instruction<br>executable flag                      | ON: Executable OFF: Not executable                                                                                                    |
| R939C             |                         | SEND / RECV instruction end flag                                   | Completion code: DT90847 ON: Abnormal end (Communication error occurs) OFF: Normal end                                                                       |
| R939D             |                         | Connection status flag                                             | ON: Connected OFF: Not connected                                                                                                    |
| R939E to<br>R939F | Not used                | 1                                                                  | -                                                                                                    |

# WR940 (Specified in units of words)

• C40ET and C60ET only

| Relay no. | Name            |                                                                    | Description                                                                                                    |
|-----------|-----------------|--------------------------------------------------------------------|----------------------------------------------------------------------------------------------------|
| R9400     | User connection | Communication error flag                                           | Completion code: DT90848 ON: When a communication error occurs OFF: When transmission is requested using an F159 (MTRN) instruction |
| R9401     | 9               | Reception done<br>flag during general-<br>purpose<br>communication | ON: When the terminator (end code) is received during general-purpose communication                                                 |

# 12.5 List of Special Relays

| Relay no.         |          | Name                                                        | Description                                                                                                    |
|-------------------|----------|-------------------------------------------------------------|----------------------------------------------------------------------------------------------------|
|                   |          |                                                             | OFF: When transmission is requested during general-<br>purpose communication                                                                     |
| R9402             |          | Transmission done flag during general-purpose communication | ON: When transmission is completed during general-purpose communication OFF: When transmission is requested during general-purpose communication |
| R9403             |          | SEND / RECV<br>instruction<br>executable flag               | ON: Executable OFF: Not executable                                                                                                    |
| R9404             |          | SEND / RECV instruction end flag                            | Completion code: DT90848 ON: Abnormal end (Communication error occurs) OFF: Normal end                                                           |
| R9405             |          | Connection status flag                                      | ON: Connected OFF: Not connected                                                                                                    |
| R9406 to<br>R940F | Not used |                                                             | -                                                                                                    |

12-64 WUME-FPXHBAS-03

# 12.6 List of Special Data Registers

| Register no.          | Name                                                       | Description                                                                                                    | Read | Write |
|-----------------------|------------------------------------------------------------|----------------------------------------------------------------------------------------------------|------|-------|
| DT90000               | Self-diagnosis error code                                  | When a self-diagnostic error occurs, the error code is stored.                                                                                                    | 0    | ×     |
| DT90001               | Self-diagnosis error code details                          | When a self-diagnostic error occurs, the error code details are stored. (Supported errors only) (C40ET and C60ET only)                                                                                                    | 0    | ×     |
| DT90002               | Position where the Function<br>Cassette I/O error occurred | When an error occurs in the Function Cassette, the corresponding bit turns ON.  15                                                                                                    | 0    | ×     |
| DT90003<br>to DT90005 | Not used                                                   |                                                                                                    | ×    | ×     |
| DT90006               | Position where the Function<br>Cassette error occurred     | When an error occurs in the Function Cassette, the corresponding bit turns ON.  15                                                                                                    | 0    | ×     |
| DT90007               | System register error no.                                  | When there is an inconsistency in the setting of a system register, the corresponding system register no. is stored.                                                                                                    | 0    | ×     |
| DT90008               | Communication error flag<br>COM4 port                      | The content of error during the use of COM4 port is stored.  ON (1): Error, OFF (0): Normal  bit no. 15 8 7 0  0 0 0 0 0 0 0 0 0 0 0 0 0 0 0 0 0                                                                                                    | 0    | ×     |
| DT90009               | Communication error flag<br>COM2 port / COM3 port          | The content of error during the use of COM2 / COM3 port is stored. ON (1): Error, OFF (0): Normal  bit no. 15 8 7 0  COM3 overflow error  COM3 parity error  COM3 raming error  COM2 overflow error  COM2 parity error  COM2 praity error  COM2 framing error  COM2 overrun error | 0    | ×     |

| Register no.          | Name                                                     | Description                                                                                                    | Read | Write |
|-----------------------|----------------------------------------------------------|----------------------------------------------------------------------------------------------------|------|-------|
| DT90010               | FP-X Expansion I/O verification mismatched unit position | When the installation state of FP-X Expansion I/O Unit changes from the state that it was in when the power was turned ON, the bit corresponding to the unit number turns ON (1). Monitor using binary display.  15 11 7 3 2 1 0 (Bit no.)  1 4 3 2 1 (Unit no.)  ON(1): Abnormal OFF(0): Normal                                    | 0    | ×     |
| DT90011               | Expansion cassette verification mismatched unit position | When the installation state of FP-X Expansion Cassette changes from the state that it was in when the power was turned ON, the bit corresponding to the Expansion Cassette installation position number turns ON (1). Monitor using binary display.  15 11 7 3 2 1 0 (Bit No.)  2 1 (Extension number)  ON(1): Error OFF(0): Normal | 0    | ×     |
| DT90012<br>to DT90013 | Not used                                                 |                                                                                                    | ×    | ×     |
| DT90014               | Operation auxiliary register for data shift instruction  | As a result of the execution of data shift instruction F105 (BSR) or F106 (BSL), the overflowed 1-digit data is stored in bit 0 to bit 3.  The value can be read and written by executing the F0 (MV) instruction.                                                                                                    | 0    | 0     |
| DT90015               |                                                          | When executing the 16-bit division instruction F32 (%) or F52 (B%), the remainder of 16 bits is stored                                                                                                    |      |       |
| DT90016               | Operation auxiliary register for division instruction    | in DT90015.  When executing the 32-bit division instruction F33 (D%) or F53 (DB%), the remainder of 32 bits is stored in DT90015 to DT90016. The value can be read and written by executing the F1 (DMV) instruction.                                                                                                    | 0    | 0     |
| DT90017               | Address with operation error (Hold)                      | The address where the first operation error occurred after startup of the operation is stored. Monitor using decimal display.                                                                                                    | 0    | ×     |
| DT90018               | Address with operation error (Latest)                    | The address where the operation error occurred is stored. It will be updated every time an error occurs. Monitor using decimal display.                                                                                                    | 0    | ×     |
| DT90019               | RING counter (2.5 ms) <sup>(Note</sup> 2)                | The stored value is incremented by one every 2.5 ms. (H0 to HFFFF)  Difference between the values of 2 points (absolute value) x 2.5 ms = Elapsed time between the 2 points                                                                                                    | 0    | ×     |
| DT90020               | RING counter (10 µs) <sup>(Note 2)</sup> (Note 3)        | The stored value is incremented by one every 10.67 $\mu$ s. (H0 to HFFFF) Difference between the values of 2 points (absolute value) x 10.00 $\mu$ s = Elapsed time between the 2 points Note) The accurate figure is 10.00 $\mu$ s.                                                                                                | 0    | ×     |
| DT90021               | Not used                                                 |                                                                                                    | ×    | ×     |

12-66 WUME-FPXHBAS-03

| Register no. | Name                               | Description                                                                                                    | Read | Write |
|--------------|------------------------------------|----------------------------------------------------------------------------------------------------|------|-------|
| DT90022      | Scan time (Current value) (Note 1) | The current value of scan time is stored. [Stored value (decimal)] x 0.1 ms Example) For K50, it is within 5 ms.     | 0    | ×     |
| DT90023      | Scan time (Minimum value) (Note 1) | The minimum value of scan time is stored. [Stored value (decimal)] x 0.1 ms Example) For K50, it is within 5 ms.     | 0    | ×     |
| DT90024      | Scan time (Maximum value) (Note 1) | The maximum value of scan time is stored. [Stored value (decimal)] x 0.1 ms Example) For K125, it is within 12.5 ms. | 0    | ×     |

- (Note 1) The scan time display shows the operation cycle time only in RUN mode. In PROG. mode, the scan time of operation is not displayed. The maximum and minimum values are cleared when switching the mode between RUN and PROG.
- (Note 2) It is updated once at the beginning of every scan.
- (Note 3) DT90020 is also updated when executing the F0 (MV), DT90020 and D instructions, therefore, it can be used for measuring a block time.

| Register no. | Name                                           | Description                                                                                                    | Read | Write |
|--------------|------------------------------------------------|----------------------------------------------------------------------------------------------------|------|-------|
| DT90025      | Interrupt enable (mask)<br>status (INT0 to 13) | The content set by the ICTL instruction is stored.  Monitor using binary display.  15 13 11 7 3 0 (Bit No.) 11 Enable 0: Disable 13 11 7 3 0 (INT No.)  INTO to INT7: Interrupt input X0 to X7  INT8 to INT10: Interrupt input X100 to X102  INT11 to INT13: Interrupt input X200 to X202  INT0 to INT9: High-speed counter match interrupt CH0 to CH9  INT11 to INT12: High-speed counter match interrupt CHA, CHB | 0    | ×     |
| DT90026      | Not used                                       |                                                                                                    | ×    | ×     |
| DT90027      | Periodical interrupt interval (INT24)          | The content set by the ICTL instruction is stored. K0: Periodical interrupt is not used K1 to K3000: 0.1 ms to 0.35 s or 0.5 ms to 1.5 s or 10 ms to 30 s                                                                                                    | 0    | ×     |
| DT90028      | Interval of sampling trace                     | K0: Sampling by the SMPL instruction<br>K1 to K3000 (×10 ms): 10 ms to 30 s                                                                                                    | 0    | ×     |
| DT90029      | Not used                                       |                                                                                                    | ×    | ×     |
| DT90030      |                                                |                                                                                                    |      |       |
| DT90031      |                                                |                                                                                                    |      |       |
| DT90032      | Character storage by F149                      | The content (characters) set by the message display instruction (F149) is stored.                                                                                                    | 0    | ×     |
| DT90033      | MSG instruction                                | Characters are stored.                                                                                                    |      |       |
| DT90034      |                                                |                                                                                                    |      |       |
| DT90035      |                                                |                                                                                                    |      |       |

| Register no.          | Name                          | Description                                                                                                    | Read | Write |
|-----------------------|-------------------------------|----------------------------------------------------------------------------------------------------|------|-------|
| DT90036               | Not used                      |                                                                                                    | ×    | ×     |
| DT90037               | Work 1 for search instruction | When executing the F96 (SRC) instruction, the number that matches the search data is stored.                                                                              | 0    | ×     |
| DT90038               | Work 2 for search instruction | When executing the F96 (SRC) instruction, the relative position that matches the search data is stored.                                                                   | 0    | ×     |
| DT90039               | Not used                      |                                                                                                    | ×    | ×     |
| DT90040               | Potentiometer input           | The value of potentiometer input (K0 to K4000) is stored. (Note 1)  It can be applied to an analog timer, etc. by loading it into the data register using a user program. | 0    | ×     |
| DT90041<br>to DT90043 | Not used                      |                                                                                                    | ×    | ×     |
| DT90044               | System work                   | Used by the system.                                                                                                    | 0    | ×     |
| DT90045<br>to DT90051 | Not used                      |                                                                                                    | ×    | ×     |

(Note 1) In the C38AT FP-XH mode, the range is K0 to K4000. In the FP-X mode, the range is K0 to K1000.

| Register no. | Name                            | Description                                                                                                    | Read | Write |
|--------------|---------------------------------|----------------------------------------------------------------------------------------------------|------|-------|
| DT90052      | High-speed counter control flag | When using the high-speed counter function, various controls such as resetting the high-speed counter, disabling the count and clearing the execution of an instruction can be performed by writing values with the MV instruction (F0).    bit no. 15 | 0    | 0     |
| DT90052      | Pulse output control flag       | When using the pulse output function with the F17x instruction, various controls such as near home input, stopping the pulse output and canceling an instruction can be performed by writing values using the MV instruction (F0).                     | 0    | 0     |

12-68 WUME-FPXHBAS-03

| Register no. | Name | Description | Read | Write |
|--------------|------|-------------|------|-------|
|              |      | Dit no. 15  |      |       |

(Note 1) When selecting the positioning function in the table setting mode, the control using the pulse output control flag based on DT90052 cannot be performed.

| Register no. | Name                                                                   | Description                                                                                                    | Read                                                          | Write |
|--------------|------------------------------------------------------------------------|----------------------------------------------------------------------------------------------------|---------------------------------------------------------------|-------|
| DT90053      | Real-time clock monitoring (hour and minute)                           | The hour and minute data of the real-time clock is stored.  You can only read and cannot write.  High byte Low byte  Hour dataH00 to H23 Minute dataH00 to H59                                                                                                    |                                                               | ×     |
| DT90054      | Real-time clock<br>(minute and second)                                 | The year, month, day, hour, minute, second ar day-of-the-week data of the real-time clock is stored. The built-in real-time clock is applicable                                                                                                    |                                                               |       |
| DT90055      | Real-time clock<br>(day and hour)                                      | until 2099 and supports leap years.  The real-time clock can be set (time synch) by writing desired values using the programming                                                                                                    |                                                               |       |
| DT90056      | Real-time clock<br>(year and month)                                    | or a program based on the transfer instruction (F0).                                                                                                    |                                                               |       |
| DT90057      | Real-time clock<br>(day of week)                                       | High byte Low byte  DT90054 Minute data (H00 to H59) (H00 to H59)  DT90055 Day data (H00 to H21)  DT90056 Year data (H00 to H99) (H01 to H11)  DT90057 — Day of week (H00 to H01)  The day of the week is not set automatically. Allocate an arbitrary value in the range of H0 to H61. | (a (b) (b) (b) (c) (c) (d) (d) (d) (d) (d) (d) (d) (d) (d) (d | 0     |
| DT90058      | Real-time clock time setting<br>and 30-second<br>compensation register | It is used to adjust the time of the built-in real-<br>clock.  • Adjust the time by a program  By setting the MSB of DT90058 to 1, the time adjusted to that written to DT90054 to DT9005 by the F0 instruction. After the execution of the                                             | o<br>is<br>57                                                 | 0     |

| Register no. | Name | Description                                                                                                    |                                   | Read | Write |
|--------------|------|----------------------------------------------------------------------------------------------------|-----------------------------------|------|-------|
|              |      | time adjustment, DT90058 will t<br>(It cannot be executed using an<br>than F0 instruction.)                                        |                                   |      |       |
|              |      | <example> Turn X0 ON to set t 12:00:00 on the 5th day.</example>                                                                   | he time to                        |      |       |
|              |      | X0<br>————————————————————————————————————                                                                                         | Set 0 minute 0 second.            |      |       |
|              |      | [F0 MV, H 512, DT90055]                                                                                                    | Set 12th hour 5th day.            |      |       |
|              |      | [F0 MV, H8000, DT90058]                                                                                                    | Set the time.                     |      |       |
|              |      | Correct a difference within 30                                                                                                    | seconds.                          |      |       |
|              |      | By setting the LSB of DT90058 moved up or down to be just 0 s                                                                      |                                   |      |       |
|              |      | After the execution of the correct be cleared to zero.                                                                             | ction, DT90058 will               |      |       |
|              |      | <example> Turn X0 ON to corresecond.</example>                                                                                     | ect the time to be 0              |      |       |
|              |      | X0<br>                                                                                                    | Correct to 0 second.              |      |       |
|              |      | When the time is 0 to 29 second correction is executed, it is mov is 30 to 59 seconds, it is moved example, when the time is 5 mir | ed down. When it up. In the above |      |       |
|              |      | it will be 5 minutes 0 seconds. V minutes 35 seconds, it will be 6 seconds.                                                        | Vhen the time is 5                |      |       |

(Note 1) When rewriting the values of DT90054 to DT90057 using the programming tool, it is not necessary to write the data to DT90058 because the time adjustment is performed when rewritten.

| Register no. | Name                                           | Description                                                                                                    | Read | Write |
|--------------|------------------------------------------------|----------------------------------------------------------------------------------------------------|------|-------|
| DT90059      | Communication error code COM0 port / COM1 port | When a communication error occurs, the error code is stored.  ON (1): Error, OFF (0): Normal  bit no. 15 8 7 0  COM1 Overflow error  COM1 Parity error  COM1 Overrun error  COM0 Overflow error  COM0 Framing error  COM0 Framing error  COM0 Framing error  COM0 Overrun error | 0    | ×     |
| DT90060      | Step ladder process (0 to 15)                  | Indicates the starting status of the step ladder                                                                                                    |      |       |
| DT90061      | Step ladder process (16 to 31)                 | process. When the process starts, the bit corresponding to its process number turns ON.                                                                                                    | 0    | 0     |
| DT90062      | Step ladder process (32 to 47)                 | Monitor using binary display.                                                                                                    |      |       |

12-70 WUME-FPXHBAS-03

| Register no. | Name                             | Description                                           |  | Write |
|--------------|----------------------------------|-------------------------------------------------------|--|-------|
| DT90063      | Step ladder process (48 to 63)   |                                                       |  |       |
| DT90064      | Step ladder process (64 to 79)   |                                                       |  |       |
| DT90065      | Step ladder process (80 to 95)   |                                                       |  |       |
| DT90066      | Step ladder process (96 to 111)  |                                                       |  |       |
| DT90067      | Step ladder process (112 to 127) |                                                       |  |       |
| DT90068      | Step ladder process (128 to 143) |                                                       |  |       |
| DT90069      | Step ladder process (144 to 159) |                                                       |  |       |
| DT90070      | Step ladder process (160 to 175) |                                                       |  |       |
| DT90071      | Step ladder process (176 to 191) |                                                       |  |       |
| DT90072      | Step ladder process (192 to 207) |                                                       |  |       |
| DT90073      | Step ladder process (208 to 223) | <example> 15</example>                                |  |       |
| DT90074      | Step ladder process (224 to 239) | 15 11 7 3 0 (Process no.)  1: Starting 0: During stop |  |       |
| DT90075      | Step ladder process (240 to 255) | The data can be written using the programming tool.   |  |       |
| DT90076      | Step ladder process (256 to 271) |                                                       |  |       |
| DT90077      | Step ladder process (272 to 287) |                                                       |  |       |
| DT90078      | Step ladder process (288 to 303) |                                                       |  |       |
| DT90079      | Step ladder process (304 to 319) |                                                       |  |       |
| DT90080      | Step ladder process (320 to 335) |                                                       |  |       |
| DT90081      | Step ladder process (336 to 351) |                                                       |  |       |
| DT90082      | Step ladder process (352 to 367) |                                                       |  |       |
| DT90083      | Step ladder process (368 to 383) |                                                       |  |       |
| DT90084      | Step ladder process (384 to 399) |                                                       |  |       |
| DT90085      | Step ladder process (400 to 415) |                                                       |  |       |

| Register no. | Name                             | Description                                                                             | Read | Write |
|--------------|----------------------------------|-----------------------------------------------------------------------------------------|------|-------|
| DT90086      | Step ladder process (416 to 431) |                                                                                         |      |       |
| DT90087      | Step ladder process (432 to 447) |                                                                                         |      |       |
| DT90088      | Step ladder process (448 to 463) |                                                                                         |      |       |
| DT90089      | Step ladder process (464 to 479) |                                                                                         |      |       |
| DT90090      | Step ladder process (480 to 495) |                                                                                         |      |       |
| DT90091      | Step ladder process (496 to 511) |                                                                                         |      |       |
| DT90092      | Step ladder process (512 to 527) |                                                                                         |      |       |
| DT90093      | Step ladder process (528 to 543) |                                                                                         |      |       |
| DT90094      | Step ladder process (544 to 559) |                                                                                         |      |       |
| DT90095      | Step ladder process (560 to 575) | Indicates the starting status of the step ladder                                        |      |       |
| DT90096      | Step ladder process (576 to 591) | process. When the process starts, the bit corresponding to its process number turns ON. |      |       |
| DT90097      | Step ladder process (592 to 607) | Monitor using binary display. <example> 15 11 7 3 0 (Bit no.)  DT90100</example>        | 0    | 0     |
| DT90098      | Step ladder process (608 to 623) | 1: Starting 0: During stop                                                              |      |       |
| DT90099      | Step ladder process (624 to 639) | The data can be written using the programming tool.                                     |      |       |
| DT90100      | Step ladder process (640 to 655) |                                                                                         |      |       |
| DT90101      | Step ladder process (656 to 671) |                                                                                         |      |       |
| DT90102      | Step ladder process (672 to 687) |                                                                                         |      |       |
| DT90103      | Step ladder process (688 to 703) |                                                                                         |      |       |
| DT90104      | Step ladder process (704 to 719) |                                                                                         |      |       |
| DT90105      | Step ladder process (720 to 735) |                                                                                         |      |       |
| DT90106      | Step ladder process (736 to 751) |                                                                                         |      |       |
| DT90107      | Step ladder process (752 to 767) |                                                                                         |      |       |
| DT90108      | Step ladder process (768 to 783) |                                                                                         |      |       |

12-72 WUME-FPXHBAS-03

| Register no. | Name                                        | Description                                                                                         | Read | Write |
|--------------|---------------------------------------------|----------------------------------------------------------------------------------------------------|------|-------|
| DT90109      | Step ladder process (784 to 799)            |                                                                                                    |      |       |
| DT90110      | Step ladder process (800 to 815)            |                                                                                                    |      |       |
| DT90111      | Step ladder process (816 to 831)            |                                                                                                    |      |       |
| DT90112      | Step ladder process (832 to 847)            |                                                                                                    |      |       |
| DT90113      | Step ladder process (848 to 863)            |                                                                                                    |      |       |
| DT90114      | Step ladder process (864 to 879)            |                                                                                                    |      |       |
| DT90115      | Step ladder process (880 to 895)            |                                                                                                    |      |       |
| DT90116      | Step ladder process (896 to 911)            |                                                                                                    |      |       |
| DT90117      | Step ladder process (912 to 927)            |                                                                                                    |      |       |
| DT90118      | Step ladder process (928 to 943)            |                                                                                                    |      |       |
| DT90119      | Step ladder process (944 to 959)            |                                                                                                    |      |       |
| DT90120      | Step ladder process (960 to 975)            |                                                                                                    |      |       |
| DT90121      | Step ladder process (976 to 991)            |                                                                                                    |      |       |
| DT90122      | Step ladder process (992 to 999)            |                                                                                                    |      |       |
| 5100122      | (High-order byte is not used.)              |                                                                                                    |      |       |
| DT90123      | COM0<br>SEND / RECV instruction<br>end code |                                                                                                    | 0    | ×     |
| DT90124      | COM1<br>SEND / RECV instruction<br>end code | When an error occurs during the execution of the SEND / RECV instruction, the error code is stored. | 0    | ×     |
| DT90125      | COM2<br>SEND / RECV instruction<br>end code |                                                                                                    | 0    | ×     |
| DT90126      | Forced I/O in-process unit number           | Used by the system.                                                                                 | 0    | ×     |
| DT90127      | COM3<br>SEND / RECV instruction<br>end code | When an error occurs during the execution of the                                                    | 0    | ×     |
| DT90127      | COM4<br>SEND / RECV instruction<br>end code | SEND / RECV instruction, the error code is stored.                                                  | 0    | ×     |

| Register no.          | Name                                    | Description                                                     | Read | Write |
|-----------------------|-----------------------------------------|-----------------------------------------------------------------|------|-------|
| DT90128 to<br>DT90139 | Not used                                |                                                                 | ×    | ×     |
| DT90140               |                                         | Number of times of reception via PC (PLC) link 0                |      |       |
| DT90141               |                                         | PC (PLC) link 0 reception interval (current value) (x2.5 ms)    |      |       |
| DT90142               |                                         | PC (PLC) link 0 reception interval (minimum value) (x2.5ms)     |      |       |
| DT90143               | MEWNET-W0                               | PC (PLC) link 0 reception interval (maximum value) (x2.5ms)     |      | ×     |
| DT90144               | PC (PLC) link 0 status                  | Number of times of transmission via PC (PLC) link 0             | 0    | ^     |
| DT90145               |                                         | PC (PLC) link 0 transmission interval (current value) (x2.5 ms) |      |       |
| DT90146               |                                         | PC (PLC) link 0 transmission interval (minimum value) (x2.5 ms) |      |       |
| DT90147               |                                         | PC (PLC) link 0 transmission interval (maximum value) (x2.5 ms) |      |       |
| DT90148               |                                         | Number of times of reception via PC (PLC) link 1                |      |       |
| DT90149               |                                         | PC (PLC) link 1 reception interval (current value) (x2.5 ms)    | 0    | ×     |
| DT90150               |                                         | PC (PLC) link 1 reception interval (minimum value) (x2.5 ms)    |      |       |
| DT90151               | MEWNET-W0                               | PC (PLC) link 1 reception interval (maximum value) (x2.5 ms)    |      |       |
| DT90152               | PC (PLC) link 1 status                  | Number of times of transmission via PC (PLC) link 1             |      |       |
| DT90153               |                                         | PC(PLC) link 1 transmission interval (current value) (x2.5 ms)  |      |       |
| DT90154               |                                         | PC(PLC) link 1 transmission interval (minimum value) (x2.5 ms)  |      |       |
| DT90155               |                                         | PC(PLC) link 1 transmission interval (maximum value) (x2.5 ms)  |      |       |
| DT90156               | MEWNET-W0                               | Work for measuring PC (PLC) link 0 reception interval           |      |       |
| DT90157               | PC (PLC) link 0 status                  | Work for measuring PC (PLC) link 0 transmission interval        | 0    | ×     |
| DT90158               | MEWNET-W0                               | Work for measuring PC (PLC) link 1 reception interval           |      |       |
| DT90159               | PC (PLC) link 1 status                  | Work for measuring PC (PLC) link 1 transmission interval        | 0    | ×     |
| DT90160               | MEWNET-W0<br>PC (PLC) link 0 unit no.   | The unit number of PC (PLC) link 0 is stored.                   | 0    | ×     |
| DT90161               | MEWNET-W0<br>PC (PLC) link 0 error flag | The error content of PC (PLC) link 0 is stored.                 | 0    | ×     |
| DT90162 to<br>DT90169 | Not used                                |                                                                 | ×    | ×     |
| DT90170               | MEWNET-W0                               | PC (PLC) link address duplicate destination                     | 0    | ×     |

12-74 WUME-FPXHBAS-03

| Register no.          | Nam                                  | ne                         | Description                                                                                                    | Read | Write |
|-----------------------|--------------------------------------|----------------------------|----------------------------------------------------------------------------------------------------|------|-------|
| DT90171               |                                      |                            | Number of lost tokens                                                                                                    |      |       |
| DT90172               |                                      |                            | Number of duplicate tokens                                                                                                    |      |       |
| DT90173               |                                      |                            | Number of no-signal states                                                                                                    |      |       |
| DT90174               | ]<br>,_,_,_,                         |                            | Number of times of reception of undefined commands                                                                                                    |      |       |
| DT90175               | PC (PLC) link                        | 0 status                   | Number of reception checksum errors                                                                                                    |      |       |
| DT90176               | -                                    |                            | Number of received data format errors                                                                                                    |      |       |
| DT90177               |                                      |                            | Number of transmission errors                                                                                                    |      |       |
| DT90178               | -                                    |                            | Number of procedure errors                                                                                                    |      |       |
| DT90179               |                                      |                            | Number of duplicate master units                                                                                                    |      |       |
| DT90180<br>to DT90218 | Not used                             |                            |                                                                                                    | ×    | ×     |
| DT90219               | Unit number s<br>DT90220 to D        |                            | 0: Unit nos. 1 to 8, 1: Unit nos. 9 to 16                                                                                                    | 0    | ×     |
| DT90220               |                                      | System registers 40 and 41 |                                                                                                    |      |       |
| DT90221               | PC (PLC)<br>link                     | System registers 42 and 43 | The settings of the system register related to the PC (PLC) function of each unit number are stored as below.                                                                                                    |      |       |
| DT90222               | Unit no. 1 or 9                      | System registers 44 and 45 | <example> When the content of DT90219 is 0:  High byte</example>                                                                                                    |      |       |
| DT90223               |                                      | System registers 46 and 47 | DT90220 to High byte Low byte DT90223 (Unit no. 1)                                                                                                    |      |       |
| DT90224               |                                      | System registers 40 and 41 | Settings of system registers 40, 42, 44, 46                                                                                                    |      |       |
| DT90225               | PC (PLC)<br>link                     | System registers 42 and 43 | Settings of system registers 41, 43, 45, 47                                                                                                    | 0    | ×     |
| DT90226               | Unit no. 2 or<br>10                  | System registers 44 and 45 | If the content of the system register no. 46 of the master unit is the standard setting, the values in the master unit will be copied for system register nos. 46                                                 |      |       |
| DT90227               |                                      | System registers 46 and 47 | and 47.  If the content of the system register no. 46 of the master unit is the reverse setting, the nos. 40 to 45                                                                                                |      |       |
| DT90228               |                                      | System registers 40 and 41 | and 47 corresponding to those of the master unit will be 50 to 55 and 57, and 46 will be set as it is.  Also, the contents of the system register nos. 40 to 45 corresponding to those of other units will be the |      |       |
| DT90229               | PC (PLC)<br>link Unit no.<br>3 or 11 | System registers 42 and 43 | values obtained by correcting the received values, and the contents of nos. 46 and 57 of the master                                                                                                    |      |       |
| DT90230               |                                      | System registers 44 and 45 |                                                                                                    |      |       |

| Register no. | Nam                                     | ie                         | Description | Read | Write |
|--------------|-----------------------------------------|----------------------------|-------------|------|-------|
| DT90231      |                                         | System registers 46 and 47 |             |      |       |
| DT90232      |                                         | System registers 40 and 41 |             |      |       |
| DT90233      | PC (PLC)<br>link                        | System registers 42 and 43 |             |      |       |
| DT90234      | Unit no. 4 or<br>12                     | System registers 44 and 45 |             |      |       |
| DT90235      |                                         | System registers 46 and 47 |             |      |       |
| DT90236      |                                         | System registers 40 and 41 |             |      |       |
| DT90237      | PC (PLC)<br>link                        | System registers 42 and 43 |             |      |       |
| DT90238      | Unit no. 5 or<br>13                     | System registers 44 and 45 |             |      |       |
| DT90239      |                                         | System registers 46 and 47 |             |      |       |
| DT90240      |                                         | System registers 40 and 41 |             |      |       |
| DT90241      | PC (PLC)<br>link                        | System registers 42 and 43 |             |      |       |
| DT90242      | Unit no. 6 or<br>14                     | System registers 44 and 45 |             |      |       |
| DT90243      |                                         | System registers 46 and 47 |             |      |       |
| DT90244      |                                         | System registers 40 and 41 |             |      |       |
| DT90245      | PC (PLC)<br>link<br>Unit no. 7 or<br>15 | System registers 42 and 43 |             |      |       |
| DT90246      |                                         | System registers 44 and 45 |             |      |       |
| DT90247      |                                         | System registers 46 and 47 |             |      |       |

12-76 WUME-FPXHBAS-03

| Register no.          | Nam                                                               | ne                         | Description                                                                                                    | Read | Write |
|-----------------------|-------------------------------------------------------------------|----------------------------|----------------------------------------------------------------------------------------------------|------|-------|
| DT90248               |                                                                   | System registers 40 and 41 |                                                                                                    |      |       |
| DT90249               | PC (PLC)<br>link<br>Unit no. 8 or<br>16                           | System registers 42 and 43 |                                                                                                    |      |       |
| DT90250               |                                                                   | System registers 44 and 45 |                                                                                                    |      |       |
| DT90251               |                                                                   | System registers 46 and 47 |                                                                                                    |      |       |
| DT90252<br>to DT90279 | Not used                                                          |                            |                                                                                                    | ×    | ×     |
| DT90280               | Reading main version                                              | CPU                        | Valid only for the C38AT                                                                                                    | 0    | ×     |
| DT90281               | Reading sub (<br>version                                          | CPU                        | Valid only for the C38AT (Analog CPU version)                                                                                                    | 0    | ×     |
| DT90282<br>to DT90298 | Not used                                                          |                            |                                                                                                    | ×    | ×     |
| DT90299               | Memory configuration<br>mismatch detail<br>(C40ET and C60ET only) |                            | Turns ON the bit corresponding to the function where a memory configuration inconsistency occurred.  Bit 0: Logging trace Bit 1: FTP client Bit 4: EtherNet/IP | 0    | ×     |

# FP-XH relay type / transistor type (common)

| Register no. | Name         |                        |           | Description                                                           | Read | Write |
|--------------|--------------|------------------------|-----------|-----------------------------------------------------------------------|------|-------|
| DT90300      | Elapsed      | Low-<br>order<br>word  |           | The counting area of the high-speed                                   | 0    | 0     |
| DT90301      | value area   | High-<br>order<br>word | HSC-CH0   | counter Control Unit input CH0 (X0) or (X0, X1)                       | 0    | 0     |
| DT90302      | Target value | Low-<br>order<br>word  | 1130-0110 | When executing the F166 (HC1S) or F167 (HC1R) instruction, the target | 0    | 0     |
| DT90303      | area         | High-<br>order<br>word |           | value is set.                                                         | 0    | 0     |
| DT90304      | Elapsed      | Low-<br>order<br>word  | 1100 0114 | The counting area of the high-speed                                   | 0    | 0     |
| DT90305      | value area   | High-<br>order<br>word | HSC-CH1   | counter Control Unit input (X1).                                      | 0    | 0     |

| Register no. |                   | Name                   |           | Description                                                                         | Read          | Write |   |
|--------------|-------------------|------------------------|-----------|-------------------------------------------------------------------------------------|---------------|-------|---|
| DT90306      | Target value      | Low-<br>order<br>word  |           | When executing the F166 (HC1S) or F167 (HC1R) instruction, the target               | 0             | 0     |   |
| DT90307      | area              | High-<br>order<br>word |           | value is set.                                                                       | 0             | 0     |   |
| DT90308      | Elapsed           | Low-<br>order<br>word  |           | The counting area of the high-speed counter Control Unit input (X2) or (X2,         | 0             | 0     |   |
| DT90309      | value area        | High-<br>order<br>word |           | X3).                                                                                | 0             | 0     |   |
| DT90310      | Target value      | Low-<br>order<br>word  | 1130-0112 | When executing the F166 (HC1S) or F167 (HC1R) instruction, the target               | 0             | 0     |   |
| DT90311      | area              | High-<br>order<br>word |           | 1                                                                                   | value is set. | 0     | 0 |
| DT90312      | Elapsed           | Low-<br>order<br>word  |           | The counting area of the high-speed                                                 | 0             | 0     |   |
| DT90313      | value area        | High-<br>order<br>word |           | counter Control Unit input (X3).                                                    | 0             | 0     |   |
| DT90314      | Target value      | Low-<br>order<br>word  | HSC-CH3   | When executing the F166 (HC1S) or F167 (HC1R) instruction, the target               | 0             | 0     |   |
| DT90315      | area              | High-<br>order<br>word |           | value is set.                                                                       | 0             | 0     |   |
| DT90316      | Elapsed           | Low-<br>order<br>word  |           | The counting area of the high-speed counter Control Unit input (X4) or (X4,         | 0             | 0     |   |
| DT90317      | value area        | High-<br>order<br>word | HSC-CH4   | X5).                                                                                | 0             | 0     |   |
| DT90318      | Target value      | Low-<br>order<br>word  | 1130-0114 | When executing the F166 (HC1S) or                                                   | 0             | 0     |   |
| DT90319      | area              | High-<br>order<br>word |           | F167 (HC1R) instruction, the target value is set.                                   | 0             | 0     |   |
| DT90320      | Elapsed           | Low-<br>order<br>word  |           | The counting area of the high-speed                                                 | 0             | 0     |   |
| DT90321      | value area        | High-<br>order<br>word | HSC-CH5   | counter Control Unit input (X5).                                                    | 0             | 0     |   |
| DT90322      | Target value area | Low-<br>order<br>word  |           | When executing the F166 (HC1S) or F167 (HC1R) instruction, the target value is set. | 0             | 0     |   |

12-78 WUME-FPXHBAS-03

| Register no. |              | Name                   |           | Description                                                                 | Read | Write |
|--------------|--------------|------------------------|-----------|-----------------------------------------------------------------------------|------|-------|
| DT90323      |              | High-<br>order<br>word |           |                                                                             | 0    | 0     |
| DT90324      | Elapsed      | Low-<br>order<br>word  |           | The counting area of the high-speed counter Control Unit input (X6) or (X6, | 0    | 0     |
| DT90325      | value area   | High-<br>order<br>word | HSC-CH6 - | X7).                                                                        | 0    | 0     |
| DT90326      | Target value | Low-<br>order<br>word  |           | When executing the F166 (HC1S) or F167 (HC1R) instruction, the target       | 0    | 0     |
| DT90327      | area         | High-<br>order<br>word |           | value is set.                                                               | 0    | 0     |
| DT90328      | Elapsed      | Low-<br>order<br>word  |           | The counting area of the high-speed                                         | 0    | 0     |
| DT90329      | value area   | High-<br>order<br>word | HSC-CH7   | counter Control Unit input (X7).                                            | 0    | 0     |
| DT90330      | Target value | Low-<br>order<br>word  |           | When executing the F166 (HC1S) or F167 (HC1R) instruction, the target       | 0    | 0     |
| DT90331      | area         | High-<br>order<br>word |           | value is set.                                                               | 0    | 0     |

(Note 1) Only the F1 (DMV) instruction can perform the reading and writing of elapsed value area.

(Note 2) The target value area is set when the high-speed counter target value match instruction F166 (HC1S) or F167 (HC1R) is executed. It cannot be written by a user program.

### FP-XH relay type

| Register no. | Name               |                        |           | Description                                                                          | Read | Write |
|--------------|--------------------|------------------------|-----------|--------------------------------------------------------------------------------------|------|-------|
| DT90332      | Elapsed            | Low-<br>order<br>word  |           | The counting area of the high-speed counter input (X100) or (X100, X101)             | 0    | 0     |
| DT90333      | value area         | High-<br>order<br>word | HSC-CH8   | of the pulse I/O cassette .                                                          | 0    | 0     |
| DT90334      | Target value       | Low-<br>order<br>word  | 1100-0110 | When executing the F166 (HC1S) or F167 (HC1R) instruction, the target                | 0    | 0     |
| DT90335      | area               | High-<br>order<br>word |           | value is set.                                                                        | 0    | 0     |
| DT90336      | Elapsed value area | Low-<br>order<br>word  | HSC-CH9   | The counting area of the high-speed counter input (X101) of the pulse I/O cassette . | 0    | 0     |

| Register no. |              | Name                   |           | Description                                                               | Read | Write |
|--------------|--------------|------------------------|-----------|---------------------------------------------------------------------------|------|-------|
| DT90337      |              | High-<br>order<br>word |           |                                                                           | 0    | 0     |
| DT90338      | Target value | Low-<br>order<br>word  |           | When executing the F166 (HC1S) or F167 (HC1R) instruction, the target     | 0    | 0     |
| DT90339      | area         | High-<br>order<br>word |           | value is set.                                                             | 0    | 0     |
| DT90340      | Elapsed      | Low-<br>order<br>word  | HSC-CHA - | The counting area of the high-speed counter input (X200) or (X200, X201)  | 0    | 0     |
| DT90341      | value area   | High-<br>order<br>word |           | of the pulse I/O cassette .                                               | 0    | 0     |
| DT90342      | Target value | Low-<br>order<br>word  |           | When executing the F166 (HC1S) or F167 (HC1R) instruction, the target     | 0    | 0     |
| DT90343      | area         | High-<br>order<br>word |           | value is set.                                                             | 0    | 0     |
| DT90344      | Elapsed      | Low-<br>order<br>word  |           | The counting area of the high-speed counter input (X201) of the pulse I/O | 0    | 0     |
| DT90345      | value area   | High-<br>order<br>word | HSC-CHB   | cassette .                                                                | 0    | 0     |
| DT90346      | Target value | Low-<br>order<br>word  | H2C-CHR   | When executing the F166 (HC1S) or                                         | 0    | 0     |
| DT90347      | area         | High-<br>order<br>word |           | F167 (HC1R) instruction, the target value is set.                         | 0    | 0     |

- (Note 1) Only the F1 (DMV) instruction can perform the reading and writing of elapsed value area.
- (Note 2) The target value area is set when the high-speed counter target value match instruction F166 (HC1S) or F167 (HC1R) is executed. It cannot be written by a user program.
- (Note 3) DT90332 to DT90347 are valid only when the pulse I/O cassette is used on the relay type Control Unit.

### FP-XH relay type (FP-X compatible instruction mode)

| Register no. | Name       |                        |         | Description                             | Read | Write |
|--------------|------------|------------------------|---------|-----------------------------------------|------|-------|
| DT90348      | Elapsed    | Low-<br>order<br>word  |         | The counting area of the pulse output   | 0    | 0     |
| DT90349      | value area | High-<br>order<br>word | PLS-CH0 | (Y100, Y101) of the pulse I/O cassette. | 0    | 0     |

12-80 WUME-FPXHBAS-03

| Register no.          | Name         |                        |           | Description                                                             | Read                                  | Write |   |
|-----------------------|--------------|------------------------|-----------|-------------------------------------------------------------------------|---------------------------------------|-------|---|
| DT90350               | Target value | Low-<br>order<br>word  |           | When executing the pulse output instruction (F17x), the target value is | 0                                     | 0     |   |
| DT90351               | area High    | High-<br>order<br>word |           | set.                                                                    | 0                                     | 0     |   |
| DT90352               | Elapsed      | Low-<br>order<br>word  |           |                                                                         | The counting area of the pulse output | 0     | 0 |
| DT90353               | value area   | High-<br>order<br>word | PLS-CH1   | (Y200, Y201) of the pulse I/O cassette.                                 | 0                                     | 0     |   |
| DT90354               | Target value | Low-<br>order<br>word  | 1 10-0111 | When executing the pulse output instruction (F17x), the target value is | 0                                     | 0     |   |
| DT90355               | area         | High-<br>order<br>word |           | set.                                                                    | 0                                     | 0     |   |
| DT90356<br>to DT90371 | Not used     |                        |           |                                                                         | ×                                     | ×     |   |

<sup>(</sup>Note 1) Only the F1 (DMV) instruction can perform the reading and writing of elapsed value area.

#### FP-XH transistor type (FP-X compatible instruction mode)

| Register no. |                | Name               |                                                                         | Description                                                             | Read | Write |
|--------------|----------------|--------------------|-------------------------------------------------------------------------|-------------------------------------------------------------------------|------|-------|
| DT90348      | Elapsed        | Low-order<br>word  |                                                                         | The counting area of the pulse output                                   | 0    | 0     |
| DT90349      | value area     | High-order<br>word | PLS-CH0                                                                 | CH0 (Y0, Y1).                                                           | 0    | 0     |
| DT90350      | Low-order word | FL3-0110           | When executing the pulse output instruction (F17x), the target value is | 0                                                                       | 0    |       |
| DT90351      | value area     | High-order<br>word |                                                                         | set.                                                                    |      | 0     |
| DT90352      | Elapsed        | Low-order<br>word  |                                                                         | The counting area of the pulse output                                   | 0    | 0     |
| DT90353      | value area     | word               | PLS-CH1                                                                 | CH1 (Y2, Y3)                                                            | 0    | 0     |
| DT90354      | Target         | Low-order<br>word  | FL3-CITI                                                                | When executing the pulse output instruction (F17x), the target value is | 0    | 0     |
| DT90355      | value area     | High-order<br>word |                                                                         | set.                                                                    | 0    | 0     |
| DT90356      | Elapsed        | Low-order<br>word  | DI C CUIO                                                               | The counting area of the pulse output                                   | 0    | 0     |
| DT90357      | value area     | High-order<br>word | PLS-CH2                                                                 | CH2 (Y4, Y5)                                                            | 0    | 0     |

<sup>(</sup>Note 2) Only the F1 (DMV) instruction can perform the reading of target value area.

<sup>(</sup>Note 3) The target value area is set when the pulse output instruction F171(SPDH), F172(PLSH), F174(SP0H), or F175(SPSH) is executed. It cannot be written by a user program.

| Register no. |            | Name               |            | Description                                                             | Read                                         | Write |
|--------------|------------|--------------------|------------|-------------------------------------------------------------------------|----------------------------------------------|-------|
| DT90358      | Target     | Low-order word     |            | When executing the pulse output instruction (F17x), the target value is | 0                                            | 0     |
| DT90359      | value area | High-order word    |            | set.                                                                    | 0                                            | 0     |
| DT90360      | Elapsed    | Low-order<br>word  |            | The counting area of the pulse output                                   | 0                                            | 0     |
| DT90361      | value area | High-order word    | PLS-CH3    | CH3 (Y6, Y7)                                                            | 0                                            | 0     |
| DT90362      | Target     | Low-order<br>word  | . 20 01.10 | When executing the pulse output                                         | 0                                            | 0     |
| DT90363      | value area | High-order<br>word |            |                                                                         | instruction (F17x), the target value is set. | 0     |
| DT90364      | Elapsed    | Low-order<br>word  |            | The counting area of the pulse output                                   | 0                                            | 0     |
| DT90365      | value area | High-order word    | PI S-CH4   | CH4 (Y8, Y9)                                                            | 0                                            | 0     |
| DT90366      | Target     | Low-order<br>word  | PL3-0114   | When executing the pulse output instruction (F17x), the target value is | 0                                            | 0     |
| DT90367      | value area | High-order word    |            | set.                                                                    | 0                                            | 0     |
| DT90368      | Elapsed    | Low-order<br>word  |            | The counting area of the pulse output                                   | 0                                            | 0     |
| DT90369      | value area | High-order word    | PLS-CH5    | CH5 (YA, YB).                                                           | 0                                            | 0     |
| DT90370      | Target     | Low-order<br>word  | FL3-003    | When executing the pulse output                                         | 0                                            | 0     |
| DT90371      | value area | High-order word    |            | instruction (F17x), the target value is set.                            | 0                                            | 0     |

- (Note 1) Only the F1 (DMV) instruction can perform the reading and writing of elapsed value area.
- (Note 2) Only the F1 (DMV) instruction can perform the reading of target value area.
- (Note 3) The target value area is set when the pulse output instruction F171(SPDH), F172(PLSH), F174(SP0H), or F175(SPSH) is executed. It cannot be written by a user program.

#### FP-XH relay type / transistor type (common)

| Register no. | Name                          |         | Description                                                              | Read | Write |
|--------------|-------------------------------|---------|--------------------------------------------------------------------------|------|-------|
| DT90380      |                               | HSC-CH0 | When using the high-speed counter                                        | 0    | ×     |
| DT90381      |                               | HSC-CH1 | function, the contents set into the data register DT90052 by the F0 (MV) | 0    | ×     |
| DT90382      |                               | HSC-CH2 | instruction are stored for each channel.                                 | 0    | ×     |
| DT90383      | High-speed counter            | HSC-CH3 | bit no. 15 8 7 0                                                         | 0    | ×     |
| DT90384      | function control flag monitor | HSC-CH4 | H000: Fixed                                                              | 0    | ×     |
| DT90385      | area                          | HSC-CH5 | High-speed counter instruction 0: Continue 1: Cancel                     | 0    | ×     |
| DT90386      |                               | HSC-CH6 | External reset input 0: Enable 1: Disable                                | 0    | ×     |
| DT90387      |                               | HSC-CH7 | Count 0: Enable 1: Disable Software reset 0: Disable 1: Enable           | 0    | ×     |

12-82 WUME-FPXHBAS-03

| Register no. | Name    | Description | Read | Write |
|--------------|---------|-------------|------|-------|
| DT90388      | HSC-CH8 |             | 0    | ×     |
| DT90389      | HSC-CH9 |             | 0    | ×     |
| DT90390      | HSC-CHA |             | 0    | ×     |
| DT90391      | HSC-CHB |             | 0    | ×     |

### FP-XH relay type / transistor type (common) (FP-X compatible instruction mode)

| Register no. | Name                  |         | Description                                                                                                    | Read | Write |
|--------------|-----------------------|---------|----------------------------------------------------------------------------------------------------|------|-------|
| DT90392      |                       | PLS-CH0 | When using the pulse output function, the                                                                                        | 0    | ×     |
| DT90393      |                       | PLS-CH1 | contents set into the data register DT90052<br>by the F0 (MV) instruction are stored for                                         | 0    | ×     |
| DT90394      |                       | PLS-CH2 | each channel.                                                                                                    | 0    | ×     |
| DT90395      | Pulse output function | PLS-CH3 | bit no. 15 8 7 4 3 1 0                                                                                                    | 0    | ×     |
| DT90396      | control flag monitor  | PLS-CH4 | H00: Fixed                                                                                                    | 0    | ×     |
| DT90397      | · area                | PLS-CH5 | Near home 0: Invalid 1: Valid  Pulse output 0: Continue 1: Stop  Count 0: Enable 1: Disable  Software reset 0: Disable 1: Enable | 0    | ×     |

(Note 1) Only the F1 (DMV) instruction can perform the reading of the area (DT90392 to DT90397).

# C40ET and C60ET only

| Register<br>No.       | Name                              |            | Description                                                    |   | Write |
|-----------------------|-----------------------------------|------------|----------------------------------------------------------------|---|-------|
| DT90500 to<br>DT90528 | Not used                          | -          |                                                                | - | -     |
| DT90529               | Ethernet communication error code |            | e error code when the Ethernet cation instruction is executed. | 0 | ×     |
| DT90530 to<br>DT90589 | Not used                          | -          | -                                                              |   | -     |
|                       |                                   | Error code | Details                                                        |   |       |
|                       |                                   | 0x0001     | Hardware fault                                                 |   |       |
|                       |                                   | 0x0002     | Memory usage fault                                             |   |       |
|                       |                                   | 0x0003     | Bus fault                                                      |   |       |
| DT90590               | Details of network errors         | 0x0004     | Usage fault                                                    | 0 | ×     |
|                       |                                   | 0x1001     | Startup initialization timeout                                 |   |       |
|                       |                                   | 0x2001     | SSL / TLS initialization failed (API)                          |   |       |
|                       |                                   | 0x2002     | SSL / TLS initialization failed (FTP server)                   |   |       |
|                       |                                   | 0x2003     | SSL / TLS session generation failed (FTP server)               |   |       |

| Register<br>No.       | Name                                                 |                                                                                                    | Description                                                                                                    | Read | Write |
|-----------------------|------------------------------------------------------|----------------------------------------------------------------------------------------------------|----------------------------------------------------------------------------------------------------|------|-------|
|                       |                                                      | Error code                                                                                                    | Details                                                                                                    |      |       |
|                       |                                                      | 0x2004                                                                                                    | SSL / TLS certificate reading failed (FTP server)                                                                           |      |       |
|                       |                                                      | 0x2006                                                                                                    | SSL / TLS initialization failed (FTP client)                                                                                |      |       |
|                       |                                                      | 0x2007                                                                                                    | SSL / TLS session generation failed (FTP client)                                                                            |      |       |
| DT90591 to<br>DT90799 | Not used                                             | -                                                                                                    |                                                                                                    | -    | -     |
| DT90800               | User connection 1 Operation mode                     |                                                                                                    |                                                                                                    | 0    | ×     |
| DT90801               | User connection 2<br>Operation mode                  |                                                                                                    |                                                                                                    | 0    | ×     |
| DT90802               | User connection 3 Operation mode                     | setting" of                                                                                                    | e value as that in the "Operation mode<br>of the user connection setting in the<br>configuration is stored. (When the power | 0    | ×     |
| DT90803               | User connection 4 Operation mode                     | configurat                                                                                                    | turns on, the same value as that in the configuration is set.)  When changing data by executing the F461                    |      | ×     |
| DT90804               | User connection 5 Operation mode                     | (CONSET) instruction, this area will also be updated.  00h: MEWTOCOL-COM                                                                                                    |                                                                                                    | 0    | ×     |
| DT90805               | User connection 6 Operation mode                     | 02h: MOE                                                                                                    | VTOGGE GGM<br>DBUS-TCP<br>VTOCOL-DAT                                                                                        | 0    | ×     |
| DT90806               | User connection 7 Operation mode                     | 10h: MC                                                                                                    | eral-purpose communication<br>orotocol (QnA compatible 3E frame,                                                            | 0    | ×     |
| DT90807               | User connection 8 Operation mode                     | binary)                                                                                                    |                                                                                                    | 0    | ×     |
| DT90808               | User connection 9 Operation mode                     |                                                                                                    |                                                                                                    | 0    | ×     |
| DT90809 to<br>DT90839 | Not used                                             | -                                                                                                    |                                                                                                    | -    | -     |
| DT90840               | User connection 1<br>SEND / RECV / MTRN done<br>code |                                                                                                    |                                                                                                    | 0    | ×     |
| DT90841               | User connection 2<br>SEND / RECV / MTRN done<br>code | (SEND)/                                                                                                    | ecifying the user connection for the F145<br>F146 (RECV) / F159 (MTRN) instruction,                                         | 0    | ×     |
| DT90842               | User connection 3<br>SEND / RECV / MTRN done<br>code | FFFFh is set when the connection is not established or disrupted. When the connection is completed normally, 0000h is set. All other values differ according to the protocol. |                                                                                                    | 0    | ×     |
| DT90843               | User connection 4 SEND / RECV / MTRN done code       |                                                                                                    |                                                                                                    | 0    | ×     |
| DT90844               | User connection 5                                    |                                                                                                    |                                                                                                    | 0    | ×     |

12-84 WUME-FPXHBAS-03

| Register<br>No.       | Name                                                 | Description                                                                                                    | Read | Write |
|-----------------------|------------------------------------------------------|----------------------------------------------------------------------------------------------------|------|-------|
|                       | SEND / RECV / MTRN done code                         |                                                                                                    |      |       |
| DT90845               | User connection 6<br>SEND / RECV / MTRN done<br>code |                                                                                                    | 0    | ×     |
| DT90846               | User connection 7<br>SEND / RECV / MTRN done<br>code |                                                                                                    | 0    | ×     |
| DT90847               | User connection 8<br>SEND / RECV / MTRN done<br>code |                                                                                                    | 0    | ×     |
| DT90848               | User connection 9<br>SEND / RECV / MTRN done<br>code |                                                                                                    | 0    | ×     |
| DT90849 to<br>DT90879 | Not used                                             | -                                                                                                    | -    | -     |
| DT90890               | Slot No.                                             | The slot number specified by the F469 (UNITSEL) instruction is stored. Internal serial: K0 Internal Ethernet: K100 (64h)                                                 | 0    | ×     |
| DT90891               | Channel No.                                          | The channel number specified by the F469 (UNITSEL) instruction is stored. Internal serial: K0 to K2 (COM0 to COM2) Internal Ethernet: K1 to K9 (User connections 1 to 9) | 0    | ×     |
| DT90892 to<br>DT90899 | Not used                                             | -                                                                                                    | -    | -     |
| DT90900               |                                                      | It is the same as the value read by the F465                                                                                                    | 0    | ×     |
| DT90901               |                                                      | (ETSTAT) instruction. (4 words)  Example: When the MAC address is "00-                                                                                                   | 0    | ×     |
| DT90902               | Master unit MAC address                              | C0-8F-64-09-18", "00-C0-8F" is vendor ID. It is stored as below. DT90900: 0918h DT90901: 8F64h DT90902: 00C0h                                                            | 0    | ×     |
| DT90903               | Not used                                             | -                                                                                                    | -    | -     |
| DT90904               |                                                      | It is the same as the value read by the F465                                                                                                    | 0    | ×     |
| DT90905               |                                                      | (ETSTAT) instruction. (3 words) Example: When the IPv4 address is                                                                                                    | 0    | ×     |
| DT90906               | Montor unit IDv4 address                             | "192.168.1.5", it is stored as below.                                                                                                    | 0    | ×     |
| DT90907               | - Master unit IPv4 address                           | DT90904: 192<br>DT90905: 168<br>DT90906: 1<br>DT90907: 5                                                                                                    | 0    | ×     |
| DT90908 to<br>DT90999 | Not used                                             | -                                                                                                    | -    | -     |

# 12.7 List of Basic Instructions

# ■ Seq. basic inst.

| Boolean | Name                                                                                             | Step | Remark |
|---------|--------------------------------------------------------------------------------------------------|------|--------|
| ST      | Starting logic operation with Form A (normally open) contact <sup>(Note 1)</sup>                 | 1(2) |        |
| DST     | Starting logic operation with Form A (normally open) contact: Direct input <sup>(Note 1)</sup>   | 2    |        |
| ST/     | Starting logic operation with Form B (normally closed) contact <sup>(Note 1)</sup>               | 1(2) |        |
| DST/    | Starting logic operation with Form B (normally closed) contact: Direct input <sup>(Note 1)</sup> | 2    |        |
| ОТ      | Outputs operation result <sup>(Note 1)</sup>                                                     | 1(2) |        |
| DOT     | Outputs operation result: Direct input(Note 1)                                                   | 2    |        |
| 1       | Inversion                                                                                        | 1    |        |
| AN      | Serial connection of Form A (normally open) contact <sup>(Note 3)</sup>                          | 1(2) |        |
| DAN     | Serial connection of Form A (normally open) contact: Direct input <sup>(Note 1)</sup>            | 2    |        |
| AN/     | Serial connection of Form B (normally closed) contact <sup>(Note 3)</sup>                        | 1(2) |        |
| DAN/    | Serial connection of Form B (normally closed) contact: Direct input <sup>(Note 1)</sup>          | 2    |        |
| OR      | Parallel connection of Form A (normally open) contact <sup>(Note 3)</sup>                        | 1(2) |        |
| DOR     | Parallel connection of Form A (normally open) contact: Direct input <sup>(Note 1)</sup>          | 2    |        |
| OR/     | Parallel connection of Form B (normally closed) contact <sup>(Note 3)</sup>                      | 1(2) |        |
| DOR/    | Parallel connection of Form B (normally closed) contact: Direct input <sup>(Note 1)</sup>        | 2    |        |
| ST↑     | Starting leading contact logic operation                                                         | 2    |        |
| ST ↓    | Starting trailing contact logic operation                                                        | 2    |        |
| AN ↑    | Leading contact serial connection                                                                | 2    |        |
| AN ↓    | Trailing edge serial connection                                                                  | 2    |        |
| OR ↑    | Leading contact parallel connection                                                              | 2    |        |
| OR ↓    | Trailing contact parallel connection                                                             | 2    |        |
| ALT     | Alternative out                                                                                  | 3    |        |
| ANS     | Serial connection of multiple instruction blocks                                                 | 1    |        |
| ORS     | Parallel connection of multiple instruction blocks                                               | 1    |        |
| PSHS    | Stores operation result                                                                          | 1    |        |
| RDS     | Reads the operation result stored by the PSHS instruction.                                       | 1    |        |
| POPS    | Reads and clears the operation result stored by the PSHS instruction.                            | 1    |        |

12-86 WUME-FPXHBAS-03

| Boolean | Name                                                              | Step | Remark |
|---------|-------------------------------------------------------------------|------|--------|
| DF      | Leading edge detection                                            | 1    |        |
| DF/     | Trailing edge detection                                           | 1    |        |
| DFI     | Leading edge detection (First scan possible                       | 1    |        |
| SET     | Turning output ON and holding <sup>(Note 1)</sup>                 | 3    |        |
| DSET    | Turning output ON and holding: Direct output <sup>(Note 1)</sup>  | 3    |        |
| RST     | Turning output OFF and holding <sup>(Note 1)</sup>                | 3    |        |
| DRST    | Turning output Off and holding: Direct output <sup>(Note 1)</sup> | 3    |        |
| KP      | Output accompanied by set/reset input                             | 1    |        |
| DKP     | Output accompanied by set/reset input: Direct output              | 2    |        |
| NOP     | No operation                                                      | 1    |        |

- (Note 1) The instructions that enable the bit index modification.
- (Note 2) For the details of the instructions, refer to FP0H Series Programming Manual (manual no. WUME-FP0HPGR).
- (Note 3) The values in parentheses listed in the column of Step indicate the number of steps when the index modification is performed, or the device numbers are large (more than R1120, T256 or C256).

#### **■** Basic function instructions

| Boolean    | Name                                               | Step | Remark |
|------------|----------------------------------------------------|------|--------|
| TML        | On-delay timer (0.001 sec)                         | 3(4) |        |
| TMR        | On-delay timer (0.01 sec)                          | 3(4) |        |
| TMX        | On-delay timer (0.1 sec)                           | 3(4) |        |
| TMY        | On-delay timer (1 sec)                             | 4(5) |        |
| F137 STMR  | Auxiliary timer (0.01 sec)                         | 5    |        |
| F183 DSTM  | Auxiliary timer (32-bit, 0.01 sec)                 | 7    |        |
| СТ         | Down counter                                       | 3(4) |        |
| F118 UDC   | Up/Down counter                                    | 5    |        |
| SR         | Shift register                                     | 1    |        |
| F119 LRSR  | Left/Right shift register                          | 5    |        |
| F182 FILTR | Time constant processing instruction S1, S2, S3, D | 9    |        |

- (Note 1) For the details of the instructions, refer to FP0H Series Programming Manual (manual no. WUME-FP0HPGR).
- (Note 2) The values in parentheses listed in the column of Step indicate the number of steps when the index modification is performed, or the device numbers are large (more than R1120, T256 or C256).

#### ■ Control instruction

| Boolean | Name                     | Step | Remark |
|---------|--------------------------|------|--------|
| MC      | Master control relay     | 2    |        |
| MCE     | Master control relay end | 2    |        |

| Boolean | Name                                                            | Step | Remark |
|---------|-----------------------------------------------------------------|------|--------|
| JP      | Jumping to a specified label                                    | 2    |        |
| LOOP    | Jumping to a specified label for the number of times set to [D] | 4    |        |
| LBL     | Label for processing JP and LOOP instructions                   | 1    |        |
| ED      | End of main program area                                        | 1    |        |
| CNDE    | Conditional end                                                 | 1    |        |
| EJECT   | NOP operation: Label for page break                             | 2    |        |

<sup>(</sup>Note 1) For the details of the instructions, refer to FP0H Series Programming Manual (manual no. WUME-FP0HPGR).

(Note 2) The values in parentheses listed in the column of Step indicate the number of steps when the index modification is performed, or the device numbers are large (more than R1120, T256 or C256).

#### ■ Step ladder instructions

| Boolean | Name                                               | Step | Remark |
|---------|----------------------------------------------------|------|--------|
| SSTP    | Definition of process                              | 3    |        |
| NSTL    | Opens a step ladder process. (scan execution type) | 3    |        |
| NSTP    | Transition of process (Pulse type)                 | 3    |        |
| CSTP    | Clearance of process                               | 3    |        |
| STPE    | Step ladder area end                               | 1    |        |
| SCLR    | Clearance of multiple processes                    | 5    |        |

(Note 1) For the details of the instructions, refer to FP0H Series Programming Manual (manual no. WUME-FP0HPGR).

#### Subroutine instructions

| Boolean | Name                                                     | Step | Remark |
|---------|----------------------------------------------------------|------|--------|
| CALL    | Calling specified subroutine                             | 2    |        |
| SUB     | Definition of subroutine                                 | 1(2) |        |
| RET     | Exiting subroutine program and returning to main program | 1    |        |

(Note 1) For the details of the instructions, refer to FP0H Series Programming Manual (manual no. WUME-FP0HPGR).

#### ■ Interrupt instructions

| Boolean | Name                                                   | Step | Remark |
|---------|--------------------------------------------------------|------|--------|
| INT     | Interrupt program definition                           | 1    |        |
| IRET    | Ending interrupt program and returning to main program | 1    |        |
| ICTL    | Specifies interrupt control.                           | 5    |        |

(Note 1) For the details of the instructions, refer to FP0H Series Programming Manual (manual no. WUME-FP0HPGR).

12-88 WUME-FPXHBAS-03

### ■ Program block control instruction

| Boolean | polean Name                |  | Remark |
|---------|----------------------------|--|--------|
| EDPB    | End of the program of PBn. |  |        |

(Note 1) For the details of the instructions, refer to FP0H Series Programming Manual (manual no. WUME-FP0HPGR).

#### Special setting instructions

| Boolean | Name                                                                                                    |    | Remark |
|---------|----------------------------------------------------------------------------------------------------|----|--------|
|         | Communication parameters, Time setting of end code of communication parameters,                                                   |    |        |
| SYS1    | Password setting, Interrupt setting, PLC link setting, MEWTOCOL-COM response control, Changing high-speed counter operation mode, | 13 |        |
|         | Direct unit number setting, Indirect unit number setting, Reading firmware version number                                         |    |        |
| SYS2    | System register change instruction                                                                                                | 7  |        |

(Note 1) For the details of the instructions, refer to FP0H Series Programming Manual (manual no. WUME-FP0HPGR).

#### **■** Comparison contact instructions

| Boolean                                              | olean Name                                      |   | Remark |
|------------------------------------------------------|-------------------------------------------------|---|--------|
| ST=                                                  | Starting 16-bit data comparison logic operation | 5 |        |
| ST<> Starting 16-bit data comparison logic operation |                                                 | 5 |        |
| ST>                                                  | Starting 16-bit data comparison logic operation | 5 |        |
| ST>=                                                 | Starting 16-bit data comparison logic operation | 5 |        |
| ST<                                                  | Starting 16-bit data comparison logic operation | 5 |        |
| ST<=                                                 | Starting 16-bit data comparison logic operation | 5 |        |
| AN=                                                  | 16-bit data comparison serial connection        | 5 |        |
| AN<>                                                 | 16-bit data comparison serial connection        | 5 |        |
| AN>                                                  | 16-bit data comparison serial connection        | 5 |        |
| AN>=                                                 | 16-bit data comparison serial connection        | 5 |        |
| AN<                                                  | 16-bit data comparison serial connection        | 5 |        |
| AN<=                                                 | 16-bit data comparison serial connection        | 5 |        |
| OR=                                                  | 16-bit data comparison parallel connection      | 5 |        |
| OR<>                                                 | 16-bit data comparison parallel connection      | 5 |        |
| OR>                                                  | 16-bit data comparison parallel connection      | 5 |        |
| OR>=                                                 | 16-bit data comparison parallel connection      | 5 |        |
| OR>                                                  | OR> 16-bit data comparison parallel connection  |   |        |
| OR<=                                                 | DR<= 16-bit data comparison parallel connection |   |        |
| STD=                                                 | Starting 32-bit data comparison logic operation | 9 |        |
| STD<>                                                | Starting 32-bit data comparison logic operation | 9 |        |

# 12.7 List of Basic Instructions

| Boolean | Name                                                                     | Step | Remark |
|---------|--------------------------------------------------------------------------|------|--------|
| STD>    | Starting 32-bit data comparison logic operation                          | 9    |        |
| STD>=   | Starting 32-bit data comparison logic operation                          | 9    |        |
| STD<    | Starting 32-bit data comparison logic operation                          | 9    |        |
| STD<=   | D<= Starting 32-bit data comparison logic operation                      |      |        |
| AND=    | 32-bit data comparison serial connection                                 |      |        |
| AND<>   | 32-bit data comparison serial connection                                 | 9    |        |
| AND>    | 32-bit data comparison serial connection                                 | 9    |        |
| AND>=   | 32-bit data comparison serial connection                                 | 9    |        |
| AND<    | 32-bit data comparison serial connection                                 | 9    |        |
| AND<=   | 32-bit data comparison serial connection                                 | 9    |        |
| ORD=    | 32-bit data comparison parallel connection                               | 9    |        |
| ORD<>   | 32-bit data comparison parallel connection                               | 9    |        |
| ORD>    | 32-bit data comparison parallel connection                               | 9    |        |
| ORD>=   | 32-bit data comparison parallel connection                               | 9    |        |
| ORD<    | 32-bit data comparison parallel connection                               | 9    |        |
| ORD<=   | 32-bit data comparison parallel connection                               | 9    |        |
| STF=    | Starting single-precision floating point data comparison logic operation | 10   |        |
| STF<>   | Starting single-precision floating point data comparison logic operation | 10   |        |
| STF>    | Starting single-precision floating point data comparison logic operation | 10   |        |
| STF>=   | Starting single-precision floating point data comparison logic operation | 10   |        |
| STF<    | Starting single-precision floating point data comparison logic operation | 10   |        |
| STF<=   | Starting single-precision floating point data comparison logic operation | 10   |        |
| ANF=    | Single-precision floating-point data comparison serial connection        | 10   |        |
| ANF<>   | Single-precision floating-point data comparison serial connection        | 10   |        |
| ANF>    | Single-precision floating-point data comparison serial connection        | 10   |        |
| ANF>=   | F>= Single-precision floating-point data comparison serial connection    |      |        |
| ANF<    | Single-precision floating-point data comparison serial connection        |      |        |
| ANF<    | Single-precision floating-point data comparison serial connection        | 10   |        |
| ORF=    | Single-precision floating-point data comparison parallel connection      | 10   |        |

12-90 WUME-FPXHBAS-03

| Boolean | Boolean Name                                                        |    | Remark |
|---------|---------------------------------------------------------------------|----|--------|
| ORF<>   | Single-precision floating-point data comparison parallel connection | 10 |        |
| ORF>    | Single-precision floating-point data comparison parallel connection | 10 |        |
| ORF>=   | Single-precision floating-point data comparison parallel connection | 10 |        |
| ORF<    | Single-precision floating-point data comparison parallel connection | 10 |        |
| ORF<=   | Single-precision floating-point data comparison parallel connection | 10 |        |

(Note 1) For the details of the instructions, refer to FP0H Series Programming Manual (manual no. WUME-FP0HPGR).

# 12.8 List of High-level Instructions

#### ■ Data transfer instructions

| Fun<br>no. | Mnemonic | Operand       | Name                                        | Step | Remar<br>ks |
|------------|----------|---------------|---------------------------------------------|------|-------------|
| F0         | MV       | S, D          | 16-bit data transfer                        | 5    |             |
| F0         | MV       | DT90020, D    | 10 µsec ring counter read                   | 5    |             |
| F1         | DMV      | S, D          | 32-bit data transfer                        | 7    |             |
| F2         | MV/      | S, D          | 16-bit data reverse and transfer            | 5    |             |
| F3         | DMV/     | S, D          | 32-bit data reverse and transfer            | 7    |             |
| F5         | ВТМ      | S, n, D       | Bit data transfer                           | 7    |             |
| F6         | DGT      | S, n, D       | Digit data transfer                         | 7    |             |
| F7         | MV2      | S1, S2, D     | Two 16-bit data transfer to a single area   | 7    |             |
| F8         | DMV2     | S1, S2, D     | Two 32-bit data transfer to a single area   | 11   |             |
| F10        | BKMV     | S1, S2, D     | Data block transfer                         | 7    |             |
| F11        | COPY     | S, D1, D2     | 16-bit data block copy                      | 7    |             |
| F12        | ICRD     | S1, S2, D     | Read FROM                                   | 11   |             |
| P13        | PICWT    | S1, S2, D     | Write to FROM                               | 11   |             |
| F15        | XCH      | D1, D2        | 16-bit data exchange                        | 5    |             |
| F16        | DXCH     | D1, D2        | 32-bit data exchange                        | 5    |             |
| F17        | SWAP     | D             | Higher and lower byte exchange              | 3    |             |
| F18        | вхсн     | D1, D2, D3    | Data block exchange                         | 7    |             |
| F190       | MV3      | S1, S2, S3, D | Three 16-bit data transfer to a single area | 10   |             |
| F191       | DMV3     | S1, S2, S3, D | Three 32-bit data transfer to a single area | 16   |             |

(Note 1) For details on the instructions, refer to the FP-XH Programming Manual.

### ■ Binary arithmetic operation instructions

| Fun<br>no. | Mnemonic | Operand   | Name                                     | Step | Remar<br>ks |
|------------|----------|-----------|------------------------------------------|------|-------------|
| F20        | +        | S, D      | 16-bit data addition [D+S=D]             | 5    |             |
| F21        | D+       | S, D      | 32-bit data addition [D+S=D]             | 7    |             |
| F22        | +        | S1, S2, D | 16-bit data addition [S1+S2=D]           | 7    |             |
| F23        | D+       | S1, S2, D | 32-bit data addition [S1+S2=D]           | 11   |             |
| F25        | -        | S, D      | 16-bit data subtraction [D-S=D]          | 5    |             |
| F26        | D-       | S, D      | 32-bit data subtraction [D-S=D]          | 7    |             |
| F27        | -        | S1, S2, D | 16-bit data subtraction [S1-S2=D]        | 7    |             |
| F28        | D-       | S1, S2, D | 32-bit data subtraction [S1-S2=D]        | 11   |             |
| F30        | *        | S1, S2, D | 16-bit data multiplication [S1*S2=D+1,D] | 7    |             |

12-92 WUME-FPXHBAS-03

| Fun<br>no. | Mnemonic | Operand   | Name                                             | Step | Remar<br>ks |
|------------|----------|-----------|--------------------------------------------------|------|-------------|
| F31        | D*       | S1, S2, D | 32-bit data multiplication [S1*S2=D+3,D+2,D+1,D] | 11   |             |
| F32        | %        | S1, S2, D | 16-bit data division [S1/S2=D]                   | 7    |             |
| F33        | D%       | S1, S2, D | 32-bit data division [S1/S2=D+1,D]               | 11   |             |
| F34        | *W       | S1, S2, D | 16-bit data multiplication [S1*S2=D]             | 7    |             |
| F35        | +1       | D         | 16-digit data increment                          | 3    |             |
| F36        | D+1      | D         | 32-digit data increment                          | 3    |             |
| F37        | -1       | D         | 16-digit data decrement                          | 3    |             |
| F38        | D-1      | D         | 32-digit data decrement                          | 3    |             |
| F39        | D*D      | S1, S2, D | 32-bit data multiplication [S1*S2=D+1,D]         | 11   |             |

(Note 1) For details on the instructions, refer to the FP-XH Programming Manual.

# ■ BCD data arithmetic operation instructions

| Fun<br>no. | Mnemonic | Operand   | Name                                                   | Step | Remar<br>ks |
|------------|----------|-----------|--------------------------------------------------------|------|-------------|
| F40        | B+       | S, D      | 4-digit BCD data addition [D+S=D]                      | 5    |             |
| F41        | DB+      | S, D      | 8-digit BCD data addition [D+S=D]                      | 7    |             |
| F42        | B+       | S1, S2, D | 4-digit BCD data addition [S1+S2=D]                    | 7    |             |
| F43        | DB+      | S1, S2, D | 8-digit BCD data addition [S1+S2=D]                    | 11   |             |
| F45        | B-       | S, D      | 4-digit BCD data subtraction [D-S=D]                   | 5    |             |
| F46        | DB-      | S, D      | 8-digit BCD data subtraction [D-S=D]                   | 7    |             |
| F47        | B-       | S1, S2, D | 4-digit BCD data subtraction [S1-S2=D]                 | 7    |             |
| F48        | DB-      | S1, S2, D | 8-digit BCD data subtraction [S1-S2=D]                 | 11   |             |
| F50        | B*       | S1, S2, D | 4-digit BCD data multiplication [S1*S2=D+1,D]          | 7    |             |
| F51        | DB*      | S1, S2, D | 8-digit BCD data multiplication [S1*S2=D+3,D +2,D+1,D] | 11   |             |
| F52        | В%       | S1, S2, D | 4-digit BCD data division [S1/S2=D]                    | 7    |             |
| F53        | DB%      | S1, S2, D | 8-digit BCD data division [S1/S2=D+1,D]                | 11   |             |
| F55        | B+1      | D         | 4-digit BCD data increment                             | 3    |             |
| F56        | DB+1     | D         | 8-digit BCD data increment                             | 3    |             |
| F57        | B-1      | D         | 4-digit BCD data decrement                             | 3    |             |
| F58        | DB-1     | D         | 8-digit BCD data decrement                             | 3    |             |

(Note 1) Refer to the FP-XH Programming Manual.

# ■ Data comparison instructions

| Fun<br>no. | Mnemonic | Operand | Name                   | Step | Remar<br>ks |
|------------|----------|---------|------------------------|------|-------------|
| F60        | CMP      | S1, S2  | 16-bit data comparison | 5    |             |

| Fun<br>no. | Mnemonic | Operand    | Name                         | Step | Remar<br>ks |
|------------|----------|------------|------------------------------|------|-------------|
| F61        | DCMP     | S1, S2     | 32-bit data comparison       | 9    |             |
| F62        | WIN      | S1, S2, S3 | 16-bit data band comparison  | 7    |             |
| F63        | DWIN     | S1, S2, S3 | 32-bit data band comparison  | 13   |             |
| F64        | BCMP     | S1, S2, S3 | Block data comparison        | 7    |             |
| F373       | DTR      | S, D       | 16-bit data change detection | 6    |             |
| F374       | DDTR     | S, D       | 32-bit data change detection | 6    |             |

(Note 1) Refer to the FP-XH Programming Manual.

### ■ Logic operation instructions

| Fun<br>no. | Mnemonic | Operand       | Name                                   | Step | Remar<br>ks |
|------------|----------|---------------|----------------------------------------|------|-------------|
| F65        | WAN      | S1, S2, D     | 16-bit data AND                        | 7    |             |
| F66        | WOR      | S1, S2, D     | 16-bit data OR                         | 7    |             |
| F67        | XOR      | S1, S2, D     | 16-bit data XOR                        | 7    |             |
| F68        | XNR      | S1, S2, D     | 16-bit data XNOR                       | 7    |             |
| F69        | WUNI     | S1, S2, S3, D | [(S1 AND S3) OR (S2 AND S3)=D](16-bit) | 9    |             |
| F215       | DAND     | S1, S2, D     | 32-bit data AND                        | 12   |             |
| F216       | DOR      | S1, S2, D     | 32-bit data OR                         | 12   |             |
| F217       | DXOR     | S1, S2, D     | 32-bit data XOR                        | 12   |             |
| F218       | DXNR     | S1, S2, D     | 32-bit data XNOR                       | 12   |             |
| F219       | DUNI     | S1, S2, S3, D | [(S1 AND S3) OR (S2 AND S3)=D](32-bit) | 16   |             |

(Note 1) Refer to the FP-XH Programming Manual.

#### ■ Data conversion instructions

| Fun<br>no. | Mnemonic | Operand       | Name                                 | Step | Remar<br>ks |
|------------|----------|---------------|--------------------------------------|------|-------------|
| F70        | BCC      | S1, S2, S3, D | Block check code (ADD.SUB, XOR, CRC) | 9    |             |
| F71        | HEXA     | S1, S2, D     | Hexadecimal data -> ASCII code       | 7    |             |
| F72        | AHEX     | S1, S2, D     | ASCII code -> Hexadecimal data       | 7    |             |
| F73        | BCDA     | S1, S2, D     | BCD data -> ASCII code               | 7    |             |
| F74        | ABCD     | S1, S2, D     | ASCII code -> BCD data               | 7    |             |
| F75        | BINA     | S1, S2, D     | 16-bit binary data -> ASCII code     | 7    |             |
| F76        | ABIN     | S1, S2, D     | ASCII code -> 16-bit binary data     | 7    |             |
| F77        | DBIA     | S1, S2, D     | 32-bit binary data -> ASCII code     | 11   |             |
| F78        | DABI     | S1, S2, D     | ASCII code -> 32-bit binary data     | 11   |             |
| F80        | BCD      | S, D          | 16-bit binary data -> BCD data       | 5    |             |
| F81        | BIN      | S, D          | BCD data -> 16-bit binary data       | 5    |             |
| F82        | DBCD     | S, D          | 32-bit binary data -> BCD data       | 7    |             |

12-94 WUME-FPXHBAS-03

| Fun<br>no. | Mnemonic | Operand        | Name                                 | Step | Remar<br>ks |
|------------|----------|----------------|--------------------------------------|------|-------------|
| F83        | DBIN     | S, D           | BCD data -> 32-bit binary data       | 7    |             |
| F84        | INV      | D              | 16-bit data inversion                | 3    |             |
| F85        | NEG      | D              | 16-bit data sign inversion           | 3    |             |
| F86        | DNEG     | D              | 32-bit data sign inversion           | 3    |             |
| F87        | ABS      | D              | 16-bit data absolute value           | 3    |             |
| F88        | DABS     | D              | 32-bit data absolute value           | 3    |             |
| F89        | EXT      | D              | Sign extension                       | 3    |             |
| F90        | DECO     | S, n, D        | Decode                               | 7    |             |
| F91        | SEGT     | S, D           | 7-segment decode                     | 5    |             |
| F92        | ENCO     | S, n, D        | Encode                               | 7    |             |
| F93        | UNIT     | S, n, D        | Digit combine                        | 7    |             |
| F94        | DIST     | S, n, D        | Digit split                          | 7    |             |
| F96        | SRC      | S1, S2, S3     | 16-bit data search                   | 7    |             |
| F97        | DSRC     | S1, S2, S3, S4 | 32-bit data search                   | 9    |             |
| F230       | TMSEC    | S, D           | Time data -> Seconds data conversion | 6    |             |
| F231       | SECTM    | S, D           | Seconds data -> Time data conversion | 6    |             |
| F235       | GRY      | S, D           | 16-bit data -> Gray code             | 6    |             |
| F236       | DGRY     | S, D           | 32-bit data -> Gray code             | 8    |             |
| F237       | GBIN     | S, D           | Gray code -> 16-bit data             | 6    |             |
| F238       | DGBIN    | S, D           | Gray code -> 32-bit data             | 8    |             |
| F240       | COLM     | S1, S2, D      | Bit line to bit column conversion    | 8    |             |
| F241       | LINE     | S1, S2, D      | Bit column to bit line conversion    | 8    |             |

(Note 1) Refer to the FP-XH Programming Manual.

#### ■ Data shift instructions

| Fun<br>no. | Mnemonic | Operand   | Name                                    | Step | Remar<br>ks |
|------------|----------|-----------|-----------------------------------------|------|-------------|
| F100       | SHR      | D, n      | Right shift in 16-bit data              | 5    |             |
| F101       | SHL      | D, n      | Left shift in 16-bit data               | 5    |             |
| F102       | DSHR     | D, n      | Right shift in 32-bit data              | 5    |             |
| F103       | DSHL     | D, n      | Left shift in 32-bit data               | 5    |             |
| F105       | BSR      | D         | Right shift by one digit in 16-bit data | 3    |             |
| F106       | BSL      | D         | Left shift by one digit in 16-bit data  | 3    |             |
| F108       | BITR     | D1, D2, n | Bitwise right shift in block area       | 7    |             |
| F109       | BITL     | D1, D2, n | Bitwise left shift in block area        | 7    |             |
| F110       | WSHR     | D1, D2    | Right shift by one word in block area   | 5    |             |
| F111       | WSHL     | D1, D2    | Left shift by one word in block area    | 5    |             |

| Fun<br>no. | Mnemonic | Operand | Name                                   | Step | Remar<br>ks |
|------------|----------|---------|----------------------------------------|------|-------------|
| F112       | WBSR     | D1, D2  | Right shift by one digit in block area | 5    |             |
| F113       | WBSL     | D1, D2  | Left shift by one digit in block area  | 5    |             |

(Note 1) Refer to the FP-XH Programming Manual.

#### ■ Data rotate instructions

| Fun<br>no. | Mnemonic | Operand | Name                                            | Step | Remar<br>ks |
|------------|----------|---------|-------------------------------------------------|------|-------------|
| F120       | ROR      | D, n    | 16-bit data right rotation                      | 5    |             |
| F121       | ROL      | D, n    | 16-bit data left rotation                       | 5    |             |
| F122       | RCR      | D, n    | 16-bit data right rotation with carry flag data | 5    |             |
| F123       | RCL      | D, n    | 16-bit data left rotation with carry flag data  | 5    |             |
| F125       | DROR     | D, n    | 32-bit data right rotation                      | 5    |             |
| F126       | DROL     | D, n    | 32-bit data left rotation                       | 5    |             |
| F127       | DRCR     | D, n    | 32-bit data right rotation with carry flag data | 5    |             |
| F128       | DRCL     | D, n    | 32-bit data left rotation with carry flag data  | 5    |             |

(Note 1) Refer to the FP-XH Programming Manual.

#### ■ Data buffer instructions

| Fun<br>no. | Mnemonic | Operand    | Name                              | Step | Remar<br>ks |
|------------|----------|------------|-----------------------------------|------|-------------|
| F98        | CMPR     | D1, D2, D3 | Data table shift-out and compress | 7    |             |
| F99        | CMPW     | S1, D, S2  | Data table shift-in and compress  | 7    |             |
| F115       | FIFT     | n, D       | FIFO buffer definition            | 5    |             |
| F116       | FIFR     | S, D       | Data read from FIFO buffer        | 5    |             |
| F117       | FIFW     | S, D       | Data write to FIFO buffer         | 5    |             |

(Note 1) Refer to the FP-XH Programming Manual.

### ■ Bit manipulation instructions

| Fun<br>no. | Mnemonic | Operand | Name                               | Step | Remar<br>ks |
|------------|----------|---------|------------------------------------|------|-------------|
| F130       | BTS      | D, n    | Specified bit set                  | 5    |             |
| F131       | BTR      | D, n    | Specified bit reset                | 5    |             |
| F132       | BTI      | D, n    | Specified bit inversion            | 5    |             |
| F133       | ВТТ      | D, n    | Specified bit test                 | 5    |             |
| F135       | BCU      | S, D    | Counting of ON bits in 16-bit data | 5    |             |
| F136       | DBCU     | S, D    | Counting of ON bits in 32-bit data | 7    |             |

(Note 1) Refer to the FP-XH Programming Manual.

12-96 WUME-FPXHBAS-03

# ■ Special instructions

| Fun<br>no. | Mnemonic | Operand      | Name                                             | Step | Remar<br>ks |
|------------|----------|--------------|--------------------------------------------------|------|-------------|
| F138       | HMSS     | S, D         | Hours, minutes, and seconds data to seconds data | 5    |             |
| F139       | SHMS     | S, D         | Seconds data to hours, minutes, and seconds data | 5    |             |
| F140       | STC      |              | Carry flag set                                   | 1    |             |
| F141       | CLC      |              | Carry flag reset                                 | 1    |             |
| F143       | IORF     | D1, D2       | Partial I/O refresh                              | 5    |             |
| F145       | SEND     | S1, S2, D, N | Data send                                        | 9    |             |
| F146       | RECV     | S1, S2, N, D | Data receive                                     | 9    |             |
| F147       | PR       | S, D         | Printout                                         | 5    |             |
| F148       | ERR      | n            | Self-diagnostic error code set                   | 3    |             |
| F149       | MSG      | s            | Send characters to programming tool              | 13   |             |
| F150       | READ     | S1, S2, n, D | Read shared memory                               | 9    |             |
| F151       | WRT      | S1, S2, n, D | Write data to shared memory                      | 9    |             |
| F155       | SMPL     |              | Set data sampling                                | 1    |             |
| F156       | STRG     |              | Sampling stop trigger                            | 1    |             |
| F157       | CADD     | S1, S2, D    | Calendar data addition                           | 9    |             |
| F158       | CSUB     | S1, S2, D    | Calendar data subtraction                        | 9    |             |
| F159       | MTRN     | S, n, D      | Serial port send instruction                     | 7    |             |
| F160       | DSQR     | S, D         | 32-bit data square root                          | 7    |             |

<sup>(</sup>Note 1) Refer to the FP-XH Programming Manual.

#### ■ High-speed counter / Pulse output / PWM output instructions

| Fun<br>no. | Mnemonic | Operand    | Name                                                | Step | Remar<br>ks |
|------------|----------|------------|-----------------------------------------------------|------|-------------|
| F0         | MV       | S, DT90052 | High-speed counter control and pulse output control | 5    |             |
| F1         | DMV      | S, DT90300 | High-speed counter elapsed value read               | 7    |             |
| F1         | DMV      | DT90300, D | High-speed counter elapsed value write              | 7    |             |
| F1         | DMV      | S, DT90348 | Pulse output elapsed value read                     | 7    |             |
| F1         | DMV      | DT90348, D | Pulse output elapsed value write                    | 7    |             |
| F165       | CAM0     | S          | Cam control                                         | 3    |             |
| F166       | HC1S     | n, S, D    | Target value match ON (with channel specification)  | 11   |             |
| F167       | HC1R     | n, S, D    | Target value match OFF (with channel specification) | 11   |             |

<sup>(</sup>Note 2) For details on the F145 (SEND), F146 (RECV), and F159 (MTRN) instructions, refer to the *FP-XH User's Manual (COM Communication)* and *FP-XH User's Manual (Ethernet Communication)*.

| Fun<br>no. | Mnemonic | Operand | Name                                      | Step | Remar<br>ks |
|------------|----------|---------|-------------------------------------------|------|-------------|
| F171       | SPDH     | S, n    | Pulse output (with channel specification) | 5    |             |
| F172       | PLSH     | S, n    | Pulse output (with channel specification) | 5    |             |
| F173       | PWMH     | S, n    | PWM output (with channel specification)   | 5    |             |
| F174       | SP0H     | S, n    | Pulse output (with channel specification) | 5    |             |
| F175       | SPSH     | S, n    | Pulse output (Linear interpolation)       | 5    |             |

(Note 1) Refer to the FP- XH User's Manual (Positioning/PWM Output/High-speed Counter).

# ■ Character string instructions

| Fun<br>no. | Mnemonic | Operand       | Name                                                                                       | Step         | Remar<br>ks |
|------------|----------|---------------|--------------------------------------------------------------------------------------------|--------------|-------------|
| F95        | ASC      | M,D           | Character constant -> ASCII code conversion                                                | 15           |             |
| F250       | втоа     | S1, S2, S3, D | Multiple binary data -> ASCII data string conversion                                       | 12           |             |
| F251       | ATOB     | S1, S2, S3, D | Multiple ASCII data strings -> Binary data                                                 | 12           |             |
| F252       | ACHK     | S1, S2, S3    | ASCII code check of multiple ASCII data strings                                            | 10           |             |
| F253       | SSET     | S1, S2, D     | Character constant -> ASCII code conversion (with storage area size)(C40ET and C60ET only) | 8 to<br>264  |             |
| F254       | PRINT    | S1, S2, S3, D | Create document (C40ET and C60ET only)                                                     | 10 to<br>266 |             |
| F257       | SCMP     | S1, S2, D     | Compare character strings                                                                  | 10           |             |
| F258       | SADD     | S1, S2, D     | Add character string                                                                       | 12           |             |
| F259       | LEN      | S, D          | Length of a character string                                                               | 6            |             |
| F260       | SSRC     | S1, S2, D     | Search for a character string                                                              | 10           |             |
| F261       | RIGHT    | S1, S2, D     | Retrieve from the right side of a character string                                         | 8            |             |
| F262       | LEFT     | S1, S2, D     | Retrieve from the left side of a character string                                          | 8            |             |
| F263       | MIDR     | S1, S2, S3, D | Read from arbitrary position in a character string                                         | 10           |             |
| F264       | MIDW     | S1, S2, S3, D | Rewrite a character string from arbitrary position                                         | 12           |             |
| F265       | SREP     | S, D, P, n    | Replace a character string                                                                 | 12           |             |

(Note 1) Refer to the FP-XH Programming Manual.

# ■ Data manipulation instructions

| Fun<br>no. | Mnemonic | Operand   | Name                                            | Step | Remar<br>ks |
|------------|----------|-----------|-------------------------------------------------|------|-------------|
| F270       | MAX      | S1, S2, D | Maximum value search in 16-bit data block       | 8    |             |
| F271       | DMAX     | S1, S2, D | Maximum value search in 32-bit data block       | 8    |             |
| F272       | MIN      | S1, S2, D | Minimum value search in 16-bit data block       | 8    |             |
| F273       | DMIN     | S1, S2, D | Minimum value search in 32-bit data block       | 8    |             |
| F275       | MEAN     | S1, S2, D | Total and mean value calculation in 16-bit data | 8    |             |

12-98 WUME-FPXHBAS-03

| Fun<br>no. | Mnemonic | Operand       | Name                                            | Step | Remar<br>ks |
|------------|----------|---------------|-------------------------------------------------|------|-------------|
| F276       | DMEAN    | S1, S2, D     | Total and mean value calculation in 32-bit data | 8    |             |
| F277       | SORT     | S1, S2, S3    | Sort data in 16-bit data block                  | 8    |             |
| F278       | DSORT    | S1, S2, S3    | Sort data in 32-bit data block                  | 8    |             |
| F282       | SCAL     | S1, S2, D     | Linearization of 16-bit data                    | 8    |             |
| F283       | DSCAL    | S1, S2, D     | Linearization of 32-bit data                    | 10   |             |
| F284       | RAMP     | S1, S2, S3, D | Inclination output of 16-bit data               | 10   |             |
| F285       | LIMT     | S1, S2, S3, D | 16-bit data upper and lower limit control       | 10   |             |
| F286       | DLIMT    | S1, S2, S3, D | 32-bit data upper and lower limit control       | 16   |             |
| F287       | BAND     | S1, S2, S3, D | 16-bit data deadband control                    | 10   |             |
| F288       | DBAND    | S1, S2, S3, D | 32-bit data deadband control                    | 16   |             |
| F289       | ZONE     | S1, S2, S3, D | 16-bit data zone control                        | 10   |             |
| F290       | DZONE    | S1, S2, S3, D | 32-bit data zone control                        | 16   |             |

(Note 1) Refer to the FP-XH Programming Manual.

# ■ Floating-point data instructions

| Fun<br>no. | Mnemonic | Operand   | Name                                                                                               | Step | Remar<br>ks |
|------------|----------|-----------|----------------------------------------------------------------------------------------------------|------|-------------|
| F309       | FMV      | S, D      | Floating-point data transfer                                                                       | 8    |             |
| F310       | F+       | S1, S2, D | Floating-point data addition                                                                       | 14   |             |
| F311       | F-       | S1, S2, D | Floating-point data subtraction                                                                    | 14   |             |
| F312       | F*       | S1, S2, D | Floating-point data multiplication                                                                 | 14   |             |
| F313       | F%       | S1, S2, D | Floating-point data division                                                                       | 14   |             |
| F314       | SIN      | S, D      | Floating-point data sine calculation                                                               | 10   |             |
| F315       | cos      | S, D      | Floating-point data cosine calculation                                                             | 10   |             |
| F316       | TAN      | S, D      | Floating-point data tangent calculation                                                            | 10   |             |
| F317       | ASIN     | S, D      | Floating-point data arcsine calculation                                                            | 10   |             |
| F318       | ACOS     | S, D      | Floating-point data arccosine calculation                                                          | 10   |             |
| F319       | ATAN     | S, D      | Floating-point data arctangent calculation                                                         | 10   |             |
| F320       | LN       | S, D      | Floating-point data natural logarithm calculation                                                  | 10   |             |
| F321       | EXP      | S, D      | Floating-point data exponent calculation                                                           | 10   |             |
| F322       | LOG      | S, D      | Floating-point data logarithm calculation                                                          | 10   |             |
| F323       | PWR      | S1, S2, D | Floating-point data power calculation                                                              | 14   |             |
| F324       | FSQR     | S, D      | Floating-point data square root calculation                                                        | 10   |             |
| F325       | FLT      | S, D      | 16-bit integer data -> Floating-point data                                                         | 6    |             |
| F326       | DFLT     | S, D      | 32-bit integer data -> Floating-point data                                                         | 8    |             |
| F327       | INT      | S, D      | Floating-point data -> 16-bit integer data (largest integer not exceeding the floating-point data) | 8    |             |

| Fun<br>no. | Mnemonic | Operand | Name                                                                                               | Step | Remar<br>ks |
|------------|----------|---------|----------------------------------------------------------------------------------------------------|------|-------------|
| F328       | DINT     | S, D    | Floating-point data -> 32-bit integer data (largest integer not exceeding the floating-point data) | 8    |             |
| F329       | FIX      | S, D    | Floating-point data -> 16-bit integer data (rounding the first decimal point down to integer)      | 8    |             |
| F330       | DFIX     | S, D    | Floating-point data -> 32-bit integer data (rounding the first decimal point down to integer)      | 8    |             |
| F331       | ROFF     | S, D    | Floating-point data -> 16-bit integer data (rounding the first decimal point to integer)           | 8    |             |
| F332       | DROFF    | S, D    | Floating-point data -> 32-bit integer data (rounding the first decimal point to integer)           | 8    |             |
| F333       | FINT     | S, D    | Floating-point data rounding the first decimal point down                                          | 8    |             |
| F334       | FRINT    | S, D    | Floating-point data rounding the first decimal point off                                           | 8    |             |
| F335       | F+/-     | S, D    | Floating-point data sign inversion                                                                 | 8    |             |
| F336       | FABS     | S, D    | Floating-point data conversion to absolute value                                                   | 8    |             |
| F337       | RAD      | S, D    | Conversion of angle units (Degrees -> Radians)                                                     | 8    |             |
| F338       | DEG      | S, D    | Conversion of angle units (Radians -> Degrees)                                                     | 8    |             |

(Note 1) Refer to the FP-XH Programming Manual.

# ■ Real number data processing instructions

| Fun<br>no. | Mnemonic | Operand       | Name                                              | Step | Remar<br>ks |
|------------|----------|---------------|---------------------------------------------------|------|-------------|
| F345       | FCMP     | S1, S2        | Floating-point data comparison                    | 10   |             |
| F346       | FWIN     | S1, S2, S3    | Floating-point data band comparison               | 14   |             |
| F347       | FLIMT    | S1, S2, S3, D | Floating-point data upper and lower limit control | 18   |             |
| F348       | FBAND    | S1, S2, S3, D | Floating-point data deadband control              | 18   |             |
| F349       | FZONE    | S1, S2, S3, D | Floating-point data zone control                  | 18   |             |
| F354       | FSCAL    | S1, S2, D     | Scaling of real number data                       | 12   |             |

(Note 1) Refer to the FP-XH Programming Manual.

#### ■ Process control instructions

| Fun<br>no. | Mnemonic | Operand        | Name                                | Step | Remar<br>ks |
|------------|----------|----------------|-------------------------------------|------|-------------|
| F355       | PID      | S              | PID operation                       | 4    |             |
| F356       | EZPID    | S1, S2, S3, S4 | PID calculation: PWM output enabled | 10   |             |

(Note 1) Refer to the FP-XH Programming Manual.

12-100 WUME-FPXHBAS-03

# ■ Positioning control instructions

| Fun<br>no. | Mnemonic | Operand      | Name                           | Step | Remar<br>ks |
|------------|----------|--------------|--------------------------------|------|-------------|
| F380       | POSST    | S1, S2, S3   | Positioning table start        | 8    |             |
| F381       | JOGST    | S1, S2       | JOG operation start            | 6    |             |
| F382       | ORGST    | S            | Home return start              | 4    |             |
| F383       | MPOST    | S            | Positioning simultaneous start | 4    |             |
| F384       | PTBLR    | S1, S2, n, D | Reading positioning parameters | 10   |             |
| F385       | PTBLW    | S1, S2, n, D | Writing positioning parameters | 10   |             |

(Note 1) Refer to the FP-XH User's Manual (Positioning / PWM Output / High-speed Counter).

# ■ Ethernet communication instructions (C40ET and C60ET only)

| Fun<br>no. | Mnemonic | Operand        | Name                                                       | Step         | Remar<br>ks |
|------------|----------|----------------|------------------------------------------------------------|--------------|-------------|
| F460       | IPv4SET  | S              | IPv4 address setting                                       | 4 to<br>260  |             |
| F461       | CONSET   | S1, S2, D1, D2 | Connection setting                                         | 10 to<br>522 |             |
| F462       | OPEN     | S              | Connection open                                            | 4            |             |
| F463       | CLOSE    | S              | Connection close                                           | 4            |             |
| F464       | RDET     | D              | Ethernet status read                                       | 4            |             |
| F465       | ETSTAT   | S1, S2, D      | Ethernet information acquisition                           | 8 to<br>520  |             |
| F466       | NTPcREQ  | S1, S2, D      | Time adjustment request                                    | 8            |             |
| F467       | NTPcSV   | S1, S2, S3     | Destination NTP server setting for time adjustment request | 8 to<br>776  |             |
| F468       | PINGREQ  | S, D           | PING send request                                          | 6            |             |
| F469       | UNITSEL  | S1, S2         | Specifying slot port of communication unit                 | 6            |             |

<sup>(</sup>Note 1) Refer to the FP-XH User's Manual (Ethernet Communication).

<sup>(</sup>Note 2) For the F460 / F461 / F465 instruction, the number of steps varies according to the content specified for the operand.

### 12.9 List of Error Codes

# 12.9.1 List of Syntax Check Errors

#### Error codes 1 to 8

| Code | Name                                                 | Operat ion | Error contents and steps to take                                                                                                    |
|------|------------------------------------------------------|------------|----------------------------------------------------------------------------------------------------|
| E1   | Syntax error                                         | Stop       | A sequence program with a syntax error has been written.  Change to BBOO made and asyntation are set to a syntax error.                                                                                                    |
|      |                                                      |            | Change to PROG. mode and correct the error.                                                                                                    |
| E2   | Duplicate use (definition) error <sup>(Note 1)</sup> | Stop       | <ul> <li>The relay is used in the 'Out' instruction or 'Keep' instruction more than once. It also occurs when using the same timer / counter number.</li> <li>Change to PROG. mode and correct the program so that one relay is not used for two or more instructions. Or, set the duplicated output to "enable" in the system register no. 20. A timer / counter instruction double definition error will be detected even if double output permission has been selected.</li> </ul> |
| E3   | Not paired error                                     | Stop       | <ul> <li>For instructions which must be used in a pair (such as JP and LBL), one instruction is either missing or in an incorrect position.</li> <li>Change to PROG. mode and enter the two instructions which must be used in a pair in the correct positions.</li> </ul>                                                                                                    |
| E4   | Parameter mismatch error                             | Stop       | <ul> <li>An instruction has been written which does not agree with system register settings. The number setting in a program does not agree with the timer / counter range setting.</li> <li>Change to PROG. mode, check the system register settings, and change so that the settings and the instruction agree.</li> </ul>                                                                                                    |
| E5   | Program area error <sup>(Note</sup> 1)               | Stop       | <ul> <li>An instruction which must be written in a specific area (main program area or subprogram area) has been written to a different area (for example, a subroutine SUB to RET is placed before an ED instruction).</li> <li>Change to PROG. mode and enter the instruction into the correct area.</li> </ul>                                                                                                    |
| E6   | Compile memory full                                  | Stop       | <ul> <li>The program is too large to compile in the program memory.</li> <li>Change to PROG. mode and reduce the total number of steps for the program.</li> </ul>                                                                                                    |
| E7   | High-level instruction type error                    | Stop       | <ul> <li>In the program, high-level instructions, which execute in every scan and at the leading edge of the trigger, are programmed to be triggered by one contact.</li> <li>Correct the program so that the high-level instructions executed in every scan and only at the leading edge are triggered separately.</li> </ul>                                                                                                    |
| E8   | High-level instruction operand combination error     | Stop       | <ul> <li>There is an incorrect operand in an instruction which requires a specific combination of operands (for example, the operands must all be of a certain type).</li> <li>Enter the correct combination of operands.</li> </ul>                                                                                                    |

(Note 1) The error codes E2 and E5 are detected even when rewriting data with syntax errors in RUN mode. In this case, nothing will be written into the Control Unit. The operation continues.

12-102 WUME-FPXHBAS-03

# 12.9.2 Self-diagnostic Errors

| Code | Name                                                              | Operat ion | Error contents and steps to take                                                                                                    |
|------|-------------------------------------------------------------------|------------|----------------------------------------------------------------------------------------------------|
| E19  | Analog section operation error                                    | Stop       | There may be an error in the hardware. Please contact your dealer.                                                                                                    |
| E20  | Watchdog timeout                                                  | Stop       | <ul> <li>The watchdog timer is activated and the operation stops. A hardware error or operation congestion occurs.</li> <li>Check if an endless loop occurs in a control instruction which changes the flow of the process of a program (such as JP and LOOP). If there is no problem in the program, there may be an error in the hardware.</li> </ul>                      |
| E21  | MAC address error<br>(C40ET and C60ET only)                       | Stop       | There may be an error in the hardware. Please contact your dealer.                                                                                                    |
| E22  | Hardware error<br>(C38AT, C40ET, and<br>C60ET only)               | Stop       | There may be an error in the hardware. Please contact your dealer.                                                                                                    |
| E25  | Master memory model<br>mismatch<br>(C14, C30, C40, C60,<br>C38AT) | Stop       | The models of master memories are different. Use the master memories created with the same model.                                                                                                    |
| E26  | User ROM error                                                    | Stop       | <ul> <li>If a master memory cassette is mounted, the master memory may be damaged.</li> <li>Remove the master memory cassette and check whether the error occurs. If the error does not occur, the contents of the master memory are damaged.</li> <li>Rewrite the master memory and use it again. When the error does not disappear, please contact your dealer.</li> </ul> |
| E27  | Restrictions on the number of units installed                     | Stop       | <ul> <li>The number of the installed units exceeds the limitation.</li> <li>Turn off the power and check whether the number of the installed units is within the allowable range.</li> </ul>                                                                                                    |
| E34  | I/O status error                                                  | Stop       | <ul> <li>An abnormal unit is installed.</li> <li>Check the slot number with DT90036, and replace the abnormal unit with a normal unit.</li> </ul>                                                                                                    |
| E40  | I/O error                                                         | Select     | <ul> <li>There may be an error in the Function Cassette. Use the special data register DT90002 to check the position where the error occurred and fix the error.</li> <li>In the tool software, the error can also be checked by clicking the [I/O Error] button in the status display dialog box.</li> </ul>                                                                |
| E41  | Special unit out of control                                       | Select     | <ul> <li>There may be an error in an intelligent unit. Use the special data register DT90006 to check the position where the error occurred and fix the error.</li> <li>In the tool software, the error can also be checked by clicking the [Special Error] button in the status display dialog box.</li> </ul>                                                              |
| E42  | I/O verification error                                            | Select     | <ul> <li>The connection state of the I/O unit (Expansion Unit) has changed from the state that it was in when the power was turned ON.</li> <li>Use the special data registers DT90010 and DT90011 to check the I/O unit whose connection state has changed. Alternatively, check the fitting state of the expansion connector.</li> </ul>                                   |

| Code | Name                                                                    | Operat ion                     | Error contents and steps to take                                                                                                    |
|------|-------------------------------------------------------------------------|--------------------------------|----------------------------------------------------------------------------------------------------|
|      |                                                                         |                                | In the tool software, the error can also be checked by clicking the [Verification Error] button in the status display dialog box.                                                                                                    |
| E43  | Configuration data error /<br>Initial request error                     | Select                         | Configuration data is abnormal. An error occurs during the initial operation of the network. Check the Ethernet settings and EtherNet/IP settings.                                                                                                    |
| E44  | Positioning operation error occurs                                      | Select                         | <ul> <li>The error during the use of the table operation function occurs.</li> <li>The set parameter value may be incorrect or a limit error may have occurred.</li> <li>Check if the parameter value is within the settable range.</li> <li>The channel and content where the positioning operation error occurs can be confirmed by clicking the [Positioning errors] button in the status display dialog box.</li> </ul> |
| E45  | Operation error occurred                                                | Select                         | Inexecutable operation error occurs.     The address of the operation error can be confirmed using either special data register DT90017 or DT90018. In the tool software, the error can also be checked by clicking the [Operation errors] button in the status display dialog box.                                                                                                    |
| E46  | Network error occurred (C40ET and C60ET only)                           | Select                         | <ul> <li>An error occurred during the network operation. Check the Ethernet settings and EtherNet/IP settings.</li> <li>For details of network errors, check the special data register DT90590.</li> </ul>                                                                                                    |
| E48  | System register setting error                                           | Operati<br>on<br>stops         | The setting in a system register is abnormal. Check the setting again. Example) The error occurs when the range of the data registers or internal relays set in the system register no. 0 or no. 1 is inconsistent with the settings of hold / non-hold area in the system register no. 7 or no. 8, or the buffer area setting for the general-purpose communication in the system register nos. 416 to 423.                |
|      |                                                                         |                                | <ul> <li>The system register numbers can be confirmed using the<br/>special register DT90007.</li> </ul>                                                                                                    |
| E49  | Expansion unit power supply sequence error                              | Operati<br>on<br>stops         | The power supply to the Expansion Unit was turned ON later<br>than that to the Control Unit. Turn on the power supply to the<br>Expansion Unit earlier than or at the same time as the Control<br>Unit power supply.                                                                                                    |
| E50  | Battery error<br>(A battery comes off or<br>the voltage drops.)         | Operati<br>on<br>continu<br>es | The voltage of the backup battery dropped below the specified level or the backup battery is not connected to the Control Unit. Check the backup battery, and replace or connect it if necessary.  The system register no. 4 can be used to set whether to issue this self-diagnostic error.                                                                                                    |
| E51  | RTC error<br>(C40ET and C60ET only)                                     | Operati<br>on<br>continu<br>es | An error in the clock data of the clock / calendar function was detected.                                                                                                    |
| E58  | Output circuit overcurrent detection (C38AT, C40ET, and C60ET only)     | Select                         | Overcurrent is detected in the digital output terminal.     Check the wiring of the digital output terminal.                                                                                                    |
| E59  | Memory configuration inconsistency (EtherNet/IP) (C40ET and C60ET only) | Operati<br>on<br>continu<br>es | An inconsistency was detected in the memory configuration for EtherNet/IP.                                                                                                    |

12-104 WUME-FPXHBAS-03

| Code               | Name                                                 | Operat ion                     | Error contents and steps to take                                                                                                    |
|--------------------|------------------------------------------------------|--------------------------------|----------------------------------------------------------------------------------------------------|
| E62                | SNTP time acquisition failure (C40ET and C60ET only) | Operati<br>on<br>continu<br>es | The acquisition of time data has failed during time sync via LAN port.                                                                                                    |
| E64                | Incorrect project data (C40ET and C60ET only)        | Stop                           | <ul> <li>An error was detected in checking the project data when the<br/>power turned on. All programs and security information will be<br/>erased and the PLC will be initialized.</li> </ul> |
| E100<br>to<br>E199 | Self-diagnostic error set                            | Stop                           | An error optionally set by the high-level instruction F148 has                                                                                                    |
| E200<br>to<br>E299 | Self-diagnostic error set by F148                    |                                | occurred.  • Take action according to the specified detection conditions.                                                                                                    |

# 12.10 Self-diagnosis error code details (C40ET and C60ET only)

In the case of the C40ET and C60ET models, when a self-diagnosis error occurs, the "Self-diagnosis error code details" will be displayed so that the cause of the error can be determined. "Self-diagnosis error code details" are stored in the special data register (DT90001).

#### **12.10.1 E1 (Syntax error)**

To identify the instruction that caused the error, use the total-check function.

Reference: "5.3.3 Totally Checking Project"

| Detail code | Error message                                                                                                    |  |  |  |  |  |  |
|-------------|----------------------------------------------------------------------------------------------------|--|--|--|--|--|--|
| 00001       | The specified number of the external input (X) exceeds the usable range.                                             |  |  |  |  |  |  |
| 00002       | The specified number of the external output (Y) exceeds the usable range.                                            |  |  |  |  |  |  |
| 00003       | The specified number of the internal relay (R) exceeds the usable range.                                             |  |  |  |  |  |  |
| 00005       | The specified number of the special internal relay (R9000-) exceeds the usable range.                                |  |  |  |  |  |  |
| 00006       | The specified number of the timer/counter (T/C) exceeds the usable range.                                            |  |  |  |  |  |  |
| 00007       | The specified number of the link relay (L) exceeds the usable range.                                                 |  |  |  |  |  |  |
| 00008       | The label number of the LBL instruction exceeds the usable range.                                                    |  |  |  |  |  |  |
| 00009       | The subroutine program number of the SUB instruction exceeds the usable range.                                       |  |  |  |  |  |  |
| 00010       | The interrupt program number of the INT instruction exceeds the usable range.                                        |  |  |  |  |  |  |
| 00011       | The timer number of the TM instruction or the count number of the CT (counter) instruction exceeds the usable range. |  |  |  |  |  |  |
| 00012       | The master control relay number of the MC instruction exceeds the usable range.                                      |  |  |  |  |  |  |
| 00013       | The master control relay number of the MCE instruction exceeds the usable range.                                     |  |  |  |  |  |  |
| 00014       | The label number of the JP instruction exceeds the usable range.                                                     |  |  |  |  |  |  |
| 00015       | The step ladder number of the SSTP instruction exceeds the usable range.                                             |  |  |  |  |  |  |
| 00016       | The step ladder number of the NSTL/NSTP instruction exceeds the usable range.                                        |  |  |  |  |  |  |
| 00017       | The step ladder number of the CSTP instruction exceeds the usable range.                                             |  |  |  |  |  |  |
| 00018       | The subroutine program number of the CALL instruction exceeds the usable range.                                      |  |  |  |  |  |  |
| 00019       | The label number of the LOOP exceeds the usable range.                                                               |  |  |  |  |  |  |
| 00020       | Index modification is used for the specified number of the instruction.                                              |  |  |  |  |  |  |
| 00501       | The high-level instructions (P13, P466, P468) are specified by the every scan execution type (F13, F466, F468).      |  |  |  |  |  |  |
| 00506       | An invalid device is specified for the 1st or 2nd operand.                                                           |  |  |  |  |  |  |
| 00507       | An invalid device is specified for the 2nd or 3rd operand.                                                           |  |  |  |  |  |  |
| 01001       | An abnormal code instruction was detected.                                                                           |  |  |  |  |  |  |
| 02001       | An unsupported instruction is specified.                                                                             |  |  |  |  |  |  |
| 02002       | The instruction syntax was checked beyond the program area.                                                          |  |  |  |  |  |  |
| 10004       | The specified number of the internal relay (WR) exceeds the usable range.                                            |  |  |  |  |  |  |
| 10021       | An invalid device is specified for the operand. Or index modification is used.                                       |  |  |  |  |  |  |

12-106 WUME-FPXHBAS-03

| Detail code | Error message                                                    |
|-------------|------------------------------------------------------------------|
| 10022       | A device that cannot be used as an operand is specified.         |
| 10023       | A negative value is specified for the K constant of the operand. |
| 10502       | An invalid device is specified. (1st operand)                    |
| 20503       | An invalid device is specified. (2nd operand)                    |
| 30504       | An invalid device is specified. (3rd operand)                    |
| 40505       | An invalid device is specified. (4th operand)                    |

# 12.10.2 E2 (Duplicated output errors)

To identify the instruction that caused the error, use the total-check function.

Reference: "5.3.3 Totally Checking Project"

| Detail code | Error message                                                      |
|-------------|--------------------------------------------------------------------|
| 00001       | The link relay (L) is used twice in the OT or KP instruction.      |
| 00002       | The external output (Y) is used twice in the OT or KP instruction. |
| 00003       | The internal relay (R) is used twice in the OT instruction.        |
| 00004       | The internal relay (R) is used twice in the KP instruction.        |
| 00101       | The LBL instruction is dually defined.                             |
| 00102       | The SUB instruction is dually defined.                             |
| 00103       | The INT instruction is dually defined.                             |
| 00104       | The TM or CT instruction is dually defined.                        |
| 00105       | The MC instruction is dually defined.                              |
| 00106       | The MCE instruction is dually defined.                             |
| 00107       | The SSTP instruction is dually defined.                            |

### 12.10.3 E3 (Not paired errors)

To identify the instruction that caused the error, use the total-check function.

Reference: "5.3.3 Totally Checking Project"

| Detail code | Error message                                                              |
|-------------|----------------------------------------------------------------------------|
| 00001       | The RET instruction corresponding to the SUB instruction does not exist.   |
| 00002       | The IRET instruction corresponding to the INT instruction does not exist.  |
| 00003       | The MCE instruction corresponding to the MC instruction does not exist.    |
| 00004       | The MC instruction corresponding to the MCE instruction does not exist.    |
| 00005       | The LBL instruction corresponding to the JP instruction does not exist.    |
| 00006       | The STPE instruction corresponding to the SSTP instruction does not exist. |
| 00007       | The SUB instruction corresponding to the CALL instruction does not exist.  |

# 12.10 Self-diagnosis error code details (C40ET and C60ET only)

| Detail code | Error message                                                                                                    |
|-------------|----------------------------------------------------------------------------------------------------|
| 80000       | The LBL instruction corresponding to the LOOP instruction does not exist.                                                                |
| 00101       | The MCE instruction corresponding to the MC instruction is dually defined.                                                               |
| 00103       | The LBL instruction corresponding to the JP instruction is dually defined.                                                               |
| 00104       | The SUB instruction corresponding to the CALL instruction is dually defined.                                                             |
| 00105       | The LBL instruction corresponding to the LOOP instruction is dually defined.                                                             |
| 00201       | The MC instruction is written at a position after the MCE instruction.                                                                   |
| 00301       | The MCE instruction corresponding to the MC instruction in the normal ladder area is written at a position after the ED instruction.     |
| 00302       | The LBL instruction corresponding to the JP instruction in the normal ladder area is written at a position after the ED instruction.     |
| 00303       | The LBL instruction corresponding to the LOOP instruction in the normal ladder area is written at a position after the ED instruction.   |
| 00401       | The MCE instruction corresponding to the MC instruction in the subroutine program is written at a position after the RET instruction.    |
| 00403       | The LBL instruction corresponding to the JP instruction in the subroutine program is written at a position before the SUB instruction.   |
| 00404       | The LBL instruction corresponding to the JP instruction in the subroutine program is written at a position after the RET instruction.    |
| 00405       | The LBL instruction corresponding to the LOOP instruction in the subroutine program is written at a position before the SUB instruction. |
| 00406       | The LBL instruction corresponding to the LOOP instruction in the subroutine program is written at a position after the RET instruction.  |
| 00501       | The MCE instruction corresponding to the MC instruction in the interrupt program is written at a position after the IRET instruction.    |
| 00503       | The LBL instruction corresponding to the JP instruction in the interrupt program is written at a position before the INT instruction.    |
| 00504       | The LBL instruction corresponding to the JP instruction in the interrupt program is written at a position after the IRET instruction.    |
| 00505       | The LBL instruction corresponding to the LOOP instruction in the interrupt program is written at a position before the INT instruction.  |
| 00506       | The LBL instruction corresponding to the LOOP instruction in the interrupt program is written at a position after the IRET instruction.  |

# 12.10.4 E4 (Parameter mismatch errors)

To identify the instruction that caused the error, use the total-check function.

Reference: "5.3.3 Totally Checking Project"

| Detail code | Error message                                                                                                    |
|-------------|----------------------------------------------------------------------------------------------------|
| 00001       | The specified counter number of the CT instruction is smaller than the counter start number (system register number 5).     |
| 00002       | The specified timer setting value of the TM instruction is larger than the counter start number (system register number 5). |

12-108 WUME-FPXHBAS-03

### 12.10.5 E5 (Program area errors)

To identify the instruction that caused the error, use the total-check function.

Reference: "5.3.3 Totally Checking Project"

| Detail code | Error message                                                                                                    |
|-------------|----------------------------------------------------------------------------------------------------|
| 00001       | The LBL instruction is written outside the executable area. (Step ladder area)                                                |
| 00002       | The SUB instruction is written outside the executable area. (Normal ladder area, step ladder area, during interrupt program)  |
| 00003       | The INT instruction is written outside the executable area. (Normal ladder area, step ladder area, during subroutine program) |
| 00004       | The MC instruction is written outside the executable area. (Step ladder area)                                                 |
| 00005       | The MCE instruction is written outside the executable area. (Step ladder area)                                                |
| 00006       | The JP instruction is written outside the executable area. (Step ladder area)                                                 |
| 00007       | The SSTP instruction is written outside the executable area. (During subroutine program, during interrupt program)            |
| 00008       | The LOOP instruction is written outside the executable area. (Step ladder area)                                               |
| 00009       | The END instruction is written outside the executable area. (Other than normal ladder area)                                   |
| 00010       | The CNDE instruction is written outside the executable area. (Other than normal ladder area)                                  |
| 00011       | The STPE instruction is written outside the executable area. (Other than step ladder area)                                    |
| 00012       | The RET instruction is written outside the executable area. (Other than during subroutine program)                            |
| 00013       | The IRET instruction is written outside the executable area. (Other than during interrupt program)                            |
| 00101       | The SSTP instruction is written at a position after the STPE instruction.                                                     |

# 12.10.6 E6 (Compile memory full)

| Detail code | Error message                                                                              |
|-------------|--------------------------------------------------------------------------------------------|
| 00001       | The size of the program execution code has exceeded the upper limit of the compile memory. |

#### 12.10.7 E7 (High-level instruction combination errors)

To identify the instruction that caused the error, use the total-check function.

Reference: "5.3.3 Totally Checking Project"

| Detail code | Error message                                                                                                    |  |
|-------------|----------------------------------------------------------------------------------------------------|--|
| 00001       | Both the F instruction (every scan execution type) and P instruction (differential execution type) are written in the high-level instructions that are executed consecutively. |  |

### 12.10.8 E8 (High-level instruction operand combination errors)

To identify the instruction that caused the error, use the total-check function.

Reference: "5.3.3 Totally Checking Project"

| Detail code | Error message                                                          |
|-------------|------------------------------------------------------------------------|
| 00001       | Different types of devices are specified for the 1st and 2nd operands. |
| 00002       | Different types of devices are specified for the 2nd and 3rd operands. |

### 12.10.9 E27 (Installed unit limit reached)

| Identification code | Error message                                                                                                    |
|---------------------|----------------------------------------------------------------------------------------------------|
| 00001               | There is an error in the termination setting of the expansion unit. Or the maximum number of connections for the expansion unit has been exceeded. |
| 00101               | An unsupported add-on cassette is installed.                                                                                                    |
| 00102               | An unsupported add-on cassette is installed. (Master memory cassette)                                                                              |

# 12.10.10 E43 (Configuration data errors / Initial request errors)

| Identification code | Error message                                                               |
|---------------------|-----------------------------------------------------------------------------|
| 00001               | There is an error in the configuration data.                                |
| 00002               | The SSL/TLS function cannot be used for both the FTP server and FTP client. |
| 00101               | Ethernet function stop timeout error occurred.                              |
| 00102               | Ethernet function initial request timeout error occurred.                   |
| 00103               | The initial request for the Ethernet function failed.                       |

### 12.10.11 E45 (Operation error) "Basic instructions"

To identify the instruction that caused the error, click on the [Operation Err] button in the "Status Display" dialog box and confirm the address at which the error occurred.

Reference: "10.2.1 ERR. LED Flashes"

| Detail code | Error message                                                                |
|-------------|------------------------------------------------------------------------------|
| 00101       | The maximum device number has been exceeded when index modification is used. |
| 00106       | A value smaller than process n1 is specified for process n2.                 |
| 00112       | A system register number that cannot be changed is contained.                |
| 00131       | A value smaller than the first number is specified for the final number.     |

12-110 WUME-FPXHBAS-03

| Detail code | Error message                                                                                                    |
|-------------|----------------------------------------------------------------------------------------------------|
| 00146       | Failed to save the setting.                                                                                                    |
| 00147       | Failed to save the password.                                                                                                    |
| 00148       | Baud rate change limit error occurred. (FROM access)                                                                                             |
| 00161       | The interrupt setting is not set in the system register.                                                                                         |
| 00162       | It cannot be changed when the high-speed counter operation mode setting of the target channel is other than addition input or subtraction input. |
| 00163       | The instruction was executed when the high-speed counter control flag of the target channel was ON.                                              |
| 00164       | When there is no periodical interrupt program, the periodical interrupt cannot be specified.                                                     |
| 00165       | Subroutine nesting has exceeded 10 layers.                                                                                                    |
| 00166       | I/O devices that are not built in the control unit cannot be specified.                                                                          |
| 00167       | The communication cassette is not installed in the COM1 port.                                                                                    |
| 00168       | The communication cassette is not installed in the COM2 port.                                                                                    |
| 00169       | The communication cassette is not installed in the COM3 port.                                                                                    |
| 00170       | The communication cassette is not installed in the COM4 port.                                                                                    |
| 10108       | A negative value is specified for the number of loops. (1st operand)                                                                             |
| 10109       | A value outside the range is specified for the interrupt type. (1st operand)                                                                     |
| 10111       | A value outside the range is specified for the control function. (1st operand)                                                                   |
| 10113       | The specified value is outside the range of the system register setting value. (1st operand)                                                     |
| 10141       | Non-real data is specified. (1st operand)                                                                                                    |
| 10201       | The first keyword is incorrect. (1st operand)                                                                                                    |
| 10202       | A value other than COM0 to COM4 is specified for the first keyword (communication condition setting). (1st operand)                              |
| 10203       | The interrupt number of the first keyword (interrupt setting) is out of range. (1st operand)                                                     |
| 10204       | The first keyword (PC(PLC) link setting) is incorrect. (1st operand)                                                                             |
| 10205       | The channel of the first keyword (high-speed counter operation mode) is CH8 or higher. (1st operand)                                             |
| 10206       | The channel of the first keyword (high-speed counter operation mode) is CH12 or higher. (1st operand)                                            |
| 10221       | The format of the second keyword (unit number) is different. (1st operand)                                                                       |
| 10222       | The format of the second keyword (terminal time) is different. (1st operand)                                                                     |
| 10223       | The format of the second keyword (response time) is different. (1st operand)                                                                     |
| 10224       | The format of the second keyword (transmission format) is different. (1st operand)                                                               |
| 10225       | A character other than "DT" is specified for the second keyword. (1st operand)                                                                   |
| 10226       | A character other than "MS" is specified for the second keyword. (1st operand)                                                                   |
| 10227       | The second keyword is incorrect. (1st operand)                                                                                                   |
| 10241       | A value (0) outside the range is specified for the second keyword (unit number). (1st operand)                                                   |
| 10242       | A value (greater than 100) outside the range is specified for the second keyword (unit number). (1st operand)                                    |

# 12.10 Self-diagnosis error code details (C40ET and C60ET only)

| Detail code | Error message                                                                                                    |
|-------------|----------------------------------------------------------------------------------------------------|
| 10243       | A value outside the range is specified for the second keyword (unit number). (COM0) (1st operand)                                    |
| 10244       | A value outside the range is specified for the second keyword (unit number). (COM1) (1st operand)                                    |
| 10245       | A value outside the range is specified for the second keyword (start code). (1st operand)                                            |
| 10246       | A value outside the range is specified for the second keyword (end code). (1st operand)                                              |
| 10247       | A value outside the range is specified for the second keyword (terminal time). (1st operand)                                         |
| 10248       | A value outside the range is specified for the second keyword (transmission format). (1st operand)                                   |
| 10249       | A value outside the range is specified for the second keyword (baud rate). (1st operand)                                             |
| 10250       | A value outside the range is specified for the second keyword (expansion unit recognition time). (1st operand)                       |
| 10251       | A value outside the range is specified for the second keyword (interrupt setting). (1st operand)                                     |
| 10252       | A value outside the range is specified for the second keyword (high-speed counter operation mode). (1st operand)                     |
| 10253       | A value outside the range is specified for the second keyword (RS485 delay). (1st operand)                                           |
| 10254       | A value outside the range is specified for the second keyword (link participation wait time). (1st operand)                          |
| 10255       | A value outside the range is specified for the second keyword (error detection time for transmission assurance relay). (1st operand) |
| 10256       | A value outside the range is specified for the second keyword (read firmware version number). (1st operand)                          |
| 10257       | Characters other than 0 to 9 and A to F are specified for the second keyword (4-digit password setting). (1st operand)               |
| 10258       | A value outside the specified range is specified for the second keyword (RS(send request) control). (1st operand)                    |
| 10271       | Failed to convert the value of the first keyword. (1st operand)                                                                      |
| 10272       | Failed to convert the value of the second keyword. (1st operand)                                                                     |
| 10276       | The number of characters of the first keyword is out of the specified range. (1st operand)                                           |
| 10277       | The number of characters of the second keyword is out of the specified range. (1st operand)                                          |
| 20107       | A value outside the range is specified for process n2. (2nd operand)                                                                 |
| 20141       | Non-real data is specified. (2nd operand)                                                                                            |

# 12.10.12 E45 (Operation errors) "High-level instructions"

To identify the instruction that caused the error, click on the [Operation Err] button in the "Status Display" dialog box and confirm the address at which the error occurred.

Reference: "10.2.1 ERR. LED Flashes"

| Detail code | Error message                                              |
|-------------|------------------------------------------------------------|
| 00602       | A value outside the range is specified for the F-ROM area. |

12-112 WUME-FPXHBAS-03

| Detail code | Error message                                                                                                    |
|-------------|----------------------------------------------------------------------------------------------------|
| 00621       | The total value of the number of sent words and the designation of the destination unit (starting address) is out of range.     |
| 00622       | The total value of the number of received words and the designation of the destination unit (starting address) is out of range. |
| 01017       | A value of 0 is specified for the data to be exponentiated and exponent data.                                                   |
| 01301       | A value larger than the end address is specified for the starting address.                                                      |
| 01302       | A value larger than the positioning area is specified for the starting address of the positioning memory.                       |
| 01306       | A value larger than the upper limit data is specified for the lower limit data.                                                 |
| 01307       | A value larger than the maximum speed is specified for the initial speed.                                                       |
| 01308       | A value larger than the storage area size is specified for the character constant.                                              |
| 01310       | A value larger than the number of characters is specified at the specified position in the character string.                    |
| 01311       | A value larger than the setting end connection number is specified for the setting start connection number.                     |
| 01401       | The calculation result has exceeded the 16-bit range.                                                                           |
| 01402       | The calculation result has exceeded the 32-bit range.                                                                           |
| 01403       | The calculation result has exceeded the 16-bit or 32-bit range.                                                                 |
| 01404       | The calculation result has exceeded the range of BCD.                                                                           |
| 01405       | The calculation result has exceeded the range of floating decimal points.                                                       |
| 01406       | The calculation result has exceeded the range of integers.                                                                      |
| 01409       | When incrementing, the lower one block of the IP address has exceeded the settable range.                                       |
| 01410       | When incrementing, the local port number has exceeded the settable range.                                                       |
| 01411       | The created text has exceeded 4096 bytes.                                                                                       |
| 01431       | A value that cannot be calculated was detected during auto-tuning.                                                              |
| 01432       | A value outside the range was detected in the degree of progress of auto-tuning.                                                |
| 01433       | Non-numeric data was converted.                                                                                                 |
| 01434       | Non-BCD data was converted.                                                                                                    |
| 01461       | Overflow (incomputable) occurred during calculation.                                                                            |
| 01462       | The number of characters after conversion of 1 data other than %s and %S has become 0 characters.                               |
| 01463       | The number of characters after conversion of 1 data other than %s and %S has exceeded 32 characters.                            |
| 01465       | The conversion source data was overwritten with the conversion result.                                                          |
| 01467       | Failed to read multiple contacts.                                                                                               |
| 01601       | The communication cassette is not installed in the COM1 port.                                                                   |
| 01602       | The communication cassette is not installed in the COM2 port.                                                                   |
| 01603       | The communication cassette is not installed in the COM3 port.                                                                   |
| 01604       | The communication cassette is not installed in the COM4 port.                                                                   |
| 01621       | The pulse I/O cassette is not installed.                                                                                        |

| Detail code | Error message                                                                                                    |
|-------------|----------------------------------------------------------------------------------------------------|
| 03001       | In F469 UNITSEL (communication unit slot port specification), a slot number other than Ethernet communication is specified.                                                     |
| 03002       | In F469 UNITSEL (communication unit slot port specification), a user connection number outside the valid range is specified.                                                    |
| 03003       | In F469 UNITSEL (communication unit slot port specification), a slot number other than Ethernet communication or a user connection number outside the valid range is specified. |
| 03004       | The instruction is used in an inexecutable area (during an interrupt program).                                                                                                  |
| 03099       | An unsupported instruction is used.                                                                                                    |
| 03151       | The communication mode is not set to MODBUS-RTU or Computer Link.                                                                                                    |
| 03152       | The operation mode is not set to MODBUS-TCP.                                                                                                    |
| 03153       | The operation mode is not set to MC protocol.                                                                                                    |
| 03154       | An unsupported protocol is set for the operation mode.                                                                                                    |
| 03201       | The instruction was executed for more than 2 channels simultaneously.                                                                                                    |
| 03202       | An error occurred when creating the table.                                                                                                    |
| 03203       | The instruction failed because the coordinates of the current value are out of the range of -8388608 to +8388607.                                                               |
| 03204       | The instruction failed because the coordinates of the target value are out of the range of -8388608 to +8388607.                                                                |
| 03255       | The corresponding channel is not set to the pulse output (table operation).                                                                                                    |
| 03401       | Failed to execute the instruction because the setting request (start/stop/register logging/trace operation) by the communication command is being accepted.                     |
| 03402       | Failed to execute the instruction because the sampling trace function is being executed.                                                                                        |
| 03403       | Failed to execute the instruction because the logging/trace function is activated.                                                                                              |
| 03404       | Failed to execute the instruction because the logging/trace function is running or during activation processing.                                                                |
| 03405       | Failed to execute the instruction because the logging/trace function is during activation processing.                                                                           |
| 03406       | Failed to execute the instruction because the logging trace function is during stop processing.                                                                                 |
| 03501       | Failed to execute the instruction because the RAM disk access instruction is being executed.                                                                                    |
| 03601       | Failed to execute the instruction because the NTP time is being acquired.                                                                                                    |
| 03602       | Failed to execute the instruction because the setting request for the target connection is already being accepted.                                                              |
| 03654       | The specified range of connections includes the connection of the multi-connection server.                                                                                      |
| 03701       | Failed to execute the instruction because the transfer request relay of a specified ID is "Request present".                                                                    |
| 03702       | Failed to execute the instruction because FTP client preparation done (R9345) is OFF.                                                                                           |
| 03703       | Failed to execute the instruction because the request active relay of the FTP c control relay is "1: Requesting".                                                               |
| 03704       | Failed to execute the instruction because the request active relay of the FTP c logging/trace control relay is "1: Requesting".                                                 |
| 03756       | The SSL/TLS setting is used for both the FTP server settings and FTP client settings.                                                                                           |
| 10601       | A value outside the range is specified for the channel. (1st operand)                                                                                                    |

12-114 WUME-FPXHBAS-03

| Detail code | Error message                                                                                                    |
|-------------|----------------------------------------------------------------------------------------------------|
| 10603       | A value outside the range is specified for the conversion data. (1st operand)                                                                                                    |
| 10604       | A value outside the range is specified for the calculation method. (1st operand)                                                                                                    |
| 10611       | A value outside the range is specified for the size of the FIFO buffer. (1st operand)                                                                                                    |
| 10612       | A value outside the range is specified for the time data that represents seconds. (1st operand)                                                                                                  |
| 10613       | A value outside the range is specified for the COM port selection or the Ethernet port (F469 UNITSEL instruction) designation. (1st operand)                                                     |
| 10614       | A value outside the range is specified for the MODBUS command designation. (1st operand)                                                                                                    |
| 10615       | A value outside the range is specified for the COM port selection. (1st operand)                                                                                                    |
| 10616       | A value outside the range is specified for the destination unit number. (1st operand)                                                                                                    |
| 10617       | A value outside the range is specified for the number of words to be sent. (1st operand)                                                                                                    |
| 10618       | A value outside the range is specified for the number of words to be received. (1st operand)                                                                                                    |
| 10619       | A value outside the range is specified for the transfer method (bit unit, word unit). (1st operand)                                                                                              |
| 10620       | A value outside the range is specified for the unit number. (1st operand)                                                                                                    |
| 10628       | A value outside the range is specified for the self-diagnosis error code. (1st operand)                                                                                                    |
| 10635       | A value outside the range is specified for the data to find the square root. (1st operand)                                                                                                    |
| 10636       | A value outside the range is specified for the upper limit control. (1st operand)                                                                                                    |
| 10637       | A value outside the range is specified for the number of target values. (1st operand)                                                                                                    |
| 10638       | A value outside the range is specified for the output device type. (1st operand)                                                                                                    |
| 10639       | A value outside the range is specified for the starting word number of the output device. (1st operand)                                                                                          |
| 10640       | A value outside the range is specified for the setting of the target value. (1st operand)                                                                                                    |
| 10642       | A value outside the range is specified for the channel number of the high-speed counter. (1st operand)                                                                                           |
| 10644       | A value outside the range is specified for the acceleration/deceleration time. (1st operand)                                                                                                    |
| 10645       | A value outside the range is specified for the control code (operation mode). (1st operand)                                                                                                    |
| 10646       | A value outside the range is specified for the control code (duty). (1st operand)                                                                                                    |
| 10647       | A value outside the range is specified for the initial speed and maximum speed. (1st operand)                                                                                                    |
| 10648       | A value outside the range is specified for the control code (frequency extension mode). (1st operand)                                                                                            |
| 10649       | A value outside the range is specified for the control code (output method). (1st operand)                                                                                                    |
| 10651       | A value outside the range is specified for the frequency. (1st operand)                                                                                                    |
| 10652       | A value outside the range is specified for the control code. (1st operand)                                                                                                    |
| 10653       | A value outside the range is specified for the duty cycle (1st operand).                                                                                                    |
| 10654       | A value outside the range is specified for the acceleration time. (1st operand)                                                                                                    |
| 10655       | A value outside the range is specified for the X-axis frequency range. (1st operand)                                                                                                    |
| 10656       | A value outside the range is specified for the Y-axis frequency range. (1st operand)                                                                                                    |
| 10659       | A value outside the range is specified for the number of seconds. (1st operand)                                                                                                    |
| 10665       | Values outside the range are specified for the set value (SP), measured value (PV), output value (MV), output lower limit value, output upper limit value, and control cycle (Ts). (1st operand) |

| Detail code | Error message                                                                                                    |
|-------------|----------------------------------------------------------------------------------------------------|
| 10666       | Values outside the range are specified for the proportional gain (KP), integral time (TI), and integral time (TD). (1st operand) |
| 10670       | A value outside the range is specified for the channel number. (1st operand)                                                     |
| 10671       | A value outside the range is specified for the table number. (1st operand)                                                       |
| 10672       | A value outside the range is specified for the output designation. (1st operand)                                                 |
| 10674       | Values outside the range are specified for the channel number and positioning memory area designation. (1st operand)             |
| 10676       | A value outside the range is specified for the file number. (1st operand)                                                        |
| 10679       | A value outside the range is specified for the number of characters. (1st operand)                                               |
| 10681       | A value outside the range is specified for the connection number. (1st operand)                                                  |
| 10684       | A value outside the range is specified for the slot number. (1st operand)                                                        |
| 10694       | A value outside the range is specified for the port number. (1st operand)                                                        |
| 10699       | A value outside the range is specified for the logging/trace number. (1st operand)                                               |
| 10701       | A value outside the range is specified for the transfer number. (1st operand)                                                    |
| 10702       | A value outside the range is specified for the transfer setting number. (1st operand)                                            |
| 10709       | A value outside the range is specified for the storage area size. (1st operand)                                                  |
| 10716       | A negative minimum value is specified for the data to take the absolute value. (1st operand)                                     |
| 10717       | A value outside the range is specified for the target value. (1st operand)                                                       |
| 11007       | All data to be encoded is specified with a value of 0. (1st operand)                                                             |
| 11008       | A value of 0 is specified for the size of the FIFO buffer. (1st operand)                                                         |
| 11009       | A value of 0 is specified for the number of stored data. (1st operand)                                                           |
| 11016       | A value of 0 is specified for the angle data. (1st operand)                                                                      |
| 11021       | A value of 0 is specified for the control cycle (Ts) (1st operand)                                                               |
| 11053       | A value other than 0 is specified for the part of control data that should be fixed with 0. (1st operand)                        |
| 11055       | A value other than 0 is specified for the conversion data. (1st operand)                                                         |
| 11101       | Data that is not BCD is specified. (1st operand)                                                                                 |
| 11111       | The specified ASCII code contains a character code other than 0 to F. (1st operand)                                              |
| 11112       | The specified ASCII code contains a character code other than 0 to 9, signs, and space. (1st operand)                            |
| 11113       | The specified ASCII code contains a character code other than 0 to 9, signs, space, dot, and comma. (1st operand)                |
| 11121       | Data that is not a real number is specified. (1st operand)                                                                       |
| 11131       | Data that is not time is specified. (1st operand)                                                                                |
| 11138       | Data at non-existent time is specified. (1st operand)                                                                            |
| 11141       | Data different from the IPv4 address format is specified for the first parameter. (1st operand)                                  |
| 11142       | Data different from the IPv4 address format is specified for the second parameter. (1st operand)                                 |
| 11143       | Data different from the IPv4 address format is specified for the third parameter. (1st operand)                                  |
| 11151       | Data that is not time zone (time) is specified. (1st operand)                                                                    |

12-116 WUME-FPXHBAS-03

| Detail code | Error message                                                                                                    |
|-------------|----------------------------------------------------------------------------------------------------|
| 11152       | Data different from the time zone format is specified. (1st operand)                                                                            |
| 11208       | The number of bytes of the conversion source data exceeds the device area of the conversion source data. (1st operand)                          |
| 11209       | The number of characters of the conversion source data exceeds the device area of the conversion source data. (1st operand)                     |
| 11217       | The printout data exceeds the device area where the printout data is output. (1st operand)                                                      |
| 11219       | The number of bytes of the data to be sent exceeds the device area of the data table. (1st operand)                                             |
| 11220       | The data table exceeds the device area of the data table. (1st operand)                                                                         |
| 11221       | The parameter table exceeds the device area of the parameter table. (1st operand)                                                               |
| 11222       | The time data exceeds the device area of the time data. (1st operand)                                                                           |
| 11224       | The area where the bit string is read exceeds the device area of the area where the bit string is read. (1st operand)                           |
| 11240       | The number of written data exceeds the device area of the storage source. (1st operand)                                                         |
| 11242       | The path name and number of characters of the file exceeds the device area of the path name and number of characters of the file. (1st operand) |
| 11244       | The storage destination device exceeds the device area of the storage destination device. (1st operand)                                         |
| 11245       | The character string exceeds the device area of the string data. (1st operand)                                                                  |
| 11246       | The acquired data exceeds the device area of the storage destination. (1st operand)                                                             |
| 11248       | The string size of the data table exceeds the device area of the data table. (1st operand)                                                      |
| 11303       | A value larger than the size of the FIFO buffer is specified for the number of stored data. (1st operand)                                       |
| 11304       | A value larger than the size of the FIFO buffer is specified for the read pointer of the FIFO. (1st operand)                                    |
| 11309       | A value larger than the string size is specified for the number of characters. (1st operand)                                                    |
| 11501       | A device (K constant, H constant) that cannot be specified for the operand is specified. (1st operand)                                          |
| 11701       | The string data is incorrect. (1st operand)                                                                                                    |
| 11711       | The keyword specified in the 1st parameter is incorrect. (1st operand)                                                                          |
| 11712       | The keyword specified in the 2nd parameter is incorrect. (1st operand)                                                                          |
| 11713       | The keyword specified in the 3rd parameter is incorrect. (1st operand)                                                                          |
| 11714       | The keyword specified in the 4th parameter is incorrect. (1st operand)                                                                          |
| 11715       | The keyword specified in the 5th parameter is incorrect. (1st operand)                                                                          |
| 11721       | The setting value specified in the 1st parameter is incorrect. (1st operand)                                                                    |
| 11722       | The setting value specified in the 2nd parameter is incorrect. (1st operand)                                                                    |
| 11723       | The setting value specified in the 3rd parameter is incorrect. (1st operand)                                                                    |
| 11724       | The setting value specified in the 4th parameter is incorrect. (1st operand)                                                                    |
| 11725       | The setting value specified in the 5th parameter is incorrect. (1st operand)                                                                    |
| 11731       | The keyword/setting value specified in the 1st parameter is incorrect. (1st operand)                                                            |
| 11751       | The parameter format is not specified by "keyword = setting value". (1st operand)                                                               |

| Detail code | Error message                                                                                                    |
|-------------|----------------------------------------------------------------------------------------------------|
| 11761       | The format of the 1st parameter is not specified by "keyword = setting value". (1st operand)                               |
| 11762       | The format of the 2nd parameter is not specified by "keyword = setting value". (1st operand)                               |
| 11763       | The format of the 3rd parameter is not specified by "keyword = setting value". (1st operand)                               |
| 11764       | The format of the 4th parameter is not specified by "keyword = setting value". (1st operand)                               |
| 11772       | The format of the 2nd parameter is not specified by "keyword = setting value". Or the delimiter "," is used. (1st operand) |
| 11773       | The format of the 3rd parameter is not specified by "keyword = setting value". Or the delimiter "," is used. (1st operand) |
| 11774       | The format of the 4th parameter is not specified by "keyword = setting value". Or the delimiter "," is used. (1st operand) |
| 11821       | "=" is used in the 1st parameter. Or the delimiter "," is not used. (1st operand)                                          |
| 11822       | "=" is used in the 2nd parameter. Or the delimiter "," is not used. (1st operand)                                          |
| 11823       | "=" is used in the 3rd parameter. Or the delimiter "," is not used. (1st operand)                                          |
| 11824       | "=" is used in the 4th parameter. Or the delimiter "," is not used. (1st operand)                                          |
| 11861       | "=" is used twice in the 1st parameter. (1st operand)                                                                      |
| 11862       | "=" is used twice in the 2nd parameter. (1st operand)                                                                      |
| 11863       | "=" is used twice in the 3rd parameter. (1st operand)                                                                      |
| 11864       | "=" is used twice in the 4th parameter. (1st operand)                                                                      |
| 11901       | Failed to convert the setting value to a numerical value. (1st operand)                                                    |
| 11913       | Failed to convert the setting value specified in the 3rd parameter to a numerical value. (1st operand)                     |
| 11941       | The number of characters in the string data has not reached the specified number. (1st operand)                            |
| 11942       | The number of characters in the 2nd parameter has not reached the specified number. (1st operand)                          |
| 11943       | The number of characters in the 3rd parameter has not reached the specified number. (1st operand)                          |
| 11971       | The number of characters of the string data exceeds the specified number. (1st operand)                                    |
| 12002       | The number of characters of the keyword is out of the specified range. (1st operand)                                       |
| 12003       | The number of characters of the setting value is out of the specified range. (1st operand)                                 |
| 12041       | The keyword of the 1st parameter is specified more than once. (1st operand)                                                |
| 12042       | The keyword of the 2nd parameter is specified more than once. (1st operand)                                                |
| 12043       | The keyword of the 3rd parameter is specified more than once. (1st operand)                                                |
| 12051       | The delimiter "," is used after the last parameter. (1st operand)                                                          |
| 12053       | Keywords are specified in an incorrect order. (1st operand)                                                                |
| 12054       | The specified transfer setting number is not left-justified. (1st operand)                                                 |
| 13251       | A channel for which the high-speed counter is not set is specified. (1st operand)                                          |
| 13252       | The output relay (Y) set for the type of the output device is not set to the normal output. (1st operand)                  |
| 13351       | A channel that is not set to the pulse output (table operation) is specified. (1st operand)                                |

12-118 WUME-FPXHBAS-03

| Detail code | Error message                                                                                                    |
|-------------|----------------------------------------------------------------------------------------------------|
| 13451       | A logging/trace number for which "Write after completion of trace" has been set is specified. (1st operand)                       |
| 13452       | A logging/trace number for which the logging/trace setting has not been registered is specified. (1st operand)                    |
| 13453       | A logging/trace number with data logging condition set to something other than "Instruction" is specified. (1st operand)          |
| 13651       | A connection other than the first connection in the multi-connection server is specified for the connection number. (1st operand) |
| 13751       | A logging/trace number for which the logging/trace condition has not been registered is specified. (1st operand)                  |
| 13753       | An unset transfer number is specified. (1st operand)                                                                              |
| 13754       | An unset LOG number is specified. (1st operand)                                                                                   |
| 13755       | A value larger than the number set for the FTP client server is specified for the FTP server number. (1st operand)                |
| 20605       | A value outside the range is specified for the number of bytes. (2nd operand)                                                     |
| 20606       | A value outside the range is specified for the number of characters. (2nd operand)                                                |
| 20607       | A value outside the range is specified for the conversion effective bit length. (2nd operand)                                     |
| 20608       | Values outside the range are specified for the conversion start bit and conversion effective bit length. (2nd operand)            |
| 20609       | A value outside the range is specified for the number of combined data. (2nd operand)                                             |
| 20610       | A value outside the range is specified for the number of data to be separated. (2nd operand)                                      |
| 20611       | A value outside the range is specified for the size of the FIFO buffer. (2nd operand)                                             |
| 20626       | A value outside the range is specified for the device code. (2nd operand)                                                         |
| 20633       | A value outside the range is specified for the number of bytes of data to be sent. (2nd operand)                                  |
| 20643       | A value outside the range is specified for the target channel of pulse output. (2nd operand)                                      |
| 20650       | A value outside the range is specified for the control code (acceleration/deceleration steps). (2nd operand)                      |
| 20657       | A value outside the range is specified for the mode designation. (2nd operand)                                                    |
| 20660       | A value outside the range is specified for the bit position specification. (2nd operand)                                          |
| 20663       | A value outside the range is specified for the number of data tables. (2nd operand)                                               |
| 20667       | A value outside the range is specified for the measured value (PV). (2nd operand)                                                 |
| 20670       | A value outside the range is specified for the channel number. (2nd operand)                                                      |
| 20671       | A value outside the range is specified for the table number. (2nd operand)                                                        |
| 20673       | A value outside the range is specified for the operating direction. (2nd operand)                                                 |
| 20675       | A value outside the range is specified for the number of data. (2nd operand)                                                      |
| 20677       | A value outside the range is specified for the write format designation. (2nd operand)                                            |
| 20678       | A value outside the range is specified for the write mode designation. (2nd operand)                                              |
| 20679       | A value outside the range is specified for the number of characters. (2nd operand)                                                |
| 20682       | A value outside the range is specified for the COM port number. (2nd operand)                                                     |
| 20683       | A value outside the range is specified for the user connection number. (2nd operand)                                              |
| 20685       | A value outside the range is specified for the local port number. (2nd operand)                                                   |

| Detail code | Error message                                                                                                    |
|-------------|----------------------------------------------------------------------------------------------------|
| 20686       | A value outside the range is specified for the unused connection disconnect time. (2nd operand)                                                           |
| 20687       | A value outside the range is specified for the starting address of the general-purpose receive buffer. (2nd operand)                                      |
| 20688       | A value outside the range is specified for the general-purpose receive buffer size. (2nd operand)                                                         |
| 20689       | Values outside the range are specified for the general-purpose receive buffer starting address and the general-purpose receive buffer size. (2nd operand) |
| 20690       | The number of words in the data to be read exceeds the upper limit. (2nd operand)                                                                         |
| 20695       | A value outside the range is specified for the FTP server designation. (2nd operand)                                                                      |
| 20699       | A value outside the range is specified for the logging/trace number. (2nd operand)                                                                        |
| 20701       | A value outside the range is specified for the transfer number. (2nd operand)                                                                             |
| 20706       | A value outside the range is specified for the number of data to be written. (2nd operand)                                                                |
| 20710       | The storage area size of the text creation form is out of range. (2nd operand)                                                                            |
| 20711       | The number of characters in the text creation form exceeds 4096 characters. (2nd operand)                                                                 |
| 20714       | A value outside the range is specified for the number of blocks read. (2nd operand)                                                                       |
| 20715       | A value outside the range is specified for the number of blocks written. (2nd operand)                                                                    |
| 21001       | A value of 0 is specified for the divisor data. (2nd operand)                                                                                             |
| 21003       | A value of 0 is specified for the length of the number to be converted. (2nd operand)                                                                     |
| 21004       | A value of 0 is specified for the designation of the number of characters. (2nd operand)                                                                  |
| 21005       | A value of 0 is specified for the designation of the number of bytes. (2nd operand)                                                                       |
| 21008       | A value of 0 is specified for the size of the FIFO buffer. (2nd operand)                                                                                  |
| 21052       | A value other than 0 is specified for the designation (data area) of the destination unit. (2nd operand)                                                  |
| 21054       | A value other than 0 is specified for the system area. (2nd operand)                                                                                      |
| 21101       | Data that is not BCD is specified. (2nd operand)                                                                                                    |
| 21121       | Data that is not a real number is specified. (2nd operand)                                                                                                |
| 21131       | Data that is not time is specified. (2nd operand)                                                                                                    |
| 21132       | Data that is not time is specified for the 1st parameter. (2nd operand)                                                                                   |
| 21133       | Data that is not time is specified for the 2nd parameter. (2nd operand)                                                                                   |
| 21134       | Data that is not time is specified for the 3rd parameter. (2nd operand)                                                                                   |
| 21135       | Data different from the time format is specified for the 1st parameter. (2nd operand)                                                                     |
| 21136       | Data different from the time format is specified for the 2nd parameter. (2nd operand)                                                                     |
| 21137       | Data different from the time format is specified for the 3rd parameter. (2nd operand)                                                                     |
| 21141       | Data different from the IPv4 address format is specified for the first parameter. (2nd operand)                                                           |
| 21161       | The data table is not registered in ascending order with respect to the X axis. (2nd operand)                                                             |
| 21203       | The data to be written exceeds the device area of the storage destination. (2nd operand)                                                                  |
| 21205       | The size of the specified block exceeds the device area of the comparison block. (2nd operand)                                                            |
| 21206       | The conversion result exceeds the device area of the storage destination. (2nd operand)                                                                   |

12-120 WUME-FPXHBAS-03

| Detail code | Error message                                                                                                    |
|-------------|----------------------------------------------------------------------------------------------------|
| 21207       | The number of bytes of the target data exceeds the device area of the target data. (2nd operand)                                                       |
| 21211       | The size of the FIFO buffer exceeds the device area of the FIFO buffer. (2nd operand)                                                                  |
| 21212       | The number of sent words exceeds the device area of the data to be sent. (2nd operand)                                                                 |
| 21214       | The number of sent data exceeds the device area of the data to be sent. (2nd operand)                                                                  |
| 21220       | The data table exceeds the device area of the data table. (2nd operand)                                                                                |
| 21222       | The time data exceeds the device area of the time data. (2nd operand)                                                                                  |
| 21225       | The number of converted data exceeds the device area of binary data. (2nd operand)                                                                     |
| 21226       | The number of converted data exceeds the device area of ASCII data. (2nd operand)                                                                      |
| 21233       | The string length of the text creation form exceeds the device area of the text creation form. (2nd operand)                                           |
| 21239       | The number of written words exceeds the device area of the storage destination. (2nd operand)                                                          |
| 21242       | The path name and number of characters of the file exceeds the device area of the path name and number of characters of the file. (2nd operand)        |
| 21243       | The parameter exceeds the device area of the parameter. (2nd operand)                                                                                  |
| 21244       | The storage destination device exceeds the device area of the storage destination device. (2nd operand)                                                |
| 21245       | The character string exceeds the device area of th string data. (2nd operand)                                                                          |
| 21247       | The result of the PING request exceeds the device area of the storage destination. (2nd operand)                                                       |
| 21248       | The string size of the data table exceeds the device area of the data table. (2nd operand)                                                             |
| 21303       | A value larger than the size of the FIFO buffer is specified for the number of stored data. (2nd operand)                                              |
| 21305       | A value larger than the size of the FIFO buffer is specified for the write pointer of the FIFO. (2nd operand)                                          |
| 21309       | A value larger than the string size is specified for the number of characters. (2nd operand)                                                           |
| 21312       | A value larger than the storage area size of the text creation form is specified for the number of characters in the text creation form. (2nd operand) |
| 21407       | The conversion result has exceeded the number of specified bytes in the storage area. (2nd operand)                                                    |
| 21433       | Non-numeric data was converted. (2nd operand)                                                                                                    |
| 21464       | Failed to analyze the conversion form. (2nd operand)                                                                                                   |
| 21501       | A device (K constant, H constant) that cannot be specified for the operand is specified. (2nd operand)                                                 |
| 21503       | A device (other than WX, WY, WR, WL, DT, and LD) that cannot be specified for the operand is specified. (2nd operand)                                  |
| 21504       | A device (other than WX, WY, WR, WL, SV, EV, DT, LD, SWR, and SDT) that cannot be specified for the operand is specified. (2nd operand)                |
| 21506       | A device (WL, LD, DT) that cannot be specified for the operand is specified when setting bitwise transfer. (2nd operand)                               |
| 21507       | A device (other than WX, WY, WR, and WL) that cannot be specified for the operand is specified when setting bitwise transfer. (2nd operand)            |
| 21701       | The string data is incorrect. (2nd operand)                                                                                                    |

| Detail code | Error message                                                                                                    |
|-------------|----------------------------------------------------------------------------------------------------|
| 21711       | The keyword specified in the 1st parameter is incorrect. (2nd operand)                                                     |
| 21712       | The keyword specified in the 2nd parameter is incorrect. (2nd operand)                                                     |
| 21713       | The keyword specified in the 3rd parameter is incorrect. (2nd operand)                                                     |
| 21714       | The keyword specified in the 4th parameter is incorrect. (2nd operand)                                                     |
| 21715       | The keyword specified in the 5th parameter is incorrect. (2nd operand)                                                     |
| 21761       | The format of the 1st parameter is not specified by "keyword = setting value". (2nd operand)                               |
| 21762       | The format of the 2nd parameter is not specified by "keyword = setting value". (2nd operand)                               |
| 21763       | The format of the 3rd parameter is not specified by "keyword = setting value". (2nd operand)                               |
| 21764       | The format of the 4th parameter is not specified by "keyword = setting value". (2nd operand)                               |
| 21765       | The format of the 5th parameter is not specified by "keyword = setting value". (2nd operand)                               |
| 21772       | The format of the 2nd parameter is not specified by "keyword = setting value". Or the delimiter "," is used. (2nd operand) |
| 21773       | The format of the 3rd parameter is not specified by "keyword = setting value". Or the delimiter "," is used. (2nd operand) |
| 21811       | "=" is used in the 1st parameter. (2nd operand)                                                                            |
| 21821       | "=" is used in the 1st parameter. Or the delimiter "," is not used. (2nd operand)                                          |
| 21822       | "=" is used in the 2nd parameter. Or the delimiter "," is not used. (2nd operand)                                          |
| 21861       | "=" is used twice in the 1st parameter. (2nd operand)                                                                      |
| 21862       | "=" is used twice in the 2nd parameter. (2nd operand)                                                                      |
| 21871       | "=" is used twice in the 1st parameter. Or the delimiter "," is not used. (2nd operand)                                    |
| 21911       | Failed to convert the setting value specified in the 1st parameter to a numerical value. (2nd operand)                     |
| 21912       | Failed to convert the setting value specified in the 2nd parameter to a numerical value. (2nd operand)                     |
| 21913       | Failed to convert the setting value specified in the 3rd parameter to a numerical value. (2nd operand)                     |
| 21914       | Failed to convert the setting value specified in the 4th parameter to a numerical value. (2nd operand)                     |
| 21915       | Failed to convert the setting value specified in the 5th parameter to a numerical value. (2nd operand)                     |
| 21971       | The number of characters of the string data exceeds the specified number. (2nd operand)                                    |
| 21991       | The number of characters of the setting value specified in the 1st parameter exceeds the specified number. (2nd operand)   |
| 21992       | The number of characters of the setting value specified in the 2nd parameter exceeds the specified number (2nd operand).   |
| 22001       | The number of characters of the string data is out of the specified range. (2nd operand)                                   |
| 22011       | The number of characters of the keyword specified in the 1st parameter is out of the specified range. (2nd operand)        |
| 22012       | The number of characters of the keyword specified in the 2nd parameter is out of the specified range. (2nd operand)        |
| 22013       | The number of characters of the keyword specified in the 3rd parameter is out of the specified range. (2nd operand)        |

12-122 WUME-FPXHBAS-03

| Detail code | Error message                                                                                                    |
|-------------|----------------------------------------------------------------------------------------------------|
| 22051       | The delimiter "," is used after the last parameter. (2nd operand)                                                                                                    |
| 22064       | A device that cannot be specified is specified in the 4th parameter. (2nd operand)                                                                                                    |
| 23254       | The corresponding channel is not set to the normal output. (2nd operand)                                                                                                    |
| 23255       | The corresponding channel is not set to the pulse output (table operation). (2nd operand)                                                                                                    |
| 23256       | The corresponding channel is not set to the home return input mode. (2nd operand)                                                                                                    |
| 23652       | When setting the server connection, the local port number and the connection of another server connection setting are duplicated. (2nd operand)                                              |
| 23653       | When setting the client connection, the connection of another client connection setting and local port number, destination IP address, destination port number are duplicated (2nd operand). |
| 23655       | An unset transfer setting is specified. (2nd operand)                                                                                                    |
| 23752       | An unset FTP server is specified. (2nd operand)                                                                                                    |
| 23757       | The device PUT setting and the transfer source file deletion setting are used together. (2nd operand)                                                                                        |
| 30602       | A value outside the range is specified for the F-ROM area. (3rd operand)                                                                                                    |
| 30623       | A value outside the range is specified for the designation (starting address) of the destination unit. (3rd operand)                                                                         |
| 30625       | A value outside the range is specified for the number of data to be received. (3rd operand)                                                                                                  |
| 30626       | A value outside the range is specified for the device code. (3rd operand)                                                                                                    |
| 30627       | A word device is specified for the destination device type of the destination unit. (3rd operand)                                                                                            |
| 30634       | A value outside the range is specified for the COM port number that sends data. (3rd operand)                                                                                                |
| 30641       | A value outside the range is specified for the output coil. (3rd operand)                                                                                                    |
| 30658       | A value outside the range is specified for the filtering time. (3rd operand)                                                                                                    |
| 30661       | A value outside the range is specified for the number of digits of ASCII data in the conversion method. (3rd operand)                                                                        |
| 30662       | A value outside the range is specified for the sort condition. (3rd operand)                                                                                                    |
| 30664       | A value outside the range is specified for the duration. (3rd operand)                                                                                                    |
| 30666       | Values outside the range are specified for the proportional gain (KP), integral time (TI), and integral time (TD). (3rd operand)                                                             |
| 30668       | A value outside the range is specified for the set value (SP) (3rd operand)                                                                                                    |
| 30672       | A value outside the range is specified for the output designation. (3rd operand)                                                                                                    |
| 30676       | A value outside the range is specified for the file number. (3rd operand)                                                                                                    |
| 30679       | A value outside the range is specified for the number of characters. (3rd operand)                                                                                                    |
| 30680       | A value outside the range is specified for the maximum number of bytes to be read. (3rd operand)                                                                                             |
| 30691       | A value outside the range is specified for the timeout period. (3rd operand)                                                                                                    |
| 30692       | A value outside the range is specified for the number of retries. (3rd operand)                                                                                                    |
| 30693       | A value outside the range is specified for the retry interval. (3rd operand)                                                                                                    |
| 30696       | A value outside the range is specified for the transfer source file name. (3rd operand)                                                                                                    |
| 30697       | A value outside the range is specified for the number of transferred data. (3rd operand)                                                                                                    |
| 30698       | A value outside the range is specified for the line feed position. (3rd operand)                                                                                                    |

| Detail code | Error message                                                                                                    |
|-------------|----------------------------------------------------------------------------------------------------|
| 30703       | A value outside the range is specified for the setting start connection number. (3rd operand)                                   |
| 30705       | A value outside the range is specified for the device number of the transfer source device. (3rd operand)                       |
| 30707       | A value outside the range is specified for the number of data to be read. (3rd operand)                                         |
| 30708       | The device number and the number of transferred data exceed the settable range of the device area. (3rd operand)                |
| 30712       | The storage area size of the data output as text is out of range. (3rd operand)                                                 |
| 30713       | The number of characters in the data output as text exceeds 4096 characters. (3rd operand)                                      |
| 31002       | A value of 0 is specified for the length (number of bytes) of the target data. (3rd operand)                                    |
| 31012       | A value of 0 is specified for the number of data to be received. (3rd operand)                                                  |
| 31014       | A value of 0 is specified for the number of converted data in the conversion method. (3rd operand)                              |
| 31015       | A value of 0 is specified for the number of digits of ASCII data in the conversion method. (3rd operand)                        |
| 31018       | A value of 0 is specified for the number of words to be read. (3rd operand)                                                     |
| 31019       | A value of 0 is specified for the number of words to be written. (3rd operand)                                                  |
| 31051       | A value other than 0 is specified for the designation (area type) of the destination unit. (3rd operand)                        |
| 31054       | A value other than 0 is specified for the system area. (3rd operand)                                                            |
| 31121       | Data that is not a real number is specified. (3rd operand)                                                                      |
| 31201       | The data to be transferred exceeds the device area of the storage destination. (3rd operand)                                    |
| 31202       | The data to be read exceeds the device area of the storage destination. (3rd operand)                                           |
| 31203       | The data to be written exceeds the device area of the storage destination. (3rd operand)                                        |
| 31204       | Exchange block 1 exceeds the device area of exchange block 2. (3rd operand)                                                     |
| 31205       | The size of the specified block exceeds the device area of the comparison block. (3rd operand)                                  |
| 31206       | The conversion result exceeds the device area of the storage destination. (3rd operand)                                         |
| 31210       | The separated data exceeds the device area of the storage destination. (3rd operand)                                            |
| 31218       | The time data of the calculation result exceeds the device area of the storage destination. (3rd operand)                       |
| 31223       | The area where the bit string is rewritten exceeds the device area of the area where the bit string is rewritten. (3rd operand) |
| 31227       | The storage area size exceeds the device area of the transfer destination. (3rd operand)                                        |
| 31229       | The character constant exceeds the device area of the transfer destination. (3rd operand)                                       |
| 31230       | The concatenation result exceeds the device area of the storage destination. (3rd operand)                                      |
| 31231       | The search results exceed the device area of the storage destination. (3rd operand)                                             |
| 31232       | The character string exceeds the device area of the storage destination. (3rd operand)                                          |
| 31234       | The storage area size exceeds the device area of the storage destination (3rd operand).                                         |
| 31235       | The output data exceeds the device area of the storage destination. (3rd operand)                                               |
| 31236       | The PID control parameter exceeds the device area of the PID control parameter. (3rd operand)                                   |
| 31241       | The data to be read exceeds the device area of the storage destination. (3rd operand)                                           |

12-124 WUME-FPXHBAS-03

| Detail code | Error message                                                                                                    |  |  |
|-------------|----------------------------------------------------------------------------------------------------|--|--|
| 31242       | The path name and number of characters of the file exceeds the device area of the path name and number of characters of the file. (3rd operand)                      |  |  |
| 31243       | The parameter exceeds the device area of the parameter. (3rd operand)                                                                                                |  |  |
| 31245       | The character string exceeds the device area of th string data. (3rd operand)                                                                                        |  |  |
| 31246       | The acquired data exceeds the device area of the storage destination. (3rd operand)                                                                                  |  |  |
| 31248       | The string size of the data table exceeds the device area of the data table. (3rd operand)                                                                           |  |  |
| 31309       | A value larger than the string size is specified for the number of characters. (3rd operand)                                                                         |  |  |
| 31313       | A value larger than the storage area size of the data to be output as text is specified for the number of characters of the data to be output as text. (3rd operand) |  |  |
| 31408       | The conversion result has exceeded the specified size of the storage area. (3rd operand)                                                                             |  |  |
| 31501       | A device (K constant, H constant) that cannot be specified for the operand is specified. (3rd operand)                                                               |  |  |
| 31502       | A device (other than WY, WR, and DT) that cannot be specified for the operand is specified. (3rd operand)                                                            |  |  |
| 31504       | A device (other than WX, WY, WR, WL, SV, EV, DT, LD, SWR, and SDT) that cannot be specified for the operand is specified. (3rd operand)                              |  |  |
| 31505       | A device (DT) that cannot be specified for the operand is specified when setting bitwise transfer. (3rd operand)                                                     |  |  |
| 31507       | A device (other than WX, WY, WR, and WL) that cannot be specified for the operand is specified when setting bitwise transfer. (3rd operand)                          |  |  |
| 31711       | The keyword specified in the 1st parameter is incorrect. (3rd operand)                                                                                               |  |  |
| 31712       | The keyword specified in the 2nd parameter is incorrect. (3rd operand)                                                                                               |  |  |
| 31713       | The keyword specified in the 3rd parameter is incorrect. (3rd operand)                                                                                               |  |  |
| 31761       | The format of the 1st parameter is not specified by "keyword = setting value". (3rd operand)                                                                         |  |  |
| 31762       | The format of the 2nd parameter is not specified by "keyword = setting value". (3rd operand)                                                                         |  |  |
| 31772       | The format of the 2nd parameter is not specified by "keyword = setting value". Or the delimiter "," is used. (3rd operand)                                           |  |  |
| 31773       | The format of the 3rd parameter is not specified by "keyword = setting value". Or the delimiter "," is used. (3rd operand)                                           |  |  |
| 31813       | "=" is used in the 3rd parameter. (3rd operand)                                                                                                    |  |  |
| 31821       | "=" is used in the 1st parameter. Or the delimiter "," is not used. (3rd operand)                                                                                    |  |  |
| 31861       | "=" is used twice in the 1st parameter. (3rd operand)                                                                                                    |  |  |
| 31862       | "=" is used twice in the 2nd parameter. (3rd operand)                                                                                                    |  |  |
| 31911       | Failed to convert the setting value specified in the 1st parameter to a numerical value. (3rd operand)                                                               |  |  |
| 31912       | Failed to convert the setting value specified in the 2nd parameter to a numerical value. (3rd operand)                                                               |  |  |
| 31913       | Failed to convert the setting value specified in the 3rd parameter to a numerical value. (3rd operand)                                                               |  |  |
| 31914       | Failed to convert the setting value specified in the 4th parameter to a numerical value. (3rd operand)                                                               |  |  |
| 31941       | The number of characters in the string data has not reached the specified number. (3rd operand)                                                                      |  |  |

| Detail code | Error message                                                                                                    |  |  |
|-------------|----------------------------------------------------------------------------------------------------|--|--|
| 31951       | The number of characters of the character string specified in the 1st parameter has not reached the specified number. (3rd operand)                   |  |  |
| 31971       | The number of characters of the string data exceeds the specified number. (3rd operand)                                                               |  |  |
| 32001       | The number of characters of the string data is out of the specified range. (3rd operand)                                                              |  |  |
| 32021       | The number of characters of the setting value specified in the 1st parameter is out of the specified range. (3rd operand)                             |  |  |
| 32022       | The number of characters of the setting value specified in the 2nd parameter is out of the specified range. (3rd operand)                             |  |  |
| 32023       | The number of characters of the setting value specified in the 3rd parameter is out of the specified range. (3rd operand)                             |  |  |
| 32024       | The number of characters of the setting value specified in the 4th parameter is out of the specified range. (3rd operand)                             |  |  |
| 32051       | The delimiter "," is used after the last parameter. (3rd operand)                                                                                     |  |  |
| 32061       | A device that cannot be specified is specified in the 1st parameter. (3rd operand)                                                                    |  |  |
| 33253       | The output coil (Y) is not set to the normal output. (3rd operand)                                                                                    |  |  |
| 33758       | The device GET setting and the line feed position setting are used together. (3rd operand)                                                            |  |  |
| 40623       | A value outside the range is specified for the designation (starting address) of the destination unit. (4th operand)                                  |  |  |
| 40624       | A value outside the range is specified for the number of data to be sent. (4th operand)                                                               |  |  |
| 40669       | Values outside the range are specified for the output (MV), control mode area, auto-tuning related area, and work area for calculation. (4th operand) |  |  |
| 40677       | A value outside the range is specified for the write format designation. (4th operand)                                                                |  |  |
| 40678       | A value outside the range is specified for the write mode designation. (4th operand)                                                                  |  |  |
| 40704       | A value outside the range is specified for the setting end connection number. (4th operand)                                                           |  |  |
| 41020       | A value of 0 is specified for the calculation cycle. (4th operand)                                                                                    |  |  |
| 41054       | A value other than 0 is specified for the system area. (4th operand)                                                                                  |  |  |
| 41202       | The data to be read exceeds the device area of the storage destination. (4th operand)                                                                 |  |  |
| 41206       | The conversion result exceeds the device area of the storage destination. (4th operand)                                                               |  |  |
| 41213       | The number of received words exceeds the device area of the data to be received. (4th operand)                                                        |  |  |
| 41215       | The number of sent data exceeds the device area of the data to be received. (4th operand)                                                             |  |  |
| 41216       | The device starting address of the destination of the other unit exceeds the device area of the storage area of the other unit. (4th operand)         |  |  |
| 41228       | The storage area size exceeds the device area of the storage destination. (4th operand)                                                               |  |  |
| 41237       | The work area for calculation exceeds the device area of the work area for calculation. (4th operand)                                                 |  |  |
| 41238       | The number of read words exceeds the device area of the storage destination. (4th operand)                                                            |  |  |
| 41243       | The parameter exceeds the device area of the parameter. (4th operand)                                                                                 |  |  |
| 41245       | The character string exceeds the device area of th string data. (4th operand)                                                                         |  |  |
| 41712       | The keyword specified in the 2nd parameter is incorrect. (4th operand)                                                                                |  |  |
| 41941       | The number of characters in the string data has not reached the specified number. (4th operand)                                                       |  |  |

12-126 WUME-FPXHBAS-03

| Detail code | Error message                                                                                                    |  |
|-------------|----------------------------------------------------------------------------------------------------|--|
| 41971       | The number of characters of the string data exceeds the specified number. (4th operand)                                   |  |
| 41982       | The number of characters of the keyword specified in the 2nd parameter exceeds the specified number. (4th operand)        |  |
| 42021       | The number of characters of the setting value specified in the 1st parameter is out of the specified range. (4th operand) |  |
| 42022       | The number of characters of the setting value specified in the 2nd parameter is out of the specified range. (4th operand) |  |
| 42051       | The delimiter "," is used after the last parameter. (4th operand)                                                         |  |
| 42052       | A wildcard character "*", "?" is used for the transfer file name. (4th operand)                                           |  |

## 12.10.13 E62 (SNTP time acquisition device errors)

| Identification code | Error message                                     |  |
|---------------------|---------------------------------------------------|--|
| 00001               | SNTP client function is stopped.                  |  |
| 00003               | Name resolution failed. (DNS communication error) |  |
| 00004               | Time acquisition from the SNTP server failed.     |  |
| 00005               | Time acquisition was interrupted.                 |  |

## 12.11 List of MEWTOCOL-COM Communication Error Codes

| Code | Name                                           | Description                                                                                                    |  |
|------|------------------------------------------------|----------------------------------------------------------------------------------------------------|--|
| !26  | Unit number setting error                      | A command that cannot be used for global (unit no. FF) was received.                                                                                             |  |
| !40  | BCC error                                      | Transmission error occurred in received data.                                                                                                    |  |
| !41  | Format error                                   | Command that does not match the format was received.                                                                                                    |  |
| !42  | NOT support error                              | An unsupported command was received.                                                                                                    |  |
| !43  | Multiframe process error                       | Another command was received during the multiframe processing.                                                                                                   |  |
| !60  | Parameter error                                | Specified parameter does not exist, or cannot be used.                                                                                                    |  |
| !61  | Data error                                     | There is an error in the contact, data area, data number, size, range or format specification.                                                                   |  |
| !62  | Registration over error                        | The number of registration exceeded the restriction, or operation is performed without registration.                                                             |  |
| !63  | PC mode error                                  | Invalid command was executed in RUN mode.                                                                                                    |  |
| !64  | External memory error                          | There is an abnormality in hardware. There may be an abnormality in the internal ROM (F-ROM) / master memory.                                                    |  |
|      |                                                | At the time of ROM transfer, a specified content exceeds the capacity.                                                                                           |  |
|      |                                                | A reading / writing error occurred.                                                                                                    |  |
| !65  | Protection error                               | A write operation of the program or system register was performed under the protection status (password setting) or with the Master Memory Cassette installed.   |  |
| !66  | Address error                                  | The code format of address data is incorrect. If the address is above or below the address range, the range specification is incorrect.                          |  |
| !67  | Missing program error / Missing data error     | Program cannot be read as there is no program in program area or an error in memory contents. Or, an attempt was made to read unregistered data.                 |  |
| !68  | Rewriting is disabled while in RUN mode        | An attempt was made to edit instructions (ED, SUB, RET, INT, IRET, SSTP, STPE) that cannot be rewritten in the RUN mode. Nothing is written to the Control Unit. |  |
| !71  | Exclusive control error                        | A command that cannot be processed simultaneously with the command in process was executed.                                                                      |  |
| !81  | No effective data error (C40ET and C60ET only) | There is no effective data.                                                                                                    |  |

12-128 WUME-FPXHBAS-03

#### 12.12 Dimensions

#### 12.12.1 External Dimensions

#### ■ FP-XH C14 Control Unit

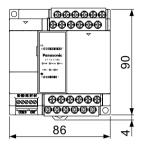

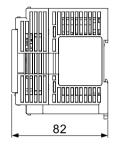

#### ■ FP-XH C30 Control Unit

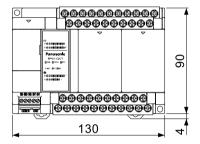

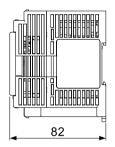

#### ■ FP-XH C40 / C40ET Control Unit

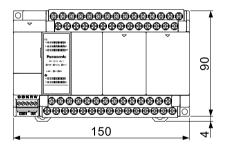

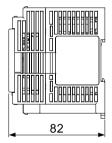

#### ■ FP-XH C60 / C60ET Control Unit

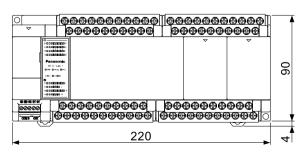

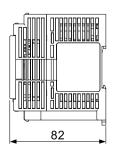

#### **■** FP-XH C38AT Control Unit

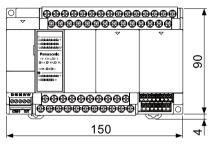

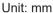

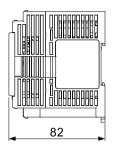

## 12.12.2 Mounting Dimensions

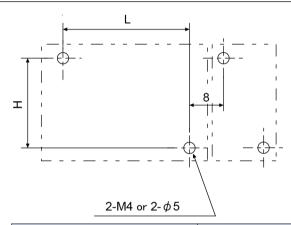

| Model               | L   | Н  |
|---------------------|-----|----|
| C14                 | 78  | 82 |
| C30                 | 122 | 82 |
| C40 / C38AT / C40ET | 142 | 82 |
| C60 / C60ET         | 212 | 82 |

Unit: mm

12-130 WUME-FPXHBAS-03

## **Record of changes**

Manual number can be found at the bottom of the cover page.

| Date      | Manual No.      | Record of Changes                                                                                         |
|-----------|-----------------|----------------------------------------------------------------------------------------------------|
| May 2014  | -               | -                                                                                                    |
| Dec. 2014 | -               | Added functions.  Corrected errors.                                                                       |
| Nov. 2015 | -               | Added descriptions on the FPWIN GR7.     Corrected errors.                                                |
| Nov. 2018 | -               | Added C38AT model.                                                                                        |
| Jun. 2020 | WUME-FPXHBAS-01 | 1st Edition  Changed the manual format.                                                                   |
| Feb. 2021 | WUME-FPXHBAS-02 | 2nd Edition  • Added C40ET and C60ET models.  • Corrected errors.                                         |
| Jun. 2021 | WUME-FPXHBAS-03 | 3rd Edition  • Added C40ET and C60ET functions.  "Self-diagnosis error code details"  • Corrected errors. |

#### Order Placement Recommendations and Considerations

The Products and Specifications listed in this document are subject to change (including specifications, manufacturing facility and discontinuing the Products) as occasioned by the improvements of Products. Consequently, when you place orders for these Products, Panasonic Industrial Devices SUNX asks you to contact one of our customer service representatives and check that the details listed in the document are commensurate with the most up-to-date information.

[Safety precautions]

[Safety precautions]
Panasonic Industrial Devices SUNX is consistently striving to improve quality and reliability. However, the fact remains that electrical components and devices generally cause failures at a given statistical probability. Furthermore, their durability varies with use environments or use conditions. In this respect, check for actual electrical components and devices under actual conditions before use. Continued usage in a state of degraded condition may cause the deteriorated insulation. Thus, it may result in abnormal heat, smoke or fire. Carry out safety design and periodic maintenance including redundancy design, design for fire spread prevention, and design for malfunction prevention so that no accidents resulting in injury or death, fire accidents, or social damage will be caused as a result of failure of the Products or ending life of the Products

The Products are designed and manufactured for the industrial indoor environment use. Make sure standards, laws and regulations in case the Products are incorporated to machinery, sys apparatus, and so forth. With regard to the mentioned above, confirm the conformity of the Products by yourself.

Do not use the Products for the application which breakdown or malfunction of Products may cause damage to the body or property.

i) usage intended to protect the body and ensure security of life ii)application which the performance degradation or quality problems, such as breakdown, of the Products may directly result in damage to the body or property

It is not allowed the use of Products by incorporating into machinery and systems indicated below because the profession. below because the conformity, performance, and quality of Products are not guaranteed under

i) transport machinery (cars, trains, boats and ships, etc.)
ii) control equipment for transportation
iii) disaster-prevention equipment / security equipment
iv) control equipment for electric power generation
v) nuclear control system

v) nuclear control system
vi) aircraft equipment, aerospace equipment, and submarine repeater
vii) burning appliances
viii) military devices
ix) medical devices (except for general controls)
x) machinery and systems which especially require the high level of reliability and safety

[Acceptance inspection]

In connection with the Products you have purchased from us or with the Products delivered to your premises, please perform an acceptance inspection with all due speed and, in connection with the handling of our Products both before and during the acceptance inspection, please give full consideration to the control and preservation of our Products.

such usage

[Warranty period]
Unless otherwise stipulated by both parties, the warranty period of our Products is 3 years after the purchase by you or after their delivery to the location specified by you.
The consumable items such as battery, relay, filter and other supplemental materials are excluded from the warranty.

[Scope of warranty]

[Scope of warranty]
In the event that Panasonic Industrial Devices SUNX confirms any failures or defects of
the Products by reasons solely attributable to Panasonic Industrial Devices SUNX during the
warranty period, Panasonic Industrial Devices SUNX shall supply the replacements of the Products,
parts or replace and/or repair the defective portion by free of charge at the location where
the Products were purchased or delivered to your premises as soon as possible.
However, the following failures and defects are not covered by warranty and we are not responsible
for such failures and defects.
(1) When the failure or defect was caused by a specification, standard, handling method,
 etc. which was specified by you.
(2) When the failure or defect was caused after purchase or delivery to your premises by
 an alteration in construction, performance, specification, etc. which did not involve
 us.

an alteration in construction, performance, specification, etc. which did not involve us.

(3) When the failure or defect was caused by a phenomenon that could not be predicted by the technology at purchasing or contracted time.

(4) When the use of our Products deviated from the scope of the conditions and environment set forth in the instruction manual and specifications.

(5) When, after our Products were incorporated into your products or equipment for use, damage resulted which could have been avoided if your products or equipment had been equipped with the functions, construction, etc. the provision of which is accepted practice in the industry.

the industry.

(6) When the failure or defect was caused by a natural disaster or other force majeure.

(7) When the equipment is damaged due to corrosion caused by corrosive gases etc. in the

The above terms and conditions shall not cover any induced damages by the failure or defects of the Products, and not cover your production items which are produced or fabricated by using the Products. In any case, our responsibility for compensation is limited to the amount paid the Products. In for the Products.

[Scope of service]
The cost of delivered Products does not include the cost of dispatching an engineer, etc.
In case any such service is needed, contact our sales representative.

Panasonic Industrial Devices S U N X Co., Ltd.

(MEMO)

Please contact ..... Panasonic Industrial Devices SUNX Suzhou Co., Ltd. ■ 97, Huoju Road, Suzhou New District, Jiangsu, China ■ Telephone: +86-512-6843-2580 panasonic.net/id/pidsx/global For our sale network, please visit our website. Panasonic Industrial Devices SUNX Co., Ltd. 2021 June, 2021 WUME-FPXHBAS-03